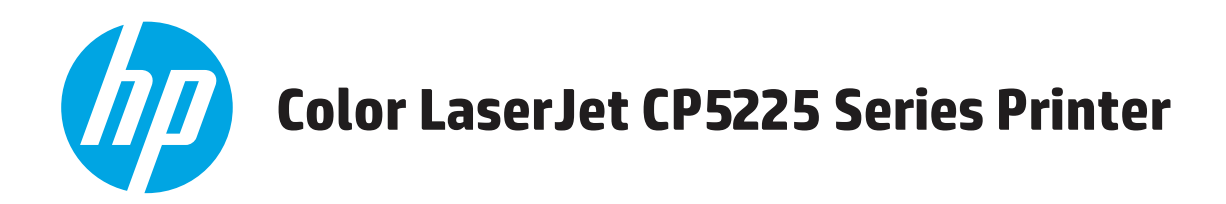

## **Посібник користувача**

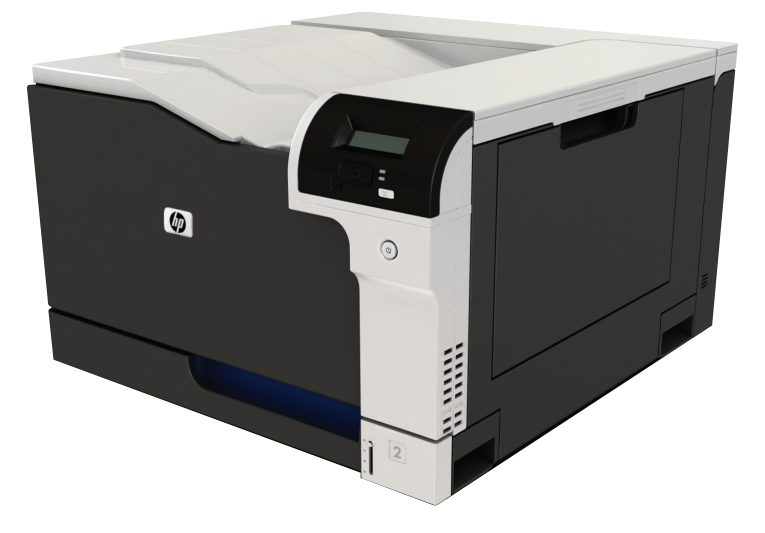

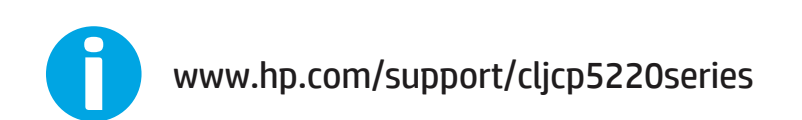

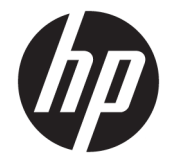

# Принтер серії HP Color LaserJet Professional CP5225

Посібник користувача

#### **Авторське право та ліцензія**

© Copyright 2015 HP Development Company, L.P.

Заборонено відтворення, адаптація чи переклад без попереднього письмового дозволу, окрім випадків, дозволених згідно законів про авторські права.

Подана у цьому посібнику інформація може бути змінена без додаткових повідомлень.

Усі гарантійні зобов'язання щодо товарів та послуг НР викладено в положеннях прямої гарантії, яка додається до цих товарів та послуг. Жодна інформація, що міститься у цьому документі, не може бути витлумачена як така, що містить додаткові гарантійні зобов'язання. Компанія HP не несе відповідальності за технічні помилки, пропуски або помилки редагування, що можуть міститися у цьому документі.

Edition 1, 11/2015

#### **Інформація про приналежність товарних знаків**

Adobe® , Adobe Photoshop®, Acrobat® та PostScript® є товарними знаками Adobe Systems Incorporated.

Apple і емблема Apple є товарними знаками компанії Apple Computer, Inc., зареєстрованими в США та інших країнах/ регіонах. iPod є товарним знаком компанії Apple Computer, Inc. Товарний знак iPod можна копіювати лише на законних підставах або з дозволу правовласників. Крадіжка музики заборонена.

Microsoft®, Windows®, Windows® XP та Windows Vista® є зареєстрованими у США товарними знаками корпорації Майкрософт.

UNIX® є зареєстрованим товарним знаком The Open Group.

# **3MICT**

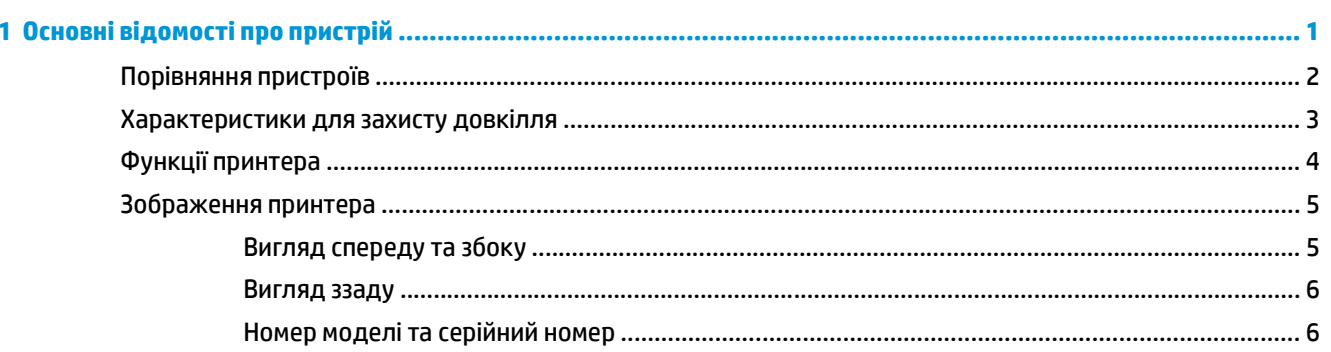

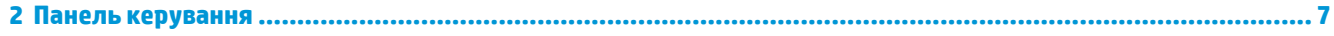

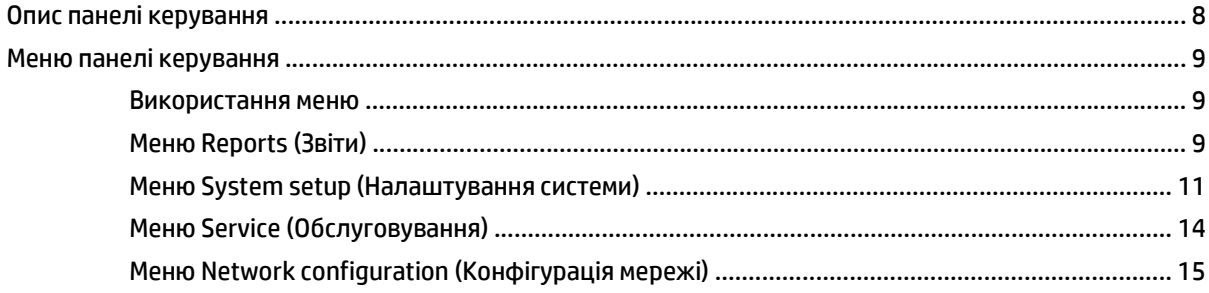

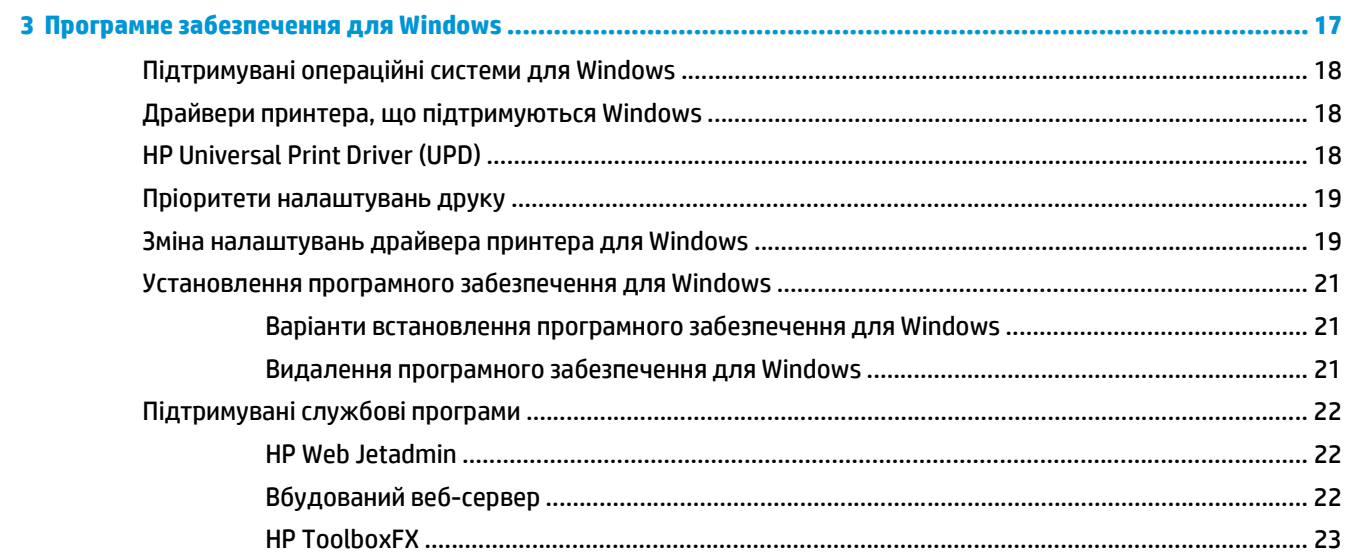

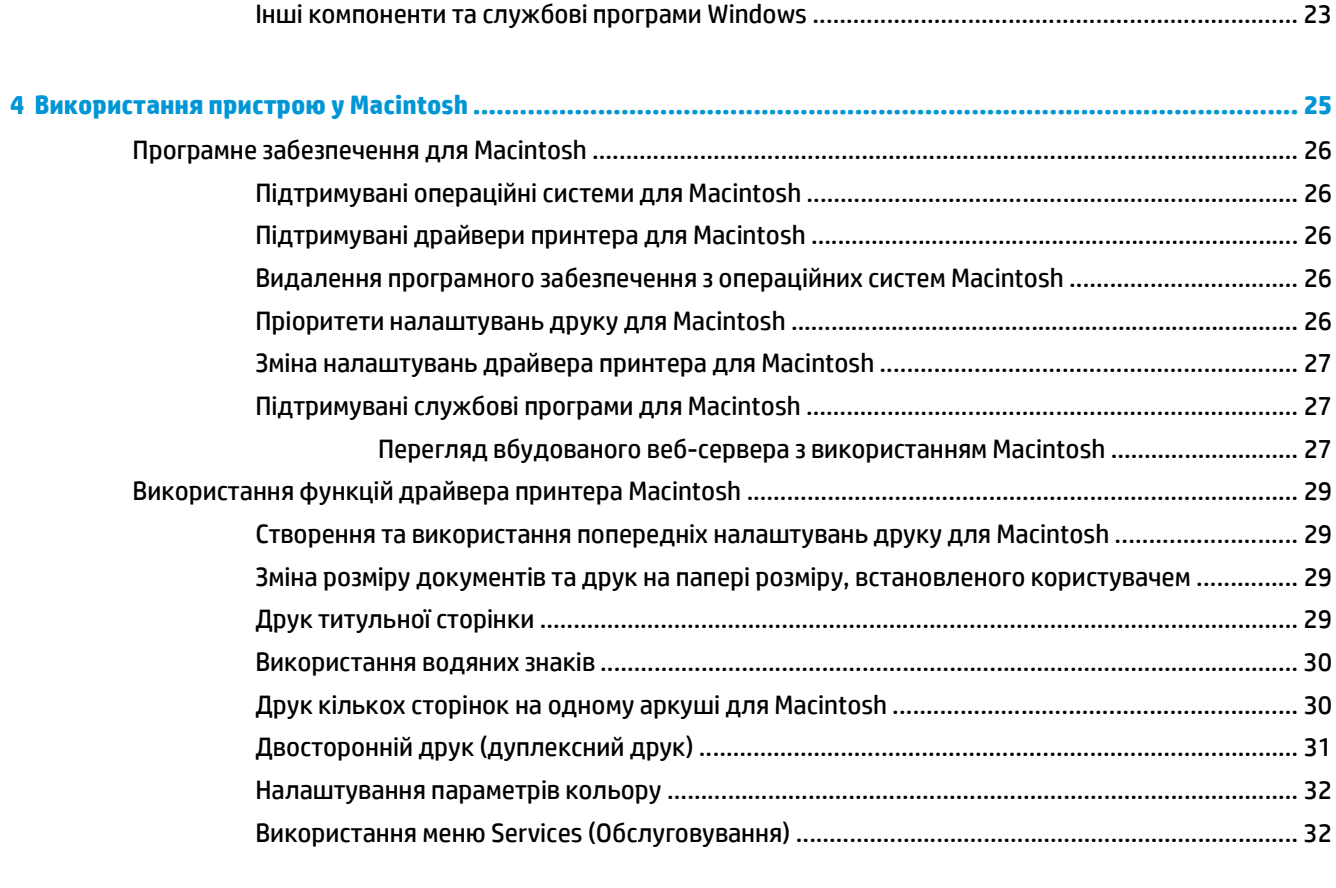

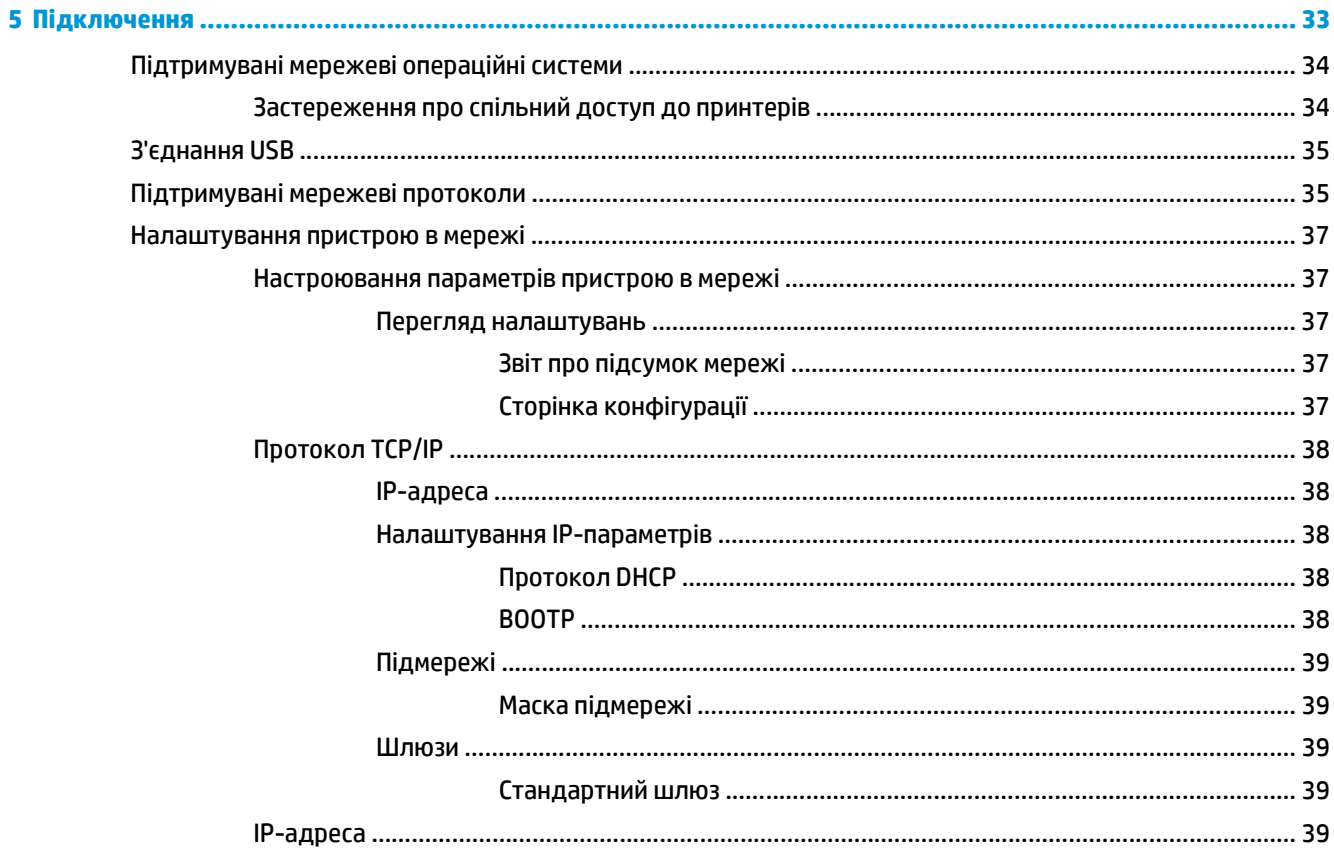

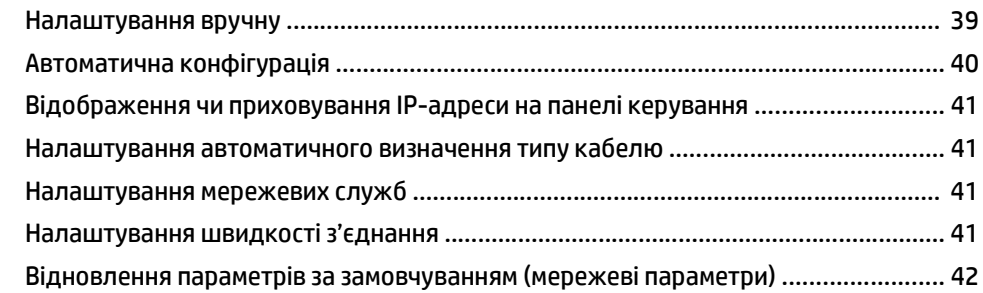

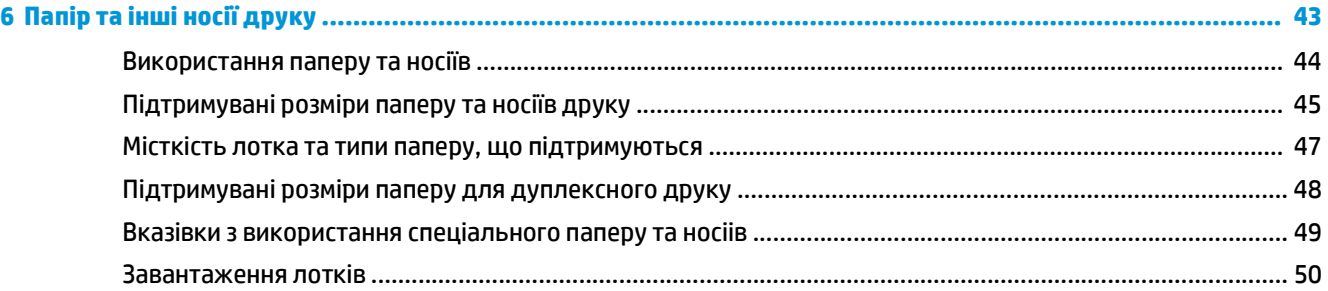

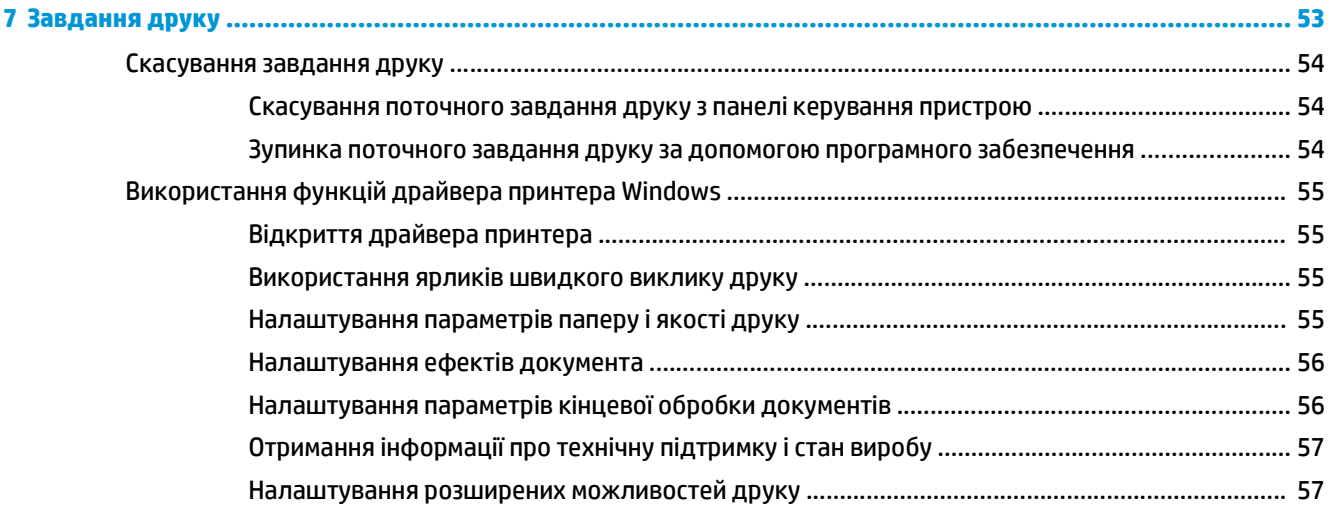

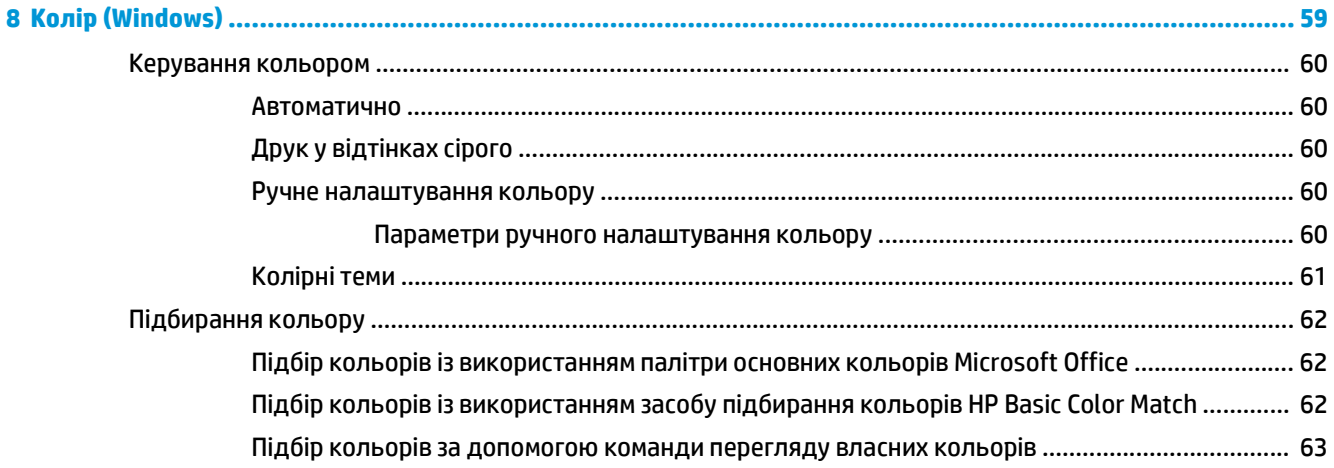

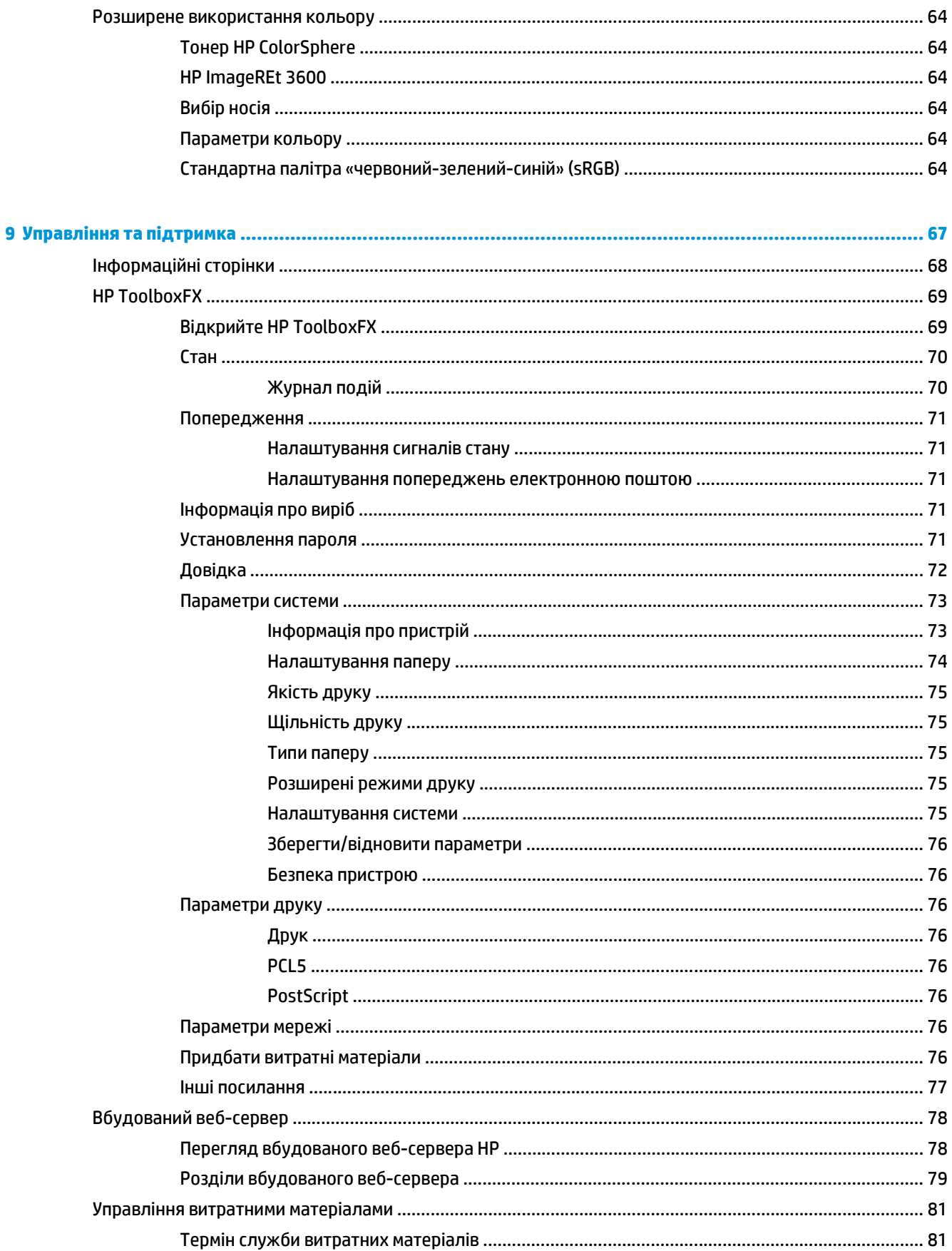

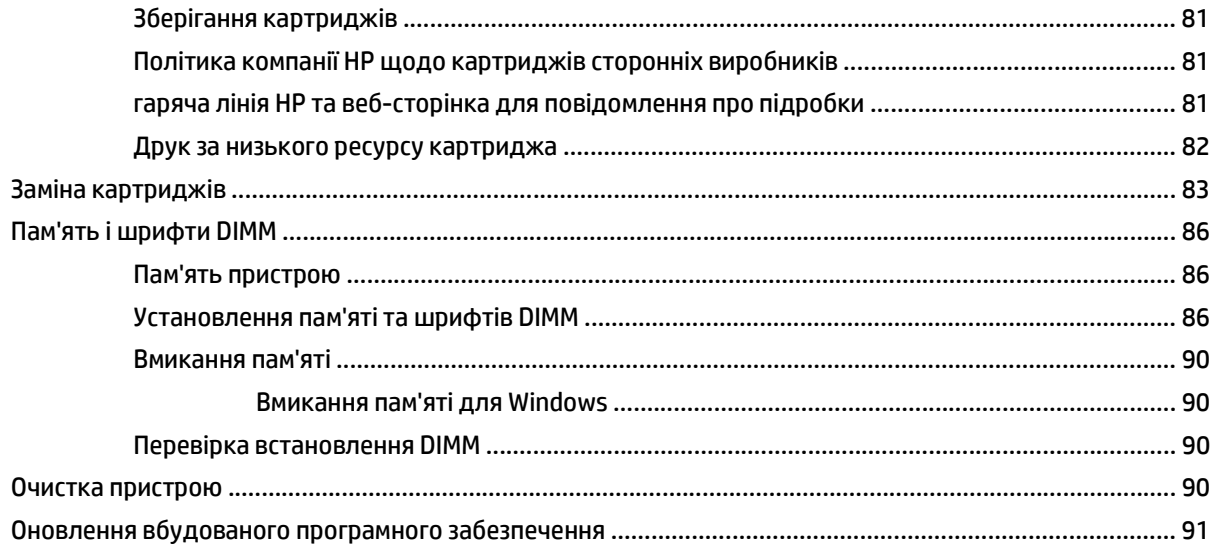

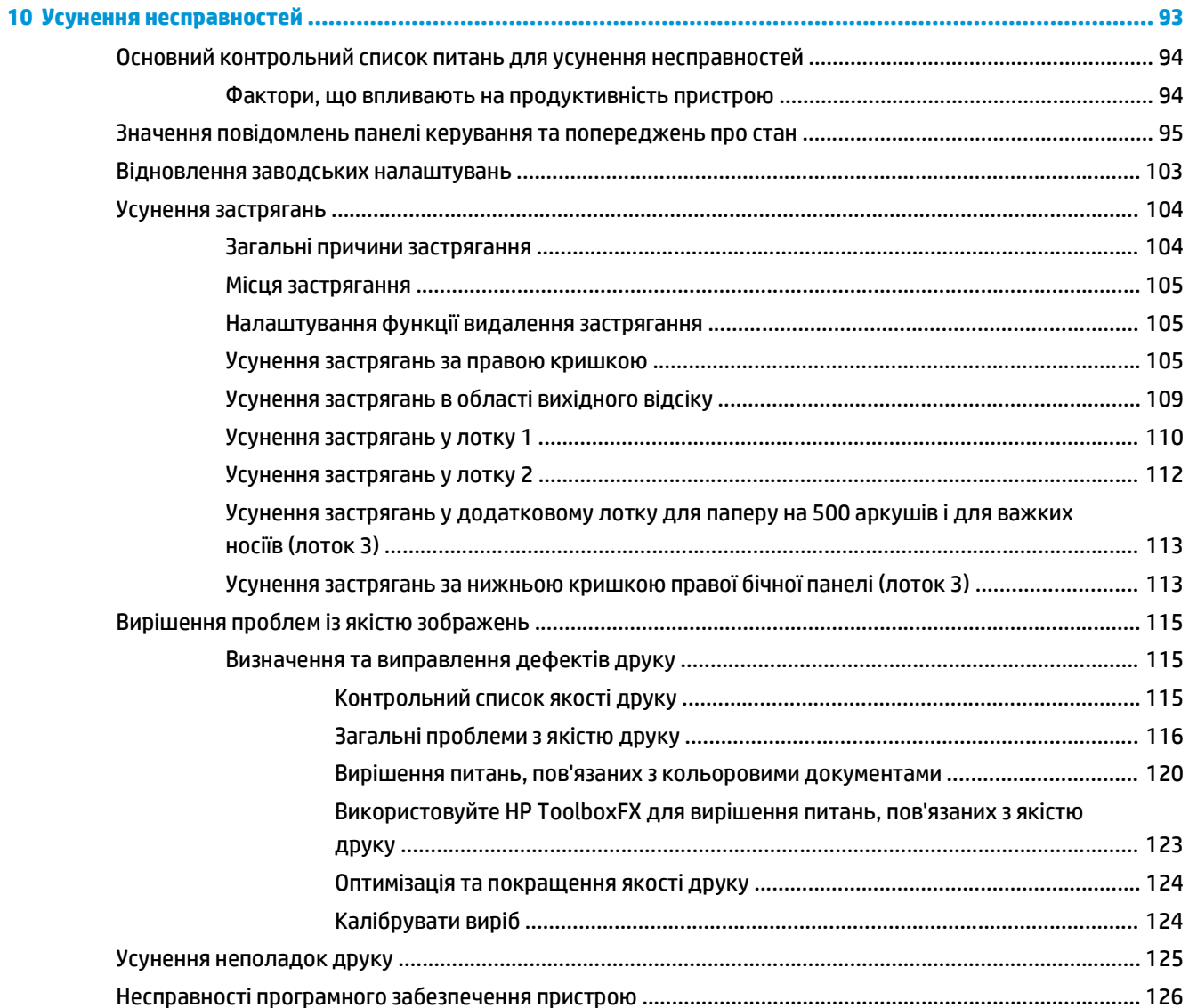

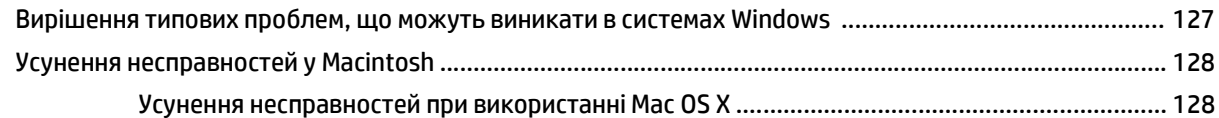

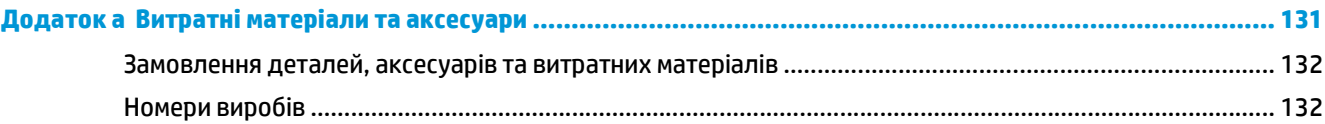

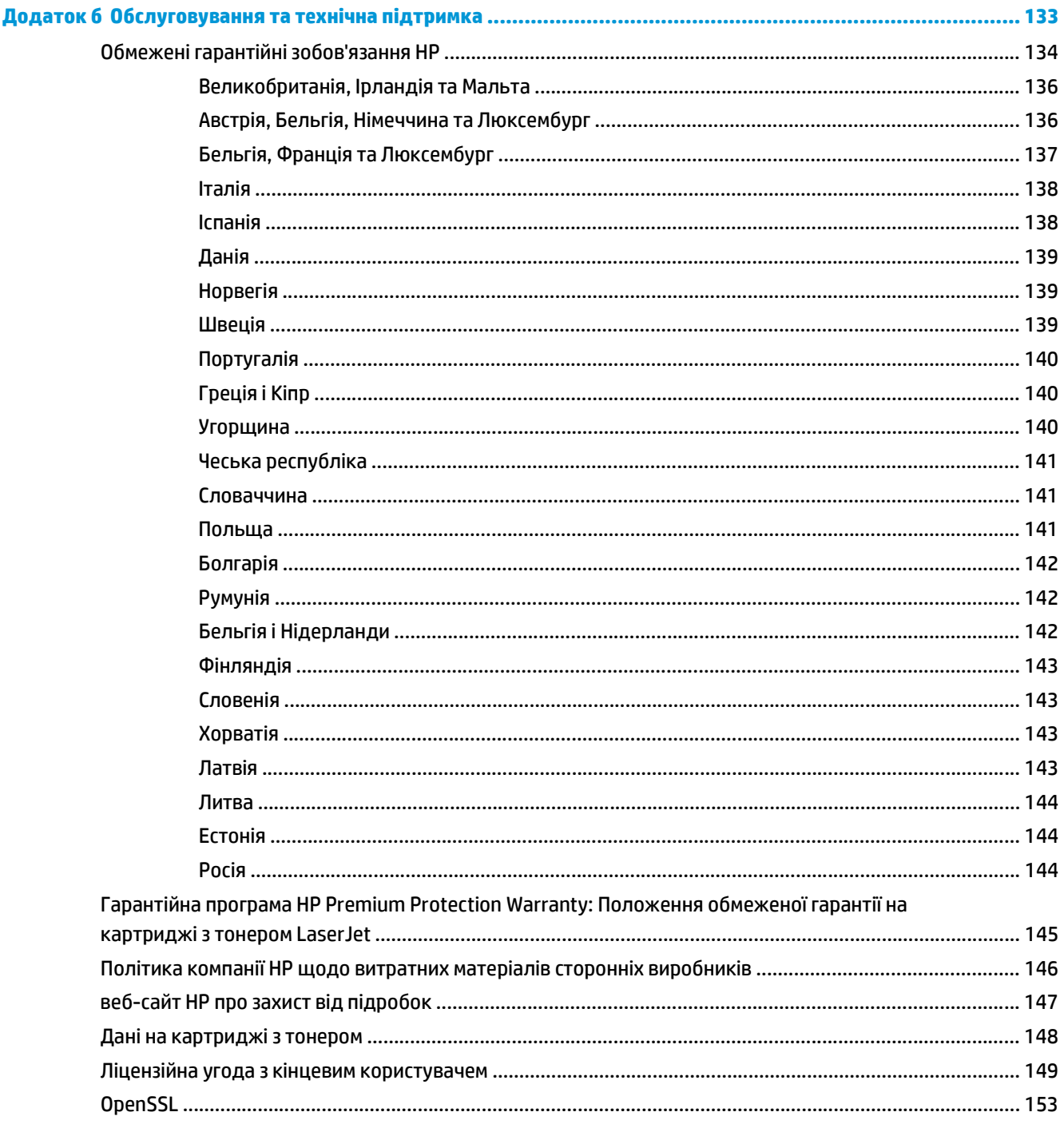

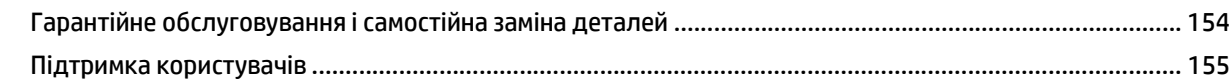

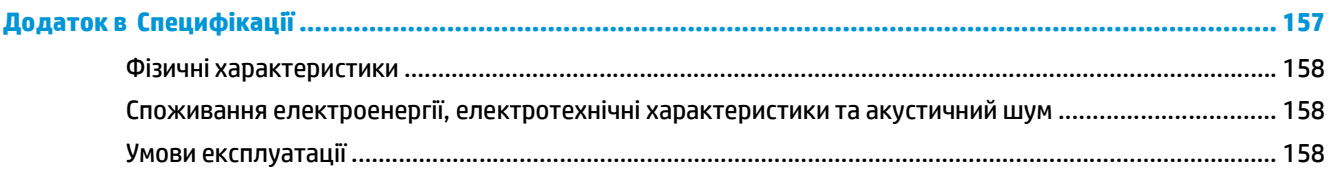

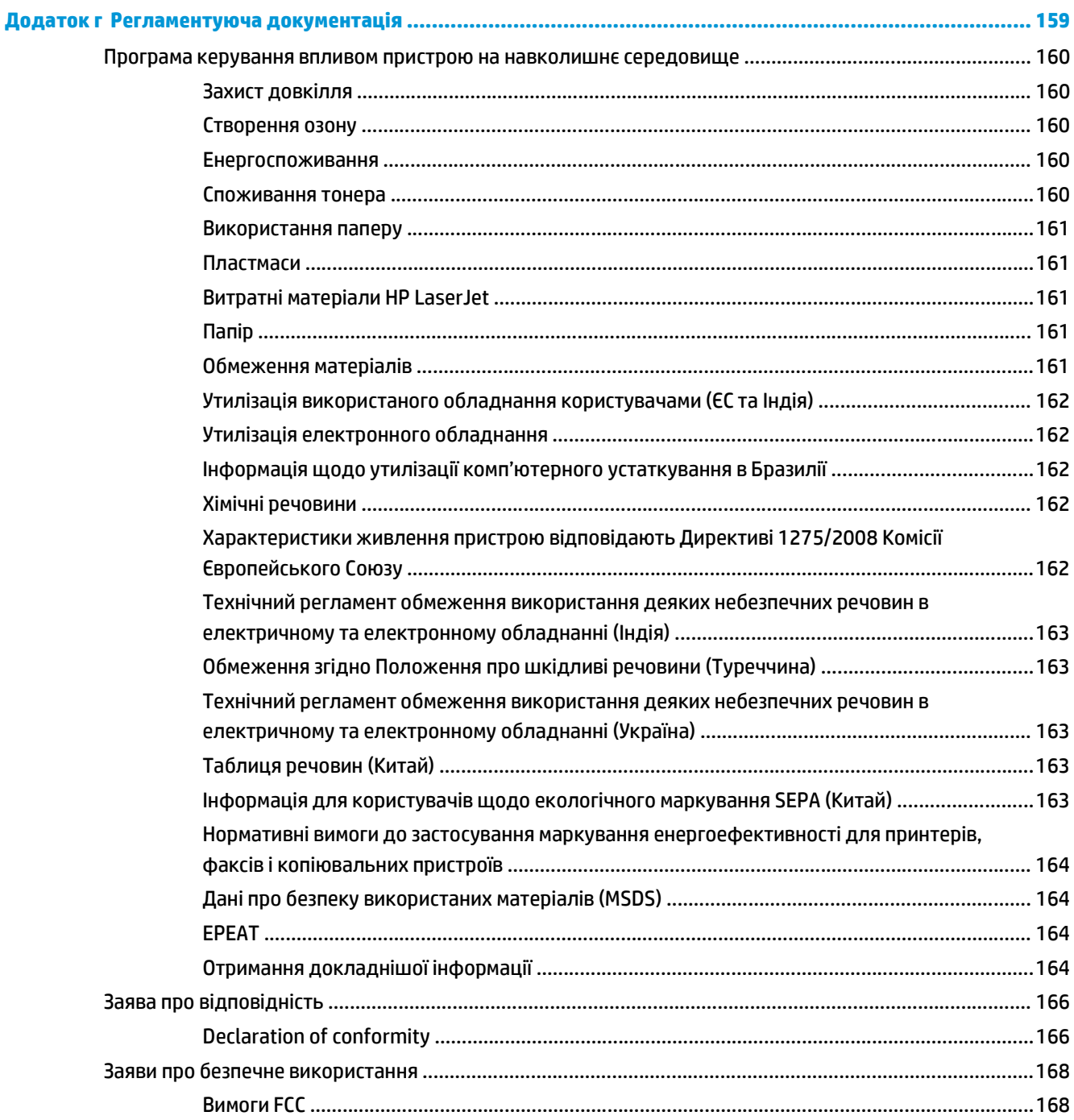

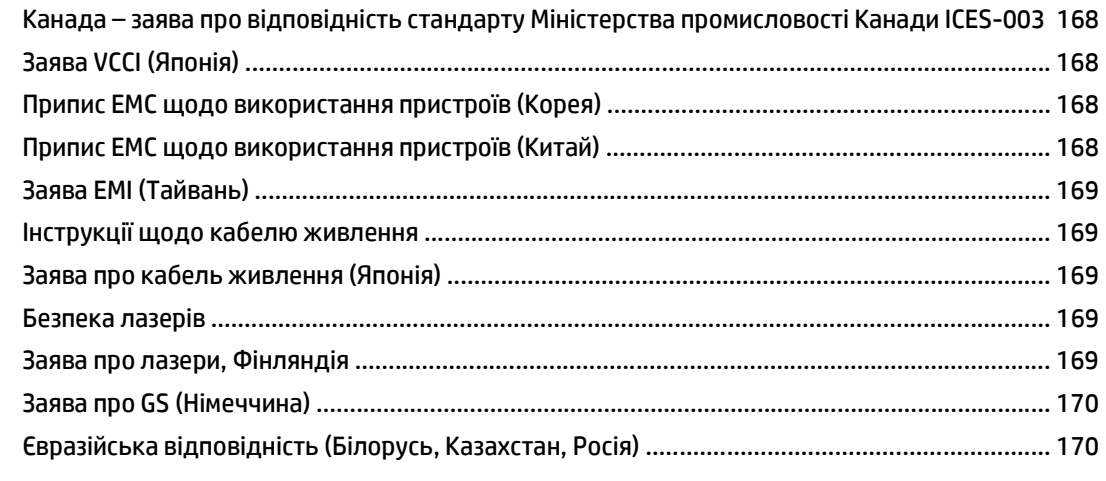

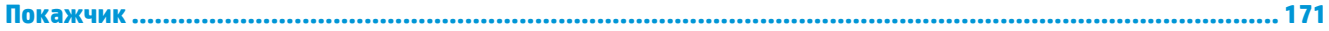

# <span id="page-12-0"></span>**1 Основні відомості про пристрій**

- [Порівняння](#page-13-0) пристроїв
- [Характеристики](#page-14-0) для захисту довкілля
- Функції [принтера](#page-15-0)
- Зображення принтера

## <span id="page-13-0"></span>**Порівняння пристроїв**

#### **Базові моделі**

- Друк до 20 сторінок за хвилину (стор./хв.) на носії формату Letter й А4
- Багатофункціональний лоток (лоток 1) на 100 аркушів і вхідний лоток на 250 аркушів (лоток 2)
- Додатковий вхідний лоток на 500 аркушів (лоток 3)
- Високошвидкісний порт USB 2.0

#### **Мережеві моделі**

- Друк до 20 сторінок за хвилину на носії формату Letter й А4
- Багатофункціональний лоток (лоток 1) на 100 аркушів і вхідний лоток на 250 аркушів (лоток 2)
- Додатковий вхідний лоток на 500 аркушів (лоток 3)
- Високошвидкісний порт USB 2.0
- Вбудований мережевий порт 10/100 Base-T з підтримкою протоколів IPv4/IPv6

#### **Дуплексні моделі**

- Друк до 20 сторінок за хвилину на носії формату Letter й А4
- Багатофункціональний лоток (лоток 1) на 100 аркушів і вхідний лоток на 250 аркушів (лоток 2)
- Додатковий вхідний лоток на 500 аркушів (лоток 3)
- Високошвидкісний порт USB 2.0
- Вбудований мережевий порт 10/100 Base-T з підтримкою протоколів IPv4/IPv6
- Автоматичний пристрій дуплексного друку

## <span id="page-14-0"></span>**Характеристики для захисту довкілля**

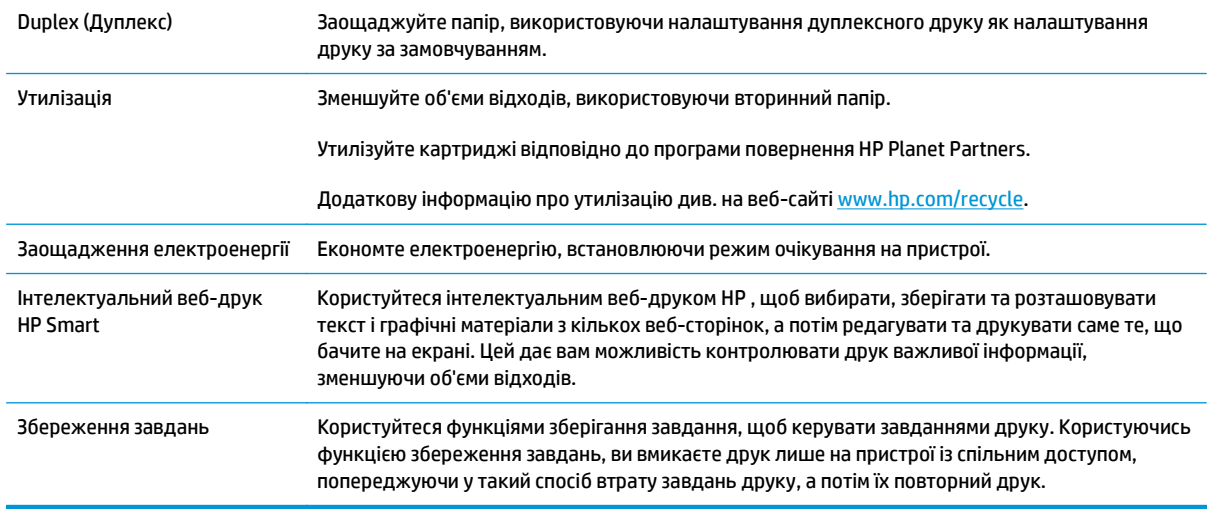

## <span id="page-15-0"></span>**Функції принтера**

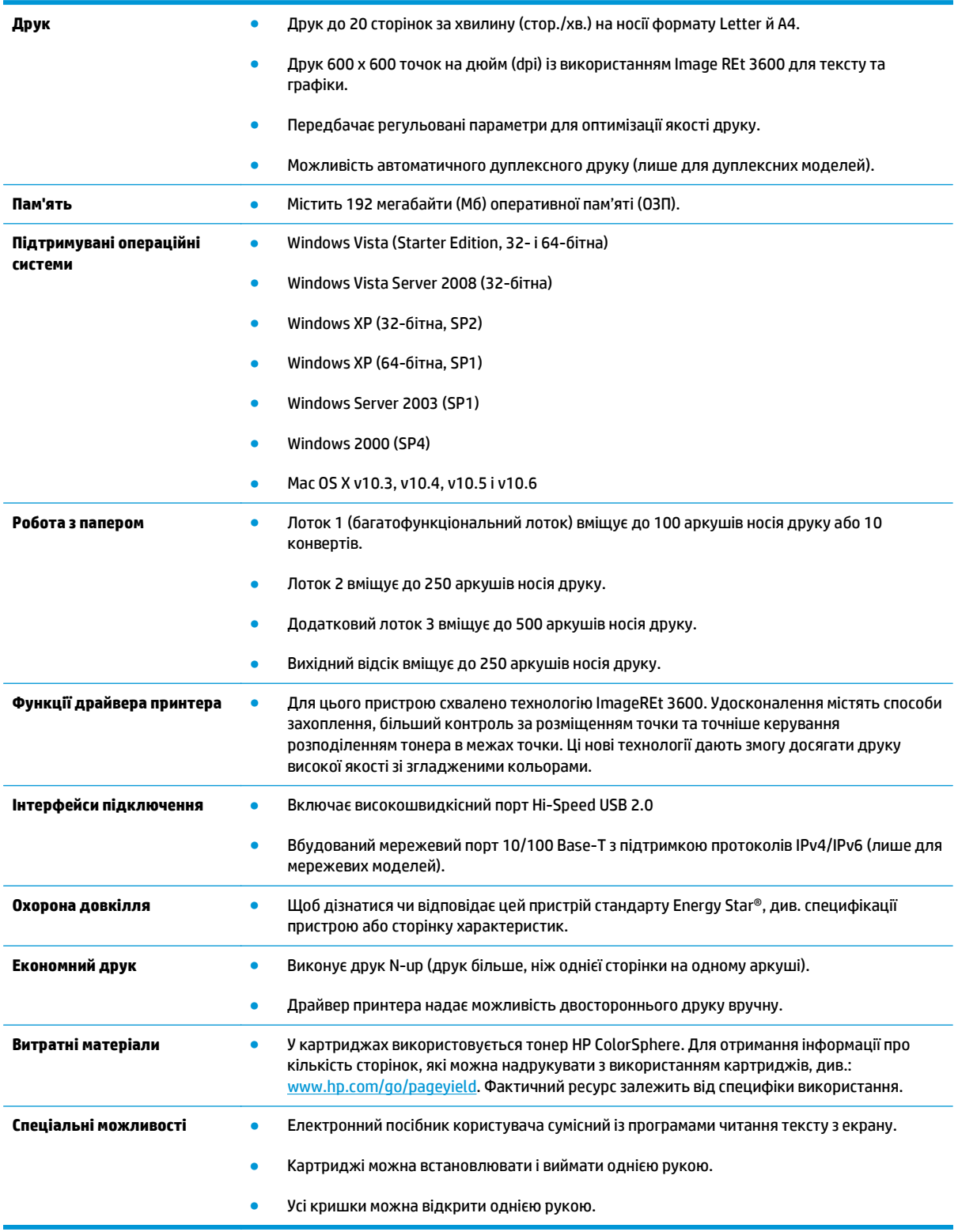

## **Зображення принтера**

### **Вигляд спереду та збоку**

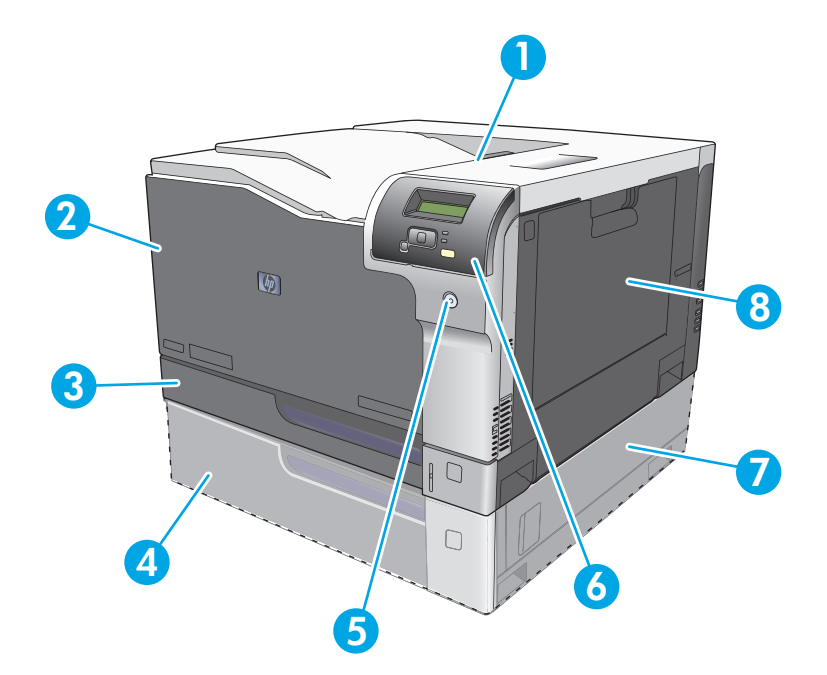

- Вихідний відсік (вміщує 250 аркушів стандартного паперу)
- Передня кришка (відкриває доступ до картриджів)
- Лоток 2 (вміщує 250 аркушів стандартного паперу та надає доступ для усунення застрягань)
- Додатковий лоток 3 (вміщує 500 аркушів стандартного паперу)
- Кнопка живлення
- Панель керування
- Додатковий лоток 3 праворуч, доступ до застрягання
- Лоток 1 (багатофункціональний лоток вміщує 100 аркушів стандартного паперу)

### <span id="page-17-0"></span>**Вигляд ззаду**

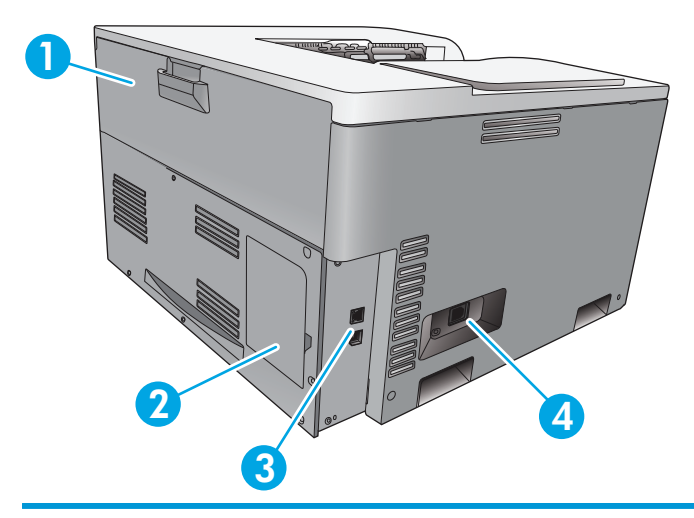

- 1 Задня кришка (для доступу до відходів тонера)
- 2 Кришка DIMM (для додавання пам'яті наявний один додатковий слот для пам'яті DIMM)
- 3 Високошвидкісний порт USB 2.0 і мережевий порт (лише для мережевих моделей)
- 4 Підключення до джерела живлення

### **Номер моделі та серійний номер**

Номер моделі та серійний номер вказані на ідентифікаційній наклейці на лівій стороні пристрою.

Наклейка вказує інформацію про країну/регіон походження та рівень контролю, дату випуску, виробничий код та виробничий номер виробу. На наклейці також вказана номінальна потужність та регламентуюча інформація.

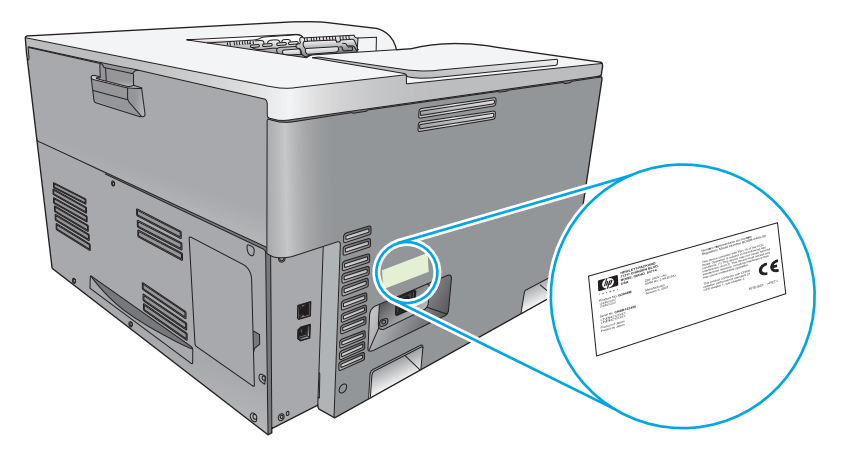

# <span id="page-18-0"></span>**2 Панель керування**

- Опис панелі керування
- Меню панелі керування

## **Опис панелі керування**

На панелі керування пристрою розташовані такі елементи:

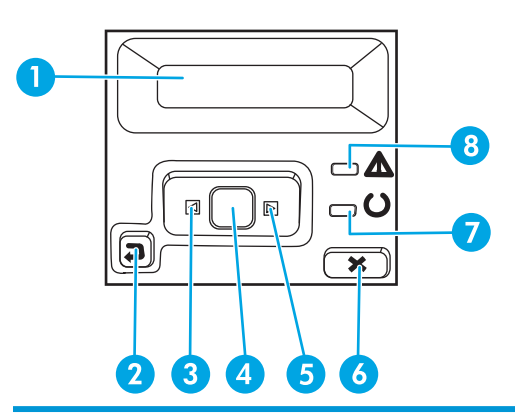

- 1 **Дисплей панелі керування**: Дисплей надає відомості про пристрій. Меню дисплея використовуються для налаштування параметрів пристрою.
- 2 Кнопка «Стрілка назад»  $\trianglelefteq$ . Ця кнопка використовується для виконання таких дій:
	- Вихід із меню панелі керування;
	- Прокручування назад до попереднього меню у списку вкладеного меню;
	- Прокручування назад до елемента попереднього меню у списку вкладеного меню (без збереження змін в елементі меню);
- 3 Кнопка «Стрілка ліворуч» . Ця кнопка використовується для переходу між меню або зменшення відображеного на дисплеї значення.
- 4 Кнопка ОК. Натисніть кнопку ОК для виконання таких дій:
	- Відкриття меню панелі керування;
	- Відкриття вкладеного меню, відображеного на дисплеї панелі керування;
	- Вибору елемента меню;
	- Усунення деяких помилок;
	- Початку друку у відповідь на запит панелі керування (наприклад, коли на дисплеї панелі керування з'являється повідомлення **[OK] to print** (Щоб розпочати друк, натисніть кнопку ОК);
- 5 Кнопка «Стрілка праворуч» . Ця кнопка використовується для переходу між меню або збільшення відображеного на дисплеї значення.
- 6 Кнопка «Скасувати» . Натисніть цю кнопку, щоб скасувати завдання друку в разі блимання індикатора, або для виходу з меню панелі керування.
- 7 Індикатор готовності (зелений). Індикатор готовності загорається, коли принтер готовий до друку. Блимання цього індикатора означає, що принтер отримує дані друку.
- 8 Індикатор уваги (жовтий). Індикатор уваги блимає, коли необхідно звернути увагу користувача.

## **Меню панелі керування**

#### **Використання меню**

- **1.** Натисніть кнопку OK, щоб відкрити меню.
- 2. За допомогою кнопок «Стрілка ліворуч» < та «Стрілка праворуч» ► переходьте між пунктами.
- **3.** Для вибору відповідного параметра натисніть кнопку OK. Поруч із вибраним пунктом з'являється зірочка (\*).
- **4.** Натисніть кнопку «Стрілка назад»  $\rightarrow$ , щоб переходити між вкладеними меню.
- **5.** Натисніть кнопку «Скасувати» **», щоб вийти з меню без збереження змін.**

Подальші розділи описують параметри кожного з основних меню:

- Меню Reports (Звіти) на сторінці 9
- Меню System setup ([Налаштування](#page-22-0) системи) на сторінці 11
- Меню [Network configuration \(](#page-26-0)Конфігурація мережі) на сторінці 15
- Меню Service ([Обслуговування](#page-25-0)) на сторінці 14

### **Меню Reports (Звіти)**

Меню **Reports** (Звіти) використовується для друку звітів із відомостями про пристрій.

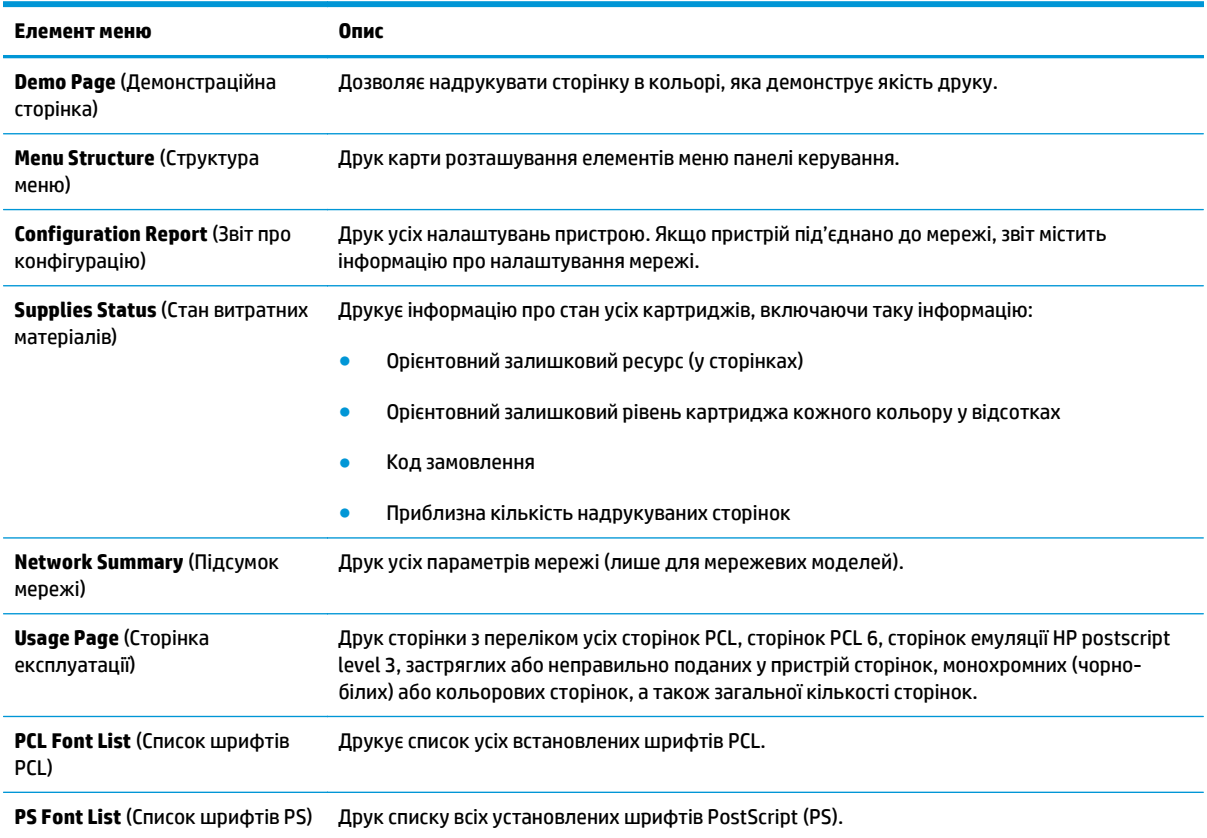

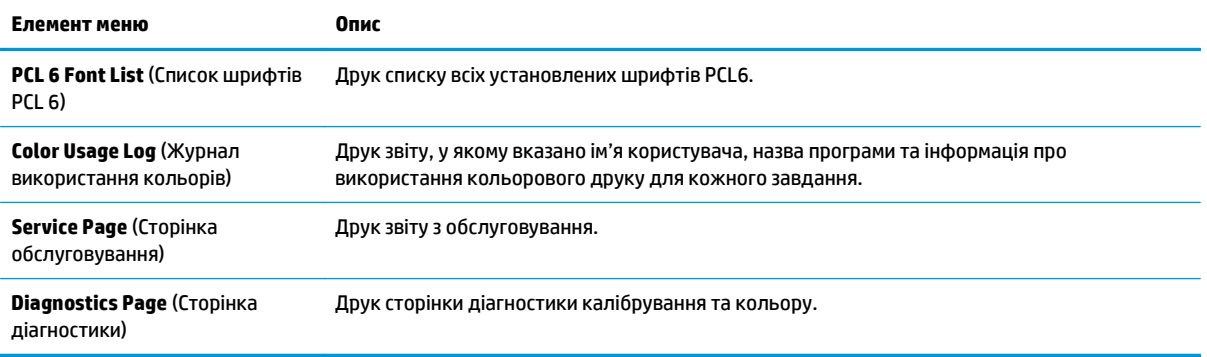

### <span id="page-22-0"></span>**Меню System setup (Налаштування системи)**

За допомогою цього меню можна налаштувати основні параметри пристрою. Меню **System Setup** (Налаштування системи) має кілька вкладених меню. Кожне з них наведене в таблиці нижче.

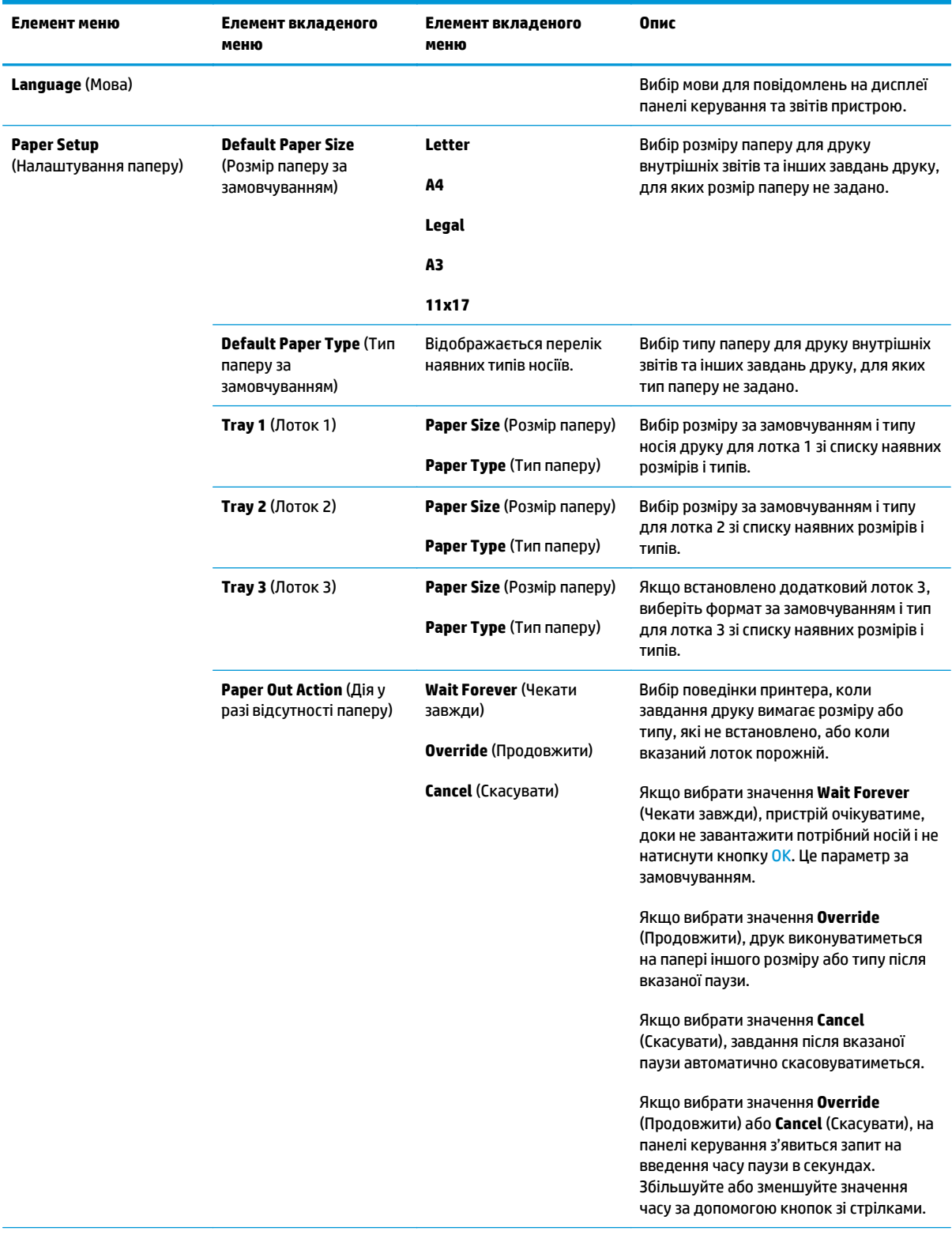

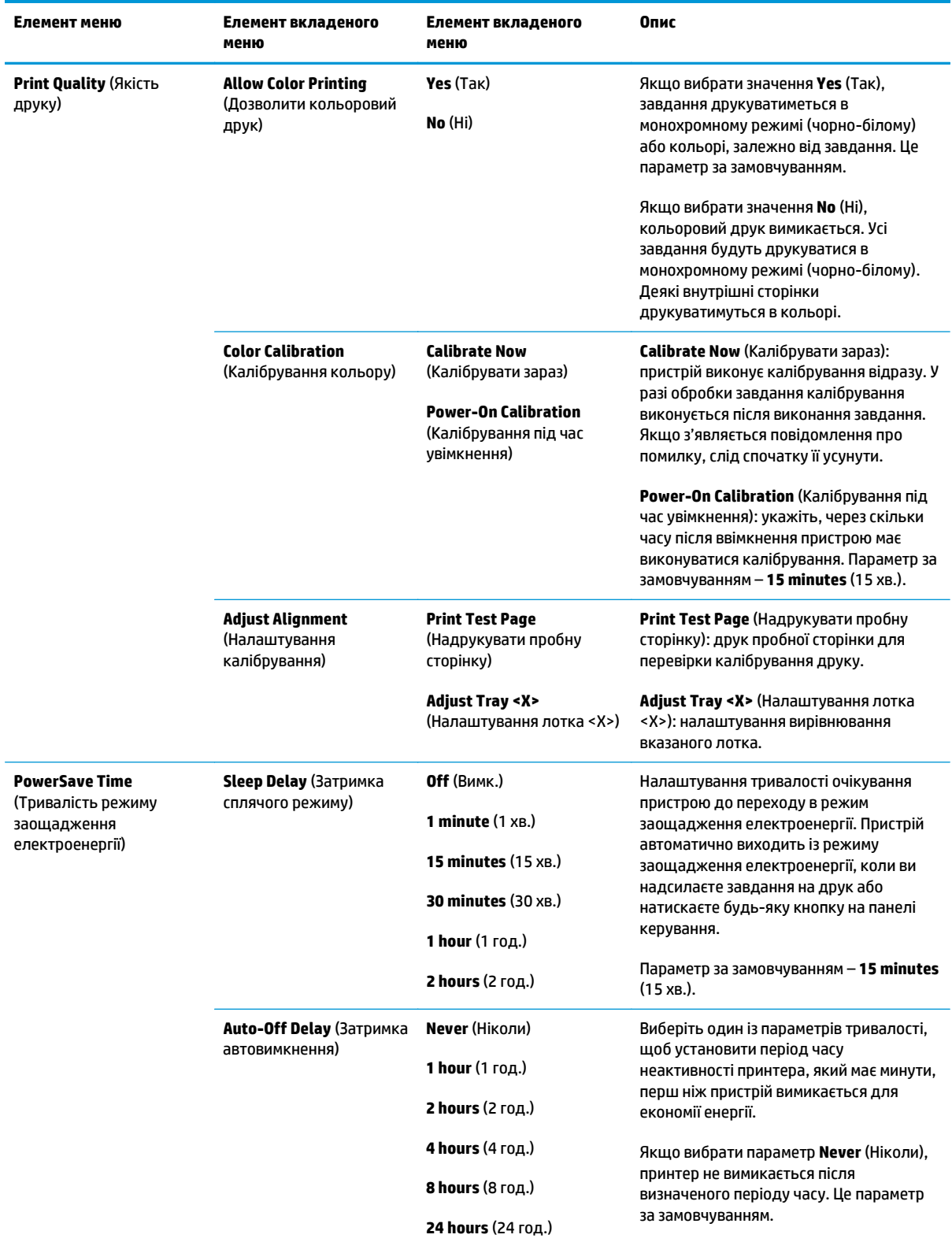

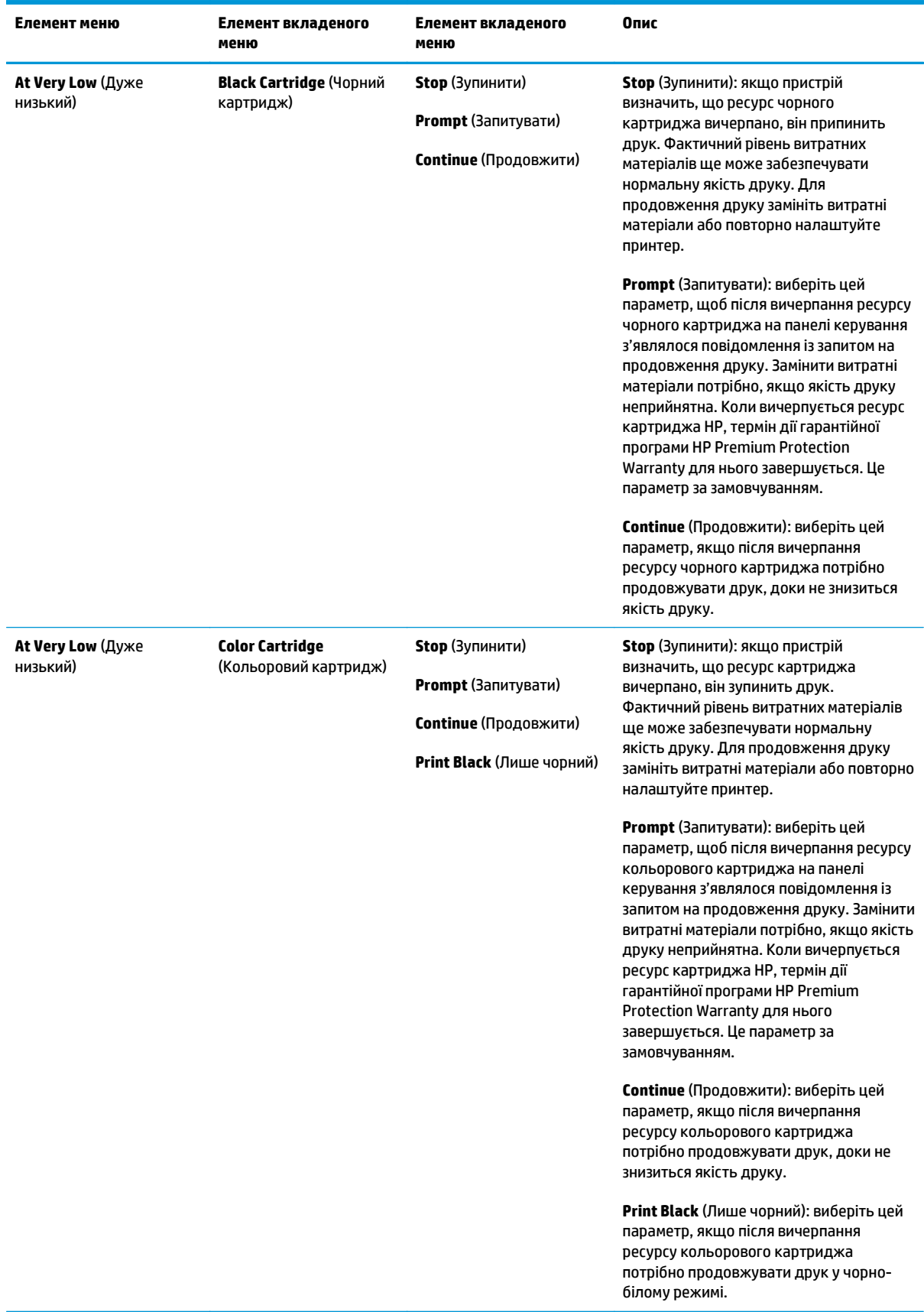

<span id="page-25-0"></span>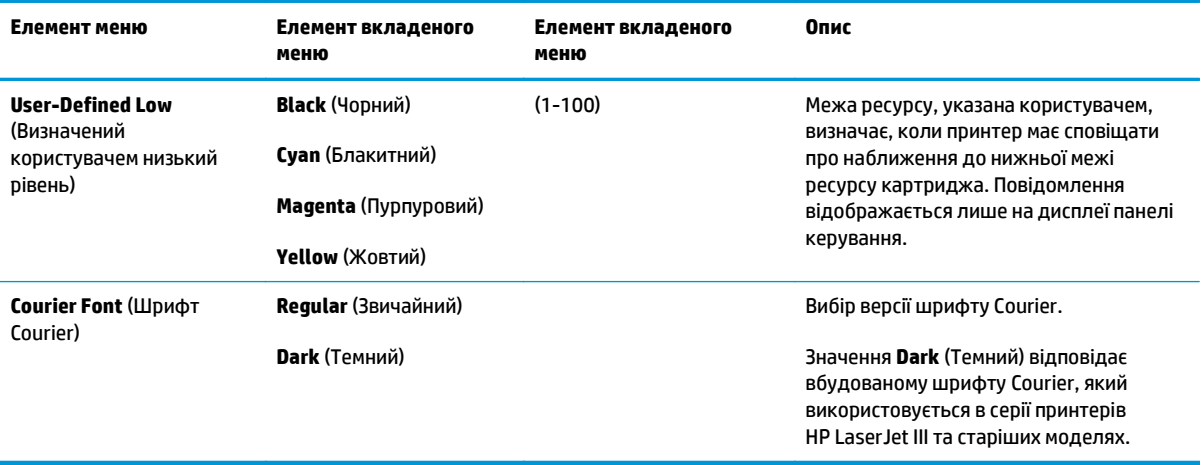

### **Меню Service (Обслуговування)**

Це меню використовується для відновлення стандартних налаштувань, чищення виробу та активації спеціальних режимів, які впливають на якість друку.

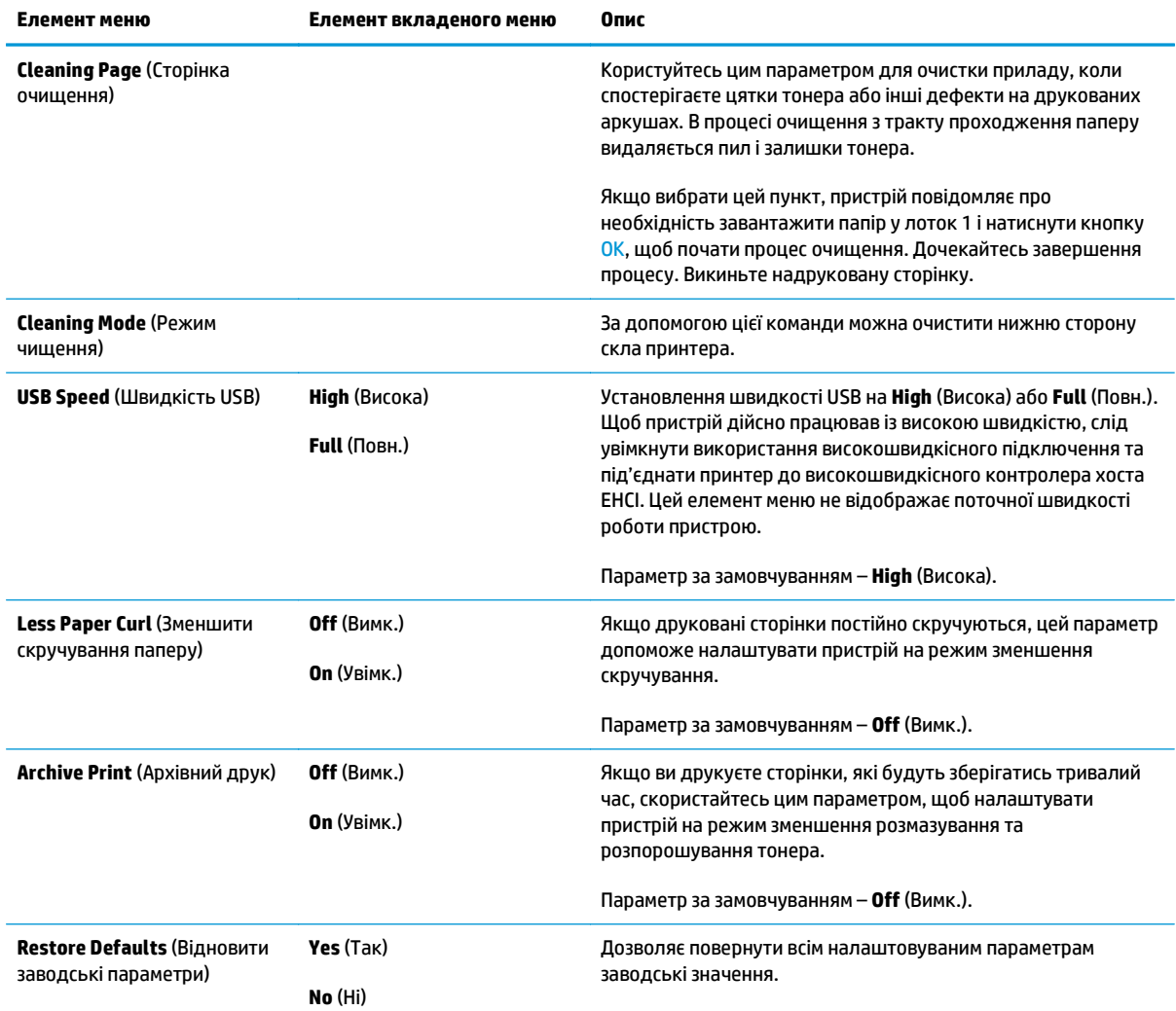

### <span id="page-26-0"></span>**Меню Network configuration (Конфігурація мережі)**

Це меню використовується для встановлення параметрів конфігурації мережі.

#### **ПРИМІТКА.** Це меню відображається лише для мережевих моделей.

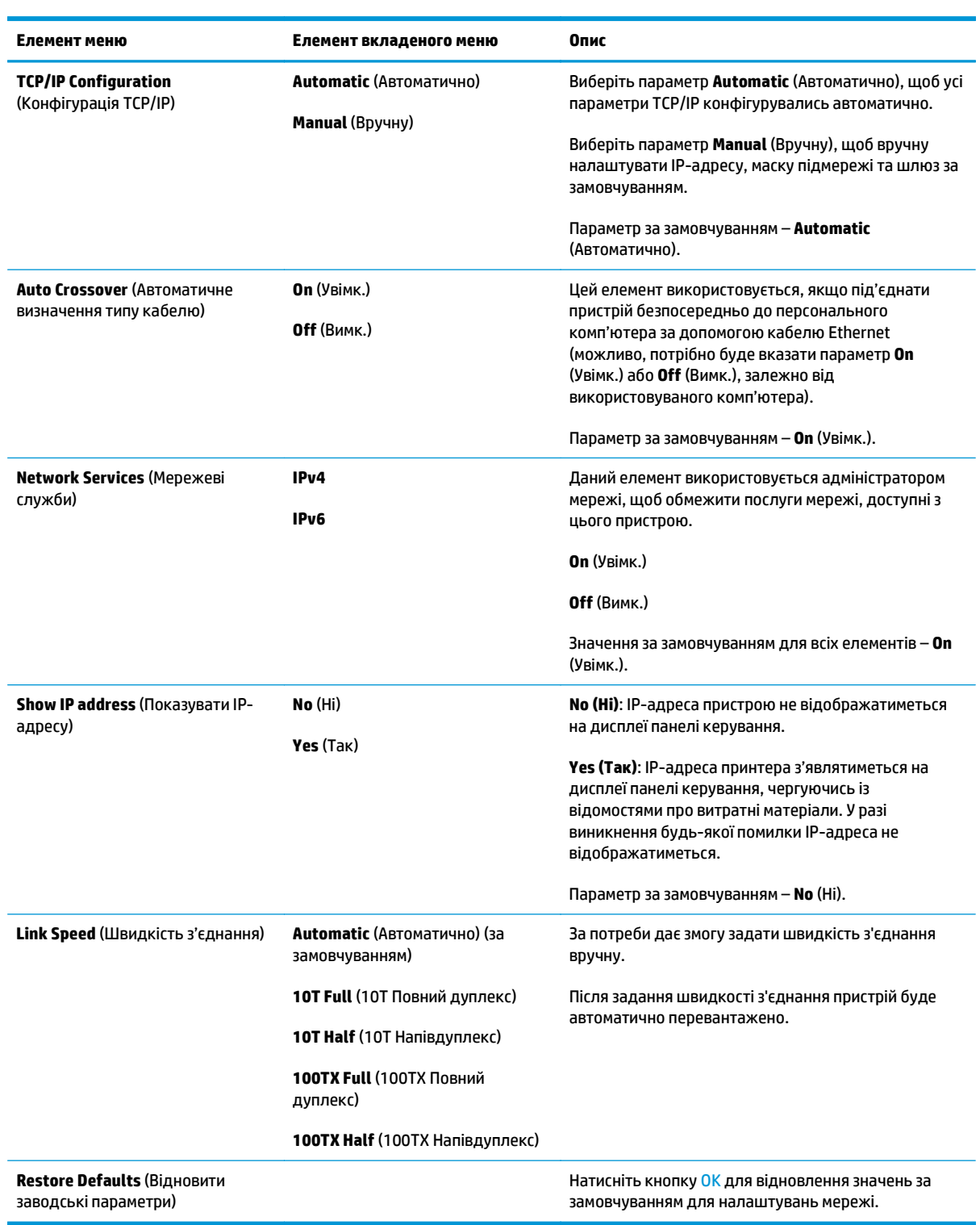

# <span id="page-28-0"></span>**3 Програмне забезпечення для Windows**

- [Підтримувані](#page-29-0) операційні системи для Windows
- Драйвери принтера, що [підтримуються](#page-29-0) Windows
- [HP Universal Print Driver \(UPD\)](#page-29-0)
- Пріоритети [налаштувань](#page-30-0) друку
- Зміна [налаштувань](#page-30-0) драйвера принтера для Windows
- [Установлення](#page-32-0) програмного забезпечення для Windows
- [Підтримувані](#page-33-0) службові програми

## <span id="page-29-0"></span>**Підтримувані операційні системи для Windows**

Виріб підтримує такі операційні системи Windows:

- Windows Vista (Starter Edition, 32- і 64-розрядні)
- Windows Vista Server 2008 (32-розрядна)
- Windows XP (32-розрядна, SP2)
- Windows XP (64-розрядна, SP1)
- Windows Server 2003 (SP1)
- Windows 2000 (SP4)

### **Драйвери принтера, що підтримуються Windows**

- РСС 6 (CD з програмним забезпеченням)
- Універсальний драйвер принтера PCL 5 (HP UPD) (доступний в Інтернеті)
- Універсальний драйвер принтера емуляції HP PostScript Level 3 (доступний в Інтернеті)

До драйверів принтера додається інтерактивна довідка, де подано інструкції до типових завдань друку, а також опис кнопок, прапорців та розкривних списків, що містяться у драйвері принтера.

**ПРИМІТКА.** Версії драйверів принтера PCL 5 і емуляції HP PostScript Level 3, які підтримують цей принтер, відповідають версіям драйверів принтера HP Universal Print Driver (UPD) для Windows. Вони встановлюються та функціонують так само, як і попередні версії цих драйверів, і не вимагають додаткового налаштування. Додаткову інформацію про драйвери принтера UPD див. на веб-сайті [www.hp.com/go/upd.](http://www.hp.com/go/upd)

## **HP Universal Print Driver (UPD)**

Драйвери принтера HP Universal Print Drivers(UPD) для Windows – це драйвери, які надають швидкий доступ практично до всіх пристроїв HP LaserJet, із будь-якого розташування, без завантаження окремих драйверів. Вони розроблені на базі випробуваної технології драйверів друку НР і ретельно перевірялися та використовувалися в багатьох програмах. Це ефективні рішення, які працюють без помилок протягом тривалого часу. Для цього вибору доступні два універсальні драйвери принтера (UPD):

- PCL 5 UPD
- UPD емуляції HP postscript level 3

Драйвер HP UPD встановлює зв'язок безпосередньо з кожним пристроєм НР, збирає дані про конфігурацію, а потім настроює інтерфейс користувача на відображення унікальних наявних функцій пристрою. Він автоматично вмикає функції, доступні у пристрої, наприклад двосторонній друк і скріплення, тому їх не потрібно вмикати вручну.

Додаткову інформацію див. на веб-сайті [www.hp.com/go/upd](http://www.hp.com/go/upd).

## <span id="page-30-0"></span>**Пріоритети налаштувань друку**

Зміни до налаштувань друку мають свої пріоритети залежно від того, де їх внесено:

**ПРИМІТКА.** Назви команд та діалогових вікон можуть різнитися залежно від програми.

- **Вікно діалогу Page Setup (Параметри сторінки)**: Щоб відкрити це вікно, у меню **File** (Файл) прикладної програми виберіть **Page Setup** (Параметри сторінки) або подібну команду. Зміни, внесені тут, переважають усі інші налаштування, зроблені деінде.
- **Вікно діалогу Print (Друк)**: Щоб відкрити це вікно, у меню **File** (Файл) прикладної програми виберіть **Print** (Друк), **Print Setup** (Параметри друку) або подібну команду. Налаштування, змінені у вікні діалогу **Print** (Друк), мають нижчий пріоритет і *не* переважають налаштувань, зроблених у вікні діалогу **Page Setup** (Параметри сторінки).
- **Вікно діалогу Printer Properties (Властивості принтера) (драйвер принтера)**: Щоб відкрити вікно драйвера принтера, у вікні діалогу **Print** (Друк) натисніть **Properties** (Властивості). Зміни, внесені у вікні діалогу **Printer Properties** (Властивості принтера) не переважають налаштувань, зроблених у будь-якому іншому місці.
- **Стандартні налаштування драйвера принтера**: Стандартні налаштування драйвера принтера визначають, які налаштування використовувати для всіх завдань друку, *якщо* у вікнах діалогу **Page Setup** (Параметри сторінки), **Print** (Друк), чи **Printer Properties** (Властивості принтера) не внесено жодних змін.
- **Налаштування з панелі керування принтера**: Зміни, внесені з панелі керування принтера, мають нижчий пріоритет, ніж зміни, зроблені будь-де в іншому місці.

### **Зміна налаштувань драйвера принтера для Windows**

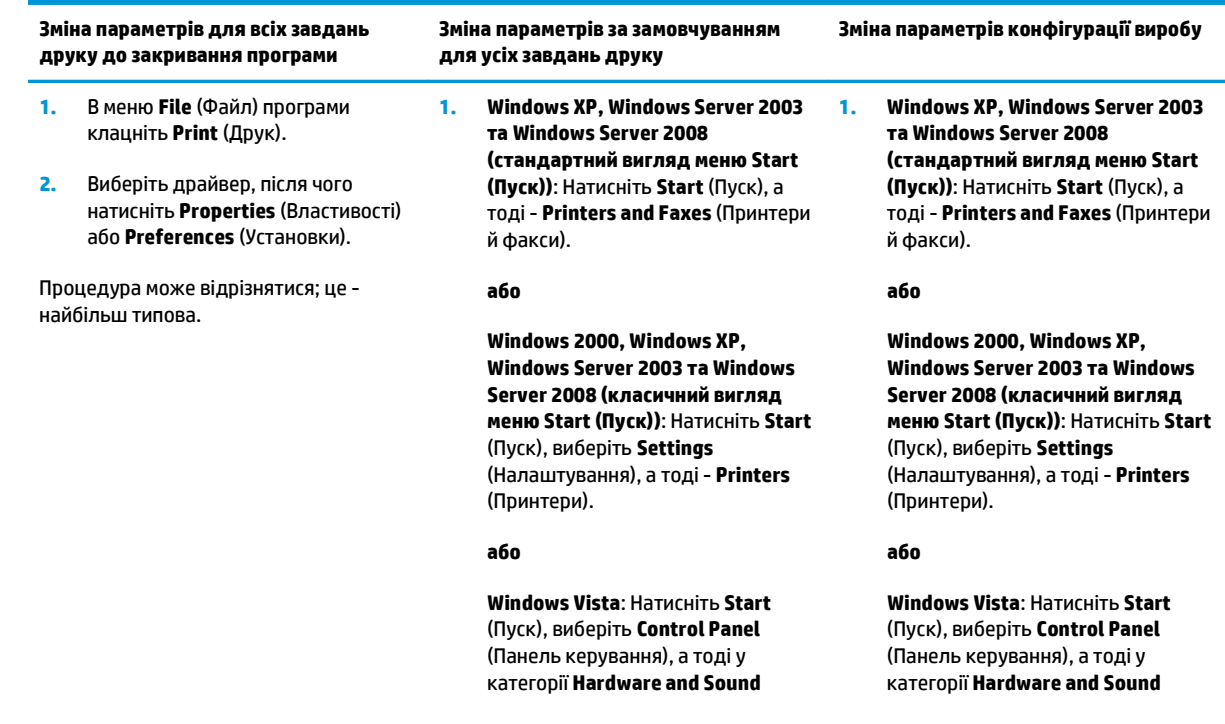

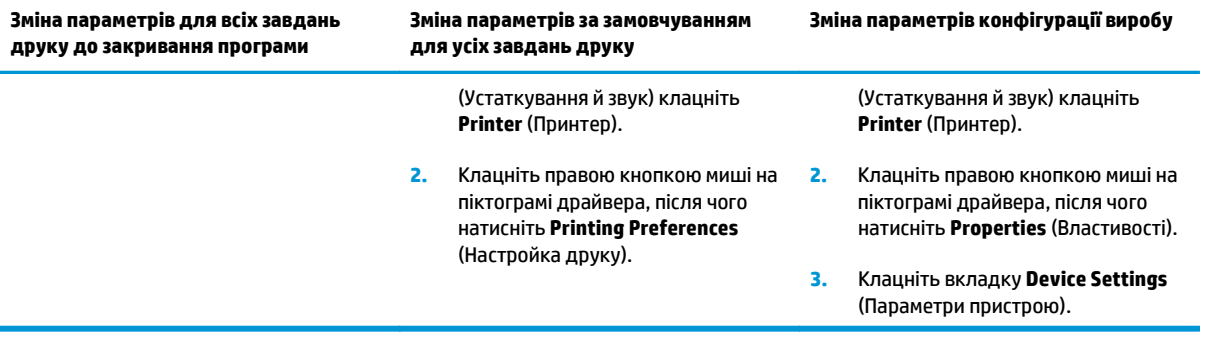

### <span id="page-32-0"></span>**Установлення програмного забезпечення для Windows**

#### **Варіанти встановлення програмного забезпечення для Windows**

Програма встановлення підказує, коли потрібно підключати пристрій до комп'ютера або мережі. Після підключення пристрою програма встановлення дає можливість завершити встановлення, не встановлюючи все рекомендоване програмне забезпечення.

У таких операційних системах підтримується встановлення всього рекомендованого програмного забезпечення.

- Windows Vista (32-розрядна)
- Windows Vista (64-розрядна)
- Windows XP (SP2)

У таких операційних системах підтримується «мінімальне» встановлення (без рекомендованого програмного забезпечення).

- Windows Vista Starter Edition
- Windows Vista (32-розрядна)
- Windows Vista (64-розрядна)
- Windows Vista Server 2008 (32-розрядна)
- Windows XP (SP2)
- Windows XP (64-розрядна, SP1)
- Windows Server 2003 (SP1)
- Windows 2000 (SP4)

#### **Видалення програмного забезпечення для Windows**

- **1.** В меню **Пуск** виберіть **Усі програми**.
- **2.** Виберіть пункт **HP**, а потім виберіть пункт **Принтер Пристрої серії HP Color LaserJet CP5225**.
- **3.** Виберіть пункт **Видалити** та виконайте вказівки на екрані, щоб видалити програмне забезпечення.

## <span id="page-33-0"></span>**Підтримувані службові програми**

### **HP Web Jetadmin**

HP Web Jetadmin - це засіб управління із браузерним інтерфейсом для принтерів, під'єднаних до HP Jetdirect в межах Іntranet; його слід встановити лише на комп'ютері адміністратора мережі.

Щоб завантажити поточну версію HP Web Jetadmin та останній список операційних систем, які підтримуються на головному комп'ютері, завітайте на сторінку [www.hp.com/go/webjetadmin](http://www.hp.com/go/webjetadmin).

Якщо програму встановити на сервері, кожен клієнт Windows може отримати доступ до HP Web Jetadmin за допомогою підтримуваного веб-браузера з підтримкою Java (наприклад, Microsoft Internet Explorer або Netscape Navigator) і перейти до хоста HP Web Jetadmin.

#### **Вбудований веб-сервер**

Цей виріб обладнано вбудованим веб-сервером, який забезпечує доступ до інформації про під'єднаний до мережі виріб і мережу. Ця інформація з'являється у веб-браузері, наприклад Microsoft Internet Explorer, Netscape Navigator, Apple Safari або Firefox.

Вбудований веб-сервер розташований на пристрої. Його не потрібно завантажувати на мережевий сервер.

Вбудований веб-сервер надає інтерфейс, який може використовувати кожен, хто має комп'ютер, підключений до мережі, і стандартний веб-браузер. Не потрібно встановлювати або налаштовувати спеціальне програмне забезпечення, проте на комп'ютері має бути підтримуваний веб-браузер. Щоб отримати доступ до вбудованого веб-сервера, введіть IP-адресу пристрою в полі адреси браузера. (Щоб знайти IP-адресу, надрукуйте сторінку конфігурації. Додаткову інформацію про друк сторінки конфігурації див. у розділі [Інформаційні](#page-79-0) сторінки на сторінці 68).

Повну інформацію про властивості та функції вбудованого веб-сервера див. у розділі [Вбудований](#page-89-0) вебсервер на [сторінці](#page-89-0) 78.

#### <span id="page-34-0"></span>**HP ToolboxFX**

HP ToolboxFX – це програмне забезпечення, яке можна використовувати для виконання таких завдань:

- Перевірка стану виробу
- Перевірка стану витратних матеріалів та їх придбання через Інтернет
- Налаштування попереджень
- Перегляд звітів про експлуатацію пристрою
- Перегляд документації пристрою
- Отримання доступу до засобів усунення несправностей і технічного обслуговування

HP ToolboxFX можна встановити, використовуючи пряме підключення USB і мережеве підключення. Для відкриття та використання HP ToolboxFX не потрібне підключення до Інтернету. HP ToolboxFX доступний лише після встановлення рекомендованого програмного забезпечення.

**<sup>2</sup> ПРИМІТКА.** НР ToolboxFX не підтримується операційними системами Windows 2000, Windows Server 2003 і Macintosh. Для використання HP ToolboxFX на комп'ютері має бути встановлено протокол TCP/IP.

- **Підтримувані операційні системи** Microsoft Windows XP, пакет оновлень 2 (версії Home і Professional)
	- Microsoft Windows Vista™

Додаткові відомості про використання програмного забезпечення HP ToolboxFX див. у розділі Відкрийте [HP ToolboxFX](#page-80-0) на сторінці 69.

#### **Інші компоненти та службові програми Windows**

- Програма встановлення дозволяє автоматично виконати встановлення системи друку
- Реєстрація у мережі
- **Print Quality Optimizer Video**
- HP Basic Color Match (доступно в Інтернеті)
- HP Easy Printer Care (доступно в Інтернеті)
- Web Printsmart (доступно в Інтернеті)
- **•** HP SureSupply
- ПЗ HP Print View (доступно в Інтернеті)
# **4 Використання пристрою у Macintosh**

- Програмне [забезпечення](#page-37-0) для Macintosh
- [Використання](#page-40-0) функцій драйвера принтера Macintosh

# <span id="page-37-0"></span>**Програмне забезпечення для Macintosh**

## **Підтримувані операційні системи для Macintosh**

Виріб підтримує такі операційні системи Macintosh:

- Mac OS X v10.3, v10.4, v10.5 і v10.6
- **ПРИМІТКА.** Для версій Mac OS X 10.4 та пізніших підтримуються комп'ютери Mac із процесорами PPC та Intel Core.

### **Підтримувані драйвери принтера для Macintosh**

Програма встановлення HP містить файли PostScript® Printer Description (PPD) i Printer Dialog Extensions (PDE) для використання на комп'ютерах із системою Macintosh.

### **Видалення програмного забезпечення з операційних систем Macintosh**

Для видалення програмного забезпечення потрібні права адміністратора.

#### **Mac OS X V10.3 та V10.4**

**1.** Перейдіть до такої папки:

Library/Printers/PPDs/Contents/Resources

- **2.** Відкрийте папку <lang>.lproj, де мову <lang> позначено кодом із двох літер.
- **3.** Для цього виробу слід видалити файл .GZ.
- **4.** Повторіть кроки 2 та 3 для усіх папок із мовами.

#### **Mac OS X V10.5**

**1.** Перейдіть до такої папки:

Library/Printers/PPDs/Contents/Resources

**2.** Для цього виробу слід видалити файл .GZ.

### **Пріоритети налаштувань друку для Macintosh**

Зміни до налаштувань друку мають свої пріоритети, залежно від того, де їх внесено:

**ПРИМІТКА.** Назви команд і вікон діалогів можуть різнитися залежно від програми.

- **Вікно діалогу Page Setup (Параметри сторінки)**: Щоб відкрити це вікно, у меню **File** (Файл) прикладної програми виберіть **Page Setup** (Параметри сторінки) або подібну команду. Параметри, змінені тут, можуть мати найвищий пріоритет і переважати налаштування, зроблені будь-де в іншому місці.
- **Вікно діалогу Print (Друк)**: Щоб відкрити це вікно, у меню **File** (Файл) прикладної програми виберіть **Print** (Друк), **Print Setup** (Параметри друку) або подібну команду. Налаштування, змінені у вікні діалогу **Print** (Друк), мають нижчий пріоритет і *не* переважають налаштувань, зроблених у вікні діалогу **Page Setup** (Параметри сторінки).
- **Стандартні налаштування драйвера принтера**: Стандартні налаштування драйвера принтера визначають, які налаштування використовувати для всіх завдань друку, *якщо* у вікнах діалогу **Page Setup** (Параметри сторінки), **Print** (Друк), чи **Printer Properties** (Властивості принтера) не внесено жодних змін.
- **Налаштування з панелі керування принтера**: Зміни, внесені з панелі керування принтера, мають нижчий пріоритет, ніж зміни, зроблені будь-де в іншому місці.

### **Зміна налаштувань драйвера принтера для Macintosh**

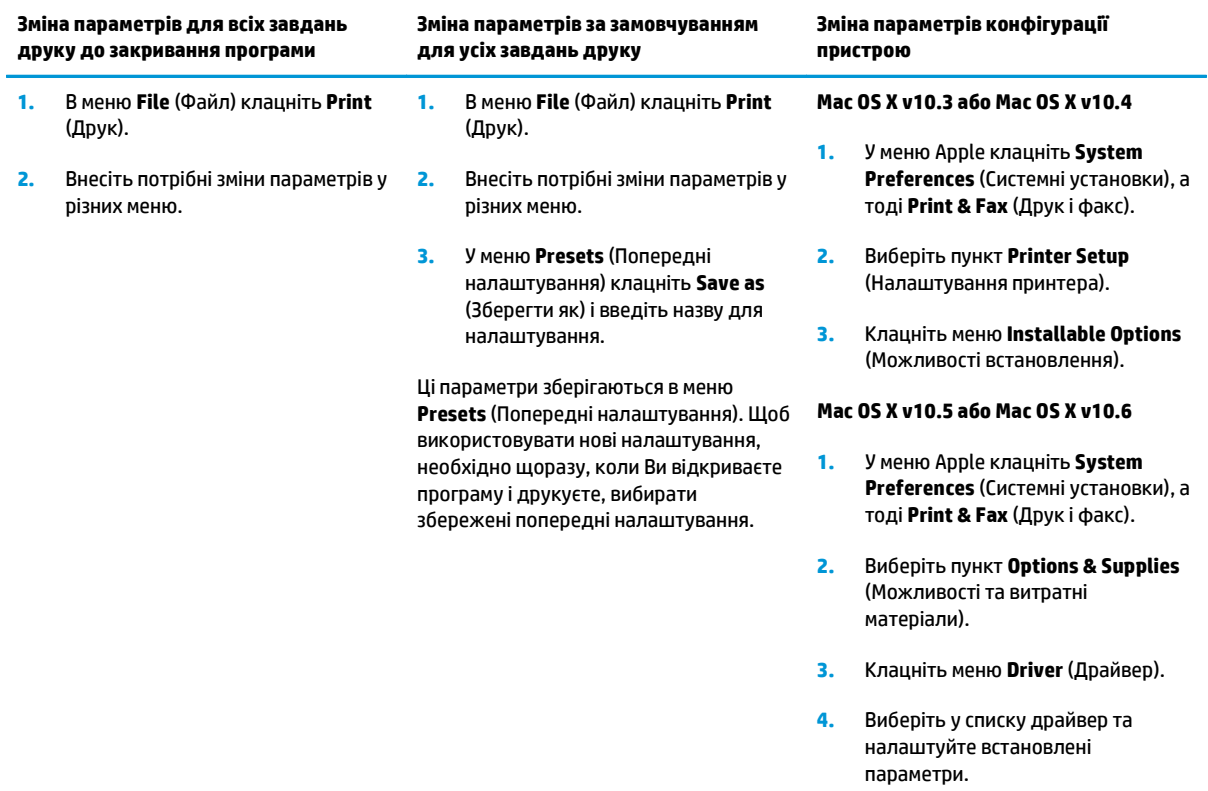

### **Підтримувані службові програми для Macintosh**

#### **Перегляд вбудованого веб-сервера з використанням Macintosh**

До вбудованого веб-серверу (EWS) можна отримати доступ, натиснувши кнопку **Utility** (Службова програма) під час перегляду черги друку. Відкриється веб-браузер, наприклад Safari, який надає користувачеві доступ до EWS. Безпосередній доступ до EWS можна також отримати, вказавши мережеву IP-адресу або назву DNS пристрою у веб-браузері.

Завдяки програмному забезпеченню шлюзу HP USB EWS Gateway, встановленому автоматично, веббраузер може також отримати доступ до пристрою, який під'єднано за допомогою кабелю USB. Натисніть кнопку **Utility** (Службова програма), використовуючи підключення USB для доступу до EWS через веб-браузер.

Скористайтесь EWS, щоб виконати наступне:

- Перегляд стану принтера та змінення його параметрів.
- Перегляд і змінення мережевих параметрів принтера.
- Друк інформаційних сторінок для принтера.
- Перегляд журналу подій принтера.

# <span id="page-40-0"></span>**Використання функцій драйвера принтера Macintosh**

### **Створення та використання попередніх налаштувань друку для Macintosh**

Використовуйте попередні налаштування друку, щоб зберегти поточні налаштування драйвера для повторного використання.

#### **Як створити попереднє налаштування друку**

- **1.** В меню **File** (Файл) клацніть **Print** (Друк).
- **2.** Виберіть драйвер.
- **3.** Виберіть параметри друку.
- **4.** У вікні **Presets** (Попередні налаштування) натисніть **Save As...** (Зберегти як...) і введіть назву попереднього налаштування.
- **5.** Клацніть **OK**.

#### **Використання попередніх налаштувань друку**

- **1.** В меню **File** (Файл) клацніть **Print** (Друк).
- **2.** Виберіть драйвер.
- **3.** У вікні **Presets** (Попередні налаштування) виберіть потрібне налаштування.
- $\mathbb{F}$  **пРИМІТКА.** Щоб скористатися стандартними налаштуваннями драйвера принтера, виберіть значення **Standard** (Стандартні).

### **Зміна розміру документів та друк на папері розміру, встановленого користувачем**

Можна змінювати масштаб документа за розміром паперу.

- **1.** В меню **File** (Файл) клацніть **Print** (Друк).
- **2.** Відкрийте меню **Paper Handling** (Параметри паперу).
- **3.** В області для **Destination Paper Size** (Цільовий розмір паперу) виберіть **Scale to fit paper size** (Змінити масштаб за розміром паперу), після чого виберіть розмір у розкривному списку.
- **4.** Якщо Ви хочете використовувати лише папір, менший за документ, виберіть **Scale down only** (Лише зменшувати масштаб).

### **Друк титульної сторінки**

Можна надрукувати окрему титульну сторінку для документа, яка міститиме повідомлення (наприклад "Конфіденційно").

- **1.** В меню **File** (Файл) клацніть **Print** (Друк).
- **2.** Виберіть драйвер.
- **3.** Відкрийте меню **Cover Page** (Титульна сторінка) і вкажіть, коли друкувати титульну сторінку: **Before Document** (Перед документом) чи **After Document** (Після документу).
- **4.** У меню **Cover Page Type** (Тип титульної сторінки) виберіть повідомлення, яке слід надрукувати на титульній сторінці.
- **ПРИМІТКА.** Щоб надрукувати порожню титульну сторінку, виберіть значення **Standard** (Стандартна) для параметра **Cover Page Type** (Тип титульної сторінки).

#### **Використання водяних знаків**

Водяний знак - це повідомлення типу "Конфіденційно", яке друкується на фоні кожної сторінки документа.

- **1.** В меню **File** (Файл) натисніть **Print** (Друк).
- **2.** Відкрийте меню **Watermarks** (Водяні знаки).
- **3.** Навпроти параметра **Mode** (Режим) виберіть тип водяного знаку, який слід використовувати. Виберіть **Watermark** (Водяний знак), щоб надрукувати напівпрозоре повідомлення. Виберіть **Overlay** (Перекрити), щоб надрукувати непрозоре повідомлення.
- **4.** Навпроти параметра **Pages** (Сторінки) вкажіть, чи друкувати водяний знак на усіх сторінках чи лише на першій.
- **5.** Навпроти параметра **Text** (Текст) виберіть одне зі стандартних повідомлень або натисніть **Custom** (Власний) та введіть повідомлення у вікні.
- **6.** Налаштуйте решту параметрів.

### **Друк кількох сторінок на одному аркуші для Macintosh**

Можна надрукувати більше однієї сторінки на одному аркуші. Ця функція дозволяє в економний спосіб друкувати чернетки.

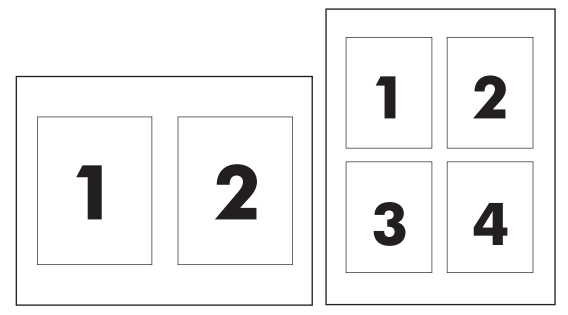

- **1.** В меню **File** (Файл) клацніть **Print** (Друк).
- **2.** Виберіть драйвер.
- **3.** Відкрийте меню **Layout** (Компонування).
- **4.** Навпроти параметра **Pages per Sheet** (Сторінок на аркуш) виберіть кількість сторінок, яку необхідно надрукувати на одному аркуші (1, 2, 4, 6, 9 або 16).
- <span id="page-42-0"></span>**5.** Навпроти параметра **Layout Direction** (Напрямок компонування) виберіть послідовність та розташування сторінок на аркуші.
- **6.** Навпроти параметра **Borders** (Поля) виберіть тип поля для друку навколо кожної сторінки на аркуші.

## **Двосторонній друк (дуплексний друк)**

**∕∆ попередження.** Щоб уникнути застрягань, не завантажуйте папір, важчий за 105 г/м<sup>2</sup> (вищого гатунку, 127 г/м<sup>2</sup>), для автоматичного дуплексного друку.

#### **Використання автоматичного дуплексного друку**

- **1.** У один із лотків покладіть папір у кількості, достатній для виконання завдання друку. Використовуючи папір спеціальних типів, наприклад друковані бланки, завантажуйте його в такий спосіб:
	- У лоток №1 друковані бланки завантажуйте лицьовою стороною догори, нижнім краєм у напрямку принтера.
	- У всі інші лотки завантажуйте папір лицьовою стороною донизу, верхнім краєм до заднього краю лотка.
- **2.** В меню **File** (Файл) клацніть **Print** (Друк).
- **3.** Відкрийте меню **Layout** (Компонування).
- **4.** У пункті **Two-Sided** (двосторонній) виберіть **Long-Edge Binding** (Зшивання за довшим краєм) або **Short-Edge Binding** (Зшивання за коротшим краєм).
- **5.** Натисніть **Print** (Друкувати).

#### **Двосторонній друк вручну**

- **1.** У один із лотків покладіть папір у кількості, достатній для виконання завдання друку. Використовуючи папір спеціальних типів, наприклад друковані бланки, завантажуйте його в такий спосіб:
	- У лоток 1 друковані бланки завантажуйте лицьовою стороною догори, нижнім краєм у напрямку принтера.
	- У всі інші лотки завантажуйте папір лицьовою стороною донизу, верхнім краєм до заднього краю лотка.
- **2.** В меню **File** (Файл) клацніть **Print** (Друк).
- **3.** У меню **Finishing** (Кінцева обробка) виберіть **Manually Print on 2nd Side** (Друкувати вручну на другій стороні).
- **4.** Натисніть кнопку **Print** (Друк). Перед подаванням отриманих аркушів у лоток 1 для друку другої половини завдання виконайте вказівки у розкривному вікні, що з'явиться на екрані комп'ютера.
- **5.** Вийміть із принтера весь чистий папір із лотка 1.
- **6.** Вставте стос надрукованою стороною догори, подаючи до лотка 1 принтера спочатку нижній край. Другу сторону *потрібно* друкувати з лотка 1.
- **7.** Якщо з'явиться відповідна підказка, натисніть на панелі керування принтера відповідну кнопку, щоб продовжити друк.

### **Налаштування параметрів кольору**

Розкривне меню **Color Options** (Параметри кольору) дозволяє керувати способом передачі кольорів та їх друком з програмного забезпечення.

- **1.** Натисніть **Show Advanced Options** (Показати додаткові параметри).
- **2.** Налаштуйте окремі параметри для тексту, графіки та фотографій.

## **Використання меню Services (Обслуговування)**

Якщо пристрій під'єднано до мережі, скористатйтеся меню **Services** (Послуги), щоб отримати доступ до інформації про пристрій та витратні матеріали.

- **1.** В меню **File** (Файл) клацніть **Print** (Друк).
- **2.** Відкрийте меню **Services** (Послуги).

# **5 Підключення**

- [Підтримувані](#page-45-0) мережеві операційні системи
- З'єднання USB
- Підтримувані мережеві протоколи
- Налаштування пристрою в мережі

# <span id="page-45-0"></span>**Підтримувані мережеві операційні системи**

Мережевий друк підтримується такими операційними системами:

- Windows Vista (Starter Edition, 32- і 64-розрядні)
- Windows Vista Server 2008 (32-розрядна)
- Windows XP (32-розрядна, SP2)
- Windows XP (64-розрядна, SP1)
- Windows Server 2003 (SP1)
- Windows 2000 (SP4)
- Mac 0S X v10.3, v10.4, v10.5 i v10.6

 $\mathbb{R}^n$  примітка. Не в усіх мережевих операційних системах підтримується встановлення всього програмного забезпечення. Див. розділи [Підтримувані](#page-29-0) операційні системи для Windows на сторінці 18 і [Підтримувані](#page-37-0) операційні системи для Macintosh на сторінці 26.

## **Застереження про спільний доступ до принтерів**

HP не підтримує функцію однорангових мереж, оскільки ця можливість є функцією операційних систем Microsoft, а не драйверів HP. Відвідайте веб-сторінку Microsoft: [www.microsoft.com](http://www.microsoft.com).

# **З'єднання USB**

**ПРИМІТКА.** *Не підключайте* кабель USB до встановлення програмного забезпечення. Програма встановлення повідомить вас про необхідність підключення кабелю USB.

Цей виріб підтримує з'єднання USB 2.0. Для друку необхідно використовувати кабель USB типу А-В.

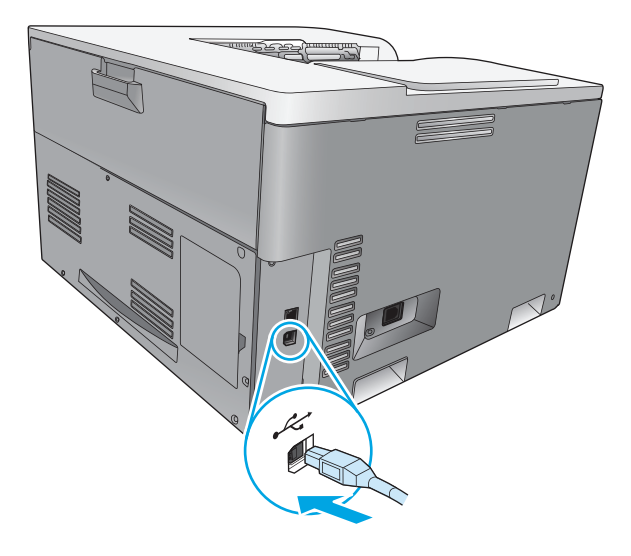

# **Підтримувані мережеві протоколи**

Виріб підтримує мережевий протокол TCP/IP. Це найпоширеніший і прийнятий мережевий протокол. Цей протокол використовується багатьма мережевими службами. Виріб також підтримує протоколи IPv4 и IPv6. Нижче наведено таблиці з переліком підтримуваних виробом мережевих служб і протоколів.

#### **Таблиця 5-1 Друк**

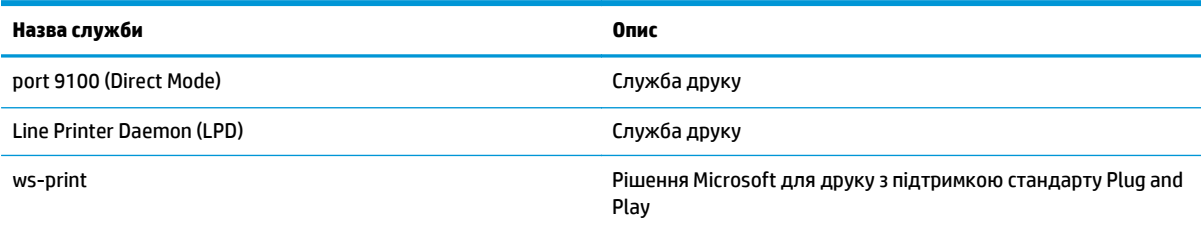

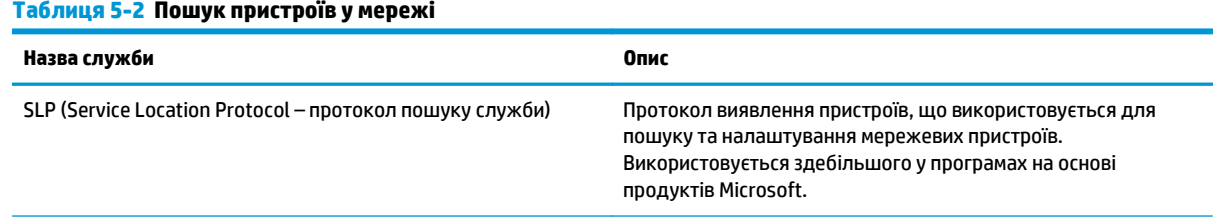

#### **Таблиця 5-2 Пошук пристроїв у мережі (продовження)**

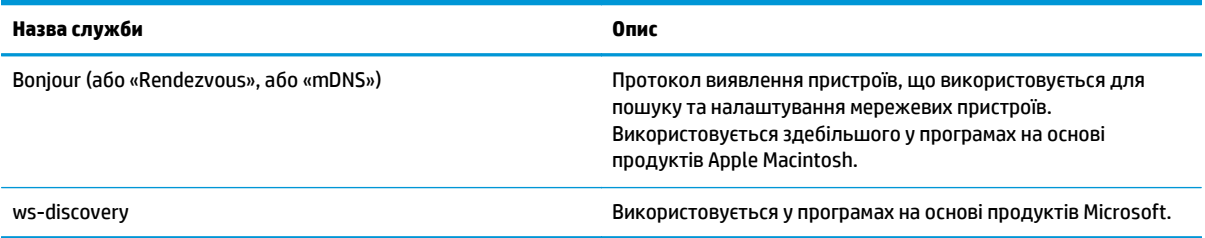

#### **Таблиця 5-3 Повідомлення та керування**

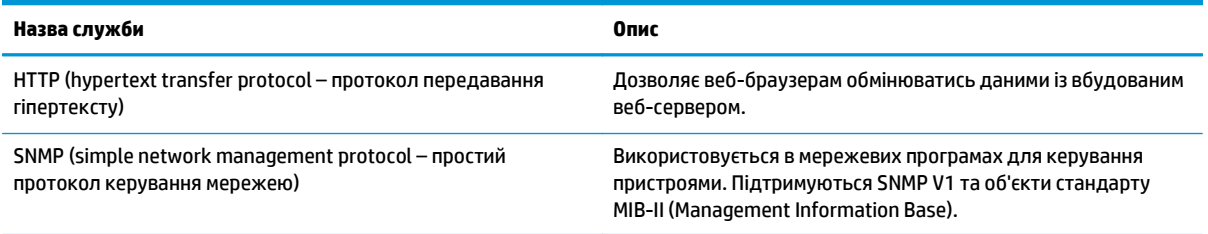

#### **Таблиця 5-4 IP-адресування**

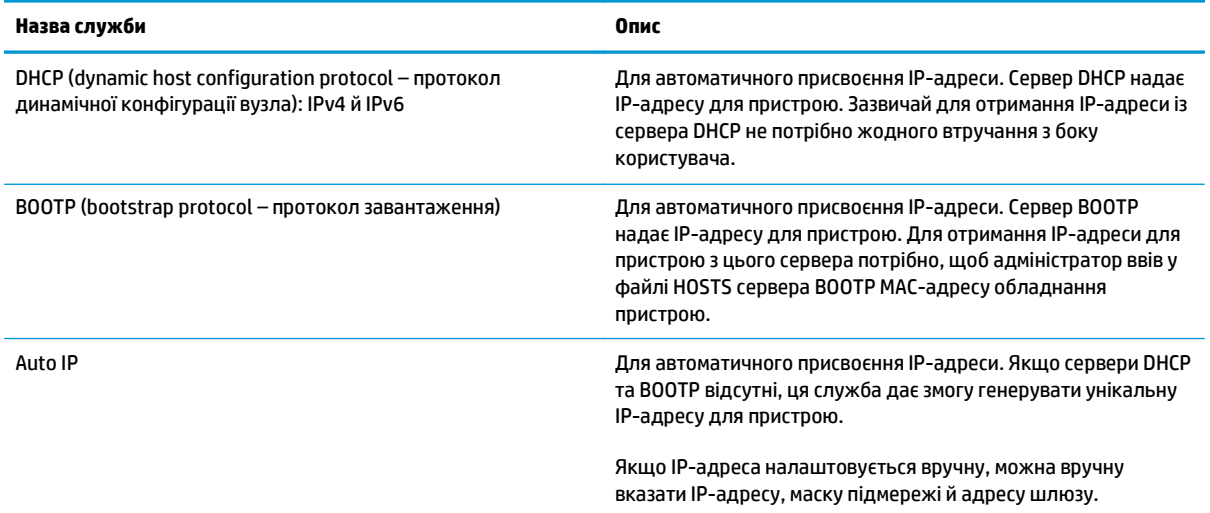

# **Налаштування пристрою в мережі**

Для налаштування параметрів мережі пристрою скористайтеся панеллю керування пристрою або вбудованим Web-сервером. Для ОС Windows скористайтеся програмним забезпеченням HP ToolboxFX. Для ОС Mac X натисніть кнопку **Utility** (Службова програма).

### **Настроювання параметрів пристрою в мережі**

HP рекомендує використовувати програму встановлення HP на компакт-диску пристрою, щоб налаштувати драйвери принтерів для мереж.

**ПРИМІТКА.** Якщо використовується операційна система Windows, *потрібно* під'єднати пристрій до мережі перед установленням програмного забезпечення.

Цей виріб підтримує мережеве підключення 10/100 Base-T. Під'єднайте мережевий кабель до пристрою та мережевого підключення.

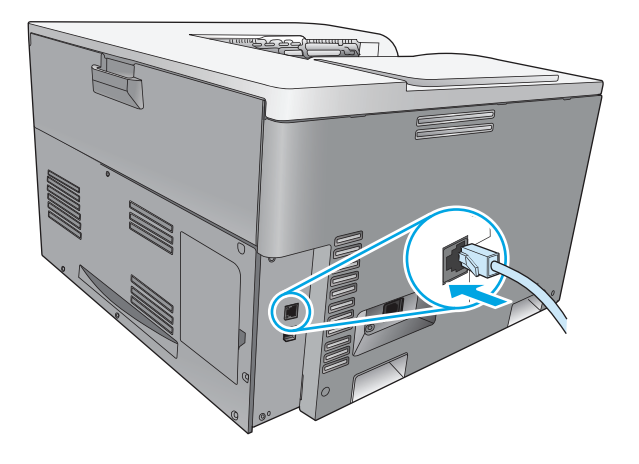

#### **Перегляд налаштувань**

#### **Звіт про підсумок мережі**

У звіті про підсумок мережі наведено поточні параметри та властивості мережевої плати пристрою. Щоб надрукувати підсумок мережі з пристрою, слід виконати такі дії.

- **1.** Натисніть кнопку OK на панелі керування.
- **2.** За допомогою кнопок зі стрілками виберіть меню **Reports** (Звіти) і натисніть кнопку OK.
- **3.** За допомогою кнопок зі стрілками виберіть параметр **Network Summary** (Підсумок мережі) і натисніть кнопку OK.

#### **Сторінка конфігурації**

На сторінці конфігурації наведено поточні параметри та властивості пристрою. Щоб надрукувати сторінку конфігурації, слід виконати одну з таких послідовностей дій.

#### **Використання кнопок панелі керування**

На панелі керування одночасно натисніть і утримуйте натиснутими кнопку «Назад» ± і кнопку «Скасувати» **»**.

#### **Використання меню панелі керування**

- **1.** Натисніть кнопку OK на панелі керування.
- **2.** За допомогою кнопок зі стрілками виберіть меню **Reports** (Звіти) і натисніть кнопку OK.
- **3.** За допомогою кнопок зі стрілками виберіть **Configuration Report** (Звіт про конфігурацію) і натисніть кнопку OK.

### **Протокол TCP/IP**

Як люди використовують одну мову для спілкування, так і TCP/IP (Протокол контролю передачі/ Інтернет-протокол) - це набір протоколів, розроблених для визначення способу передачі даних між комп'ютерами та іншими пристроями у мережі.

#### **IP-адреса**

Для кожного пристрою в ІР-мережі потрібна унікальна ІР-адреса. Ця адреса може визначатися користувачем вручну або автоматично, залежно від наявних мережевих служб.

Адреса IPv4 складається з чотирьох байт інформації, поділених на розділи по одному байту. ІР-адреса має такий формат:

xxx.xxx.xxx.xxx

**ПРИМІТКА.** Під час присвоєння ІР-адреси завжди звертайтесь до адміністратора ІР-адреси. Налаштування неправильної адреси може відключити інше обладнання, яке працює у мережі, або зашкодити передачі даних.

#### **Налаштування ІР-параметрів**

Параметри конфігурації IP можна налаштовувати вручну або автоматично завантажувати за допомогою DHCP або BOOTP щоразу під час увімкнення виробу.

Після ввімкнення новий пристрій, який не може отримати дійсну ІР-адресу з мережі, автоматично присвоює собі ІР-адресу за замовчуванням. У невеликій приватній мережі присвоюється унікальна ІРадреса в діапазоні 169.254.1.0 – 169.254.254.255. ІР-адреса пристрою вказана на сторінці конфігурації та звіті про мережу. Див. розділ Меню панелі керування на сторінці 9.

#### **Протокол DHCP**

Протокол DHCP (dynamic host configuration protocol – протокол динамічного конфігурування вузла) дає змогу групі пристроїв користуватись набором ІР-адрес, які підтримує сервер DHCP. Пристрій надсилає запит на сервер, і, якщо ІР-адреса наявна, він присвоює її пристрою.

#### **BOOTP**

BOOTP - це протокол завантаження, який використовується для завантаження параметрів конфігурації та інформації хосту з мережевого сервера.

Пристрій передає пакет запиту про завантаження, який містить адресу обладнання приладу. Сервер відповідає пакетом відповіді про завантаження, який містить інформацію, потрібну для конфігурації пристрою.

#### **Підмережі**

Коли ІР-адреса для певного класу мережі присвоюється організації, у точці розміщення не передбачається наявність ще однієї мережі. Адміністратори локальної мережі користуються підмережами, щоб розділити мережу на окремі різні підмережі. Поділ мережі на підмережі може покращити роботу та вдосконалити використання обмеженого простору адрес мережі.

#### **Маска підмережі**

Маска підмережі – це механізм, який використовується для поділу єдиної ІР-мережі на кілька різних підмереж. Для певного класу мереж частина ІР-адреси, яка зазвичай використовується для визначення використовуваного вузла, натомість використовується для визначення підмережі. Маска підмережі застосовується для кожної ІР-адреси, щоб визначити частину, використовувану для підмереж, і частину для визначення вузла.

#### **Шлюзи**

Шлюзи (маршрутизатори) використовуються для з'єднання мереж. Шлюзи - це пристрої, які діють як перекладачі між системами, які використовують різні протоколи передачі даних, форматування даних, структури, мови або архітектури. Шлюзи перепаковують пакети даних і змінюють синтаксис відповідно до системи призначення. Коли мережі діляться на підмережі, шлюзи потрібні для з'єднання однієї підмережі з іншою.

#### **Стандартний шлюз**

Стандартний шлюз – це ІР-адреса шлюзу чи маршрутизатора, який переміщає пакети між мережами.

Якщо існують кілька шлюзів або маршрутизаторів, стандартний шлюз зазвичай є адресою першого або найближчого шлюзу або маршрутизатора. Якщо шлюзів або маршрутизаторів немає, стандартний шлюз зазвичай приймає ІР-адресу вузла мережі (наприклад, робочої станції або приладу).

#### **IP-адреса**

IP-адресу можна налаштувати вручну або автоматично за допомогою протоколів DHCP, BootP або Auto IP.

 $\mathbb{B}^*$  примітка. Під час присвоєння IP-адреси завжди звертайтесь до адміністратора IP-адреси. Налаштування неправильної адреси може відключити інше обладнання, яке працює у мережі, або зашкодити передачі даних.

#### **Налаштування вручну**

- **1.** Натисніть кнопку OK на панелі керування.
- **2.** За допомогою кнопок зі стрілками виберіть меню **Network Configuration** (Конфігурація мережі) і натисніть кнопку OK.
- **3.** За допомогою кнопок зі стрілками виберіть меню **TCP/IP Configuration** (Конфігурація TCP/IP) і натисніть кнопку OK.
- **4.** За допомогою кнопок зі стрілками виберіть параметр **Manual** (Вручну) і натисніть кнопку OK.
- 5. Натисніть кнопку «Стрілка праворуч» ►, щоб збільшити значення першої частини IP-адреси. Натисніть кнопку «Стрілка ліворуч» «, щоб зменшити значення. Якщо значення правильне, натисніть кнопку OK. Повторіть ці дії для інших частин IP-адреси.
- **6.** Якщо адреса правильна, за допомогою кнопок зі стрілками виберіть параметр **Yes** (Так) і натисніть кнопку OK. Виберіть маску підмережі та повторіть крок 5 для параметрів шлюзу за замовчуванням.

**або**

Якщо ІР-адреса хибна, за допомогою кнопок зі стрілками виберіть параметр **No** (Ні) і натисніть кнопку OK. Повторіть крок 5, щоб ввести правильну ІР-адресу; після цього виберіть маску підмережі та повторіть крок 5 для параметрів шлюзу за замовчуванням.

#### **Автоматична конфігурація**

**ПРИМІТКА.** Значення **Automatic** (Автоматично) є налаштуванням за замовчуванням для параметра **Network Configuration** (Конфігурація мережі).

- **1.** Натисніть кнопку OK на панелі керування.
- **2.** За допомогою кнопок зі стрілками виберіть меню **Network Configuration** (Конфігурація мережі) і натисніть кнопку OK.
- **3.** За допомогою кнопок зі стрілками виберіть меню **TCP/IP Configuration** (Конфігурація TCP/IP) і натисніть кнопку OK.
- **4.** За допомогою кнопок зі стрілками виберіть параметр **Automatic** (Автоматично) і натисніть кнопку OK.

ІР-адресу можна буде використовувати за декілька хвилин.

**ПРИМІТКА.** Щоб вимкнути або ввімкнути певні автоматичні режими IP (наприклад, BOOTP, DHCP або AutoIP), скористайтесь вбудованим веб-сервером або HP ToolboxFX.

#### **Відображення чи приховування ІР-адреси на панелі керування**

**ПРИМІТКА.** Якщо параметр **Show IP address** (Показувати IP-адресу) має значення **On** (Увімк.), ІРадреса відображається на дисплеї панелі керування.

- **1.** Натисніть кнопку OK на панелі керування.
- **2.** За допомогою кнопок зі стрілками виберіть меню **Network Configuration** (Конфігурація мережі) і натисніть кнопку OK.
- **3.** За допомогою кнопок зі стрілками виберіть меню **Show IP address** (Показувати IP-адресу) і натисніть кнопку OK.
- **4.** За допомогою кнопок зі стрілками виберіть параметр **Yes** (Так) або **No** (Ні) і натисніть кнопку OK.

#### **Налаштування автоматичного визначення типу кабелю**

- **1.** Натисніть кнопку OK на панелі керування.
- **2.** За допомогою кнопок зі стрілками виберіть меню **Network Configuration** (Конфігурація мережі) і натисніть кнопку OK.
- **3.** За допомогою кнопок зі стрілками виберіть меню **Auto Crossover** (Автоматичне визначення типу кабелю) і натисніть кнопку OK.
- **4.** За допомогою кнопок зі стрілками виберіть параметр **On** (Увімк.) або **Off** (Вимк.) і натисніть кнопку OK.

#### **Налаштування мережевих служб**

- **1.** Натисніть кнопку OK на панелі керування.
- **2.** За допомогою кнопок зі стрілками виберіть меню **Network Configuration** (Конфігурація мережі) і натисніть кнопку OK.
- **3.** За допомогою кнопок зі стрілками виберіть меню **Network Services** (Мережеві служби) і натисніть кнопку OK.
- **4.** За допомогою кнопок зі стрілками виберіть меню **IPv4** або **IPv6** і натисніть кнопку OK.
- **5.** За допомогою кнопок зі стрілками виберіть параметр **On** (Увімк.) або **Off** (Вимк.) і натисніть кнопку OK.

Якщо вибрано параметр **Off** (Вимк.), для принтера вимикається підтримка протоколів IPv4 й IPv6.

#### **Налаштування швидкості з'єднання**

- **1.** Натисніть кнопку OK на панелі керування.
- **2.** За допомогою кнопок зі стрілками виберіть меню **Network Configuration** (Конфігурація мережі) і натисніть кнопку OK.
- **3.** За допомогою кнопок зі стрілками виберіть меню **Link Speed** (Швидкість з'єднання) і натисніть кнопку OK.
- **4.** За допомогою кнопок зі стрілками виберіть одне зі значень швидкості з'єднання та натисніть кнопку OK.

### **Відновлення параметрів за замовчуванням (мережеві параметри)**

- **1.** Натисніть кнопку OK на панелі керування.
- **2.** За допомогою кнопок зі стрілками виберіть меню **Network Configuration** (Конфігурація мережі) і натисніть кнопку OK.
- **3.** За допомогою кнопок зі стрілками виберіть меню **Restore Defaults** (Відновити заводські параметри) і натисніть кнопку OK.
- **4.** Натисніть кнопку OK, щоб відновити мережеві параметри за замовчуванням. Натисніть кнопку «Скасувати» , щоб закрити меню, не відновлюючи мережеві параметри за замовчуванням.

# **6 Папір та інші носії друку**

- [Використання](#page-55-0) паперу та носіїв
- [Підтримувані](#page-56-0) розміри паперу та носіїв друку
- Місткість лотка та типи паперу, що [підтримуються](#page-58-0)
- [Підтримувані](#page-59-0) розміри паперу для дуплексного друку
- Вказівки з [використання](#page-60-0) спеціального паперу та носіів
- [Завантаження](#page-61-0) лотків

# <span id="page-55-0"></span>**Використання паперу та носіїв**

Цей виріб підтримує широкий діапазон паперу та інших носіїв відповідно до вказівок даного посібника користувача. Папір або носії, що не відповідають цим вказівкам, можуть призвести до виникнення таких несправностей:

- Погана якість друку
- Часті застрягання
- Передчасне зношування виробу, необхідність ремонту

Щоб отримати найкращі результати, використовуйте тільки універсальні або призначені для лазерного друку папір і матеріали HP. Не використовуйте папір або носії друку, призначені для струменевих принтерів. Компанія HP не може рекомендувати використання носіїв інших торгових марок, оскільки НР не може контролювати їх якість.

Можлива ситуація, коли папір відповідає всім вимогам, наведеним у цьому посібнику користувача, проте якість друку є незадовільною. Це може бути результатом неправильного зберігання, неприйнятних рівнів температури та/або вологості, або інших змінних умов, що не залежать від компанії HP.

<u>∕∆ **попередження**.</u> Використання паперу або носіїв друку, що не відповідають вимогам НР, може призвести до поломки виробу. Умови гарантії НР та угоди про обслуговування не поширюються на усунення такої поломки.

# <span id="page-56-0"></span>**Підтримувані розміри паперу та носіїв друку**

Цей виріб підтримує різні розміри паперу та пристосовується до багатьох носіїв.

#### **<sup>22</sup> ПРИМІТКА.** Для отримання найкращих результатів, виберіть відповідний розмір і тип паперу у драйвері принтера.

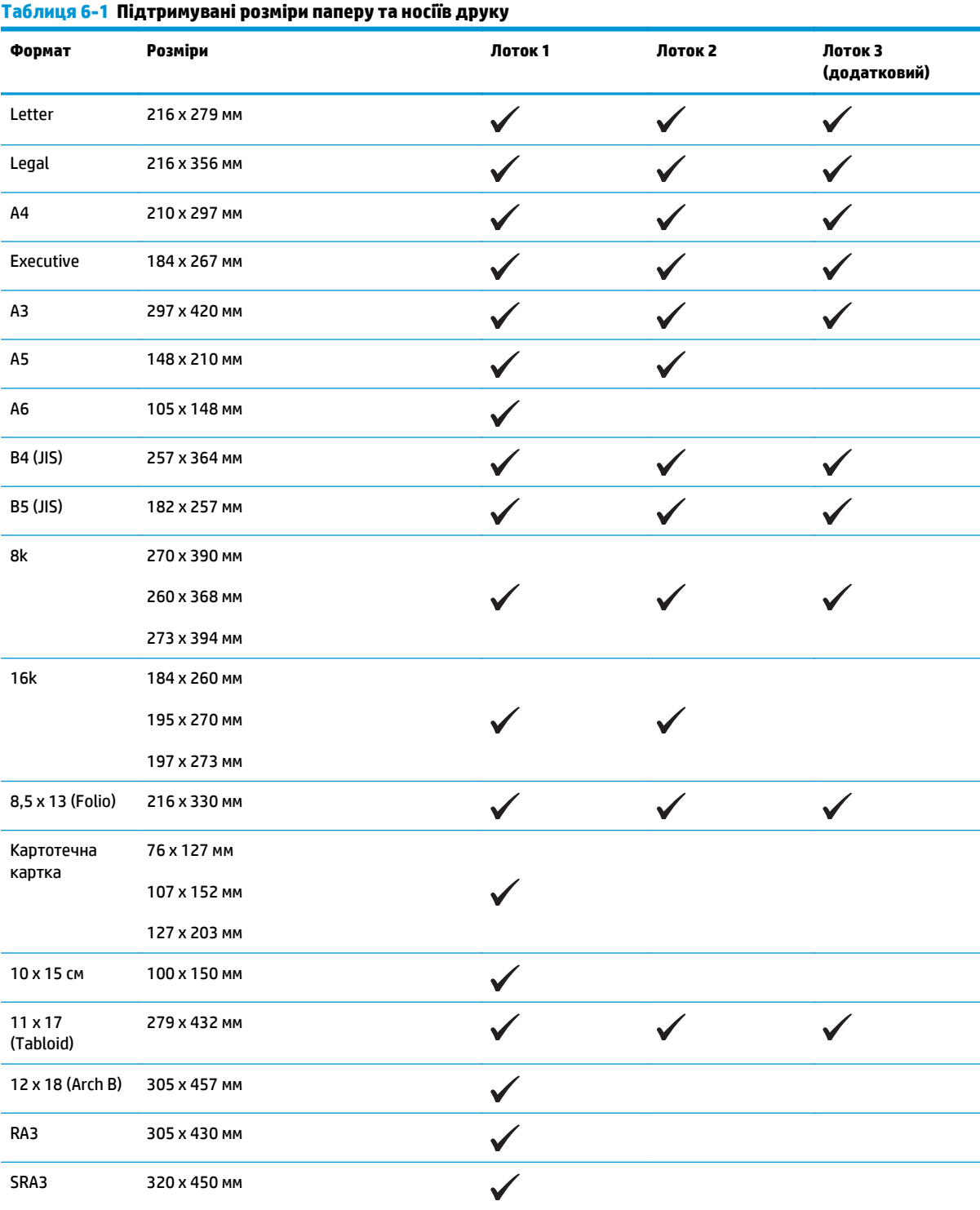

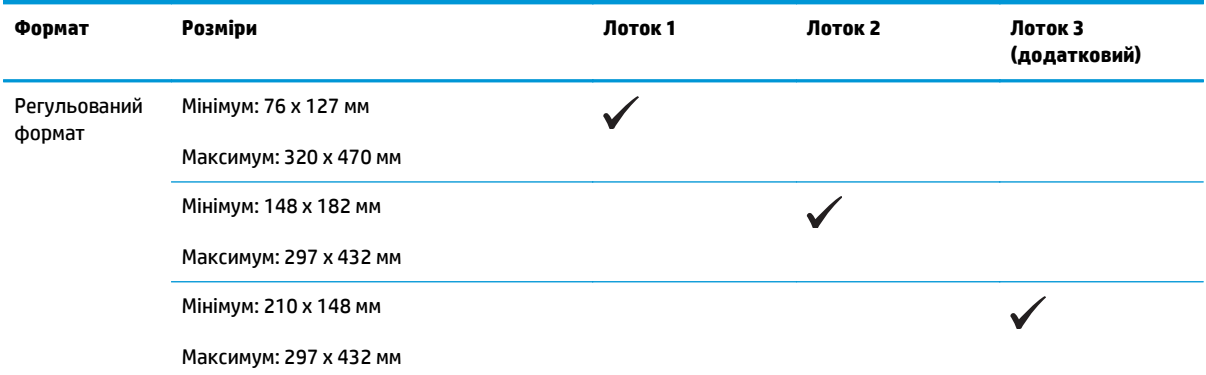

#### **Таблиця 6-1 Підтримувані розміри паперу та носіїв друку (продовження)**

<sup>1</sup> Цей розмір відсутній у драйвері принтера та вбудованому ПЗ пристрою, але підтримується як настроюваний розмір.

#### **Таблиця 6-2 Підтримувані конверти та листівки**

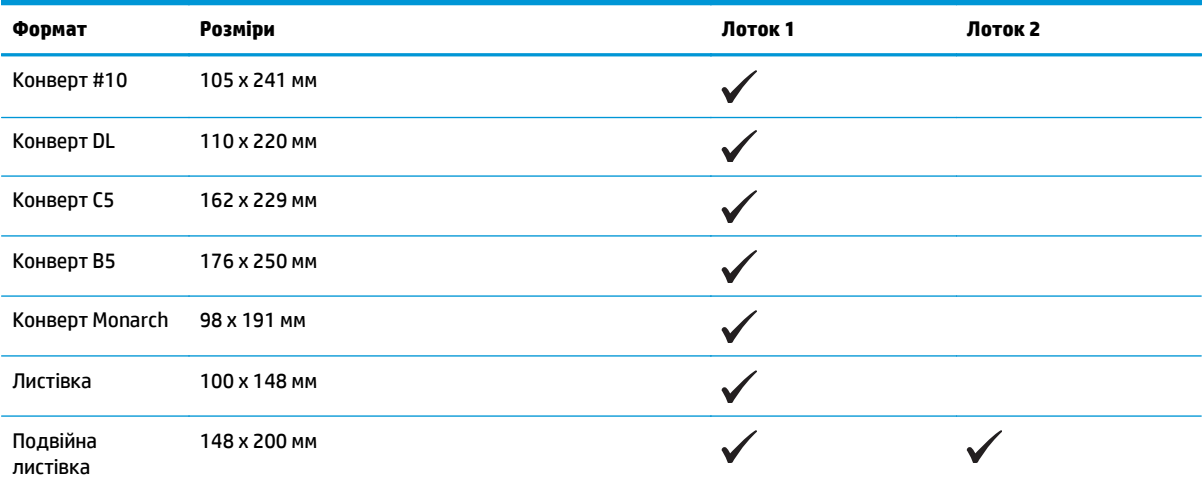

# <span id="page-58-0"></span>**Місткість лотка та типи паперу, що підтримуються**

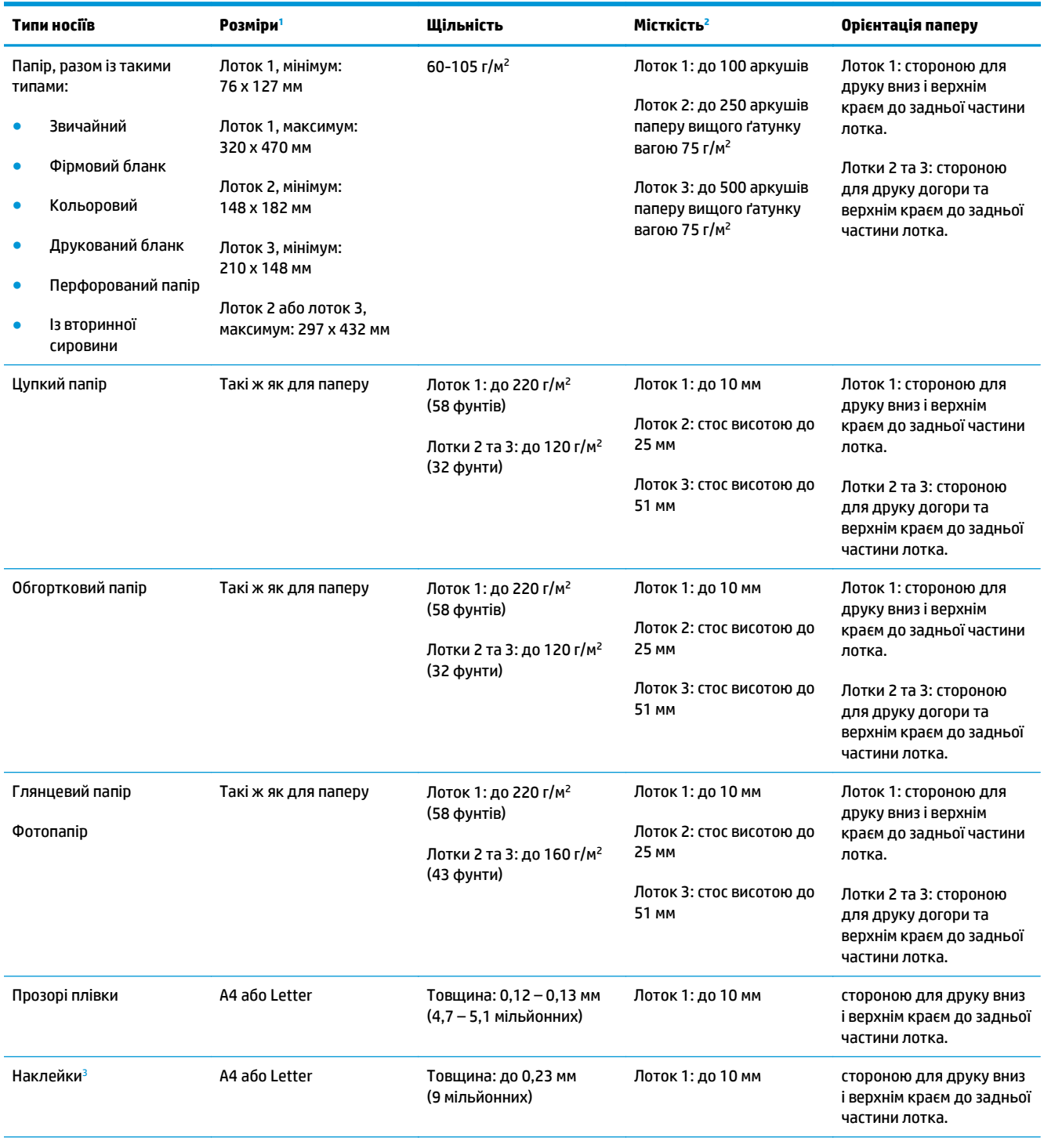

<span id="page-59-0"></span>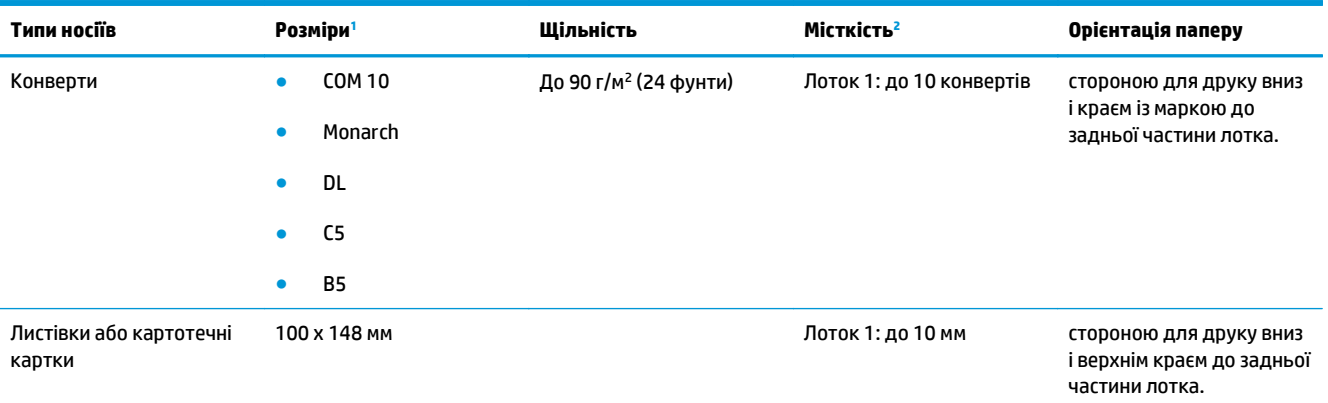

<sup>1</sup> Цей виріб підтримує широкий діапазон стандартних і нестандартних форматів носіїв друку. Зверніться до драйвера принтера щодо підтримуваних форматів.

<sup>2</sup> Місткість може змінюватись в залежності від товщини носія друку, а також умов навколишнього середовища.

<sup>3</sup> Гладкість: 100 - 250 (Sheffield)

# **Підтримувані розміри паперу для дуплексного друку**

- Мінімум: 148 х 182 мм
- Максимум: 320 х 450 мм

 $\tilde{\mathbb{B}}$  **примітка.** У разі автоматичного дуплексного друку не завантажуйте папір, важчий за 105 г/м<sup>2</sup> (вищого ґатунку). Для цупкішого паперу слід використовувати дуплексний друк вручну. Додаткову інформацію про дуплексний друк вручну див. у розділі [Налаштування](#page-67-0) параметрів кінцевої обробки [документів](#page-67-0) на сторінці 56 (Windows) або [Двосторонній](#page-42-0) друк вручну на сторінці 31 (Mac).

# <span id="page-60-0"></span>**Вказівки з використання спеціального паперу та носіів**

Цей пристрій підтримує друк на нестандартних носіях. Щоб отримати задовільні результати, виконуйте наведені нижче вказівки. Використовуючи спеціальний папір або носій для друку, для отримання найкращих результатів обов'язково встановіть тип та розмір у драйвері принтера.

**<u>Л попередження.</u>** У виробах HP LaserJet використовуються термофіксатори для зчеплення часток сухого тонера з папером у чітко визначених місцях. Папір HP для лазерного друку призначено для дії такої високої температури Використання паперу для струменевого друку може призвести до пошкодження пристрою.

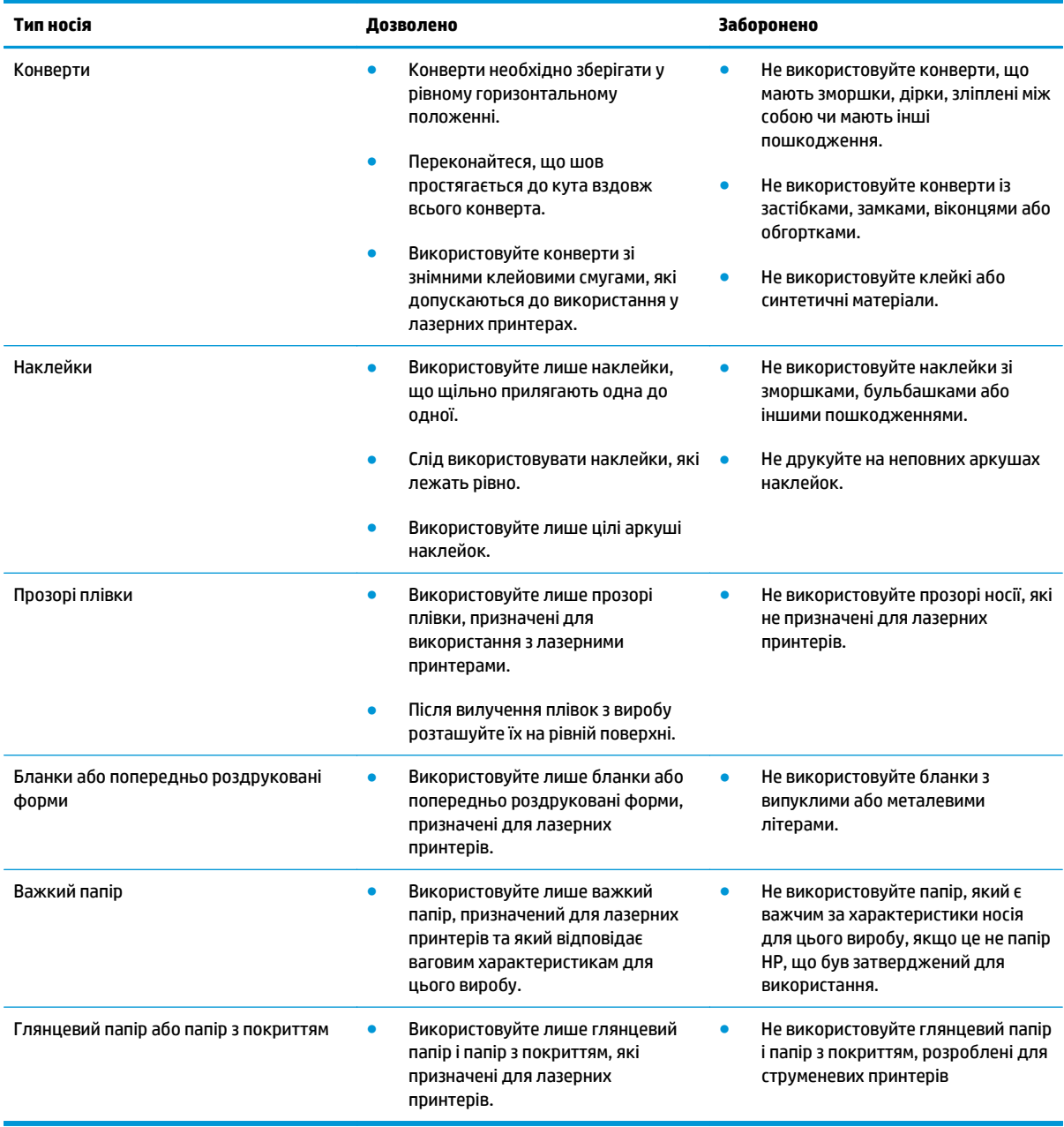

# <span id="page-61-0"></span>**Завантаження лотків**

#### **Завантаження лотка 1**

**1.** Відкрийте лоток 1.

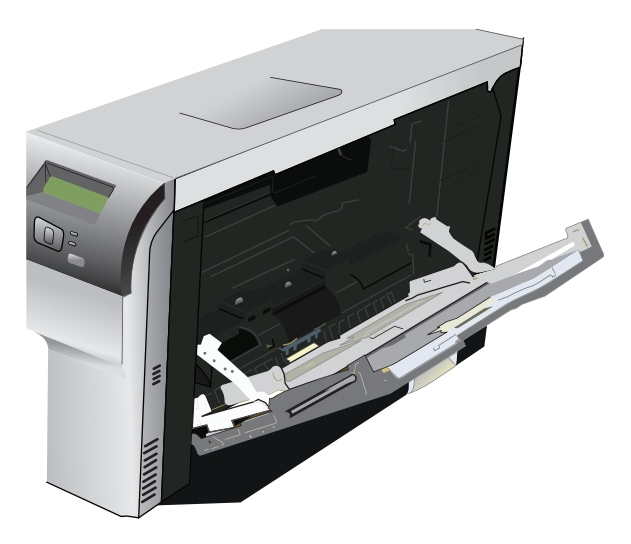

**2.** Для завантаження довгих аркушів носія друку витягніть розширювальний лоток.

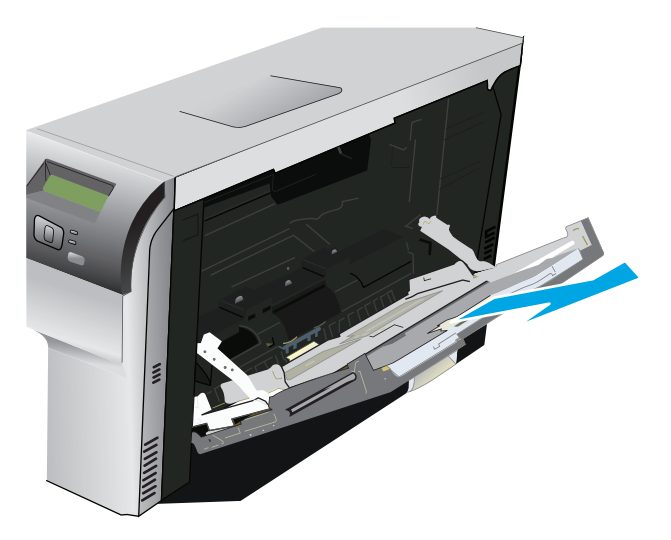

**3.** Повністю розширте напрямні паперу (позиція 1), а потім завантажте стос носія друку в лоток 1 (позиція 2). Налаштуйте напрямні паперу відповідно до ширини паперу.

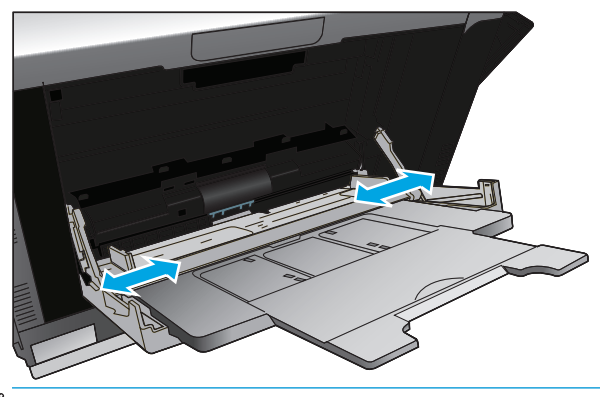

**| <mark>ПРИМІТКА.</mark> Покладіть носій у лоток 1 стороною для друку донизу та верхнім (обернений носій)** або правим краєм у напрямку пристрою.

#### **Завантаження лотка 2 або 3**

**1.** Повністю витягніть лоток із виробу.

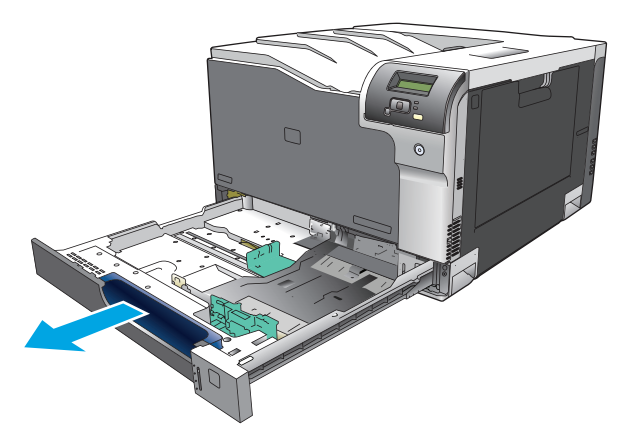

**2.** Відкрийте напрямні довжини паперу та ширини.

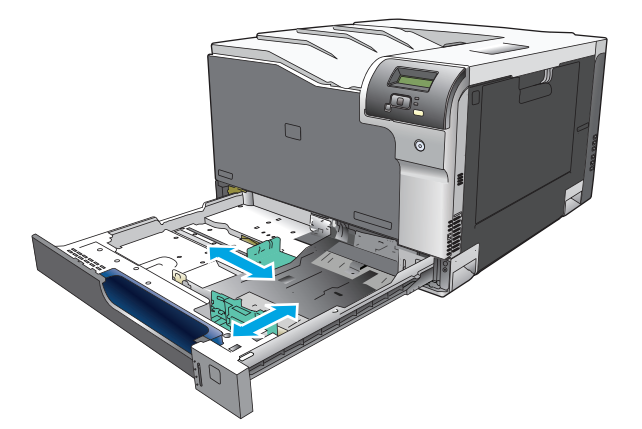

**3.** Помістіть папір у лоток стороною для друку вгору та переконайтесь, що всі його чотири кути рівні. Установіть напрямні довжини паперу та ширини впритул до стосу паперу.

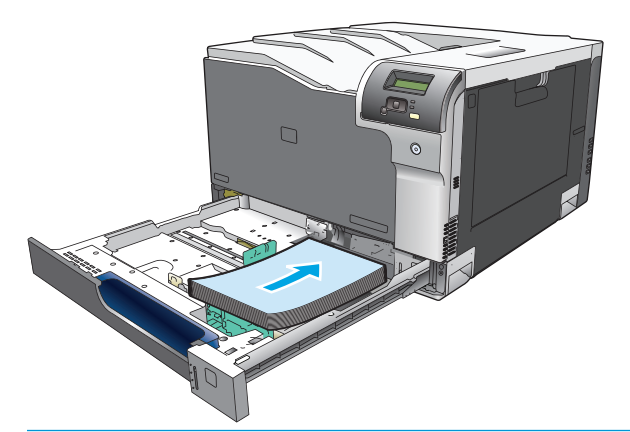

- **ПРИМІТКА.** Не можна повертати носії таких розмірів: Letter, A4, Executive і B5 (JIS). Завантажуйте ці типи носіїв довшою стороною до правого боку лотка.
- **4.** Притисніть папір донизу, щоб стос був нижчим від язичків обмеження збоку на лотку.

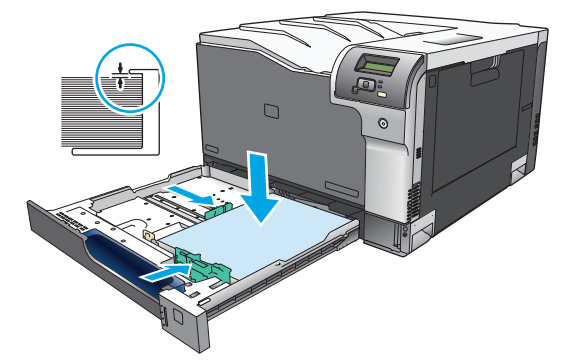

**5.** Вставте лоток у пристрій.

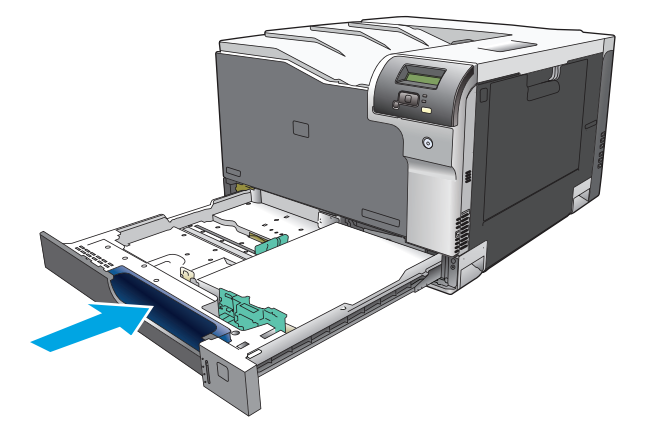

# **7 Завдання друку**

- [Скасування](#page-65-0) завдання друку
- [Використання](#page-66-0) функцій драйвера принтера Windows

# <span id="page-65-0"></span>**Скасування завдання друку**

Ви можете зупинити запит на друк за допомогою панелі керування принтера або програмного забезпечення. Стосовно вказівок про зупинку запиту на друк з комп'ютера або мережі див. інтерактивну довідку для відповідного програмного забезпечення мережі.

 $\mathbb{B}^*$  примітк**а.** Може знадобитись певний час, щоб очистити чергу завдань на друк після скасування завдання.

#### **Скасування поточного завдання друку з панелі керування пристрою**

Натисніть кнопку «Скасувати» **• на панелі керування.** 

**ПРИМІТКА.** Якщо завдання друку уже виконується, можливо, його скасувати не вдасться.

#### **Зупинка поточного завдання друку за допомогою програмного забезпечення**

На екрані на певний час може з'явитись діалогове вікно, яке дає можливість скасувати завдання друку.

Якщо з програми було надіслано кілька запитів на пристрій, вони можуть очікувати у черзі друку (наприклад, у Windows Print Manager). Див. документацію до програмного забезпечення про скасування запиту на друк з комп'ютера.

Якщо завдання друку очікує у черзі (пам'яті комп'ютера) або спулері друку (Windows 2000, XP, або Vista), завдання на друк слід скасовувати саме там.

У Windows 2000, Windows XP або Windows Vista натисніть кнопку **Пуск**, виберіть пункт **Принтери та факси** або натисніть кнопку **Пуск**, виберіть пункт **Панель керування** та відкрийте розділ **Принтери та факси**. Двічі клацніть піктограму принтера, щоб відкрити спулер друку. Виберіть завдання друку, яке потрібно скасувати, і виберіть пункт Скасувати або Видалити в меню **Документ**. Якщо завдання друку не скасовується, можливо, потрібно вимкнути та перезавантажити комп'ютер.

# <span id="page-66-0"></span>**Використання функцій драйвера принтера Windows**

## **Відкриття драйвера принтера**

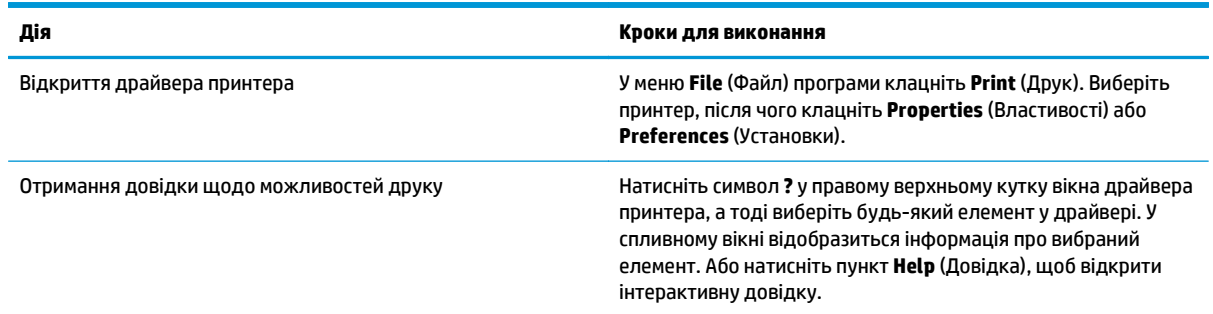

# **Використання ярликів швидкого виклику друку**

Для виконання перелічених нижче завдань відкрийте драйвер принтера і виберіть вкладку **Printing Shortcuts** (Ярлики швидкого виклику друку).

**ПРИМІТКА.** У попередніх драйверах принтера HP ця функція називалась **Quick Sets** (Швидкі налаштування).

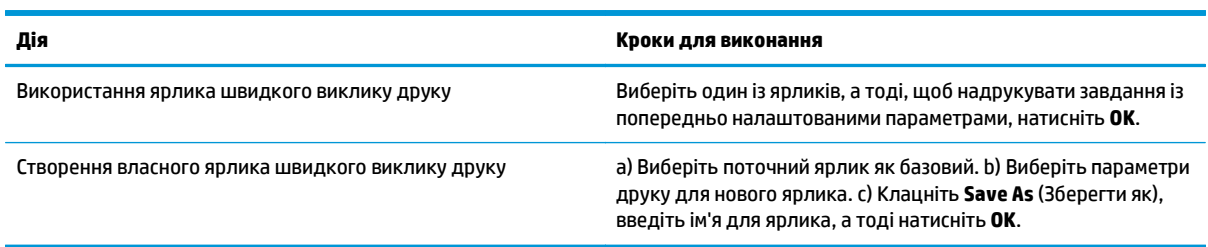

# **Налаштування параметрів паперу і якості друку**

Для виконання перелічених нижче завдань відкрийте драйвер принтера і виберіть вкладку **Paper/ Quality** (Папір і якість друку).

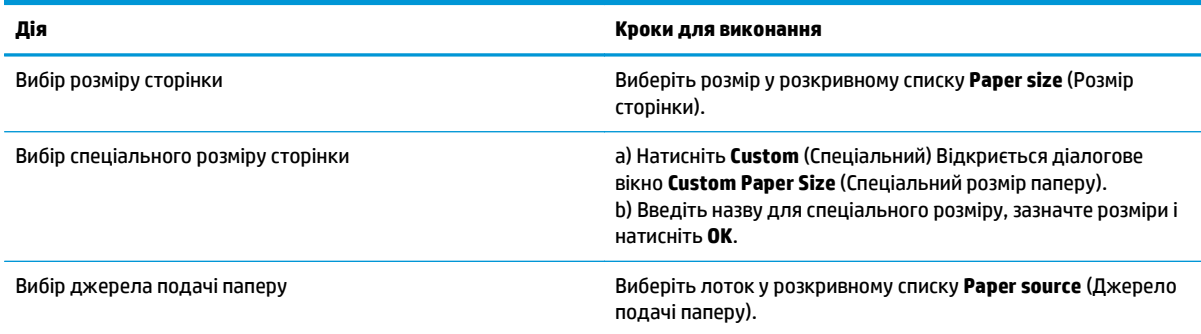

<span id="page-67-0"></span>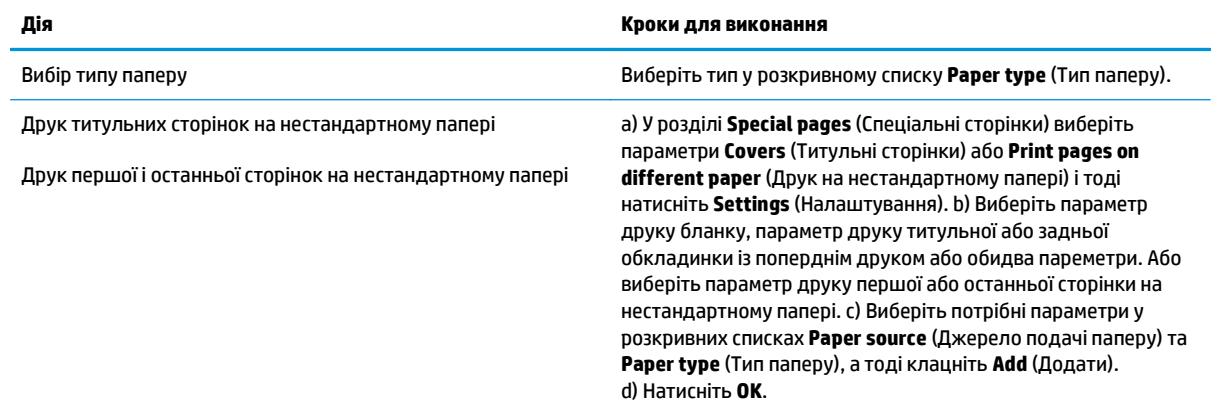

## **Налаштування ефектів документа**

Для виконання перелічених нижче завдань відкрийте драйвер принтера і виберіть вкладку **Effects** (Ефекти).

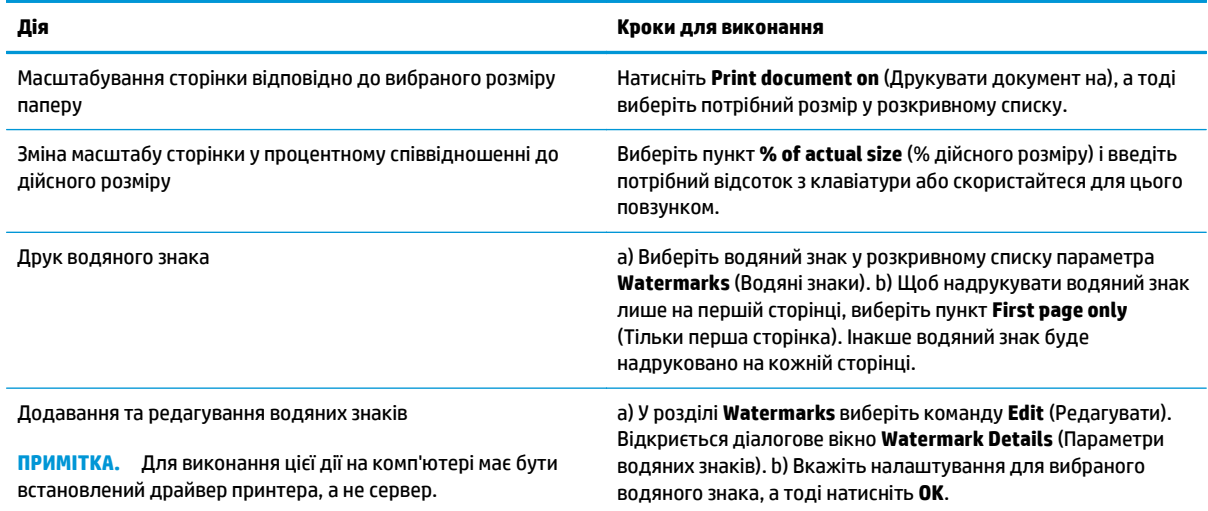

# **Налаштування параметрів кінцевої обробки документів**

Для виконання перелічених нижче завдань відкрийте драйвер принтера і виберіть вкладку **Finishing** (Кінцева обробка).

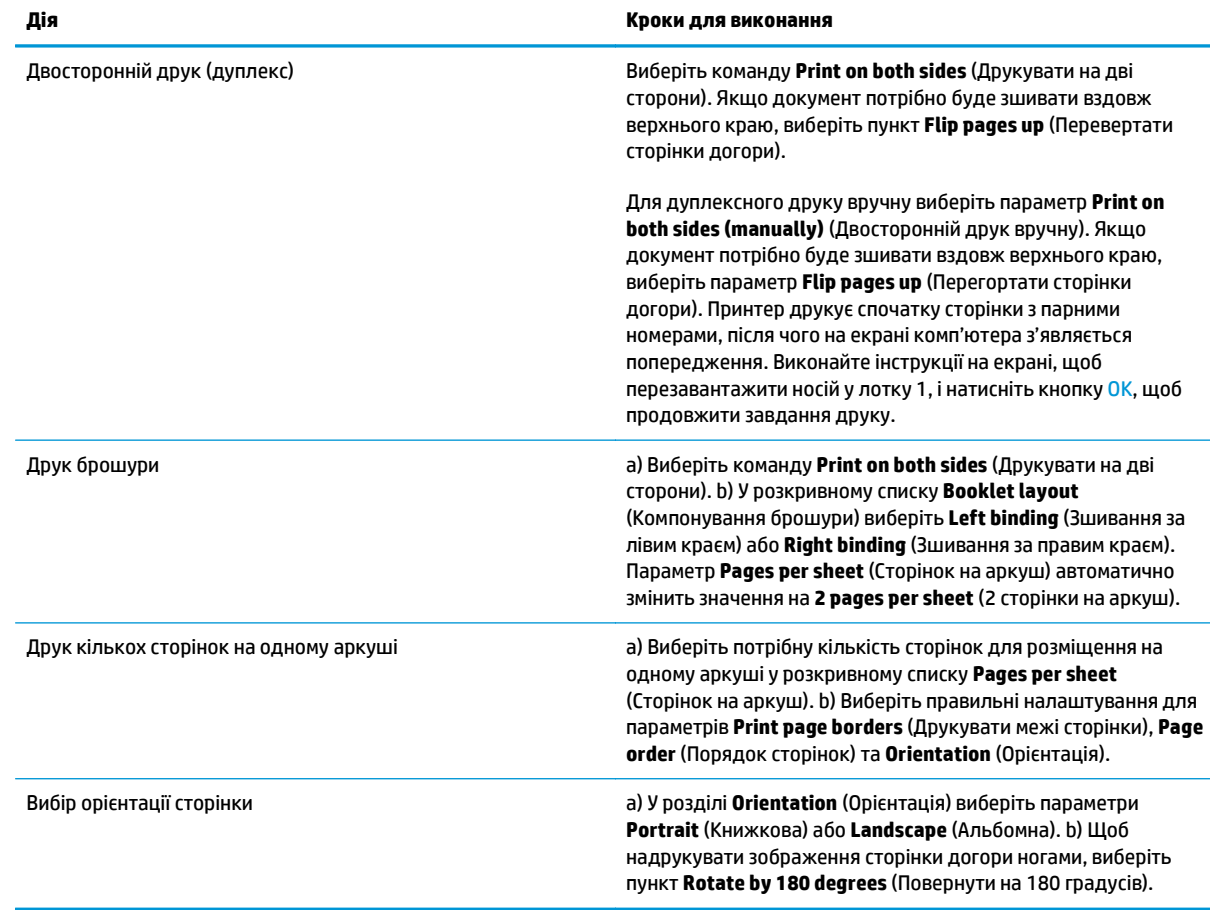

# **Отримання інформації про технічну підтримку і стан виробу**

Для виконання перелічених нижче завдань відкрийте драйвер принтера і виберіть вкладку **Services** (Послуги).

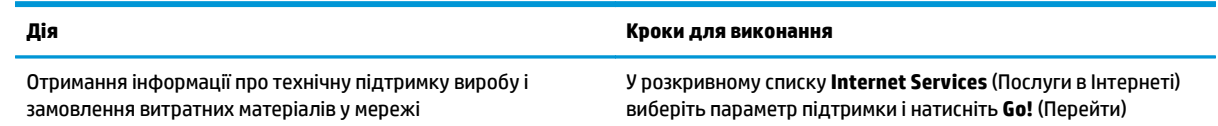

# **Налаштування розширених можливостей друку**

Для виконання перелічених нижче завдань відкрийте драйвер принтера і виберіть вкладку **Advanced** (Розширені можливості).

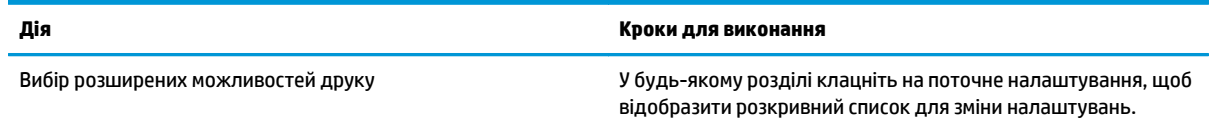

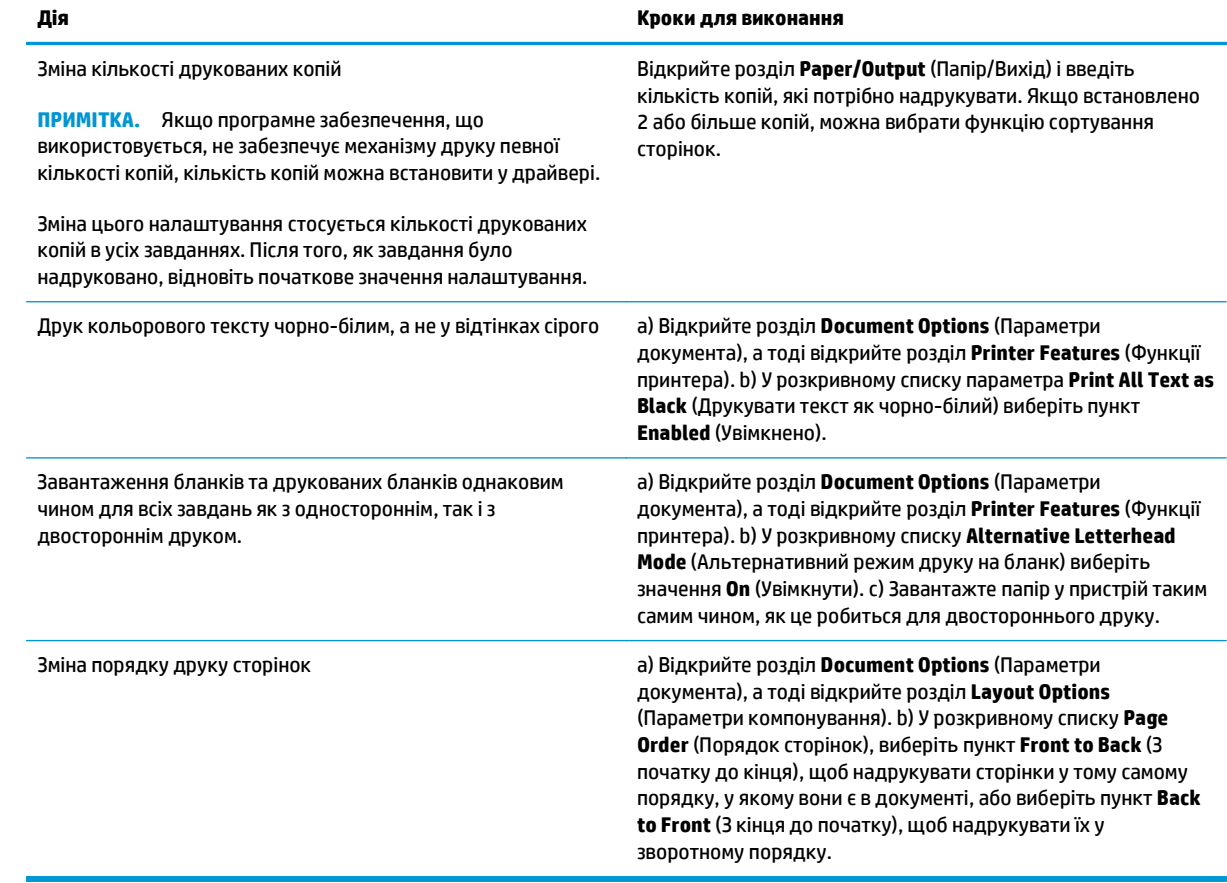

# **8 Колір (Windows)**

- [Керування](#page-71-0) кольором
- [Підбирання](#page-73-0) кольору
- Розширене [використання](#page-75-0) кольору

# <span id="page-71-0"></span>**Керування кольором**

Керувати кольором можна за допомогою параметрів на вкладці «Колір» у драйвері принтера.

#### **Автоматично**

Вибір для параметрів кольору значення **Автоматично** зазвичай забезпечує найкращу якість друку кольорових документів. Параметр налаштування кольору **Автоматично** оптимізує обробку нейтрального сірого кольору, напівтони та покращення країв для всіх елементів у документі. Додаткові відомості див. в інтерактивній довідці драйвера принтера.

**ПРИМІТКА. Автоматично** – це параметр за замовчуванням, рекомендований для друку всіх кольорових документів.

# **Друк у відтінках сірого**

Виберіть параметр **Друк у відтінках сірого** у драйвері принтера, щоб видрукувати кольоровий документ у чорно-білому форматі. Ця можливість корисна для друку кольорових документів, які потім будуть копіюватись або надсилатись факсом.

Коли вибрано параметр **Друк у відтінках сірого**, пристрій працює в монохромному режимі, що зменшує витрату тонера в кольорових картриджах.

### **Ручне налаштування кольору**

За допомогою параметру **Вручну** можна регулювати значення обробки нейтрального сірого кольору, напівтони та покращення країв окремо для тексту, графіки та фотографій. Щоб отримати доступ до налаштування параметрів кольору вручну, на вкладці **Колір** виберіть **Вручну** і натисніть **Параметри**.

#### **Параметри ручного налаштування кольору**

Скористайтесь параметрами ручного налаштування кольору, щоб відрегулювати параметри **Нейтральні сірі**, **Напівтон** і **Керування краями** для тексту, графіки та фотографій.

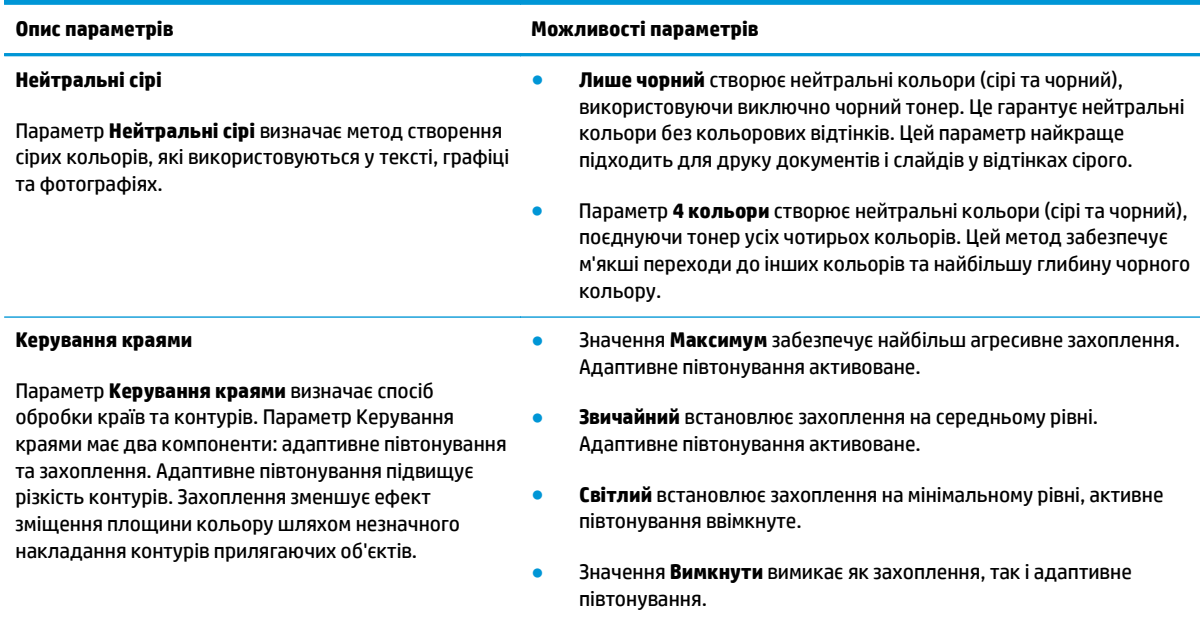

#### **Таблиця 8-1 Параметри ручного налаштування кольору**
## **Колірні теми**

Параметр **Колір RGB** використовується для налаштування кольору для всієї сторінки.

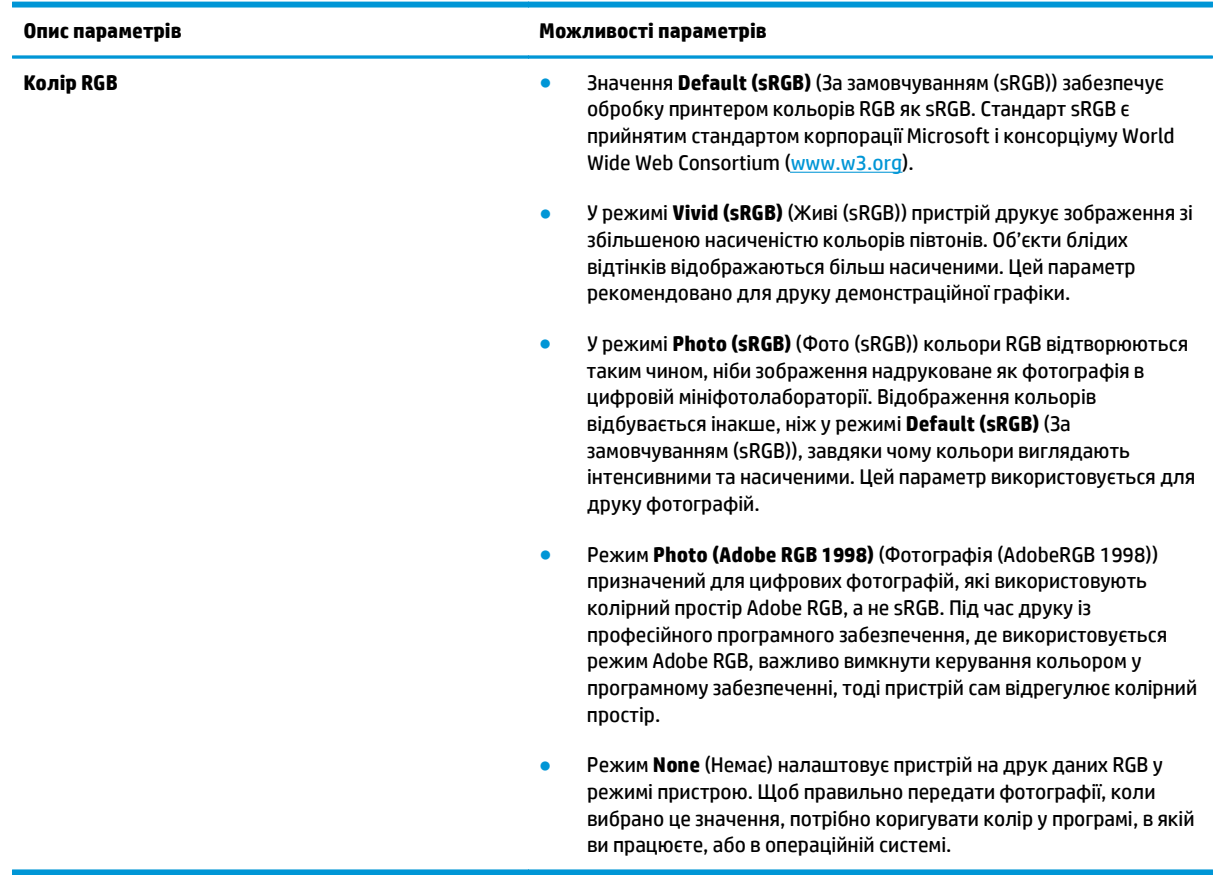

## <span id="page-73-0"></span>**Підбирання кольору**

Для більшості користувачів найкращий метод підбору кольорів – це друк кольорів sRGB.

Процес підбирання принтером вихідного кольору для екрану комп'ютера є складним процесом, оскільки принтери та монітори комп'ютерів використовують різні методи створення кольору. Монітори *показують* кольори, використовуючи світлові піксели, які застосовують процес кольору RGB (червоний, зелений, синій), а принтери *друкують* кольори, використовуючи процес CMYK (блакитний, пурпуровий, жовтий та чорний).

Кілька факторів можуть вплинути на співпадіння друкованих кольорів і кольорів на моніторі:

- Носій друку
- Барвники принтера (чорнила або тонер, наприклад)
- Процес друку (наприклад струменева, штампувальна або лазерна технологія)
- **Освітлення**
- Особисті відмінності у сприйманні кольору
- Програмне забезпечення
- Драйвери принтерів
- Операційні системи комп'ютерів
- **Монітори**
- Відеокарти та драйвери
- Середовище роботи (наприклад вологість)

На ці фактори слід звернути увагу, якщо кольори на екрані не точно співпадають з видрукуваними.

## **Підбір кольорів із використанням палітри основних кольорів Microsoft Office**

Ви можете скористатись HP ToolboxFX для друку палітри основних кольорів Microsoft Office. Користуйтесь цією палітрою, обираючи кольори для використання у друкованих документах. Вона показує фактичні кольори, які будуть надруковані, якщо ви виберете такі основні кольори у певній програмі Microsoft Office.

- **1.** У HP ToolboxFX виберіть папку **Довідка**.
- **2.** У розділі **Засоби кольорового друку** виберіть параметр **Друкувати основні кольори**.
- **3.** Налаштуйте колір у документі так, щоб він відповідав кольору на видрукуваній палітрі кольорів.

## **Підбір кольорів із використанням засобу підбирання кольорів HP Basic Color Match**

Програмне забезпечення підбору основних кольорів HP Basic Color Match дозволяє налаштовувати вивід на друк певного кольору. Наприклад, можна підібрати колір для друку логотипу компанії. Можна зберігати та використовувати нові схеми кольорів для певних чи всіх документів або створювати різні схеми для використання в майбутньому.

Цей програмний засіб доступний для всіх користувачів цього виробу. Перед використанням цей засіб потрібно завантажити з Інтернету за допомогою HP ToolboxFX або з компакт-диска із програмним забезпеченням, який постачається разом із пристроєм.

Для завантаження засобу для підбору кольорів HP Basic Color Match із компакт-диска із програмним забезпеченням виконайте вказані нижче дії.

- **1.** Вставте компакт-диск у пристрій читання компакт-дисків. Компакт-диск запуститься автоматично.
- **2.** Виберіть команду **Install more software**.
- **3.** Виберіть **HP Basic Color Match**. Завантаження та встановлення засобу відбувається самостійно. Також на робочому столі створюється піктограма.

Для завантаження засобу підбору кольорів HP Basic Color Match за допомогою HP ToolboxFX виконайте вказані нижче дії.

- **1.** Відкрийте HP ToolboxFX.
- **2.** Виберіть папку **Довідка**.
- **3.** У розділі **Засоби кольорового друку** виберіть команду **Підібрати основні кольори**. Завантаження та встановлення засобу відбувається самостійно. Також на робочому столі створюється піктограма.

Після завантаження та встановлення засіб підбору кольорів HP Basic Color Match можна запустити за допомогою піктограми на робочому столі або з папки HP ToolboxFX (виберіть папку **Довідка**, а після цього розділ **Засоби кольорового друку** й параметр **Підібрати основні кольори**). Засіб допоможе вам вибрати потрібні кольори. Усі підібрані кольори зберігаються у вигляді колірної теми для можливого використання в майбутньому.

### **Підбір кольорів за допомогою команди перегляду власних кольорів**

Для друку палітри власних кольорів можна використати HP ToolboxFX. У розділі **Засоби кольорового друку** виберіть команду **Переглянути власні кольори**. Перейдіть до потрібної кольорової сторінки та роздрукуйте поточну сторінку. У документі введіть значення для червоного, зеленого та блакитного кольорів, використовувані в меню власних кольорів програми, щоб відредагувати їх відповідно до кольорів на палітрі.

## **Розширене використання кольору**

У виробі передбачено функції автоматичного підбору кольорів, які допомагають отримати відмінні результати. Ретельно розроблені та перевірені колірні таблиці забезпечують гладку, точну передачу всіх друкованих кольорів.

У виробі також передбачено складні засоби для досвідчених фахівців.

## **Тонер HP ColorSphere**

HP розробляє систему друку (принтер, картриджі, тонер і папір) для спільної роботи, щоб оптимізувати якість друку, надійність пристрою та продуктивність користувача. Оригінальні картриджі HP містять спеціально призначений для цього принтера тонер HP ColorSphere, що сприяє друку широкого спектру яскравих кольорів. Це допомагає створювати професійні документи з чітким текстом, графікою та реалістично надрукованими фотографіями.

Завдяки тонеру HP ColorSphere досягається стабільна та інтенсивна якість друку для багатьох типів паперу. Тобто ви можете створювати документи, які допоможуть справити позитивне враження. Окрім того, папір HP професійної якості для щоденного та спеціального застосування (включно із широким асортиментом типів і щільності носіїв HP) призначений саме для вашої роботи.

## **HP ImageREt 3600**

ImageREt 3600 забезпечує лазерну якість кольору в 3600 точок на дюйм (dpi) завдяки процесу багаторівневого друку. Цей процес точно контролює колір, поєднуючи до чотирьох кольорів в одній точці та змінюючи кількість тонера в певній області. Технологія ImageREt 3600 схвалена для цього продукту. Удосконалення містять способи захоплення, більший контроль за розміщенням точки та точніше керування розподіленням тонера в межах точки. Ці нові технології в поєднанні з багаторівневим процесом друку HP створюють принтер 600 x 600 точок на дюйм (dpi), який забезпечує лазерну якість кольору в 3600 точок на дюйм (dpi) з мільйонами м'яких кольорів.

## **Вибір носія**

Для найкращої якості кольору та зображення виберіть відповідний тип носія з меню програмного забезпечення принтера або драйвера.

#### **Параметри кольору**

Параметри кольору автоматично забезпечують оптимальну якість кольорового друку. Вони використовують тегування об'єктів, що забезпечує оптимальний колір і параметри напівтонів для різних об'єктів (тексту, графіки та фотографій) на одній сторінці. Драйвер принтера визначає, який об'єкт виводиться на сторінці, і використовує параметри напівтонів і кольору, які забезпечують найкращу якість друку для кожного об'єкта.

У середовищі Windows параметри кольору **Автоматично** та **Вручну** розміщені на вкладці **Колір** драйвера принтера.

## **Стандартна палітра «червоний-зелений-синій» (sRGB)**

Стандартна палітра «червоний-зелений-синій» (sRGB) – це загальновідомий стандарт кольору, який HP і Microsoft розробили як спільну мову кольорів для моніторів, пристроїв введення (сканерів і цифрових камер) і пристроїв виведення (принтерів і графопобудовників). Це колірний простір, який використовується за замовчуванням для пристроїв НР, операційних систем Microsoft, в Інтернеті та більшості офісного програмного забезпечення. Стандарт sRGB представляє типовий монітор Windows та є стандартом конвергенції телебачення з високою роздільною здатністю.

**ПРИМІТКА.** Такі фактори, як тип монітора, яким ви користуєтесь, і освітлення у приміщенні можуть вплинути на кольори екрана. Додаткові відомості див. у розділі [Підбирання](#page-73-0) кольору на сторінці 62.

Найновіші версії Adobe PhotoShop® , CorelDRAW® , Microsoft Office і багатьох інших програм використовують sRGB для передачі кольору. Оскільки стандарт sRGB є колірним простором за замовчуванням в операційних системах Microsoft, він широко розповсюджений. Коли програми та пристрої використовують стандарт sRGB для обміну колірною інформацією, звичайні користувачі отримують набагато кращий підбір кольорів.

Стандарт sRGB дає вам більше можливостей підібрати кольори між принтером, монітором та іншими пристроями вводу в автоматичному режимі та не потребує глибоких знань у підборі кольорів.

# **9 Управління та підтримка**

- [Інформаційні](#page-79-0) сторінки
- [HP ToolboxFX](#page-80-0)
- [Вбудований](#page-89-0) веб-сервер
- Управління витратними [матеріалами](#page-92-0)
- Заміна [картриджів](#page-94-0)
- Пам'ять і [шрифти](#page-97-0) DIMM
- Очистка [пристрою](#page-101-0)
- Оновлення вбудованого програмного [забезпечення](#page-102-0)

## <span id="page-79-0"></span>**Інформаційні сторінки**

Скористайтесь панеллю керування, щоб надрукувати інформаційні сторінки, які нададуть інформацію про пристрій і його поточні параметри.

- **1.** Натисніть кнопку OK, щоб відкрити меню.
- **2.** За допомогою кнопок зі стрілками виберіть меню **Reports** (Звіти) і натисніть кнопку OK.
- **3.** За допомогою кнопок зі стрілками переходьте між звітами та натисніть кнопку OK, щоб роздрукувати звіт.
- **4.** Для виходу з меню натисніть кнопку «Скасувати» **\***.

Доступні такі інформаційні сторінки:

- Демонстраційна сторінка
- Структура меню
- Звіт про конфігурацію
- Стан витратних матеріалів
- Підсумок мережі
- Сторінка експлуатації
- Список шрифтів PCL
- Список шрифтів PS
- Список шрифтів РСL6
- Журнал використання кольорів
- Сторінка обслуговування
- Сторінка діагностики

## <span id="page-80-0"></span>**HP ToolboxFX**

## **Відкрийте HP ToolboxFX**

Відкрити програму HP ToolboxFX можна одним із таких способів:

- У системній області Windows двічі клацніть піктограму HP ToolboxFX ( $\blacksquare$ ).
- У меню Windows **Start** (Пуск) клацніть **Programs** (Програми) (або **All Programs** (Усі програми) у Windows XP and Vista), натисніть **HP**, натисніть **Пристрої серії HP Color LaserJet CP5225**, і потім клацніть **HP ToolboxFX**.

HP ToolboxFX містить такі папки:

- **Стан** (див. розділ Стан на [сторінці](#page-81-0) 70)
- **Попередження** (див. розділ [Попередження](#page-82-0) на сторінці 71)
- **Інформація про виріб** (див. розділ [Інформація](#page-82-0) про виріб на сторінці 71)
- **Довідка** (див. розділ [Довідка](#page-83-0) на сторінці 72)
- **Параметри системи** (див. розділ [Параметри](#page-84-0) системи на сторінці 73)
- **Параметри друку** (див. розділ [Параметри](#page-87-0) друку на сторінці 76)
- **Параметри мережі** (лише для мережевих моделей) (див. розділ [Параметри](#page-87-0) мережі на [сторінці](#page-87-0) 76)

## <span id="page-81-0"></span>**Стан**

Папка **Стан** містить посилання на такі головні сторінки:

- **Стан пристрою**. Ця сторінка містить інформацію про стан принтера, наприклад застрягання чи порожній лоток. Після усунення проблеми клацніть **Оновити стан**, щоб оновити стан пристрою.
- **Стан витратних матеріалів**. Перегляд відомостей про стан витратних матеріалів, наприклад відомостей про орієнтовну кількість (у відсотках) тонера, що залишився в картриджі, і приблизну кількість сторінок, надрукованих із використанням цього картриджа. Ця сторінка також містить посилання, якими можна скористатися для замовлення витратних матеріалів і пошуку відомостей про утилізацію.
- **Конфігурація пристрою**. Докладний перегляд опису поточної конфігурації пристрою, включаючи обсяг встановленої пам'яті і встановлені додаткові лотки.
- **Відомості про мережу**. Забезпечує перегляд докладного опису поточної конфігурації мережі, що включає дані про IP-адресу та стан мережі.
- **Звіти**. Друк сторінки конфігурації та інших інформаційних сторінок, наприклад сторінки стану витратних матеріалів. Див. розділ [Інформаційні](#page-79-0) сторінки на сторінці 68.
- **Журнал кольорового друку**. Забезпечує перегляд відомостей про використання кольору в нещодавно надрукованих документах.
- **Журнал подій**. Забезпечує перегляд журналу подій, пов'язаних із пристроєм. Першою у списку вказується остання подія.

#### **Журнал подій**

Журнал подій – це таблиця, яка містить коди, що відповідають повідомленням про помилки, котрі відображались на дисплеї панелі керування пристрою, короткий опис кожної помилки та кількість сторінок, надрукуваних після кожної помилки. Додаткові відомості про повідомлення про помилки див. у розділі Значення повідомлень панелі керування та [попереджень](#page-106-0) про стан на сторінці 95.

### <span id="page-82-0"></span>**Попередження**

Папка **Сигнали** містить посилання на такі основні сторінки:

- **Налаштування попереджень про стан**. Налаштуйте у пристрої надсилання спливаючих попереджень про певні події, наприклад попереджень про низький рівень тонера.
- **Налаштування попереджень електронною поштою**. Налаштуйте у пристрої надсилання попереджень електронною поштою про певні події, наприклад попереджень про низький рівень тонера.

#### **Налаштування сигналів стану**

За допомогою цього елемента можна налаштувати пристрій на надсилання попереджень про застрягання паперу, вичерпання ресурсу картриджів НР, використання картриджа стороннього виробника, порожні вхідні лотки та повідомлення про помилки на комп'ютер.

Виберіть отримувати розкривне повідомлення, піктограму лотка системи, сигнал робочого столу або комбінацію вище згаданого. Виринаючі попередження та сигнали робочого столу з'являтимуться тільки у разі друку з комп'ютера, на якому налаштовано відображення попереджень. Сигнали робочого столу відображаються лише на мить і зникають автоматично.

Змініть налаштування **Поріг вичерпання картриджу**, який визначає рівень тонера, за якого виводиться сигнал про вичерпання тонера, на сторінці **Налаштування системи**.

**ПРИМІТКА.** Слід натиснути **Прийняти**, щоб зміни вступили в дію.

#### **Налаштування попереджень електронною поштою**

Використовуйте для введення до двох адрес ел. пошти для отримання попереджень у разі певних подій. Можна вказати різні події для кожної з адрес. Скористайтесь інформацією для сервера ел. пошти, що буде надсилати попереджувальні повідомлення для виробу.

 $\mathbb{F}$  **пРИМІТКА.** Ви лише можете конфігурувати надсилання сигналів ел. пошти з сервера, які не потребують автентифікації користувача. Якщо сервер ел. пошти вимагає входу під іменем користувача та паролем, ви не зможете активувати сигнали ел. поштою.

**ПРИМІТКА.** Слід натиснути **Прийняти**, щоб зміни вступили в дію.

### **Інформація про виріб**

Папка **Інформація про виріб** містить посилання на таку сторінку:

● **Демонстраційні сторінки**. Друк сторінок, які показують можливості якості друку у кольорі та загальні характеристики друку пристрою.

#### **Установлення пароля**

Для встановлення системного пароля використовується HP ToolboxFX або вбудований веб-сервер.

**1.** У вбудованому веб-сервері виберіть вкладку **System** (Система).

У HP ToolboxFX виберіть вкладку **Параметри пристрою**.

**2.** Виберіть пункт **Безпека продукту**.

- <span id="page-83-0"></span>**3.** У полі **Пароль** введіть потрібний пароль, а в полі **Підтвердити пароль** знову введіть той самий пароль, щоб підтвердити свій вибір.
- **4.** Натисніть кнопку **Застосувати**, щоб зберегти пароль.
- **ПРИМІТКА.** Якщо пароль уже встановлений, ви побачите відповідну вказівку. Введіть пароль, після чого натисніть кнопку **Застосувати**.

## **Довідка**

Папка **Довідка** містить такі основні сторінки:

- **Усунення несправностей**. Перегляд тем довідки з усунення несправностей, друку сторінок усунення несправностей, очистки пристрою та відкривання основних кольорів Microsoft Office Basic Colors. Для додаткових відомостей про основні кольори Microsoft Office Basic Colors див. [Підбирання](#page-73-0) кольору на сторінці 62.
- **Папір та інші носії друку**. Друк інформації про отримання оптимальних результатів роботи пристрою з використанням різних типів паперу та носіїв.
- **Засоби кольорового друку**. Відкриває основні кольори Microsoft Office Basic Colors або повну палітру кольорів із відповідними значеннями RGB. Для отримання додаткових відомостей про основні кольори Microsoft Office Basic Colors див. [Підбирання](#page-73-0) кольору на сторінці 62. Засіб підбору кольорів HP Basic Color Match дозволяє налаштовувати вивід на друк певного кольору.
- **Анімаційні демонстрації**. Перегляд анімацій із демонстрацією способів виконання звичайних завдань принтера, наприклад забезпечення найвищої якості друку, усунення застрягання паперу або заміни картриджа.
- **Посібник користувача**. Перегляд інформації про використання виробу, гарантію, технічні характеристики і підтримку. Посібник користувача доступний у форматах HTML і PDF.

#### <span id="page-84-0"></span>**Параметри системи**

Папка **Параметри системи** містить посилання на такі головні сторінки:

- **Інформація про пристрій**. Перегляд інформації, наприклад опис виробу і дані контактної особи.
- **Налаштування паперу**. Конфігурація лотків або змінення параметрів роботи з папером, таких як розмір і тип паперу за замовчуванням.
- **Якість друку**. Зміна параметрів якості друку.
- **Щільність друку**. Зміна параметрів щільності друку, наприклад контрастність, виділення, півтони та тіні.
- **Тип паперу**. Зміна параметрів режиму для кожного типу носія, таких як друковані бланки, перфорований чи глянцевий папір.
- **Розширені режими друку**. Змінення параметрів режиму термофіксації на принтері для покращення якості друку.
- **Налаштування системи**. Змінення параметрів системи, наприклад усунення застрягань та автоматичне продовження. Змінення параметрів порогу вичерпання картриджа, який визначає рівень тонера, за якого виводиться сигнал про вичерпання тонера.
- **Зберегти/відновити параметри**. Зберегти поточні параметри виробу у файлі на комп'ютері. Користуйтеся цим файлом для завантаження тих самих параметрів в інший пристрій або їх відновлення для цього виробу згодом.
- **Безпека продукту**. Установлення пароля для захисту параметрів пристрою. Після встановлення пароля користувачі отримують повідомлення про необхідність введення пароля, перш ніж отримати доступ до змінення налаштувань пристрою. Цей пароль збігається з паролем для вбудованого веб-сервера.

#### **Інформація про пристрій**

Ця сторінка зберігає дані про виріб для використання в майбутньому. Інформація, яку ви вводите в полях на цій сторінці, виводиться на сторінці конфігурації. Ви можете ввести будь-який символ у кожному з цих полів.

**ПРИМІТКА.** Слід натиснути **Прийняти**, щоб зміни вступили в дію.

#### **Налаштування паперу**

Скористайтесь даними параметрами, щоб конфігурувати налаштування за замовчуванням. Ці параметри є ідентичні параметрам, які наявні у меню панелі керування. Додаткові відомості див. у розділі Меню панелі керування на сторінці 9.

Доступні наступні параметри роботи із завданнями друку, якщо у пристрої немає носія:

- Виберіть **Очікування на завантаження паперу**.
- Виберіть параметр **Чекати завжди** в розкривному списку **Дія у разі відсутності паперу**, щоб очікувати протягом невизначеного часу.
- Виберіть **Скасувати** у розкривному списку **Дії за умови відсутності паперу**, щоб скасувати завдання друку.
- Виберіть параметр **Продовжити** в розкривному списку **Дія у разі відсутності паперу**, щоб переслати завдання друку на інший лоток для паперу.

Поле **Очікування після закінчення паперу** визначає період, протягом якого пристрій очікує, перш ніж виконати вибрані вами дії. Можна вказати значення від 0 до 3600 секунд.

**ПРИМІТКА.** Слід натиснути **Прийняти**, щоб зміни вступили в дію.

### **Якість друку**

Скористайтесь цими параметрами, щоб покращити вигляд роздрукованих документів. Це ті самі параметри, які є у меню панелі керування. Додаткові відомості див. у розділі Меню панелі керування на сторінці 9.

#### **Калібрування кольору**

- **Калібрування під час увімкнення**. Указує, чи виконувати калібрування під час увімкнення пристрою.
- **Час калібрування**. Визначає частоту калібрування.
- **Калібрувати зараз**. Налаштування пристрою на проведення калібрування відразу.

**ПРИМІТКА.** Слід натиснути **Прийняти**, щоб зміни вступили в дію.

#### **Щільність друку**

Скористайтесь цими параметрами, щоб виконати точне регулювання кількості тонера всіх кольорів, який використовується для друкованих документів.

- **Контрасти**. Контраст це діапазон відмінності між світлими (виділеними) та темними (затіненими) кольорами. Щоб збільшити загальний діапазон між світлими та темними кольорами, збільште параметр **Контрасти**.
- **Висвітлені кольори**. Висвітлені кольори практично білі. Щоб затемнити висвітлені кольори, збільште параметр **Висвітлені кольори**. Це налаштування не впливає на напівтони чи тіньові кольори.
- **Напівтони**. Напівтони- це кольори зі щільністю між білим та суцільним. Щоб затемнити напівтони, збільште параметр **Напівтони**. Це налаштування не впливає на висвітлені чи затінені кольори.
- **Тіні**. Тіні це кольори з практично максимальною щільністю. Щоб затемнити кольори тіні, збільште параметр **Тіні**. Це налаштування не впливає на висвітлені чи середні кольори.

#### **Типи паперу**

Використовуйте ці параметри для налаштування режимів друку, що відповідають різним типам носіїв. Щоб відновити заводські налаштування за замовчуванням, виберіть **Відновити режими**.

**ПРИМІТКА.** Слід натиснути **Прийняти**, щоб зміни вступили в дію.

#### **Розширені режими друку**

За допомогою цих параметрів можна налаштувати розширені режими термофіксації для принтера, щоб покращити якість друку.

#### **Налаштування системи**

Використовуйте ці системні налаштування, щоб конфігурувати різноманітні параметри друку. Ці параметри недоступні на панелі керування.

**ПРИМІТКА.** Слід натиснути **Прийняти**, щоб зміни вступили в дію.

#### <span id="page-87-0"></span>**Зберегти/відновити параметри**

Збереження поточних параметрів пристрою у файлі на комп'ютері. Цей файл може використовуватися для завантаження таких параметрів на іншому пристрої або в майбутньому для їх відновлення на цьому пристрої.

#### **Безпека пристрою**

Установлення пароля для захисту параметрів пристрою. Після встановлення пароля користувачі отримуватимуть повідомлення про необхідність введення пароля для доступу до будь-якої сторінки HP ToolboxFX, що читає або записує дані з пристрою. Цей пароль збігається з паролем для вбудованого веб-сервера.

#### **Параметри друку**

Папка **Параметри друку** містить посилання на такі головні сторінки:

- **Друк**. Зміна стандартних параметрів друку пристрою, таких як кількість примірників і орієнтація паперу.
- **PCL5**. Змінення параметрів PCL.
- **PostScript**. Зміна параметрів PS.

#### **Друк**

Скористайтесь цими параметрами, щоб задати налаштування для усіх функцій друку. Це ті самі налаштування, які є на панелі керування. Додаткові відомості див. у розділі Меню панелі керування на сторінці 9.

**ПРИМІТКА.** Слід натиснути **Прийняти**, щоб зміни вступили в дію.

#### **PCL5**

Скористайтесь цими параметрами, щоб налаштувати використання мови друку PCL.

**ПРИМІТКА.** Слід натиснути **Прийняти**, щоб зміни вступили в дію.

#### **PostScript**

Скористайтесь цим параметром, якщо використовуєте мову друку PostScript. Коли параметр **Друк помилок PostScript** увімкнено, сторінка помилок PostScript друкується автоматично у разі виникнення помилок Postscript.

**ПРИМІТКА.** Слід натиснути **Прийняти**, щоб зміни вступили в дію.

#### **Параметри мережі**

Мережевий адміністратор може використовувати цю вкладу, щоб керувати параметрами пристрою, які стосуються мережі, коли той підключений до мережі на основі ІР.

#### **Придбати витратні матеріали**

Ця кнопка зверху на кожній сторінці дає посилання на веб-сторінку, де можна замовити витратні матеріали для заміни. Для користування цією функцією потрібен доступ до Інтернету.

## **Інші посилання**

Цей розділ містить посилання для з'єднання з Інтернетом. Для використання цих посилань необхідно мати доступ до Інтернету. Якщо ви використовуєте комутоване з'єднання, і не підключилися при першому відкриванні HP ToolboxFX, необхідно підключитися до Інтернету, щоб відвідати ці веб-сайти. Підключення може вимагати закрити HP ToolboxFX і знову відкрити її.

- **Підтримка та усунення несправностей**. З'єднує з сайтом підтримки продукту, де можна отримати довідку по специфічній проблемі.
- **Реєстрація виробу**. З'єднує з веб-сторінкою реєстрації продукту НP.

## <span id="page-89-0"></span>**Вбудований веб-сервер**

У разі підключення пристрою до мережі вбудований веб-сервер стає доступним автоматично. Для доступу до вбудованого веб-сервера можна використовувати звичайний веб-браузер

 $\mathbb{B}^*$  примітка. Якщо пристрій під'єднаний безпосередньо до комп'ютера під керуванням Windows, скористайтесь HP ToolboxFX, щоб переглянути стан пристрою.

Вбудований веб-сервер дає змогу переглядати стан принтера та мережі, а також керувати функціями друку з комп'ютера, а не з панелі керування принтера.

- Переглядати інформацію про стан керування.
- Встановлювати тип паперу, завантаженого у кожен лоток.
- Визначати термін служби усіх витратних матеріалів і замовлення нових.
- Переглядати і змінювати конфігурації лотків.
- Переглядати і змінювати параметри PS.
- Переглядати і змінювати конфігурацію мережі.
- Переглядати зміст підтримки, властивий поточному стану пристрою.

Щоб використовувати вбудований веб-сервер, слід мати Microsoft Internet Explorer 6 або пізніші версії, Netscape Navigator 7 або пізніші версії, Safari 1.2 або пізніші версії, Konqueror 3.2 або пізніші версії, Firefox 1.0 або пізніші версії, Mozilla 1.6 або пізніші версії чи Opera 7 або пізніші версії. Вбудований вебсервер працює з принтером, підключеним до мережі на основі IP. Вбудований веб-сервер не підтримує з'єднання принтера IPX або AppleTalk. Для запуску і використання вбудованого веб-сервера не потрібен доступ до Інтернету.

### **Перегляд вбудованого веб-сервера HP**

- **1.** У підтримуваному веб-браузері на вашому комп'ютері введіть ІР-адресу пристрою у полі адреси/ URL. (Щоб знайти IP-адресу, надрукуйте сторінку конфігурації. Див. розділ [Інформаційні](#page-79-0) сторінки на [сторінці](#page-79-0) 68).
- **ПРИМІТКА.** Після відкривання URL можна додати його до папки обраного або закладок для подальшого користування.
- **ПРИМІТКА.** В операційній системі Macintosh натисніть кнопку **Utility** (Службова програма).
- **2.** Вбудований веб-сервер має чотири вкладки, що містять параметри та інформацію про принтер: вкладка **Status** (Стан), вкладка **System** (Система), вкладка **Print** (Друк) і вкладка **Networking** (Мережа). Виберіть вкладку, яку ви хочете переглянути.

Див. наступний розділ для отримання більш докладної інформації про кожну вкладку.

## **Розділи вбудованого веб-сервера**

Наведена таблиця описує основні вікна вбудованого веб-сервера.

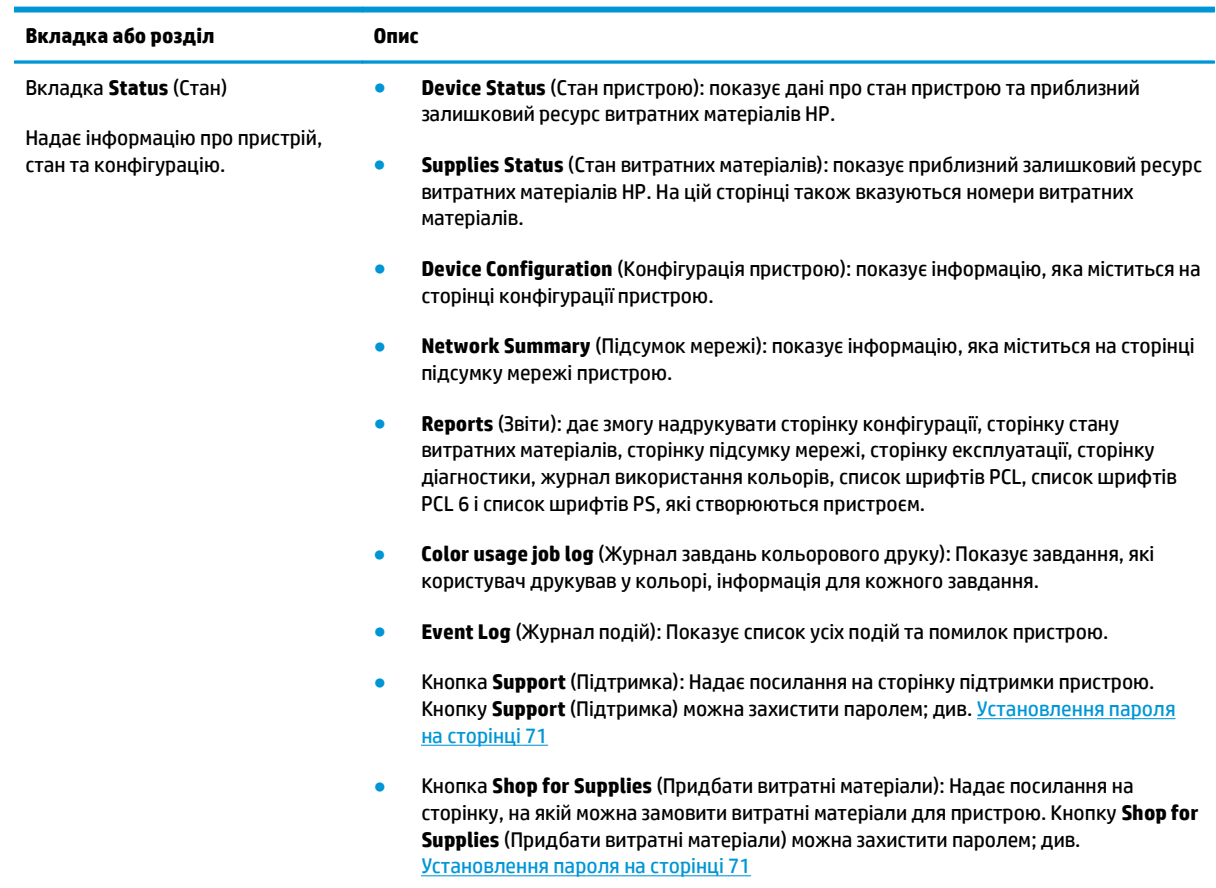

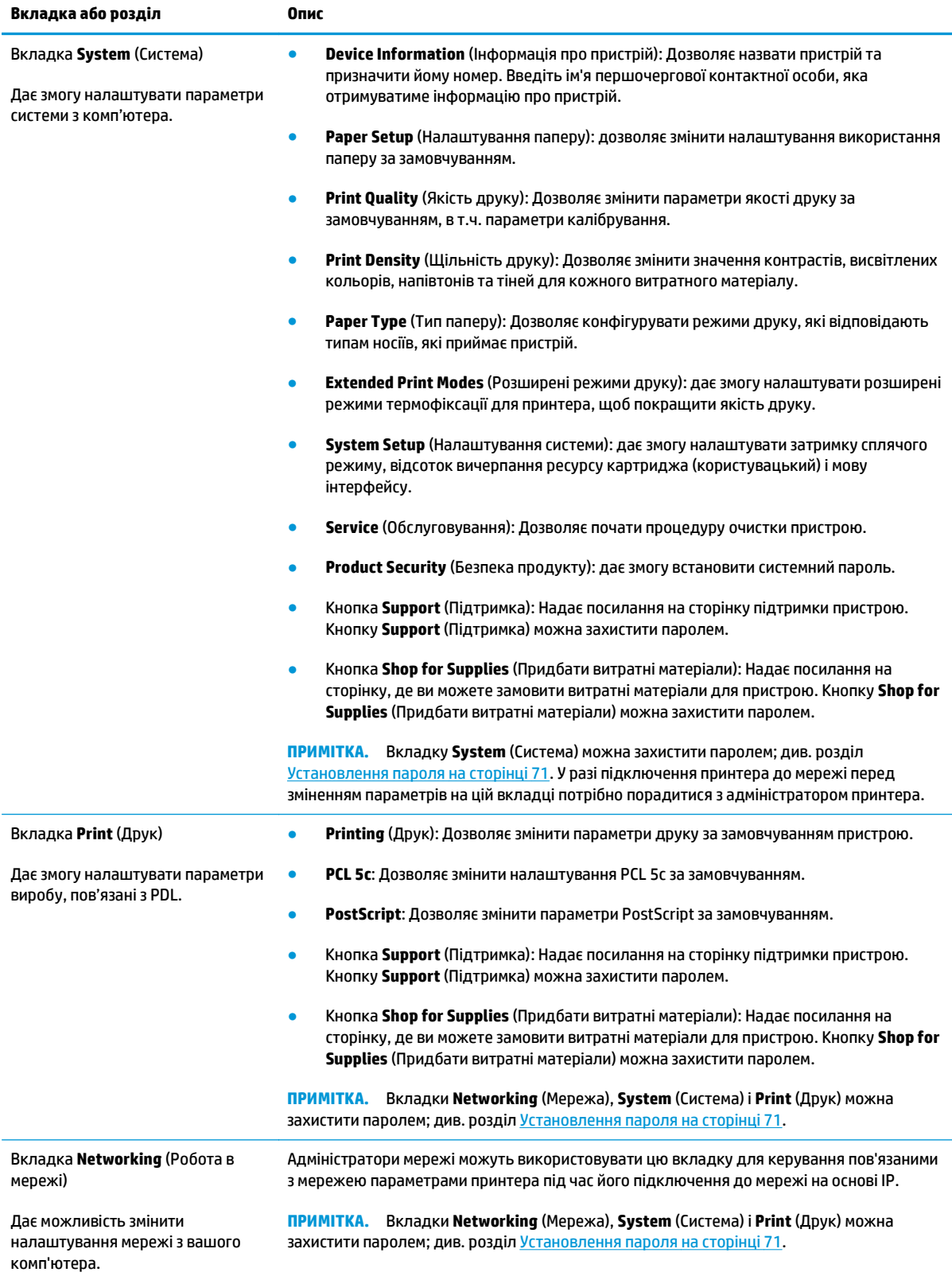

## <span id="page-92-0"></span>**Управління витратними матеріалами**

## **Термін служби витратних матеріалів**

У червні 2006 року Міжнародна організація зі стандартизації (International Organization for Standardization (ISO)) опублікувала стандарт ресурсу картриджа з тонером для кольорових лазерних принтерів ISO/IEC 19798. Компанія НР брала активну участь у розробці цього стандарту та підтримує його поширення в усій галузі. Стандарт описує велику кількість важливих факторів, пов'язаних із ресурсом картриджа та його вимірюванням, включно з тестовими сторінками, розміром завдання друку, режимами якості друку, визначенням вичерпання ресурсу, розміром зразка та робочими умовами. Значне поширення стандарту такого рівня точності є справжнім проривом, оскільки клієнти можуть точно порівнювати ресурси картриджів. Відомості про ресурс певної моделі картриджа можна знайти за адресою: [h10060.www1.hp.com/pageyield/index.html.](http://h10060.www1.hp.com/pageyield/index.html)

### **Зберігання картриджів**

Не відкривайте упаковку з картриджем, якщо ви не будете його використовувати.

**ПОПЕРЕДЖЕННЯ.** Щоб уникнути пошкодження картриджа, не залишайте його під дією світла довше, ніж на кілька хвилин.

## **Політика компанії HP щодо картриджів сторонніх виробників**

Компанія HP не рекомендує використовувати картриджі з тонером сторонніх виробників, як нові, так і відновлені.

 $\mathbb{R}^n$  примітка. Для принтерів HP, використання картриджів із тонером сторонніх виробників або відновлених картриджів не впливає ані на гарантію, ані на умови технічної підтримки НР. Однак, якщо причиною збою в роботі пристрою або його пошкодження є використання картриджа з тонером іншого виробника або відновленого картриджа з тонером, компанія HP стягуватиме плату за обслуговування пристрою.

## **гаряча лінія НР та веб-сторінка для повідомлення про підробки**

Телефонуйте за гарячою лінією HP для повідомлення про підробки (1-877-219-3183, дзвінки безкоштовні в межах Північної Америки) або див. [www.hp.com/go/anticounterfeit](http://www.hp.com/go/anticounterfeit), якщо ви встановили картридж НР, а повідомлення на панелі керування вказує, що картридж виготовлений не компанією НР. Компанія HP допоможе визначити, чи картридж оригінальний, і вживе заходів для вирішення проблеми.

Можливо, ваш картридж не є оригінальним картриджем НР, якщо ви помітили наступне:

- У вас виникає багато проблем, пов'язаних з картриджем.
- Вигляд картриджа є незвичайним (наприклад, відсутній помаранчевий язичок або упаковка відрізняється від упаковки HP).

### **Друк за низького ресурсу картриджа**

Повідомлення **<Supply> Low** (Низький ресурс <витратні матеріали>) (де <Supply> – це кольоровий картридж) з'являється, коли ресурс картриджа завершується. Повідомлення **<Supply> Very Low** (Дуже низький ресурс <витратні матеріали>) з'являється, коли ресурс картриджа повністю вичерпано. Для забезпечення оптимальної якості друку HP рекомендує замінити картридж, щойно з'явиться повідомлення **<Supply> Very Low** (Дуже низький ресурс <витратні матеріали>). Використання картриджа, ресурс якого вичерпано, може спричинити погіршення якості друку та зайві витрати носіїв друку та тонера з інших картриджів. Заміна картриджа після появи повідомлення **<Supply> Very Low** (Дуже низький ресурс <витратні матеріали>) допоможе запобігти зайвим витратам. Заміна витратних матеріалів у цьому випадку не є необхідною, якщо якість друку залишається прийнятною. Коли ресурс картриджа HP досягає значення «very low» (дуже низький), термін дії гарантійної програми HP Premium Protection Warranty для нього завершується.

- **УВАГА!** Використання параметра **Continue** (Продовжити) може призвести до незадовільної якості друку.
- **УВАГА!** Згідно з положеннями гарантії на картридж НР усі дефекти друку або несправності пристрою, що виникають під час його роботи в режимі тривалого використання картриджа з вичерпаним ресурсом, не вважатимуться дефектами матеріалів чи виробництва.

Ви можете в будь-який час увімкнути або вимкнути функцію **Continue** (Продовжити), її не потрібно знову вмикати після встановлення нового картриджа. Коли меню **At Very Low** (Дуже низький) має значення **Continue** (Продовжити), пристрій продовжуватиме друкувати після того, як картридж досягає рекомендованого порогу заміни. Повідомлення **<Supply> Very Low** (Дуже низький ресурс <витратні матеріали>) відображається, доки картридж використовується в режимі дуже малого ресурсу картриджа.

#### **Увімкнення або вимкнення режиму дуже малого ресурсу картриджа на панелі керування**

- **1.** Натисніть кнопку OK на панелі керування.
- **2.** За допомогою кнопок зі стрілками виберіть меню **System Setup** (Налаштування системи) і натисніть кнопку OK.
- **3.** За допомогою кнопок зі стрілками виберіть меню **At Very Low** (Дуже низький) і натисніть кнопку OK.
- **4.** За допомогою кнопок зі стрілками виберіть меню **Black Cartridge** (Чорний картридж) або **Color Cartridge** (Кольоровий картридж) і натисніть кнопку OK.
- **5.** Виберіть один із викладених далі варіантів.
	- Виберіть параметр **Continue** (Продовжити), щоб увімкнути режим дуже малого ресурсу картриджа.
	- Виберіть параметр **Stop** (Зупинити), щоб вимкнути режим дуже малого ресурсу картриджа.
	- Виберіть параметр **Prompt** (Запитувати), щоб перед друком з'являвся запит на продовження.
	- Виберіть параметр **Print Black** (Лише чорний) (лише в меню **Color Cartridge** (Кольоровий картридж)), щоб застосувати режим друку з використанням лише чорного картриджа, якщо ресурс одного з кольорових картриджів завершується.

## <span id="page-94-0"></span>**Заміна картриджів**

Коли ресурс картриджа вичерпується, на панелі керування відображається повідомлення про необхідність заміни картриджа. Принтер може продовжувати друк за допомогою поточного картриджа, доки на панелі керування не з'явиться повідомлення з вказівкою про заміну, якщо не вибрати параметр для ігнорування повідомлень за допомогою меню **Replace supplies** (Замініть витратні матеріали). Додаткову інформацію про меню **Replace supplies** (Замініть витратні матеріали) див. у розділі Меню System setup ([Налаштування](#page-22-0) системи) на сторінці 11.

**ПРИМІТКА.** Значення остаточного ресурсу картриджа використовується, щоб визначити, коли вичерпується ресурс картриджа. Залишковий ресурс картриджа є приблизним значенням і відрізняється залежно від типу надрукованих документів та інших факторів.

Виріб має чотири кольори, для кожного з яких є окремий картридж: чорний (K), пурпуровий (M), блакитний (C) і жовтий (Y).

Картридж можна замінити, коли якість друку стає неприйнятною. У повідомленні панелі керування також указується колір картриджа, ресурс якого вичерпався (для невживаних картриджів). Інструкції щодо заміни містяться на етикетці картриджа.

**ПОПЕРЕДЖЕННЯ.** Якщо тонер потрапив на одяг, витріть одяг сухою ганчіркою і виперіть його у холодній воді. Гаряча вода перешкоджає видаленню тонера з тканини.

**ПРИМІТКА.** Інформацію про утилізацію використаного картриджа читайте на коробці картриджа.

#### **Заміна картриджів**

**1.** Відкрийте передню кришку. Перевірте, чи кришка відкрита повністю.

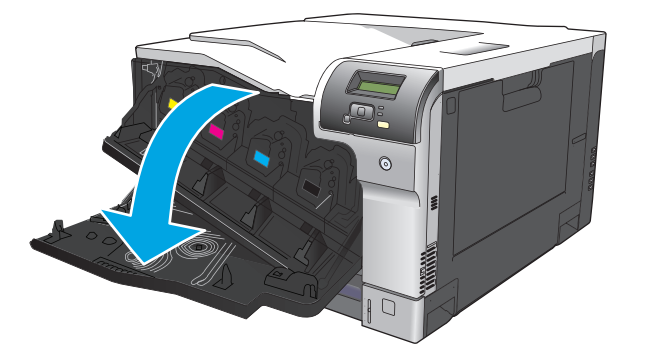

**2.** Тримаючи за ручку використаного картриджа, витягніть його з виробу.

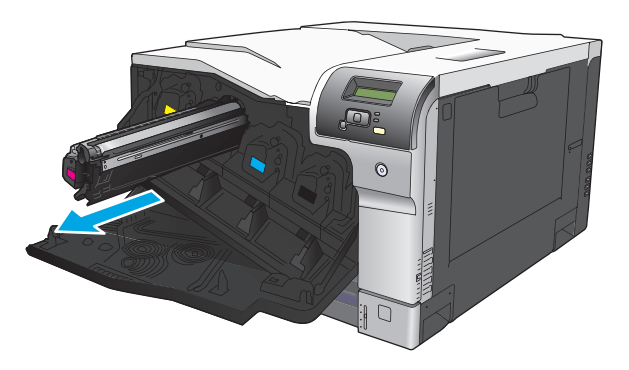

**3.** Поставте використаний картридж у захисний пакет. Інформацію про утилізацію використаного картриджа читайте на коробці картриджа.

**4.** Вийміть з упаковки новий картридж.

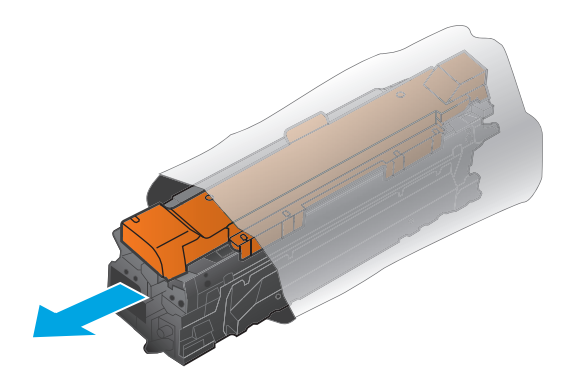

**ПРИМІТКА.** Пильнуйте, щоб не пошкодити мітки пам'яті на картриджі.

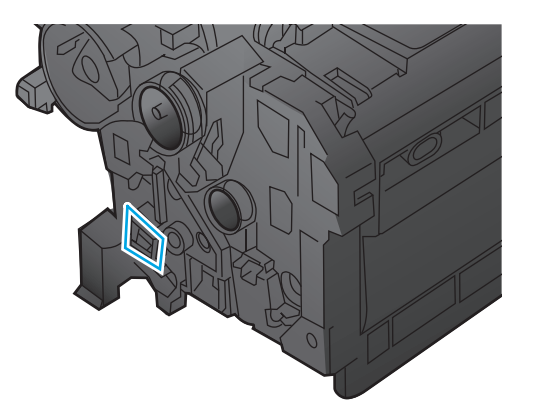

**5.** Тримаючи картридж з обох боків, злегка потрясіть його для рівномірного розподілу у ньому тонера.

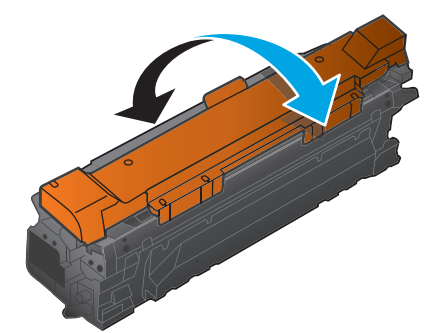

**6.** Зніміть оранжеве захисне покриття з картриджа. Розмістіть захисне покриття на вживаному картриджі, щоб захистити його під час транспортування.

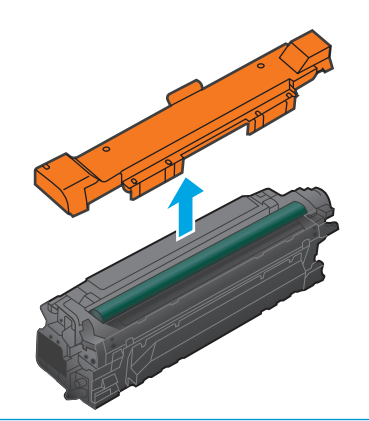

**ПОПЕРЕДЖЕННЯ.** Уникайте тривалої дії світла.

**ПОПЕРЕДЖЕННЯ.** Не торкайтеся зеленого валика. Це може призвести до пошкодження картриджа.

**7.** Помістіть картридж у відсік і закріпіть його до фіксації.

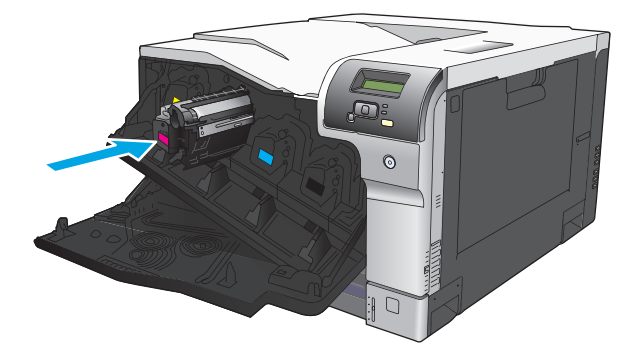

**8.** Закрийте передню кришку.

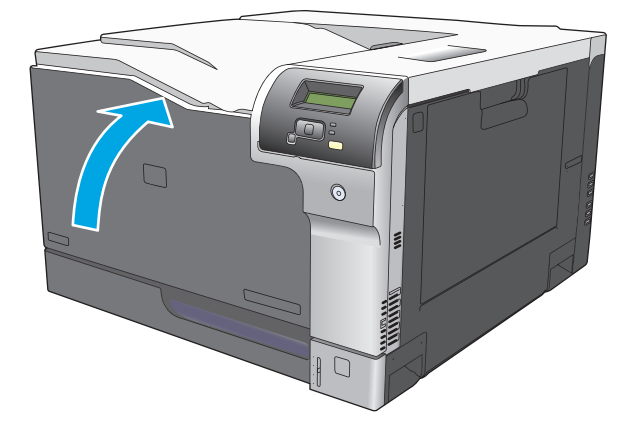

## <span id="page-97-0"></span>**Пам'ять і шрифти DIMM**

### **Пам'ять пристрою**

Пристрій обладнаний гніздом для модуля пам'яті з дворядним розташуванням виводів (DIMM). Скористайтесь гніздом DIMM, щоб провести оновлення пристрою за допомогою наступних засобів:

- Пам'ять більшого обсягу (DIMM можуть мати 64, 128 і 256 Мбайт)
- Інші мови принтера на основі DIMM та параметри пристрою
- Набори символів підтримуваної мови (наприклад, символи китайського письма або кирилиці).

**ПРИМІТКА.** Щоб замовити DIMM, див Витратні [матеріали](#page-142-0) та аксесуари на сторінці 131.

Можливо, ви захочете збільшити пам'ять пристрою, якщо ви часто друкуєте складну графіку або документи емуляції HP postscript level 3 чи користуєтесь багатьма завантаженими шрифтами. Додаткова пам'ять дозволяє також друкувати численні нумеровані копії на максимальній швидкості.

Перш ніж замовляти пам'ять, перевірте обсяг уже встановленої пам'яті, надрукувавши сторінку конфігурації. Див. розділ [Інформаційні](#page-79-0) сторінки на сторінці 68.

**ПОПЕРЕДЖЕННЯ.** Статична електрика може пошкодити електронні частини. Установлюючи модулі пам'яті DIMM, слід або вдягати антистатичний браслет, або часто торкатися поверхні антистатичного пакета модуля DIMM, а тоді – оголеного металу на виробі.

## **Установлення пам'яті та шрифтів DIMM**

- **1.** Вимкніть пристрій і від'єднайте всі кабелі живлення та інтерфейсу.
- **2.** На задній панелі пристрою відкрийте кришку доступу до DIMM.

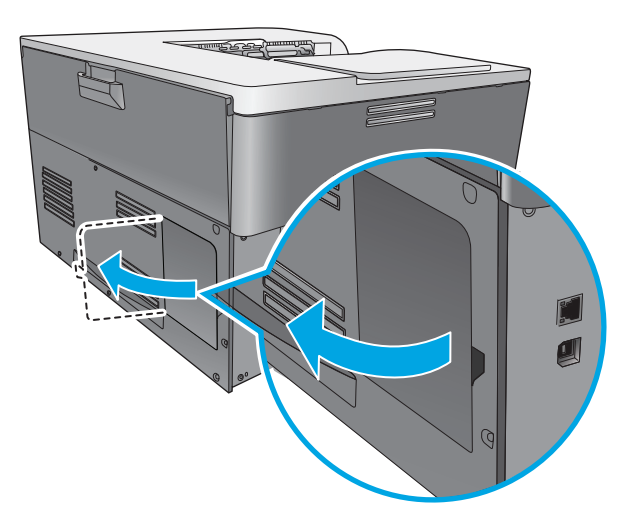

**3.** Відкрийте кришку доступу до DIMM.

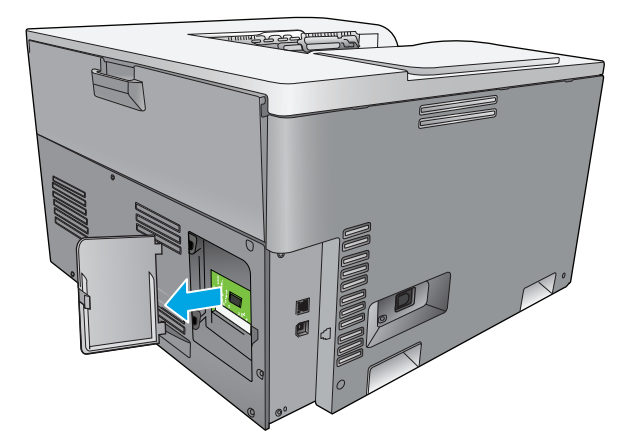

**4.** Щоб замінити наразі встановлений модуль DIMM, потрібно розвести фіксатори з боків гнізда DIMМ, підняти модуль під кутом і витягнути його.

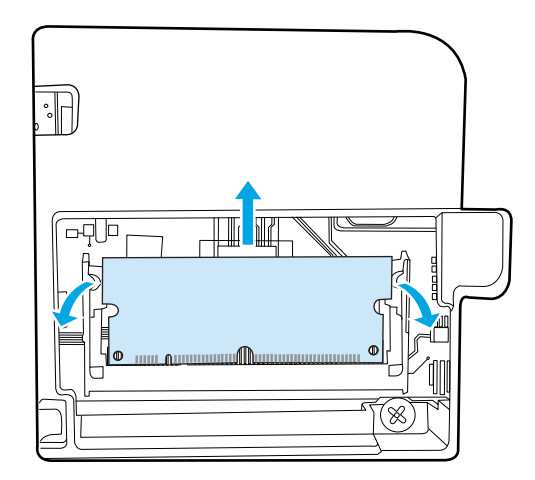

**5.** Вийміть нову пам'ять DIMM з антистатичної упаковки, знайдіть виїмку вирівнювання на нижньому краї DIMM.

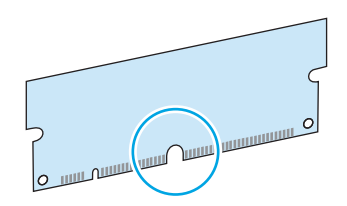

**6.** Тримаючи DIMM за краї, установіть DIMM під кутом виїмкою на смужку у гнізді DIMM.

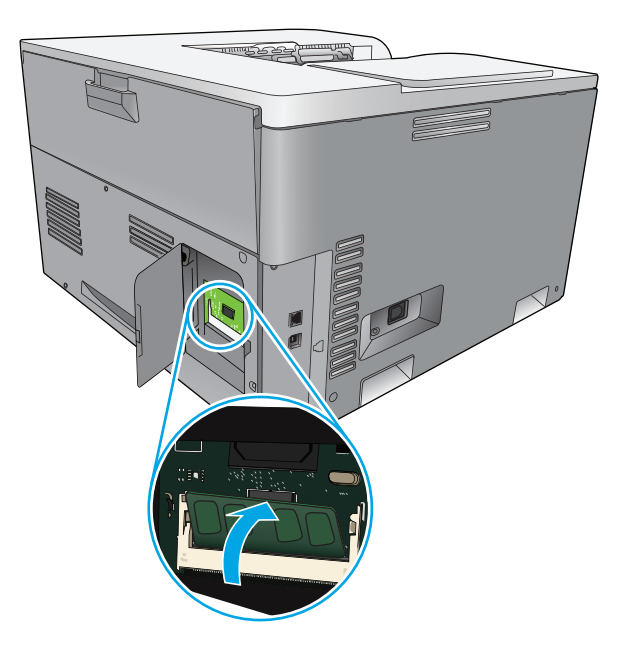

**7.** Притискайте DIMM донизу, доки обидва фіксатори не захоплять модуль DIMM. Якщо встановлення виконане правильно, металевих контактів не видно.

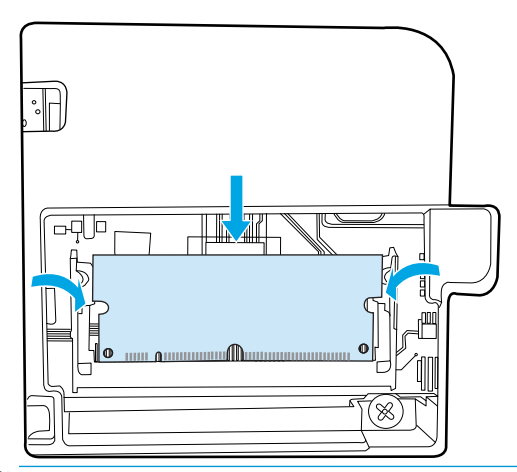

 $\tilde{\mathbb{B}}$  <mark>примітка.</mark> Якщо введення DIMM виконується важко, перевірте, чи виїмку на нижньому краї DIMM вирівняно зі смужкою у гнізді. Якщо DIMM все одно не заходить, переконайтесь, що використовується правильний тип DIMM.

**8.** Повторно вставте кришку DIMM.

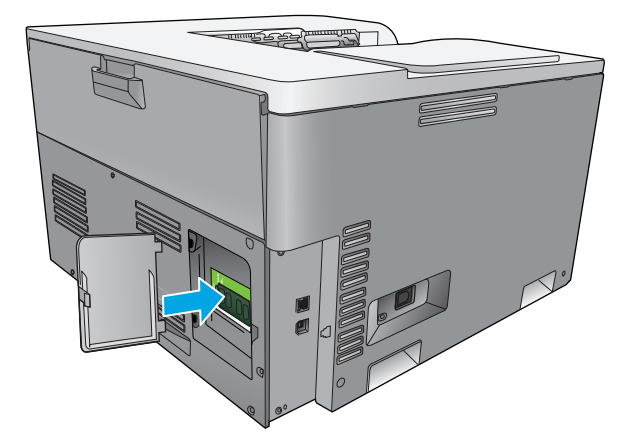

**9.** Закрийте кришку доступу до DIMM.

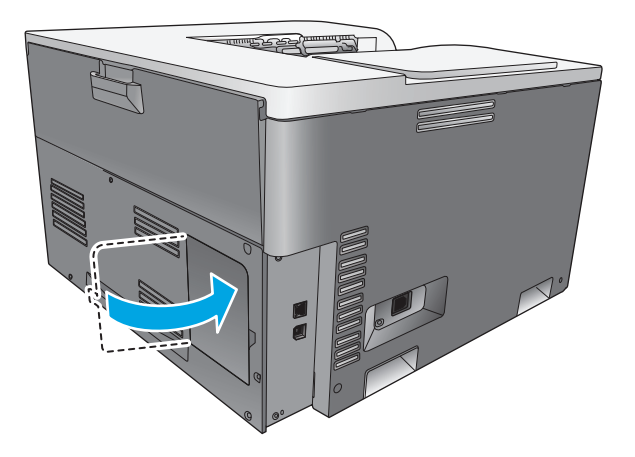

- **10.** Підключіть знову кабель живлення та кабель USB чи мережевий кабель та увімкніть пристрій.
- **11.** Після встановлення пам'яті DIMM див.: [Вмикання](#page-101-0) пам'яті на сторінці 90.

### <span id="page-101-0"></span>**Вмикання пам'яті**

Якщо Ви встановили пам'ять DIMM, налаштуйте драйвер принтера на пошук доданої пам'яті.

#### **Вмикання пам'яті для Windows**

- **1.** У меню **Пуск** виберіть пункт **Настройки**, пункт **Принтери** або **Принтери та факси**.
- **2.** Виберіть пристрій і натисніть кнопку **Властивості**.
- **3.** На вкладці **Конфігурація** натисніть кнопку **Додатково**.
- **4.** У полі **Загальна пам'ять** укажіть або виберіть загальний обсяг установленої пам'яті.
- **5.** Натисніть кнопку **OK**.

### **Перевірка встановлення DIMM**

Увімкніть пристрій. Перевірте, чи перебуває пристрій у стані **Ready (Готовий)** після виконання процедури запуску. Якщо з'являється повідомлення про помилку, виконайте такі дії:

- **1.** Надрукуйте сторінку конфігурації. Див. розділ [Інформаційні](#page-79-0) сторінки на сторінці 68.
- **2.** Перегляньте розділ Installed Personalities and Options (Установлені особисті параметри та налаштування) на сторінці конфігурації та порівняйте зі сторінкою конфігурації, надрукованою перед установленням DIMM.
- **3.** Можливо, DIMM установлено неправильно. Повторіть процедуру встановлення.

**або**

Можливо, модуль DIMM пошкоджений. Спробуйте встановити інший модуль DIMM.

## **Очистка пристрою**

Під час друку частки паперу, тонера і пилу можуть накопичуватися всередині пристрою. Через певний час таке накопичення може призвести до зниження якості друку, наприклад появи цяток чи розмазування тонера. Цей пристрій має режим очистки, який допоможе усунути та попередити такі проблеми.

#### **Очищення пристрою із використанням HP ToolboxFX**

- **1.** Відкрийте програму HP ToolboxFX. Див. Відкрийте [HP ToolboxFX](#page-80-0) на сторінці 69.
- **2.** Виберіть папку **Параметри системи** та відкрийте сторінку **Обслуговування**.
- **3.** В області **Режим очищення** натисніть кнопку **Пуск**, щоб почати процес очищення.

Пристрій обробляє сторінку і повертається до стану **готовності** після завершення процесу очищення.

#### **Очищення пристрою із використанням панелі керування**

- **1.** Натисніть кнопку OK, щоб відкрити меню.
- **2.** За допомогою кнопок зі стрілками виберіть меню **Service** (Обслуговування) і натисніть кнопку OK.
- <span id="page-102-0"></span>**3.** За допомогою кнопок зі стрілками виберіть меню **Cleaning Мode** (Режим чищення) і натисніть кнопку OK.
- **4.** Дотримуйтесь інструкцій на панелі керування пристрою, щоб завершити процес.

#### **Очищення пристрою із використанням вбудованого веб-сервера**

- **1.** Відкрийте вбудований веб-сервер.
- **2.** Виберіть вкладку **System** (Система).
- **3.** Відкрийте меню **Service** (Обслуговування).
- **4.** Натисніть кнопку **Start** (Пуск).
- **5.** Дотримуйтесь інструкцій на панелі керування пристрою, щоб завершити процес.

## **Оновлення вбудованого програмного забезпечення**

Щоб оновити вбудоване програмне забезпечення пристрою, завантажте файл оновлення з [www.hp.com/go/cljcp5220series\\_software](http://www.hp.com/go/cljcp5220series_software) і збережіть його в мережі або на персональному комп'ютері. Вказівки щодо встановлення на пристрої файла оновлення вбудованого програмного забезпечення дивіться у примітках про встановлення для принтера.

# **10 Усунення несправностей**

- Основний контрольний список питань для усунення [несправностей](#page-105-0)
- Значення повідомлень панелі керування та [попереджень](#page-106-0) про стан
- Відновлення заводських [налаштувань](#page-114-0)
- Усунення [застрягань](#page-115-0)
- Вирішення проблем із якістю [зображень](#page-126-0)
- Усунення [неполадок](#page-136-0) друку
- Несправності програмного [забезпечення](#page-137-0) пристрою
- [Вирішення](#page-138-0) типових проблем, що можуть виникати в системах Windows
- Усунення [несправностей](#page-139-0) у Macintosh

## <span id="page-105-0"></span>**Основний контрольний список питань для усунення несправностей**

Якщо у вас виникли проблеми з експлуатацією виробу, скористайтеся поданим нижче контрольним списком питань для визначення причини несправності:

- Чи під'єднано пристрій до електромережі?
- Чи ввімкнено пристрій?
- Чи перебуває пристрій у стані **Ready (Готовий)**?
- Чи підключені усі необхідні кабелі?
- Чи встановлені оригінальні витратні матеріали HP?
- Чи були правильно встановлені картриджі і чи була з них витягнута пакувальна стрічка?

Додаткову інформацію стосовно встановлення і налаштування пристрою дивіться в короткому посібнику.

Якщо ви не можете знайти вирішення проблеми в цьому посібнику, див. [www.hp.com/support/](http://www.hp.com/support/cljcp5220series) [cljcp5220series.](http://www.hp.com/support/cljcp5220series)

### **Фактори, що впливають на продуктивність пристрою**

На тривалість виконання завдання друку впливають декілька факторів:

- Максимальна швидкість роботи пристрою, яка вимірюється у сторінках за хвилину (стор./хв.)
- Використання спеціального паперу (наприклад, прозорих плівок, цупкого паперу та паперу нестандартного розміру)
- **Час обробки та завантаження даних у пристрій**
- Складність та розміри графічних зображень
- Швидкість комп'ютера, який ви використовуєте
- З'єднання USB

## <span id="page-106-0"></span>**Значення повідомлень панелі керування та попереджень про стан**

Повідомлення панелі керування повідомляють про поточний стан пристрою або ситуації, які можуть потребувати певних дій.

Повідомлення про стан з'являються на екрані комп'ютера (додатково до повідомлень панелі керування), коли у пристрої спостерігаються певні проблеми. Якщо доступне повідомлення про стан, у стовпці **Повідомлення про стан** наведеної таблиці відображається .

Повідомлення панелі керування з'являються на деякий час і, можливо, потрібно натиснути кнопку OK, щоб продовжити друк, або кнопку скасування , щоб скасувати завдання. За появи таких повідомлень завдання може не завершитися або якість друку може погіршитися. Якщо повідомлення стосується друку та функцію автоматичного продовження ввімкнено, пристрій спробує продовжити друк після відображення повідомлення протягом 10 секунд.

У випадку деяких повідомлень перезавантаження пристрою може усунути проблему. Якщо критична помилка не усувається, пристрій, можливо, потребує обслуговування.

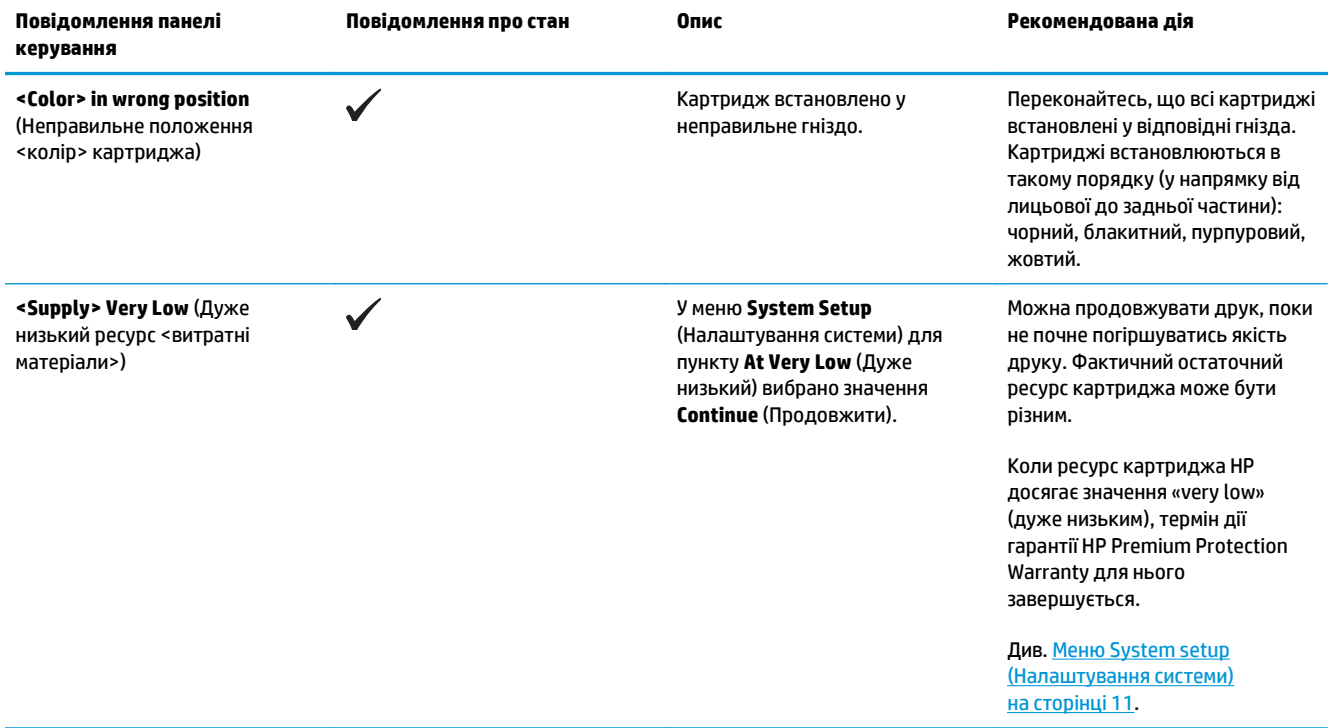

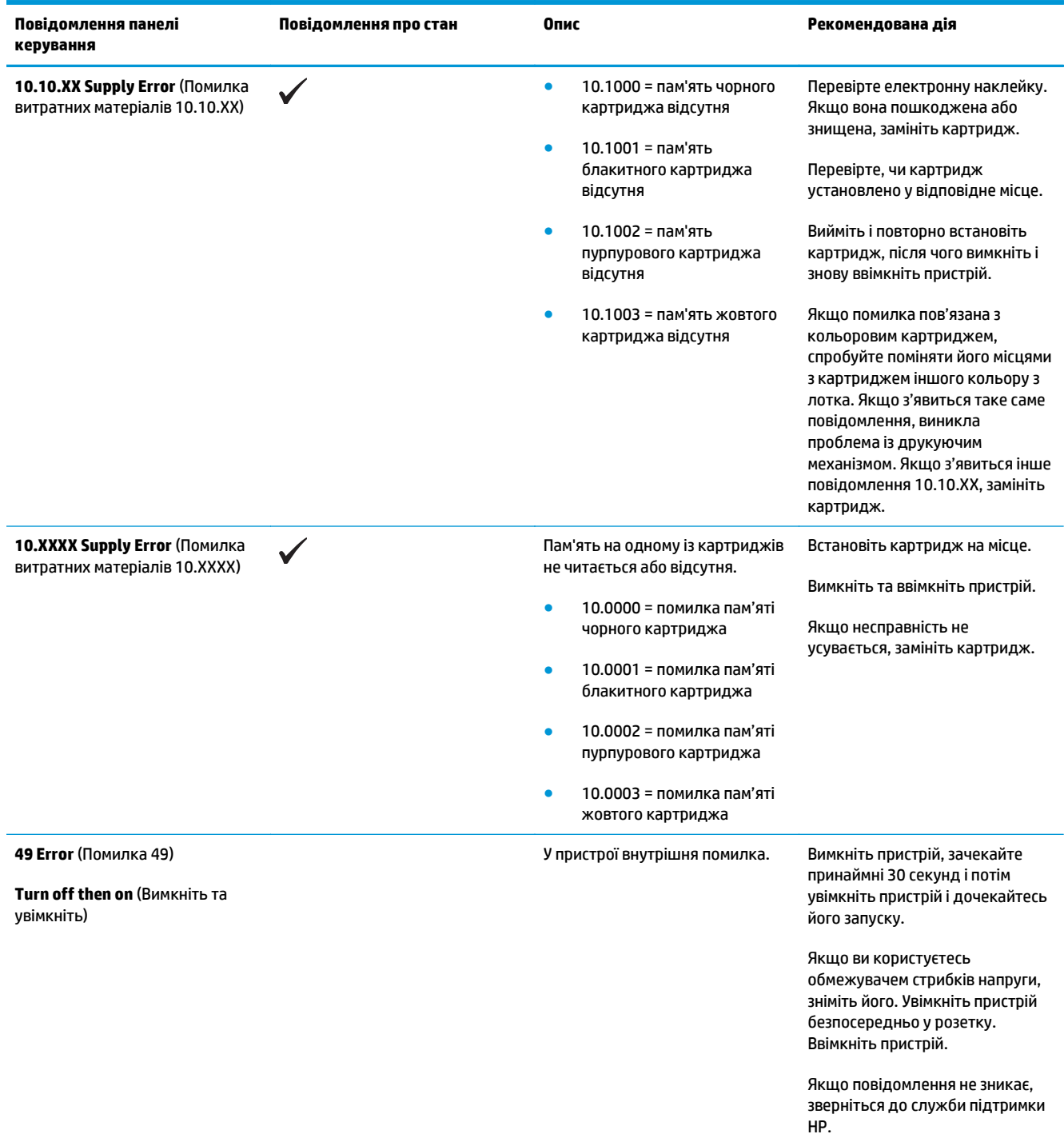
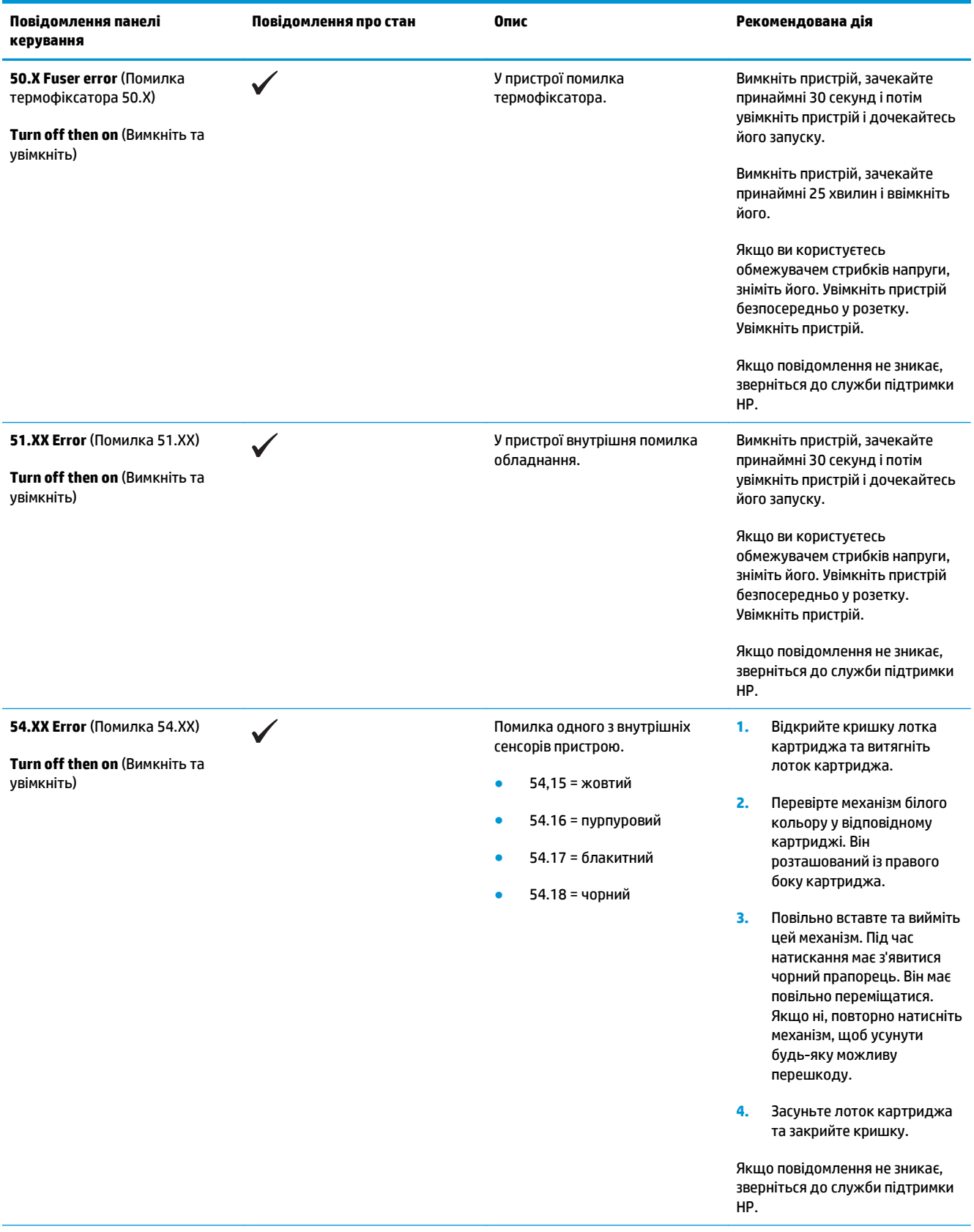

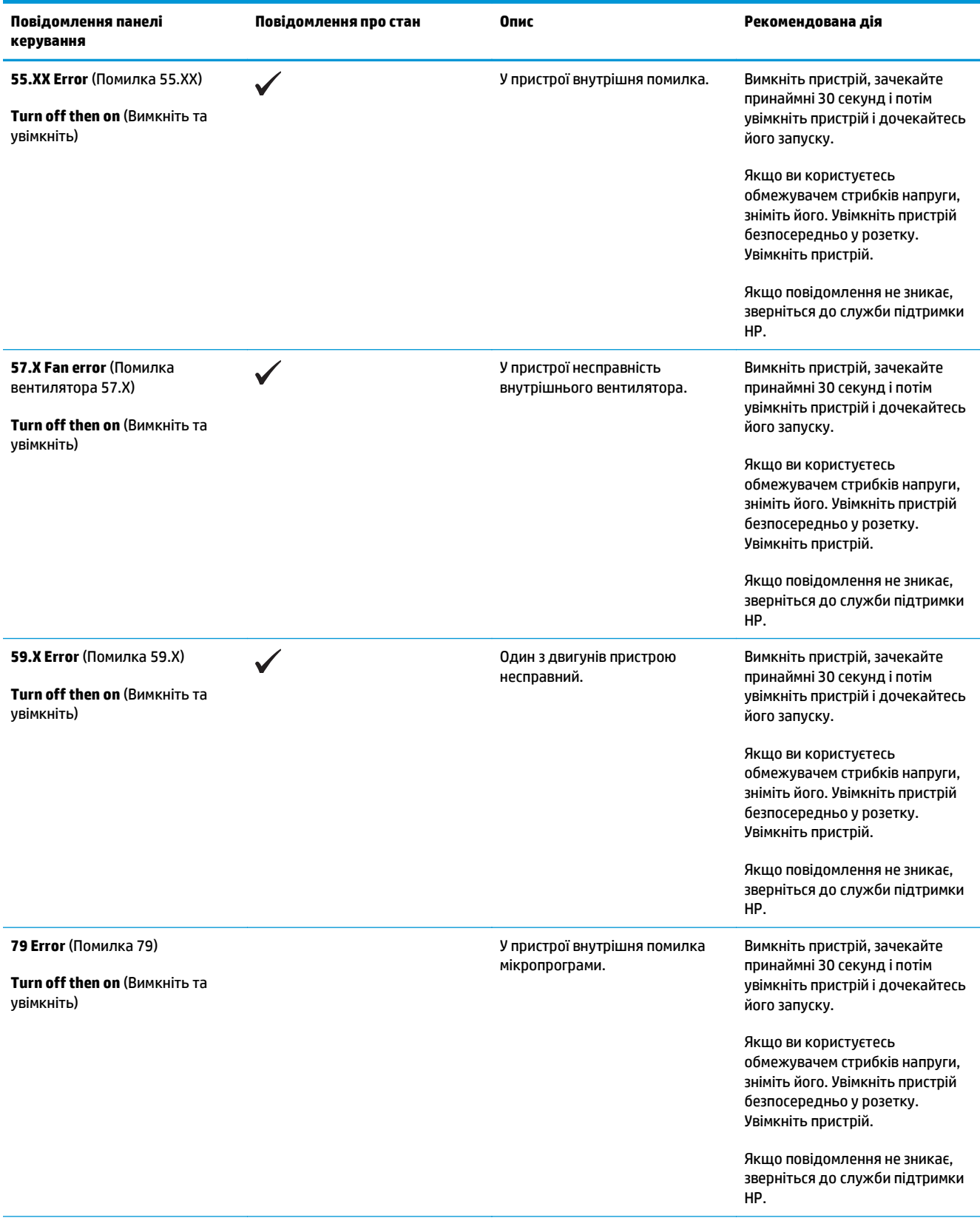

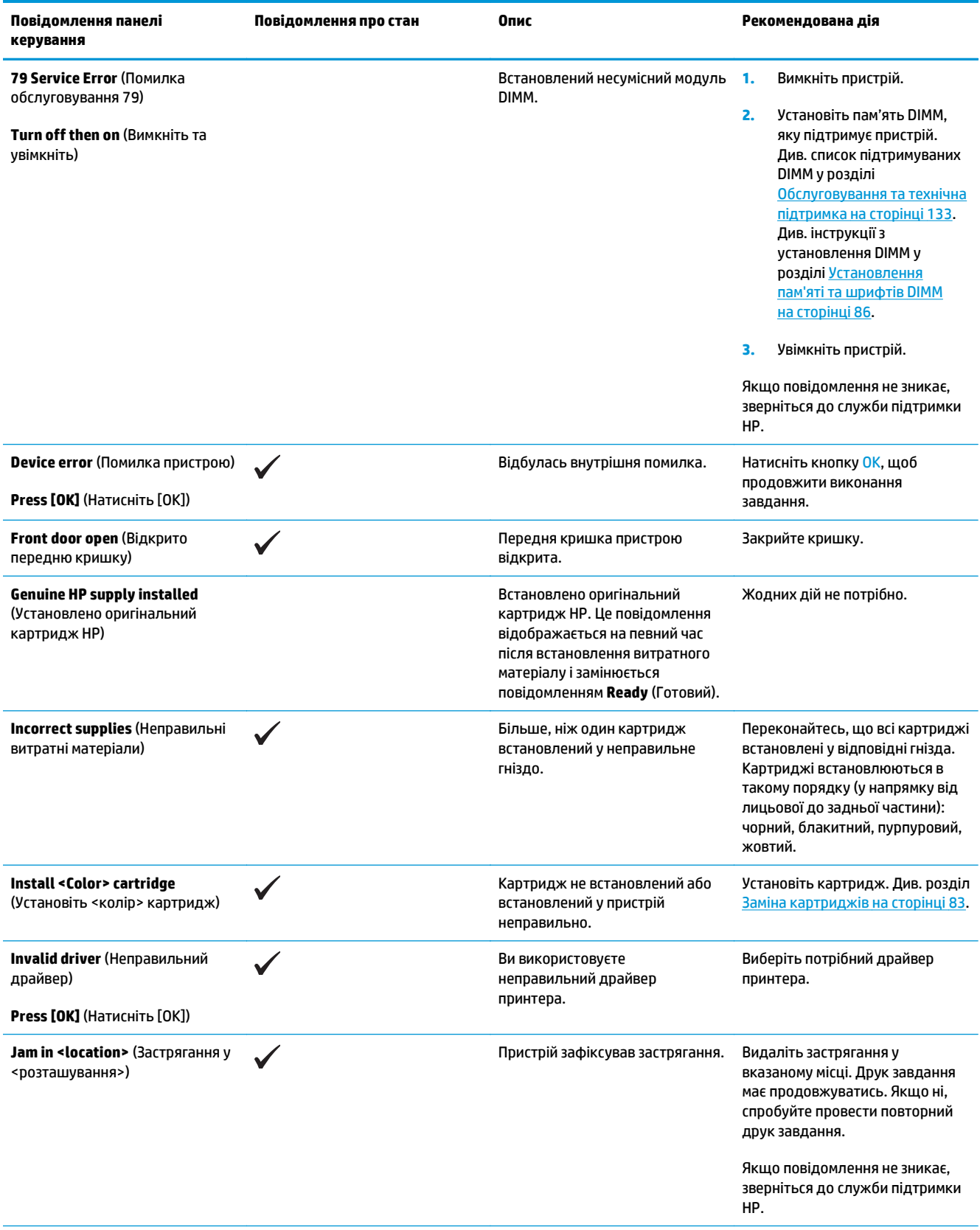

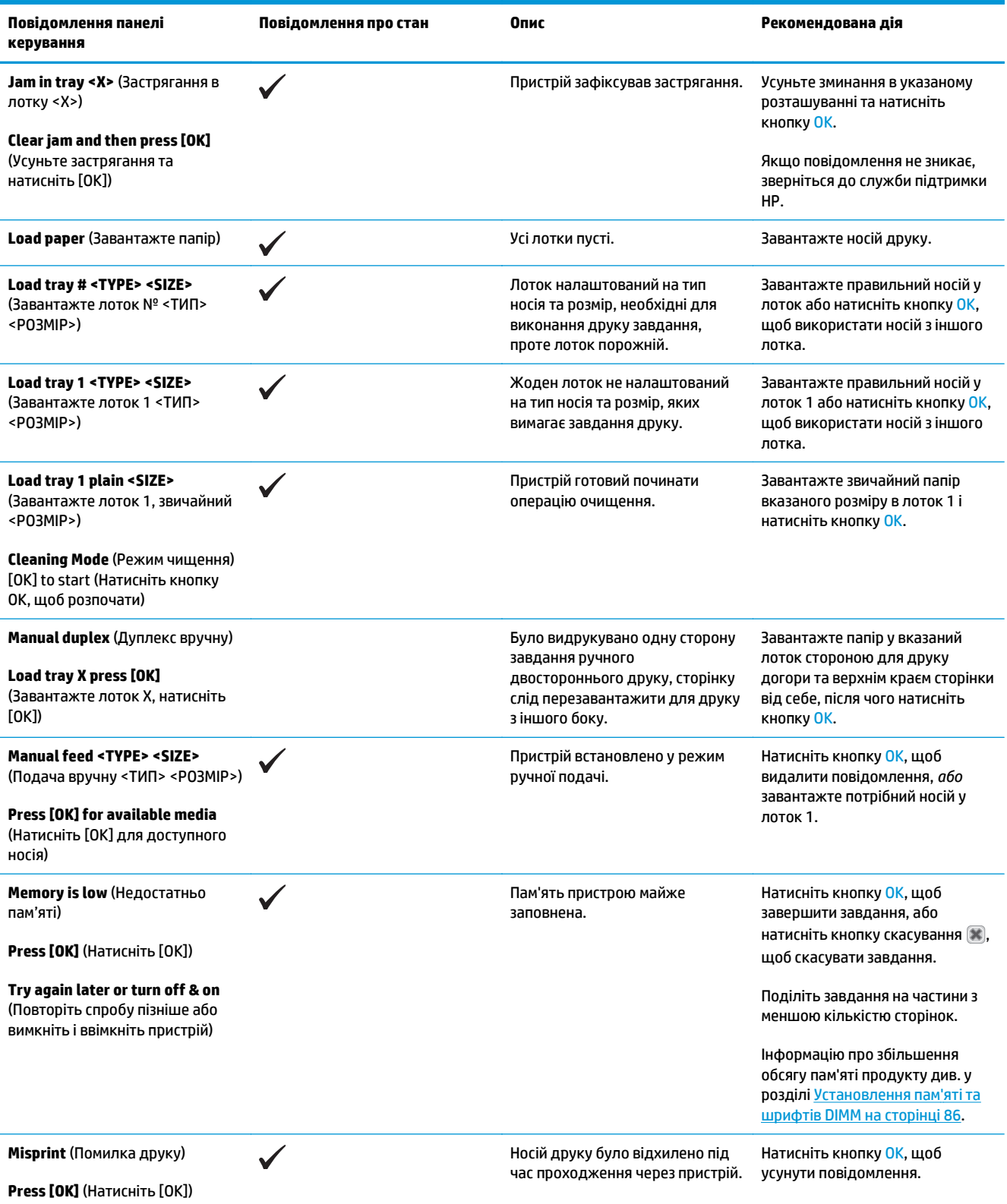

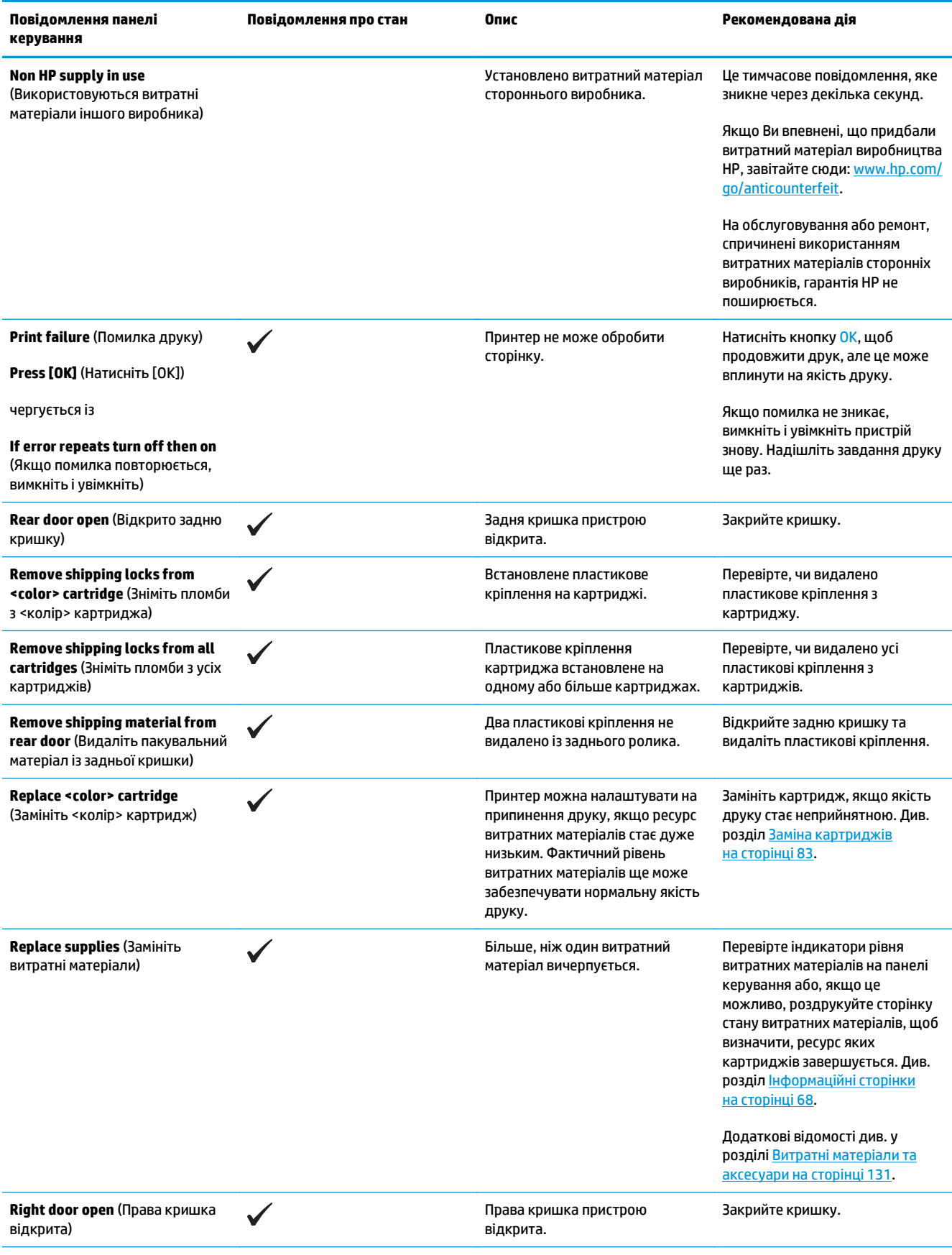

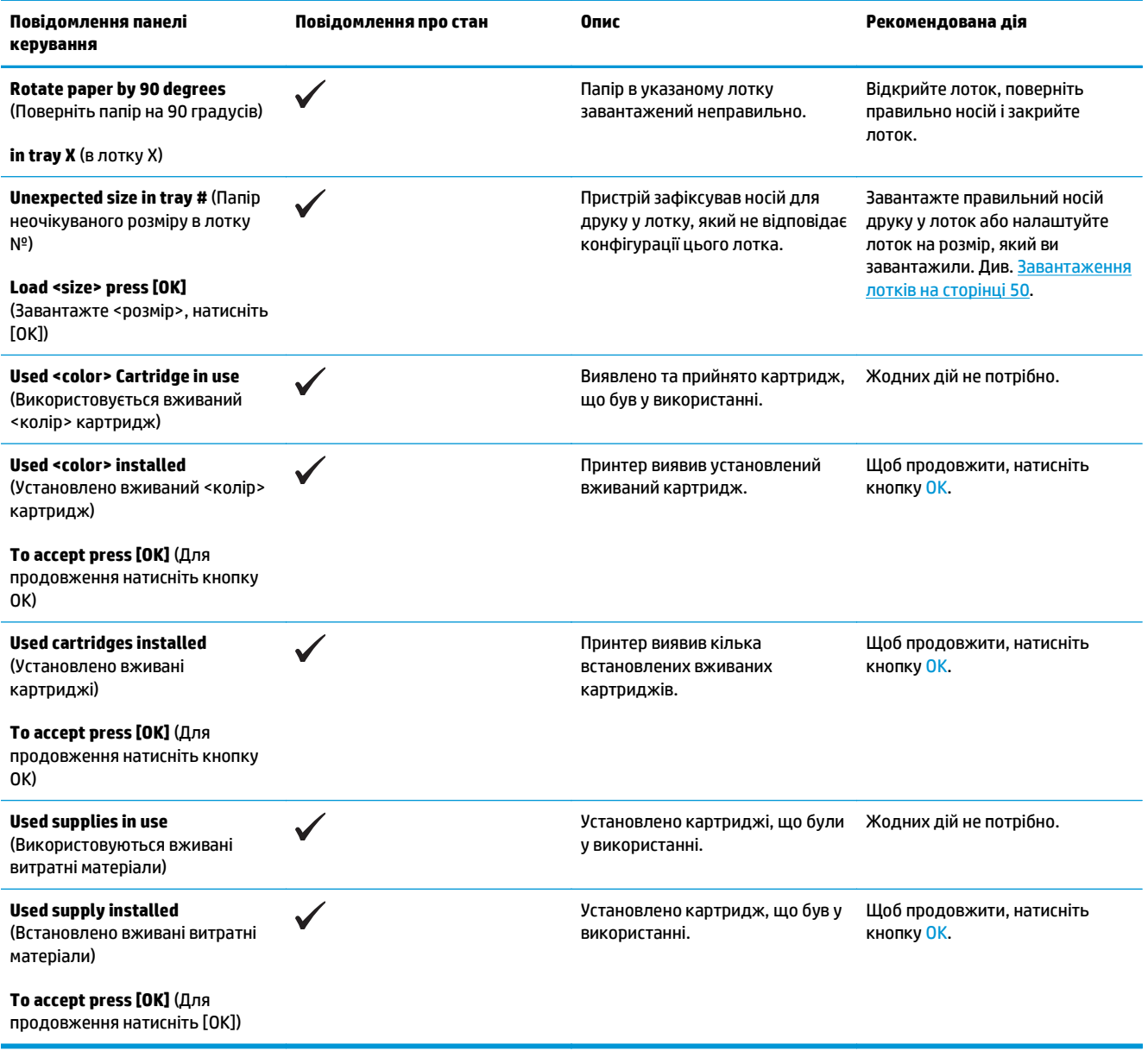

# **Відновлення заводських налаштувань**

- **1.** Натисніть кнопку OK на панелі керування.
- **2.** За допомогою кнопок зі стрілками виберіть меню **Service** (Обслуговування) і натисніть кнопку OK.
- **3.** За допомогою кнопок зі стрілками виберіть меню **Restore Defaults** (Відновити заводські параметри) і натисніть кнопку OK.
- **4.** Натисніть кнопку ОК, щоб відновити заводські налаштування. Натисніть кнопку «Скасувати» **\***, щоб закрити меню, не відновлюючи заводські налаштування.

# <span id="page-115-0"></span>**Усунення застрягань**

# **Загальні причини застрягання**

#### **Загальні причини застрягання<sup>1</sup>**

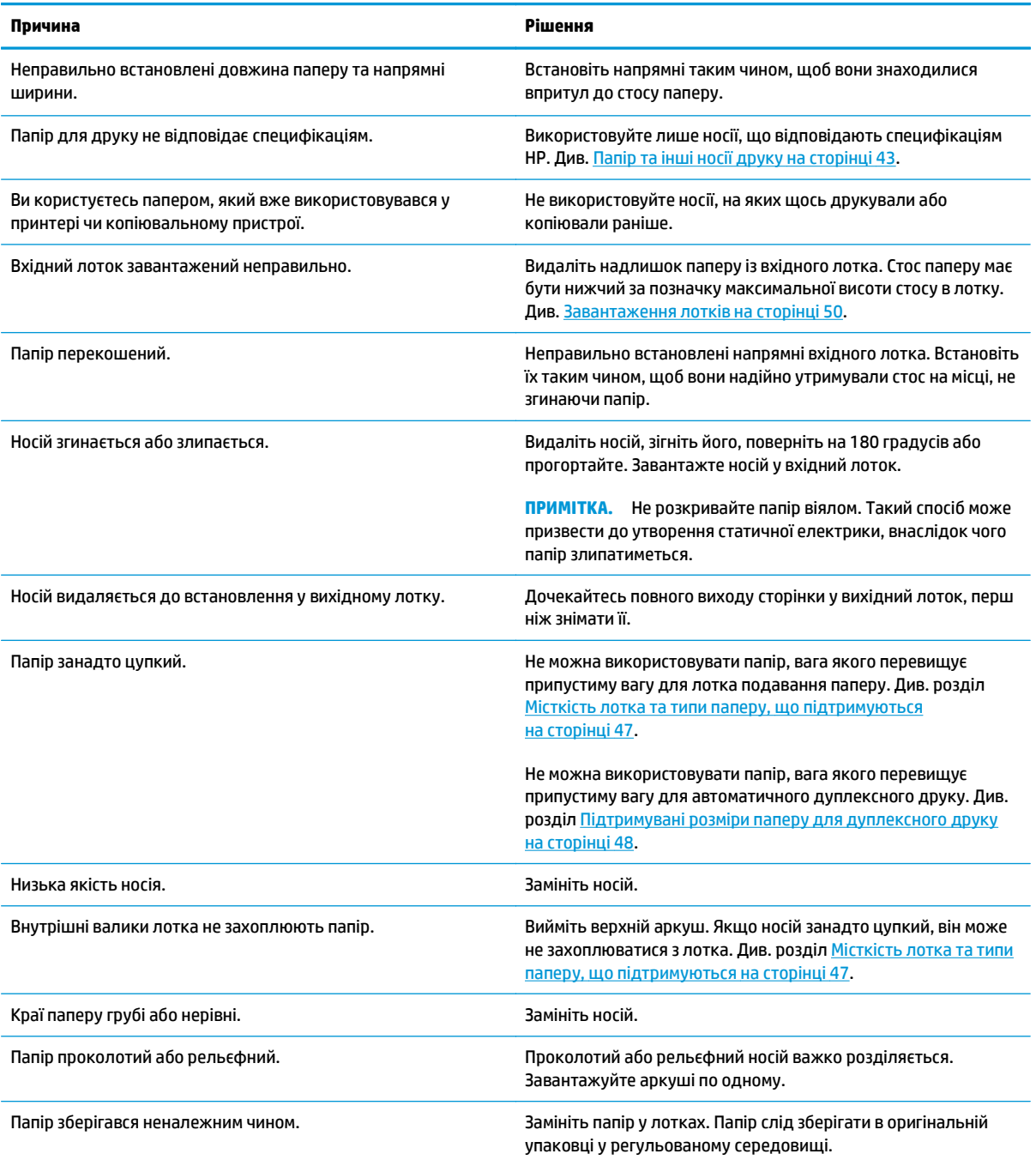

<sup>1</sup> Якщо виріб продовжує заминати папір, зверніться у службу підтримки клієнтів НР або до свого уповноваженого постачальника послуг НР.

### **Місця застрягання**

За допомогою цієї ілюстрації визначте місця застрягання. Крім цього, на панелі керування відображаються вказівки щодо місця застрягання і способів вивільнення паперу.

**ПРИМІТКА.** Внутрішні області виробу, відкрити які може знадобитися для усунення застрягань, мають зелені ручки або зелені етикетки.

**Рисунок 10-1** Місця застрягання

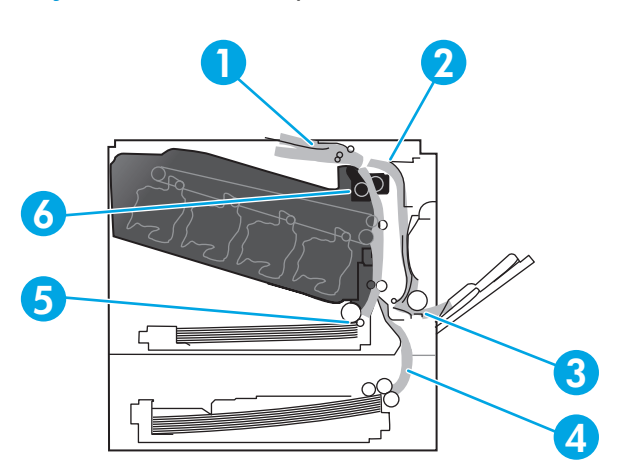

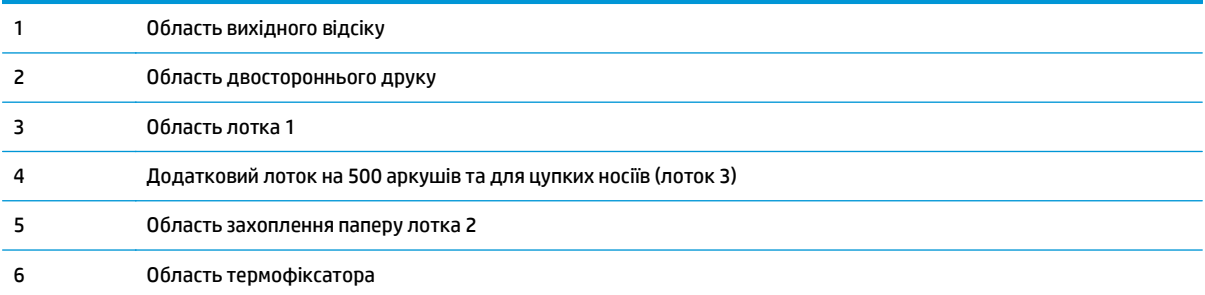

### **Налаштування функції видалення застрягання**

Коли ввімкнута функція видалення застрягання, пристрій передруковує всі сторінки, які були пошкоджені під час застрягання.

Скористайтеся вбудованим веб-сервером, щоб увімкнути функцію усунення застрягання.

- **1.** Відкрийте вбудований веб-сервер.
- **2.** Відкрийте вкладку **System** (Система), а потім виберіть сторінку **System Setup** (Налаштування системи).
- **3.** У розкривному списку **Jam Recovery** (Усунення застрягання) виберіть параметр **On** (Увімк.).

### **Усунення застрягань за правою кришкою**

**ПОПЕРЕДЖЕННЯ.** Термофіксатор може бути гарячим під час використання виробу. Зачекайте, поки термофіксатор охолоне, перш ніж торкатися його.

**1.** Відкрийте праву кришку.

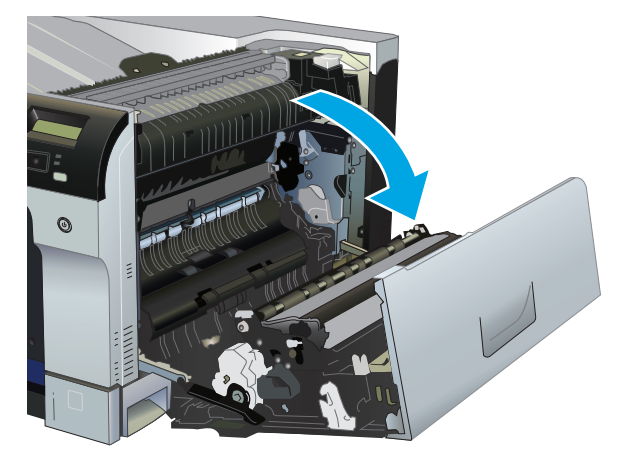

**2.** Якщо папір видно при вході до нижньої частини термофіксатора, обережно потягніть його вниз, щоб вийняти.

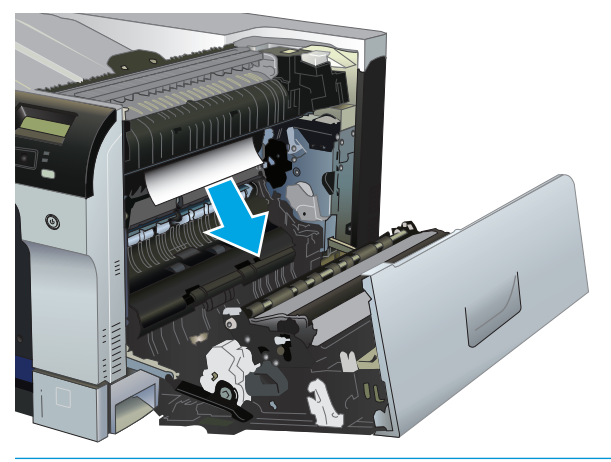

**ПОПЕРЕДЖЕННЯ.** Не торкайтеся роликів. Домішки можуть вплинути на якість друку.

**3.** Якщо папір застряг за правою кришкою обережно його потягніть, щоб вийняти.

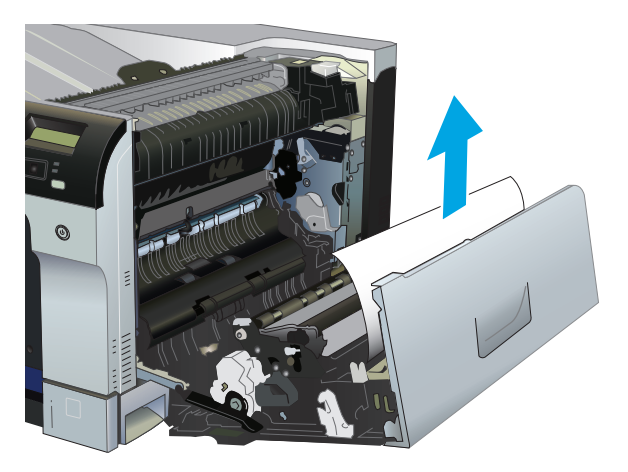

**4.** Якщо папір, який застряг, видно на шляху проходження для дуплексного друку, обережно потягніть аркуш, щоб вийняти.

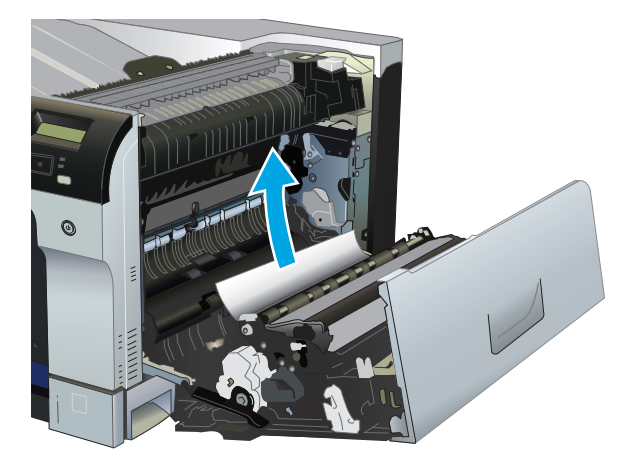

**5.** Обережно витягніть папір з області захоплення в лотку 2 або лотку 3.

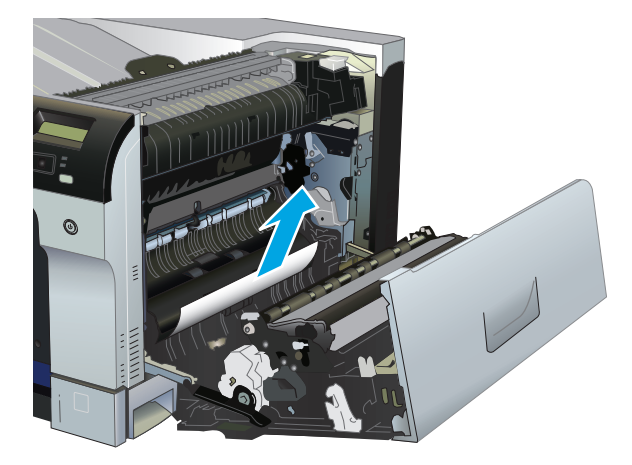

**6.** Папір міг застрягнути в термофіксаторі, де його не видно. Відкрийте термофіксатор, щоб перевірити, чи папір не застряг усередині.

**ПОПЕРЕДЖЕННЯ.** Термофіксатор може бути гарячим під час використання виробу. Зачекайте, поки термофіксатор охолоне, перш ніж торкатися його.

**а.** Підніміть зелений важіль ліворуч від термофіксатора, щоб відкрити кришку доступу до застрягання в термофіксаторі. Якщо папір застряг у термофіксаторі, обережно потягніть його, щоб вийняти. Якщо папір порвався, вийміть усі його клаптики.

**ПОПЕРЕДЖЕННЯ.** Навіть після охолодження корпусу фіксатора, ролики, що всередині нього, можливо, ще гарячі. Не торкайтесь роликів термофіксатора, доки вони не охолонуть.

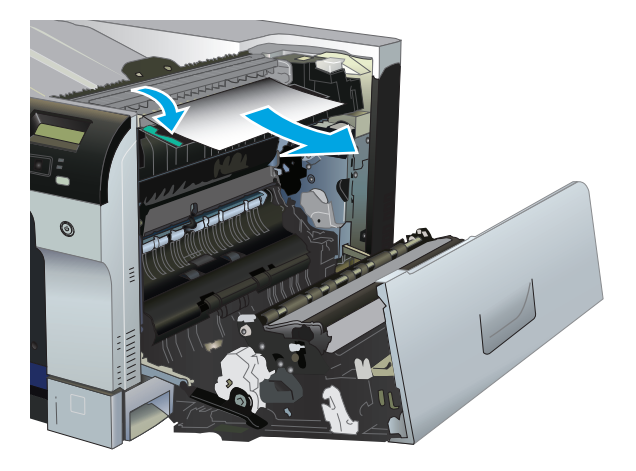

**б.** Якщо папір не видно в термофіксаторі, можливо, він застряг під термофіксатором. Щоб вийняти термофіксатор, візьміть його за ручки, трохи підніміть і витягніть.

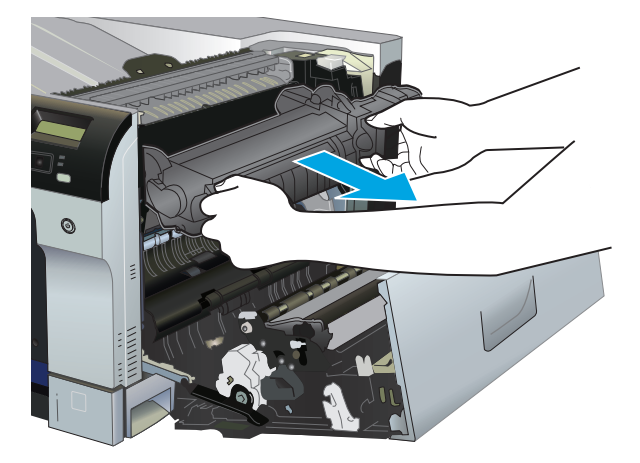

**в.** Якщо папір, який застряг, видно в ніші термофіксатора, обережно його потягніть, щоб вийняти.

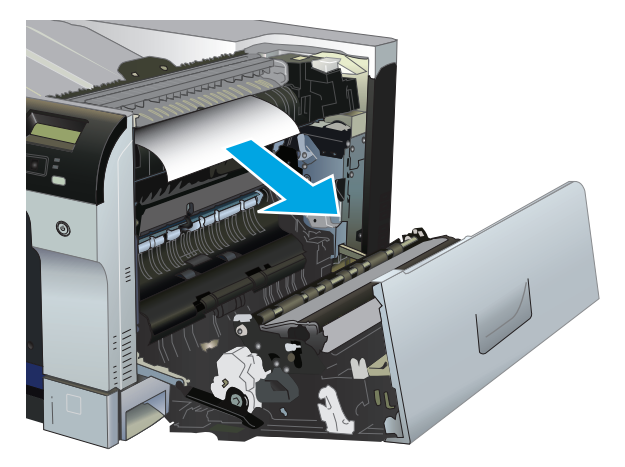

**г.** Установіть термофіксатор назад.

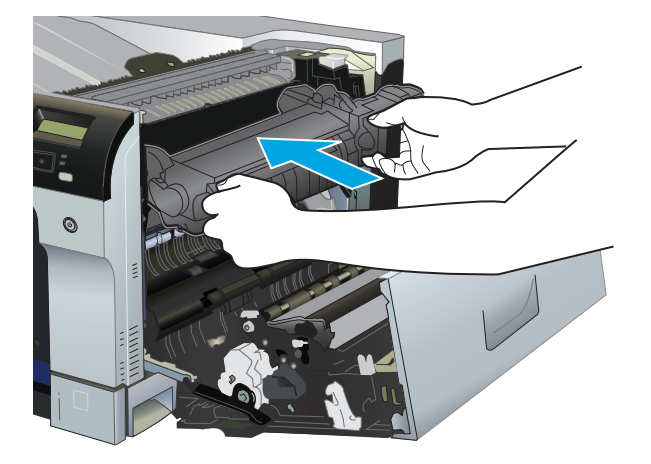

**7.** Закрийте праву кришку.

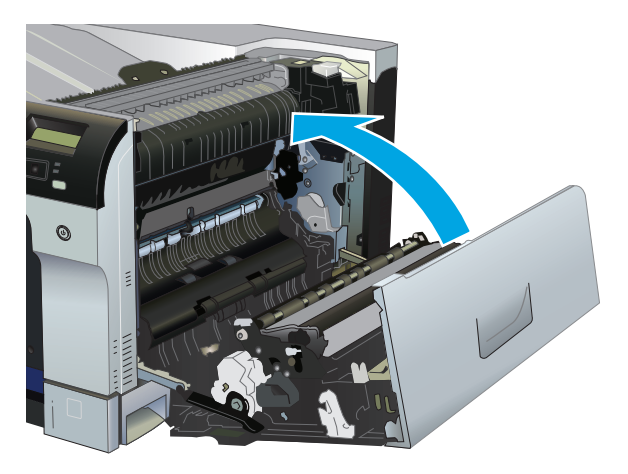

# **Усунення застрягань в області вихідного відсіку**

**1.** Якщо папір видно у вихідному відсіку, вхопіться за край, що виступає, і вийміть його.

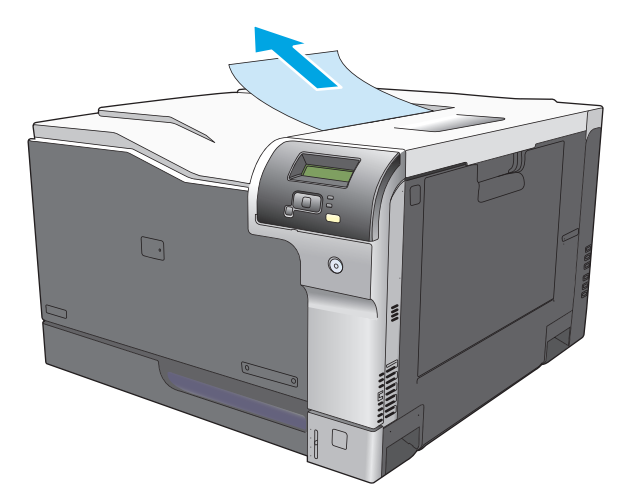

**2.** Якщо папір, який застряг, видно у вихідному відсіку дуплексного друку, обережно його потягніть, щоб вийняти.

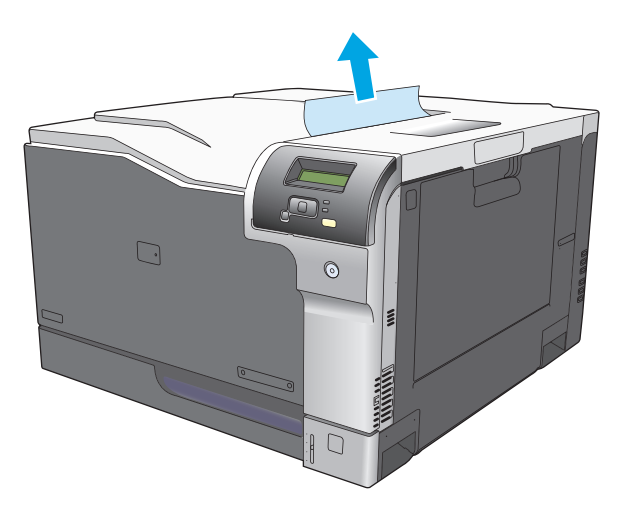

# **Усунення застрягань у лотку 1**

**1.** Якщо папір, який застряг, видно у лотку 1, усуньте застрягання, обережно його вийнявши. Натисніть кнопку ОК, щоб усунути повідомлення.

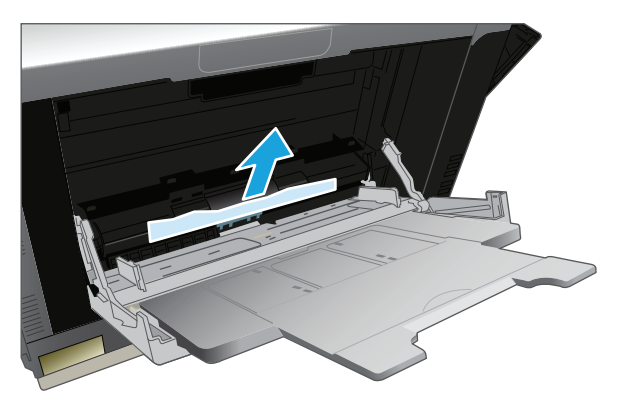

**2.** Якщо не вдається вийняти папір, або його не видно у лотку 1, закрийте лоток 1 і відкрийте праву кришку.

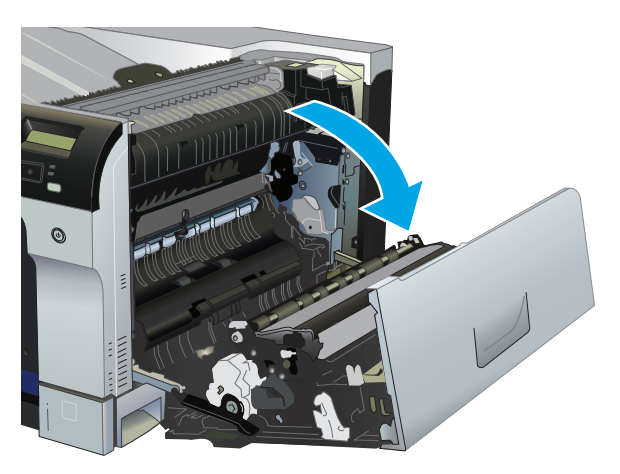

**3.** Якщо папір видно у правій кришці, обережно його потягніть за кінцевий край, щоб вийняти.

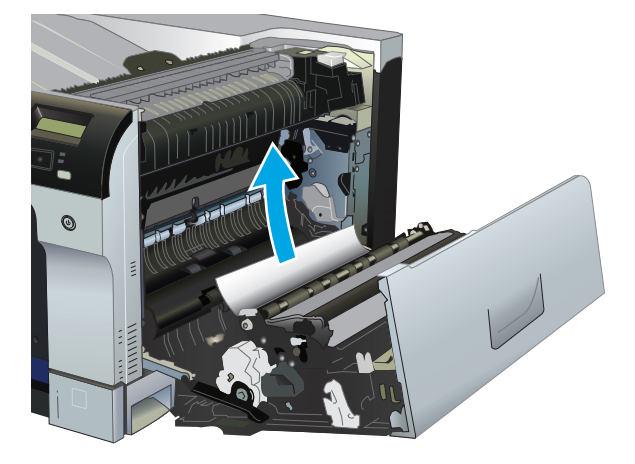

**4.** Легко вийміть папір з відсіку подачі.

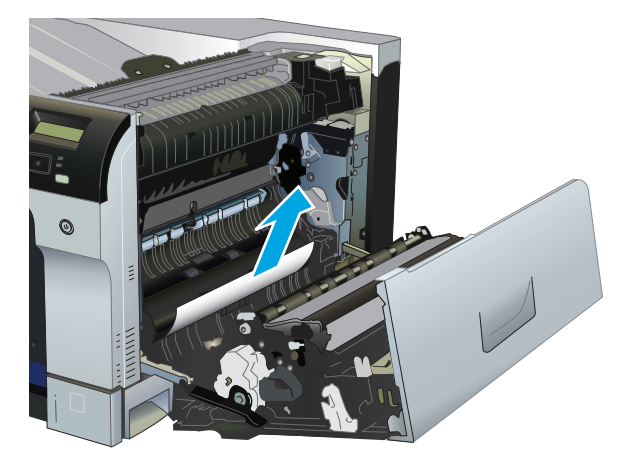

**5.** Закрийте праву кришку.

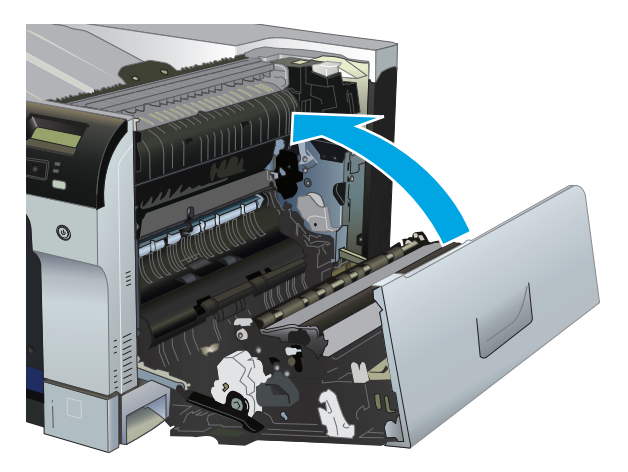

# **Усунення застрягань у лотку 2**

- **∕∆ попередження.** Якщо відкрити лоток під час застрягання паперу, папір може порватись, а його клаптики залишаться у ньому. Це може спричинити ще одне застрягання. Не забудьте усунути застрягання перед тим, як відкрити лоток.
	- **1.** Відкрийте лоток 2 і перевірте, чи папір належним чином складений у стос. Вийміть застряглі чи пошкоджені аркуші паперу.

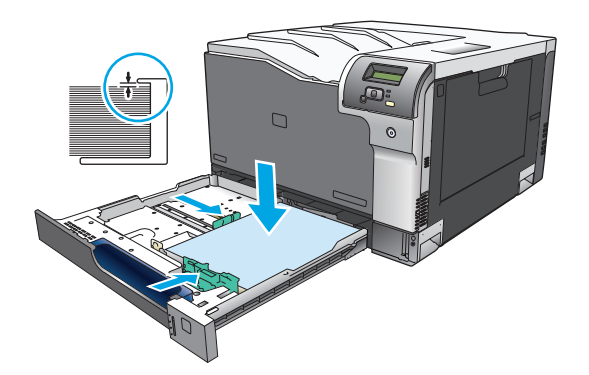

**2.** Закрийте лоток.

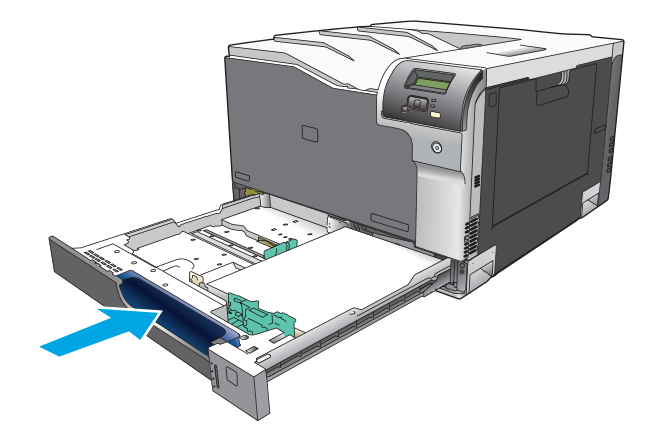

### **Усунення застрягань у додатковому лотку для паперу на 500 аркушів і для важких носіїв (лоток 3)**

**1.** Відкрийте лоток 3 і перевірте, чи папір належним чином складений у стос. Вийміть застряглі чи пошкоджені аркуші паперу.

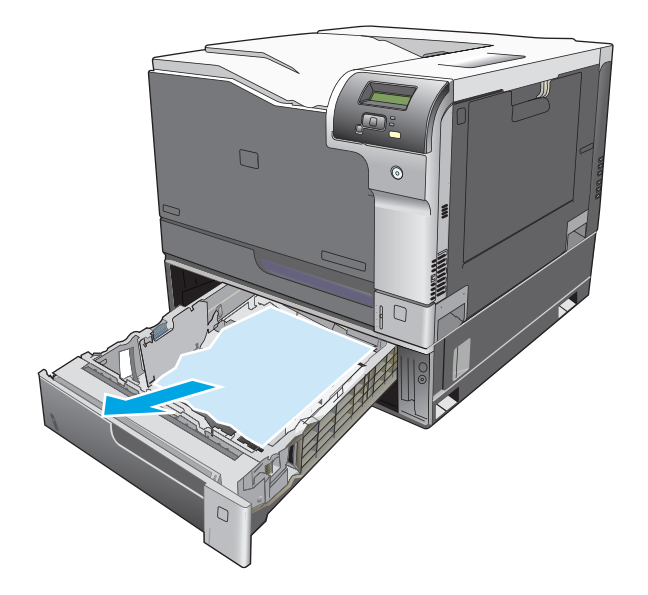

**2.** Закрийте лоток 3.

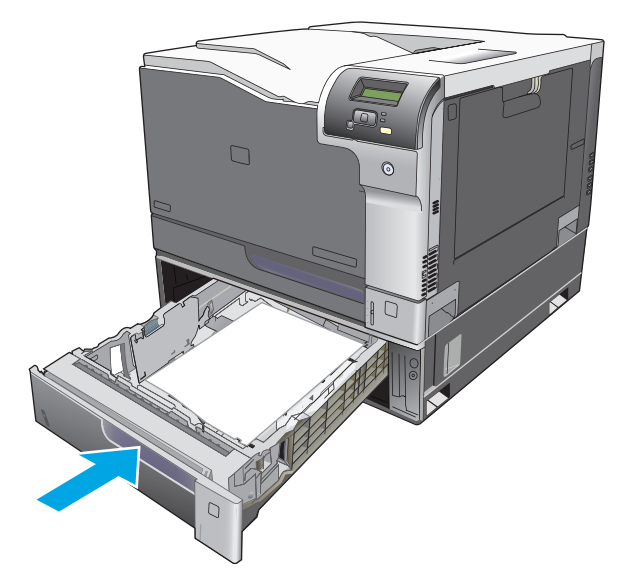

# **Усунення застрягань за нижньою кришкою правої бічної панелі (лоток 3)**

**1.** Відкрийте нижню кришку правої бічної панелі.

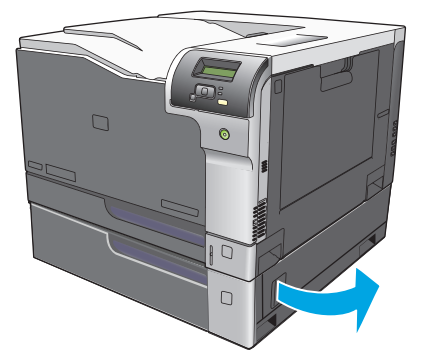

**2.** Якщо папір видно, обережно потягніть його вгору або вниз, щоб вийняти.

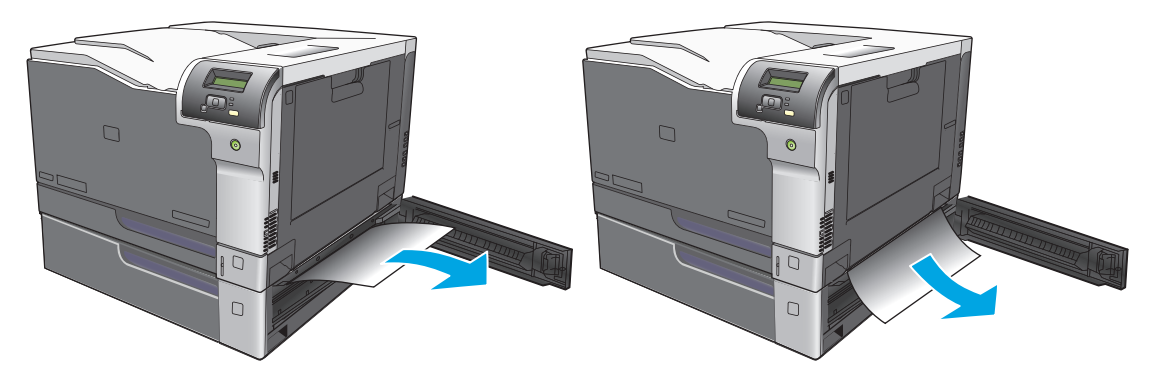

**3.** Закрийте нижню кришку правої бічної панелі.

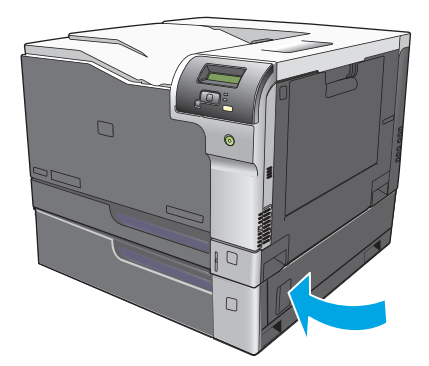

# <span id="page-126-0"></span>**Вирішення проблем із якістю зображень**

Час від часу можуть виникати проблеми з якістю друку. Інформація, подана в наступних розділах, допоможе визначити та вирішити ці проблеми.

### **Визначення та виправлення дефектів друку**

Для вирішення проблем із якістю друку скористайтесь контрольним списком і діаграмами якості друку, що подані в цьому розділі.

#### **Контрольний список якості друку**

Загальні проблеми з якістю друку можна вирішити за допомогою такого контрольного списку:

- **1.** Переконайтеся, що всі пластикові кріплення видалено з ролика передачі всередині задньої кришки.
- **2.** Переконайтеся, що папір або носій, який ви використовуєте, відповідає специфікаціям. Зазвичай на гладшому папері можна отримати кращі результати.
- **3.** Якщо ви використовуєте спеціальні носії для друку, наприклад наклейки, прозорі плівки, глянцевий папір або бланки, перевіряйте вибраний тип носія.
- **4.** Роздрукуйте сторінку конфігурації або сторінку стану витратних матеріалів. Див. розділ [Інформаційні](#page-79-0) сторінки на сторінці 68.
	- Перевірити поточний ресурс витратних матеріалів можна на сторінці стану витратних матеріалів. Для вживаних картриджів інформація не надається.
	- Якщо сторінки друкуються неправильно, проблема виникла в обладнанні. Зверніться до служби обслуговування клієнтів HP. Див. [Обслуговування](#page-144-0) та технічна підтримка на [сторінці](#page-144-0) 133 або брошуру у коробці.
- **5.** Видрукуйте демонстраційну сторінку з HP ToolboxFX. Якщо сторінка друкується, проблема виникла у драйвері принтера.
- **6.** Спробуйте виконати друк з іншої програми. Якщо сторінка друкується правильно, проблема виникла у програмі, з якої ви друкували.
- **7.** Перезапустіть комп'ютер і виріб, спробуйте виконати друк знову. Якщо усунути проблему не вдається, виберіть один із варіантів, поданих нижче:
	- Якщо проблема стосується усіх видрукуваних сторінок, див. Загальні проблеми з якістю друку на сторінці 116.
	- Якщо проблема стосується лише кольорових сторінок, див. Вирішення питань, пов'язаних з кольоровими документами на сторінці 120.

### **Загальні проблеми з якістю друку**

Наведені приклади стосуються паперу формату Letter, поданого у виріб коротким краєм. Ці приклади ілюструють проблеми, які можуть стосуватися будь-яких завдань кольорового та чорно-білого друку. Подані нижче теми включають типові причини та вирішення для кожного з цих прикладів.

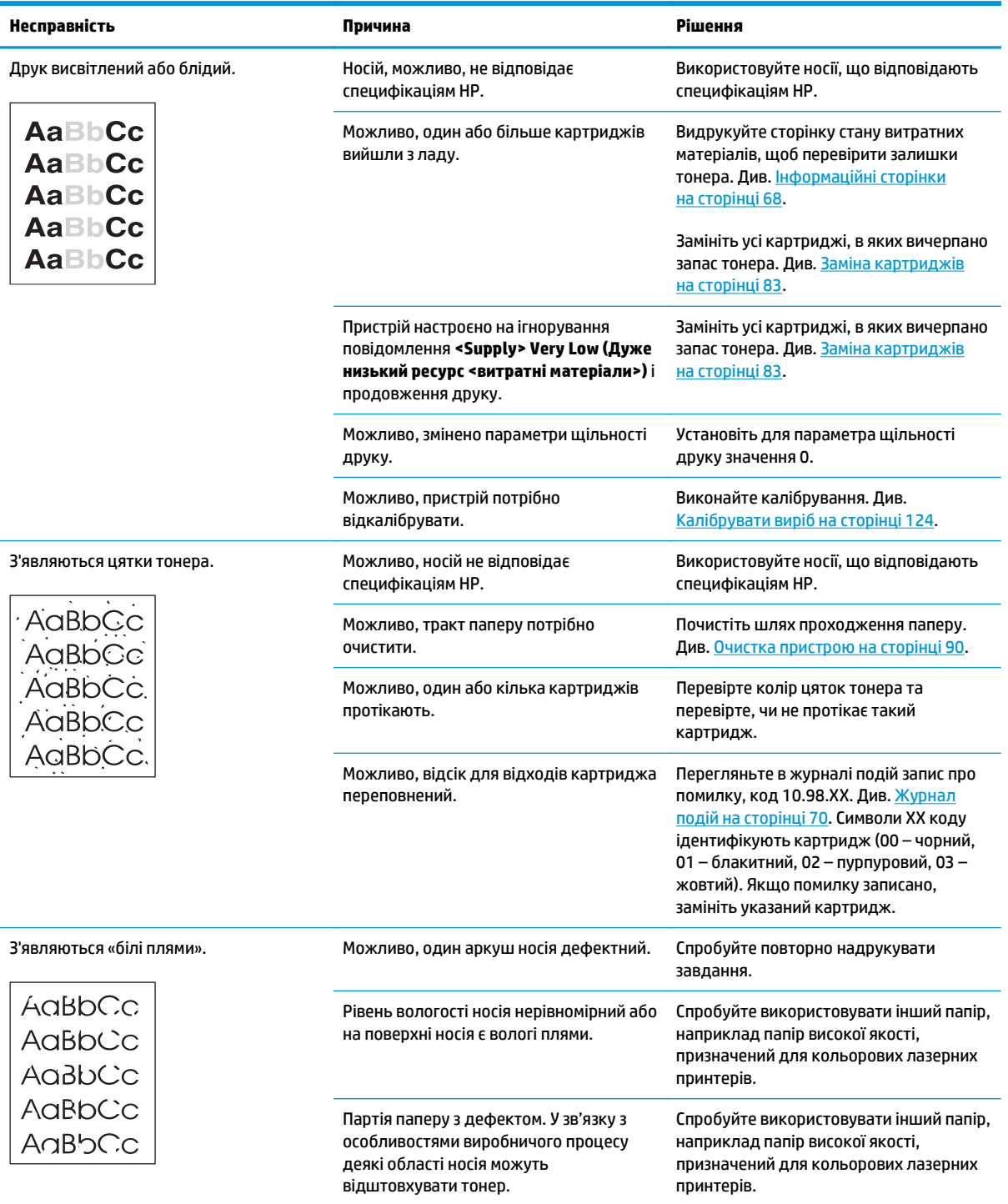

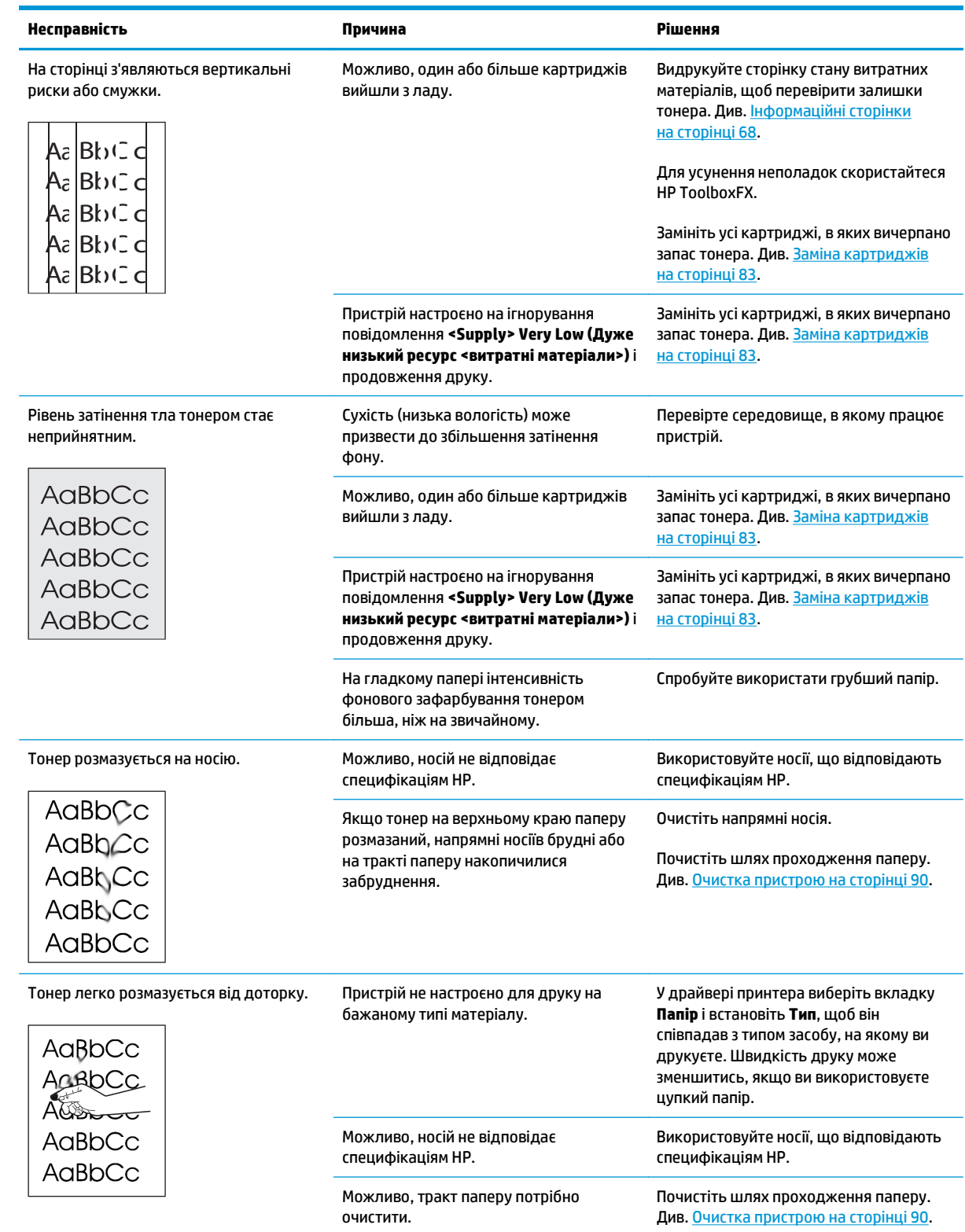

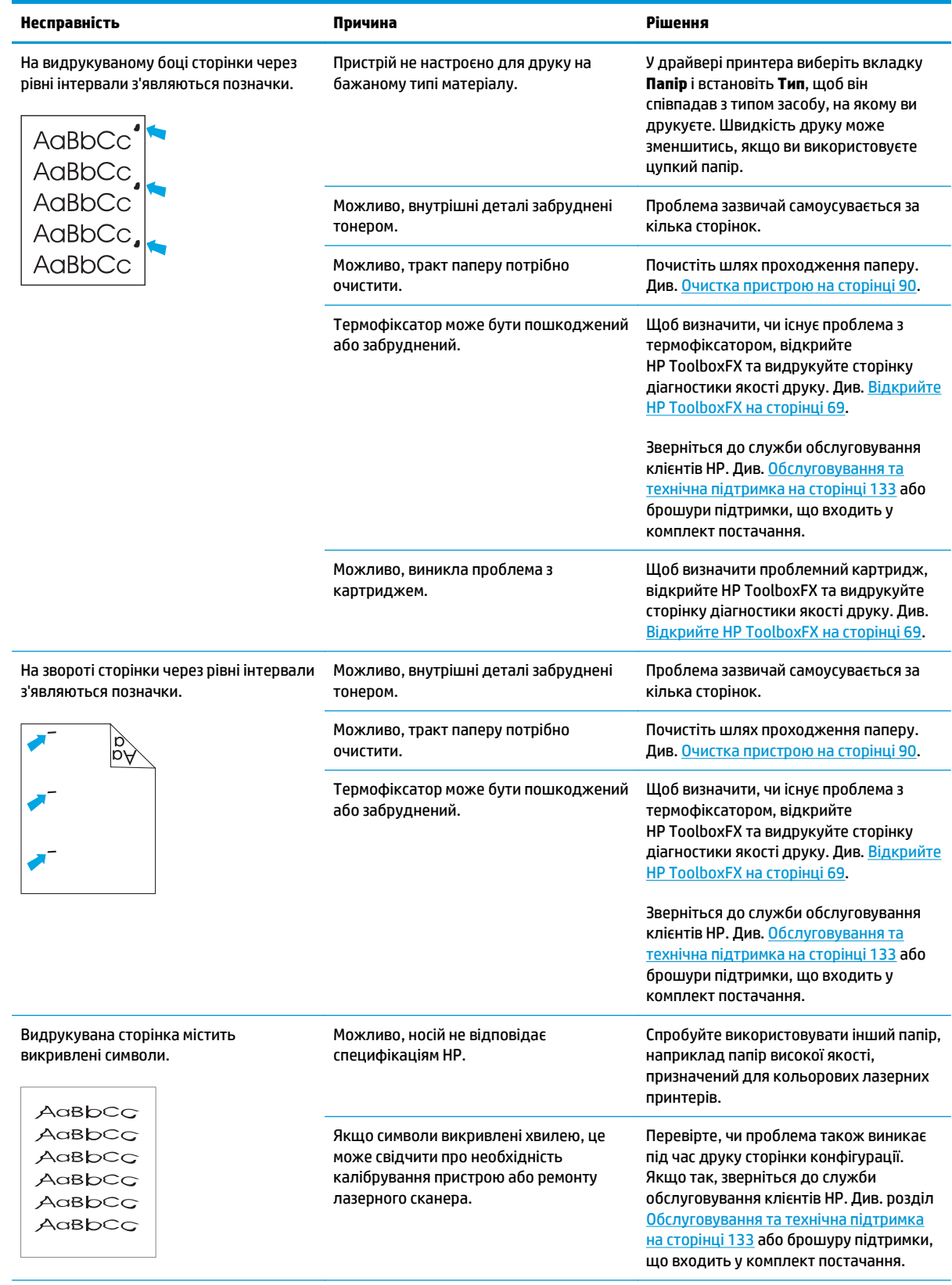

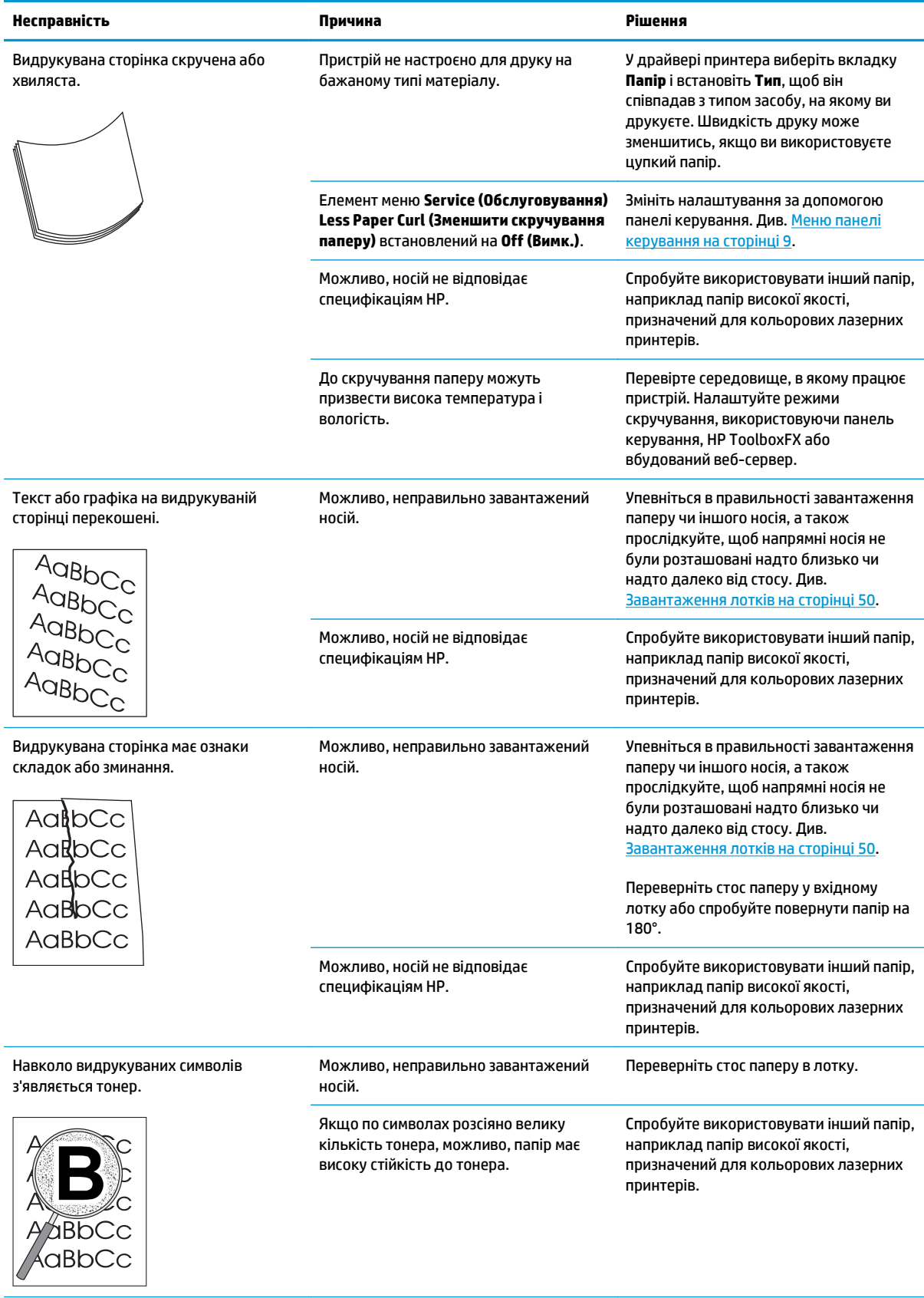

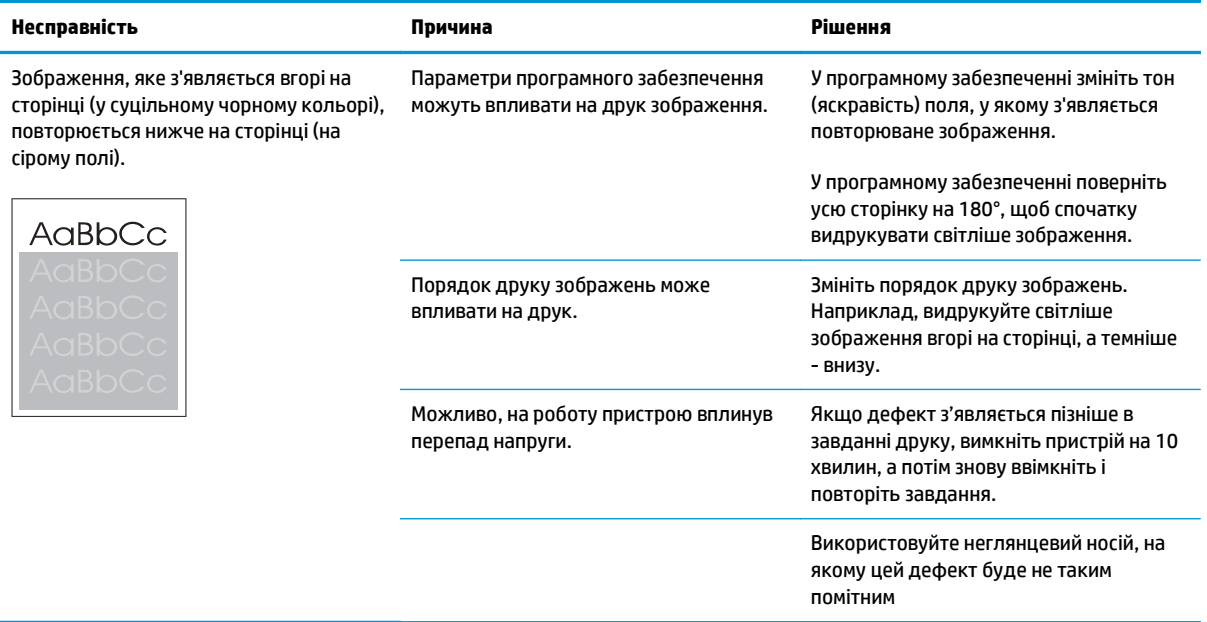

### **Вирішення питань, пов'язаних з кольоровими документами**

Цей розділ містить опис проблем, які можуть виникнути під час друку в кольорі.

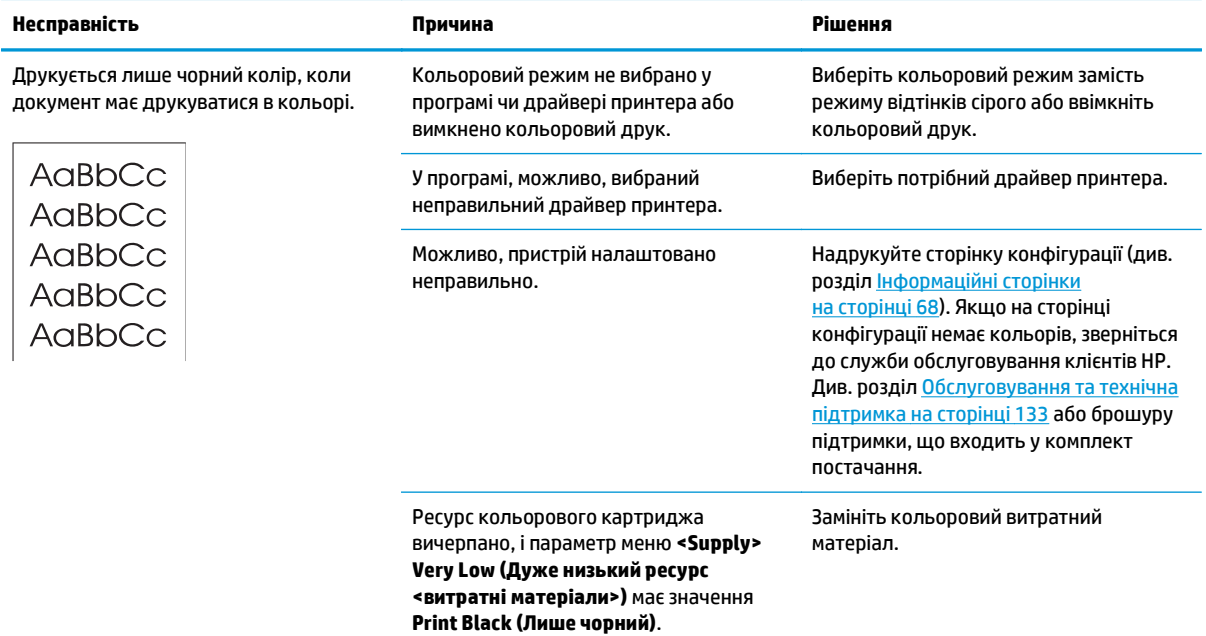

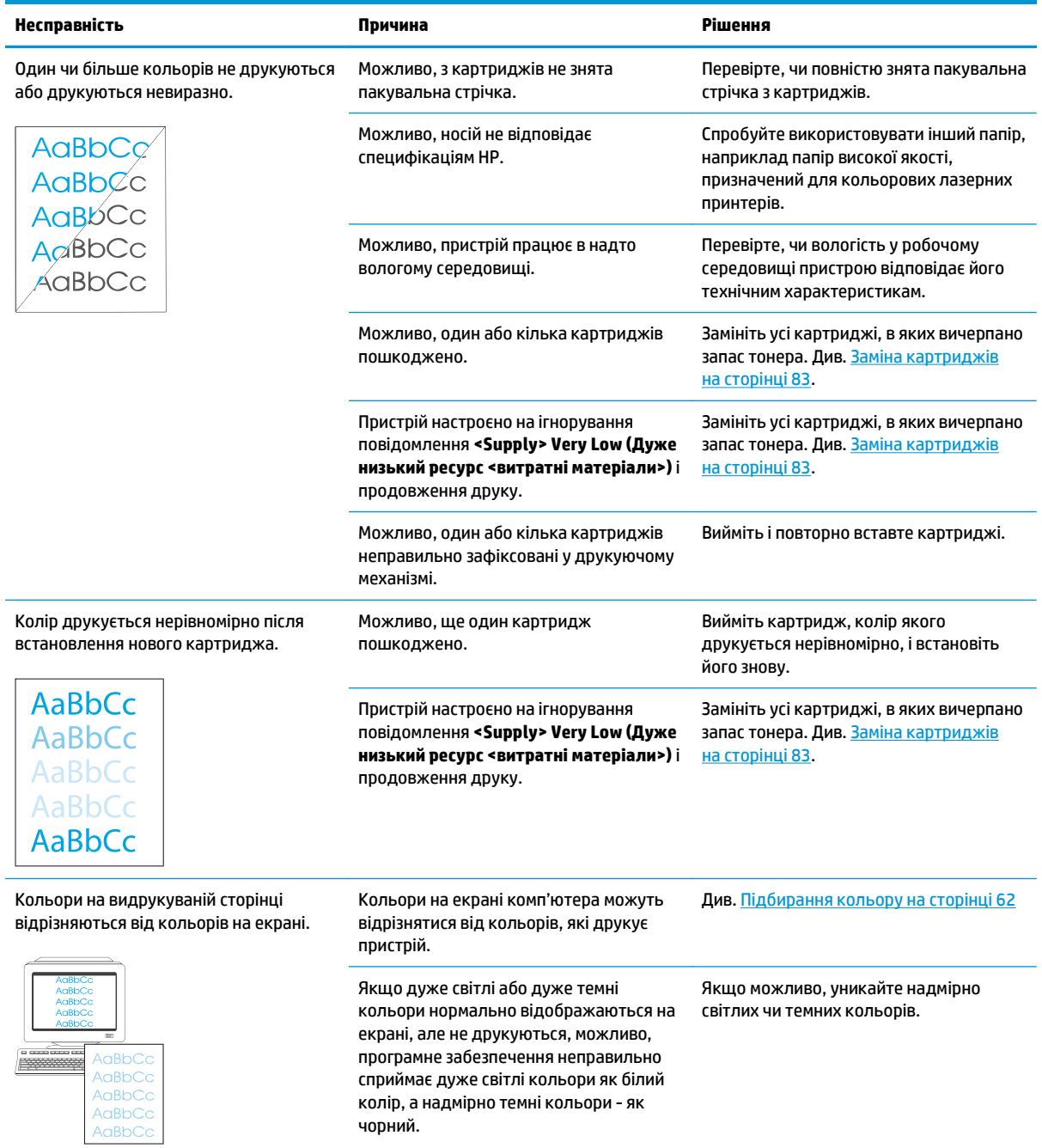

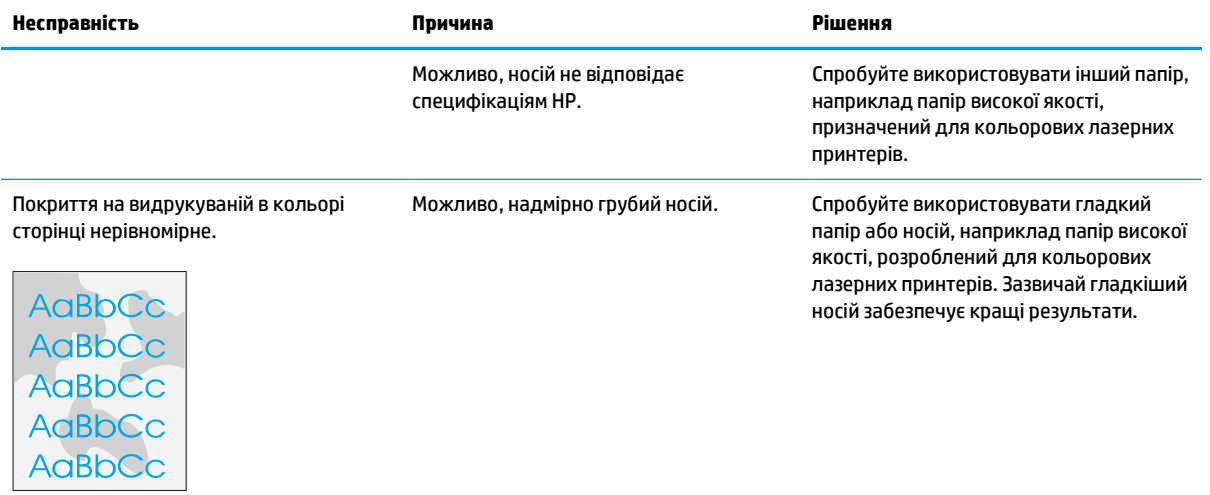

### **Використовуйте HP ToolboxFX для вирішення питань, пов'язаних з якістю друку**

 $\mathbb{F}$  **пРИМІТКА.** Перш ніж продовжувати, надрукуйте сторінку стану витратних матеріалів, щоб перевірити орієнтовну залишкову кількість сторінок, яку зможе надрукувати кожен картридж. Див. [Інформаційні](#page-79-0) сторінки на сторінці 68.

Використовуючи програмне забезпечення HP ToolboxFX, можна надрукувати сторінку, яка допомагає визначити, що спричиняє проблему – картридж принтера або безпосередньо принтер. Сторінка усунення несправностей із якістю друку має п'ять смуг кольору, розділених на чотири ділянки, що накладаються одна на одну. Дослідивши кожну ділянку, Ви зможете визначити проблемний картридж.

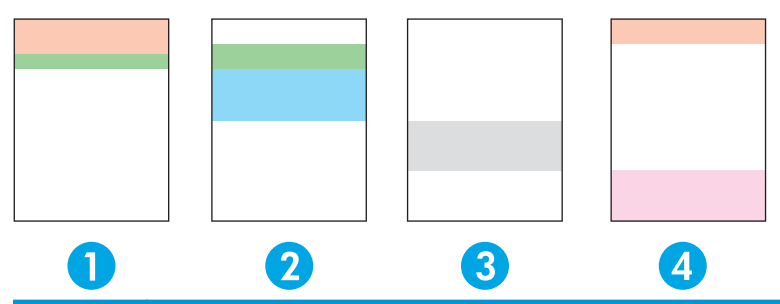

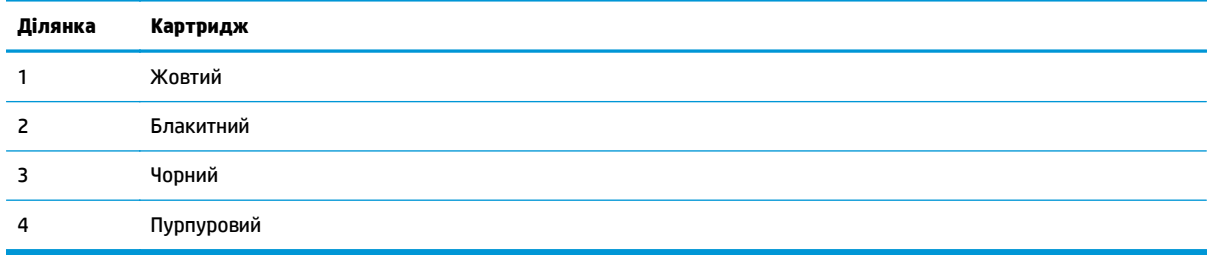

Ця сторінка допомагає виявити такі чотири основні проблеми:

- **Streaks in only one color (Риски лише одного кольору)**. Ймовірно, ця проблема пов'язана із картриджем. Вийміть картридж і перевірте, чи він не забруднений. Якщо забруднення не виявлено, а проблема не зникає після повторного встановлення картриджа, його слід замінити.
- **Streaks in all colors (in same location) (Риски всіх кольорів (в одному місці))**. Очистіть принтер; якщо проблема не зникає, зверніться до центру обслуговування.
- **Repeating defect in multiple colors (Повторюваний різнокольоровий дефект)**.

*Repeating dot in multiple colors* (Повторювана різнокольорова крапка). Якщо крапка повторюється приблизно через 57 або 58 мм, запустіть на друк очищувальну сторінку для очищення термофіксатора, а після цього – кілька білих аркушів для очищення ролика. Якщо дефект не повторюється на 57 або 58 мм, замініть картридж із кольором точки.

*Repeating band in multiple colors* (Повторювана різнокольорова смуга). Зверніться до служби підтримки HP.

● **Single dot or Single band in one color (Одноколірна точка або смуга)**. Надрукуйте три або чотири додаткових сторінки виправлення несправностей. Якщо зустрічається одноколірна смуга або крапка, замініть картридж саме цього кольору. Якщо колір смуги або крапки змінюється, зверніться до служби підтримки HP.

Для отримання додаткових відомостей про усунення неполадок спробуйте скористатися такими ресурсами:

- <span id="page-135-0"></span>Розділ Вирішення проблем із якістю [зображень](#page-126-0) на сторінці 115 у цьому посібнику.
- Веб-сторінка: [www.hp.com/support/cljcp5220series](http://www.hp.com/support/cljcp5220series).
- Зверніться до служби обслуговування клієнтів HP. Див. розділ [Обслуговування](#page-144-0) та технічна [підтримка](#page-144-0) на сторінці 133.

#### **Видрукуйте сторінку усунення несправностей із якістю друку**

- **1.** Відкрийте програму HP ToolboxFX. Див. Відкрийте [HP ToolboxFX](#page-80-0) на сторінці 69.
- **2.** Клацніть папку **Довідка**, потім сторінку **Усунення несправностей**.
- **3.** Натисніть кнопку **Друк** і виконайте вказівки на видрукуваних сторінках.

#### **Оптимізація та покращення якості друку**

Завжди перевіряйте, чи значення параметра **Тип** у драйвері принтера відповідає використовуваному типу паперу.

Щоб уникнути проблем із якістю друку, використовуйте параметри якості друку в драйвері принтера.

Параметри, які впливають на якість друку, можна налаштувати в меню **Параметри пристрою** у програмі HP ToolboxFX. Див. Відкрийте [HP ToolboxFX](#page-80-0) на сторінці 69.

За допомогою HP ToolboxFX можна також виявляти й усувати проблеми, пов'язані з якістю друку. Див. Використовуйте HP ToolboxFX для вирішення питань, пов'язаних з якістю друку на сторінці 123.

#### **Калібрувати виріб**

Якщо у вас виникли будь-які проблеми з якістю друку, виконайте калібрування виробу.

#### **Калібрування пристрою за допомогою HP ToolboxFX**

- **1.** Відкрийте програму HP ToolboxFX. Див. Відкрийте [HP ToolboxFX](#page-80-0) на сторінці 69.
- **2.** Відкрийте папку **Параметри пристрою** і сторінку **Якість друку**.
- **3.** У полі Калібрування кольору поставте прапорець біля **Калібрувати зараз**.
- **4.** Натисніть **Прийняти**, щоб виконати калібрування пристрою відразу.

#### **Калібрування пристрою за допомогою панелі керування**

- **1.** Натисніть кнопку OK на панелі керування.
- **2.** За допомогою кнопок зі стрілками виберіть меню **System Setup** (Налаштування системи) і натисніть кнопку OK.
- **3.** За допомогою кнопок зі стрілками виберіть меню **Print Quality** (Якість друку) і натисніть кнопку OK.
- **4.** За допомогою кнопок зі стрілками виберіть меню **Color Calibration** (Калібрування кольору) і натисніть кнопку OK.
- **5.** За допомогою кнопок зі стрілками виберіть параметр **Calibrate Now** (Калібрувати зараз) і натисніть кнопку OK, щоб калібрувати пристрій.

# **Усунення неполадок друку**

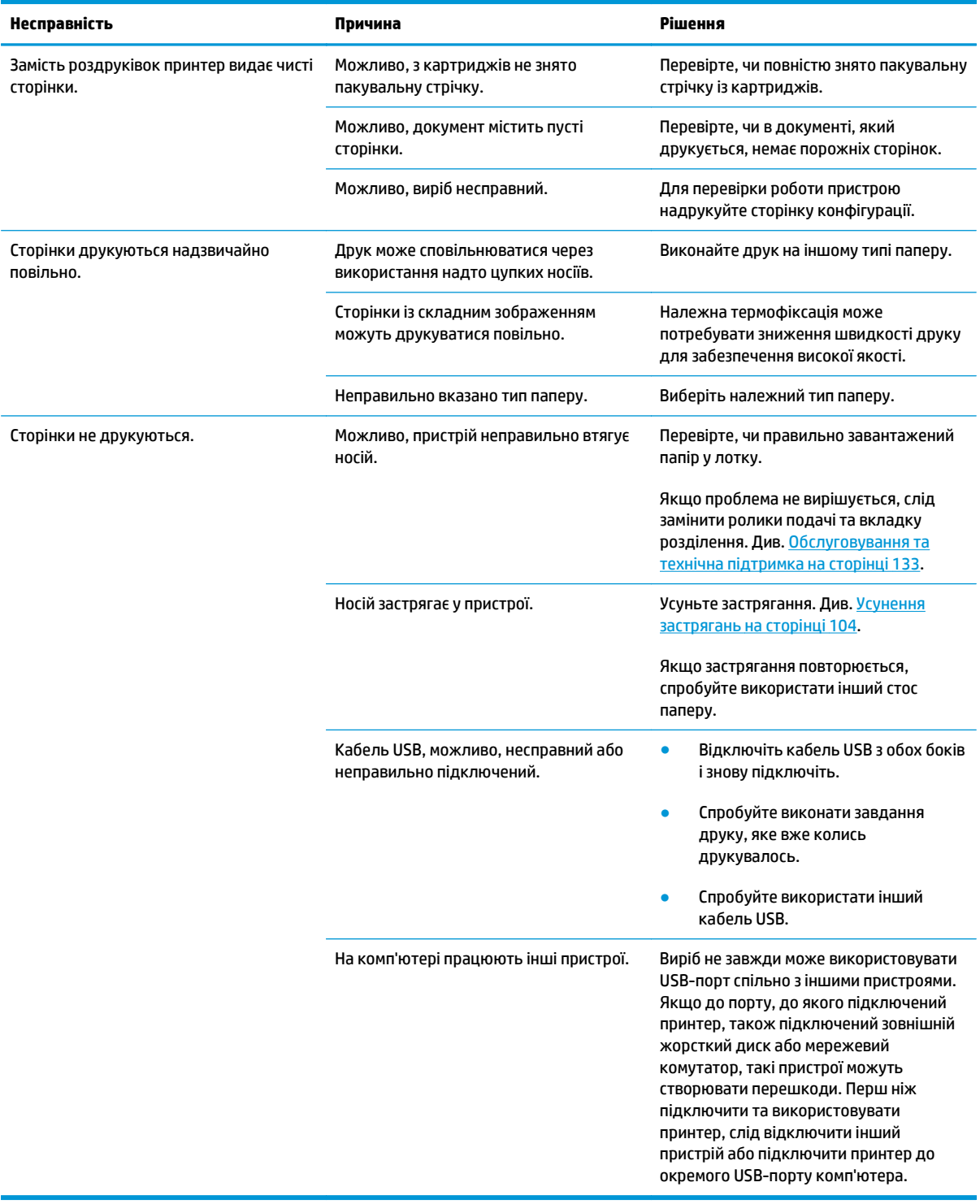

# **Несправності програмного забезпечення пристрою**

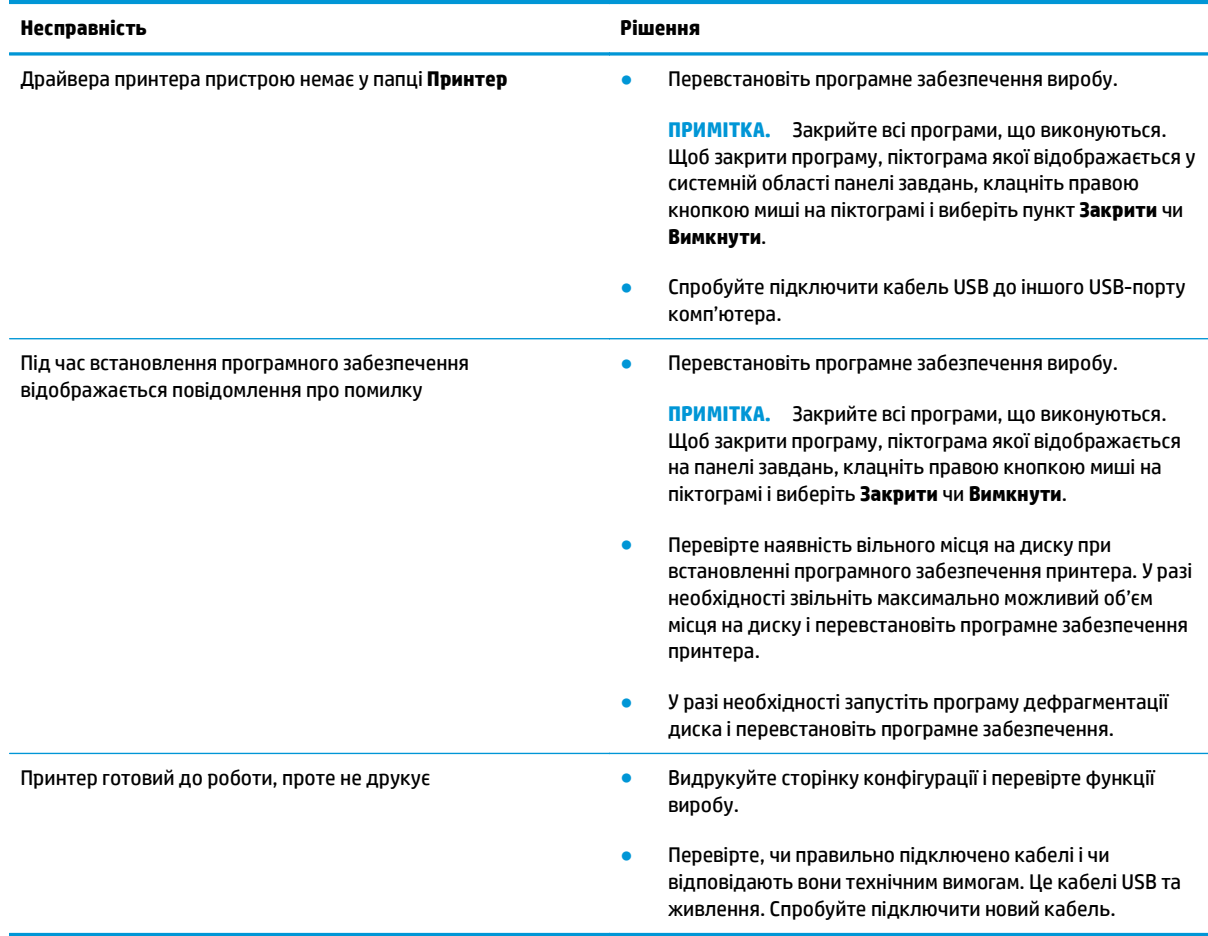

# **Вирішення типових проблем, що можуть виникати в системах Windows**

#### **Повідомлення про помилку:**

**"General Protection FaultException OE"**

**"Spool32"**

**"Illegal Operation"**

**Причина Рішення**

Закрийте всі програми, перезапустіть Windows і спробуйте ще раз.

Виберіть інший драйвер принтера. Якщо вибрано драйвер принтера PCL 6, перейдіть до драйвера принтера PCL 5 чи драйвера емуляції HP postscript level 3 - це можна зробити з програми.

Видаліть усі тимчасові файли з підкаталогу Temp. Щоб визначити ім'я каталогу, відкрийте файл AUTOEXEC.BAT і знайдіть у ньому вираз "Set Temp =". Ім'я після цього виразу і є ім'ям каталогу тимчасових файлів. За замовчуванням це C: \TEMP, хоча каталог можна перевизначити.

Детальніше про повідомлення про помилки у системі Windows див. у документації Microsoft Windows, що постачається із комп'ютером.

# **Усунення несправностей у Macintosh**

### **Усунення несправностей при використанні Mac OS X**

**ПРИМІТКА.** Якщо ви встановлюєте пристрій за допомогою з'єднання USB, **не** підключайте кабель USB до пристрою чи комп'ютера до встановлення програмного забезпечення. Підключення кабелю USB призведе до автоматичного встановлення пристрою в Mac OS X, проте встановлення буде неправильним. Після цього слід видалити пристрій, відключити кабель USB, знову встановити програмне забезпечення з компакт-диска та підключити кабель USB, коли програмне забезпечення повідомить про це.

#### Драйвер принтера не вказано у програмах Print Center (Центр друку) чи Printer Setup Utility (Програма налаштування принтера)

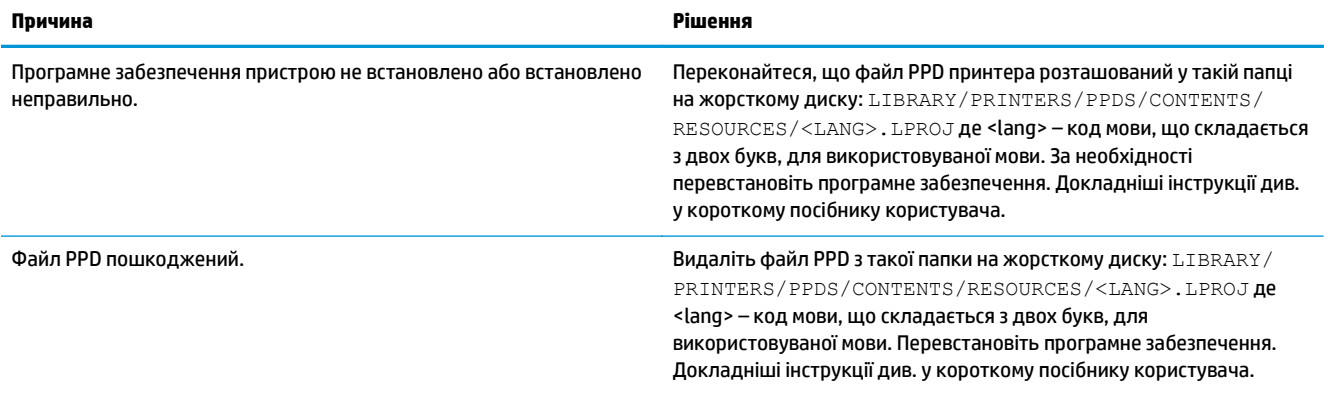

#### Ім'я принтера, IP-адреса або ім'я принтера Bonjour не відображаються у списку принтерів у Print & Fax Center (Центр друку та факсів) **або Printer Setup Utility (Програма налаштування принтера)**

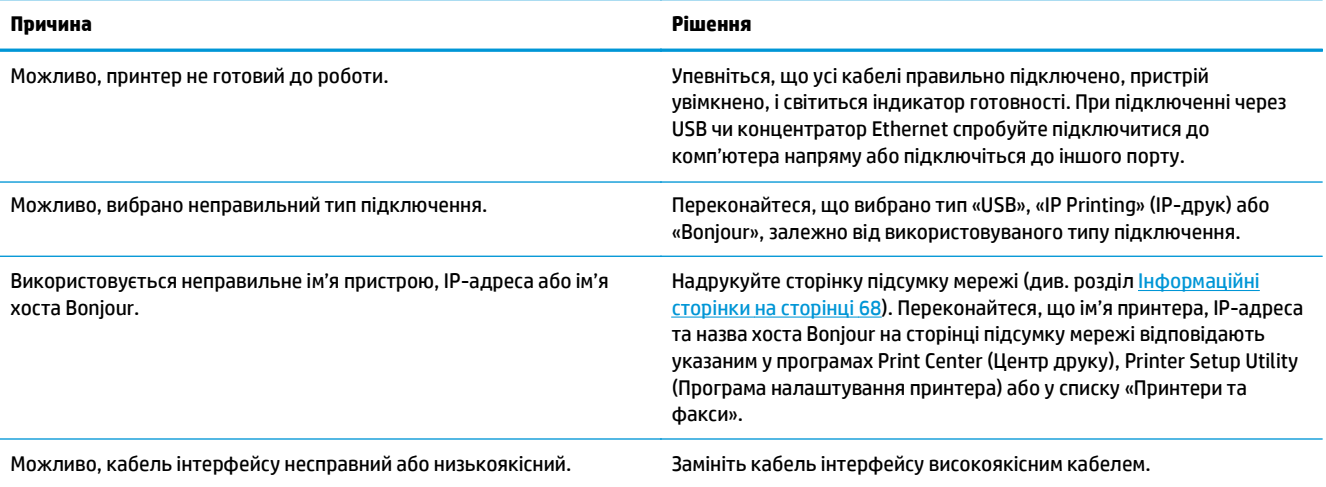

#### Драйвер принтера не вказує автоматично вибраний принтер у програмах Print Center (Центр друку) чи Printer Setup Utility (Програма **налаштування принтера)**

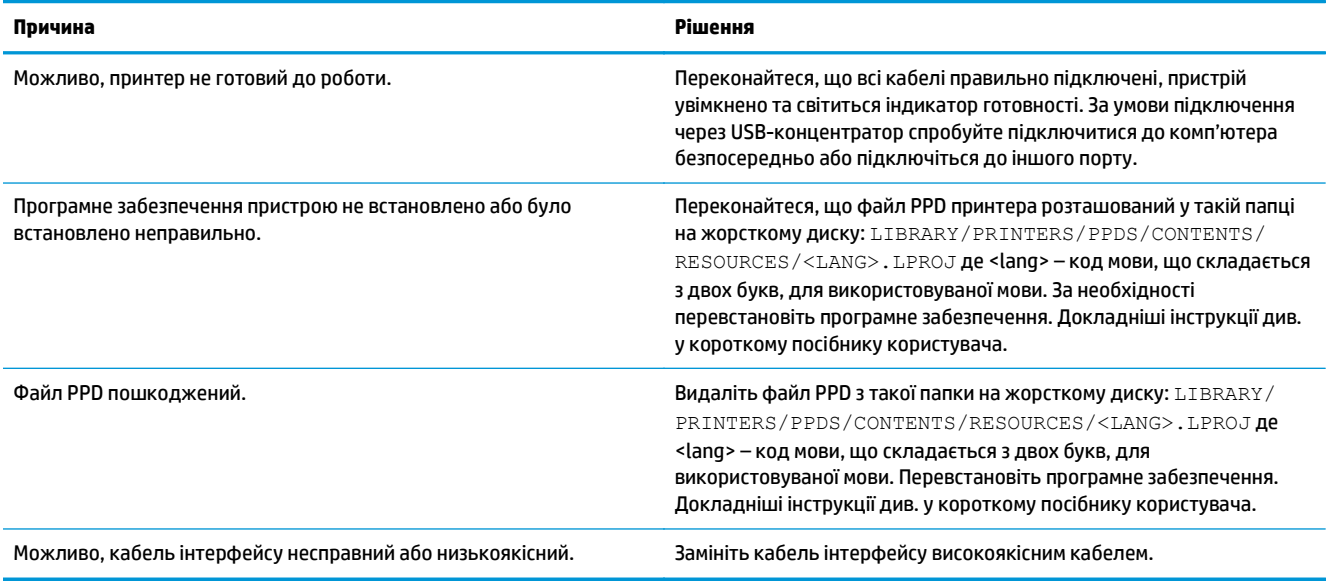

#### **Завдання друку не було надіслано на потрібний пристрій**

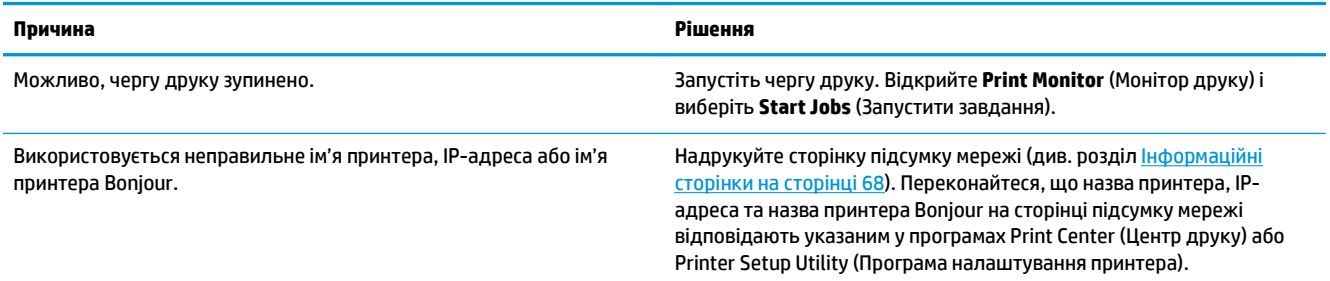

#### **Файл EPS друкується з неправильними шрифтами**

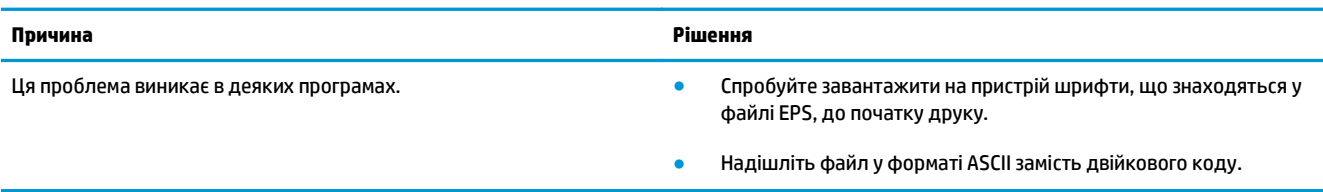

#### **Друкувати з USB-картки сторонніх виробників не можна**

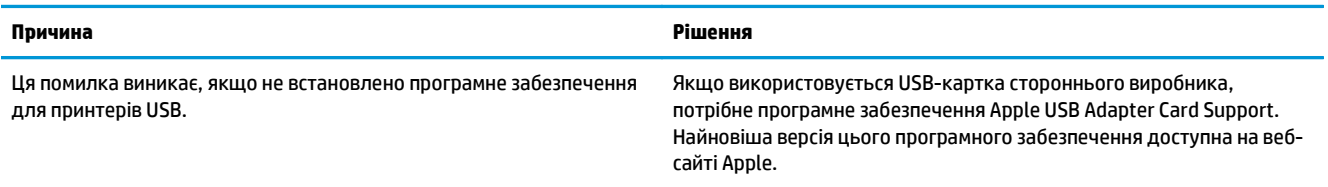

При підключенні за допомогою кабеля USB пристрій не відображається у програмах Print Center (Центр друку) чи Printer Setup Utility **(Програма налаштування принтера) після вибору драйвера**

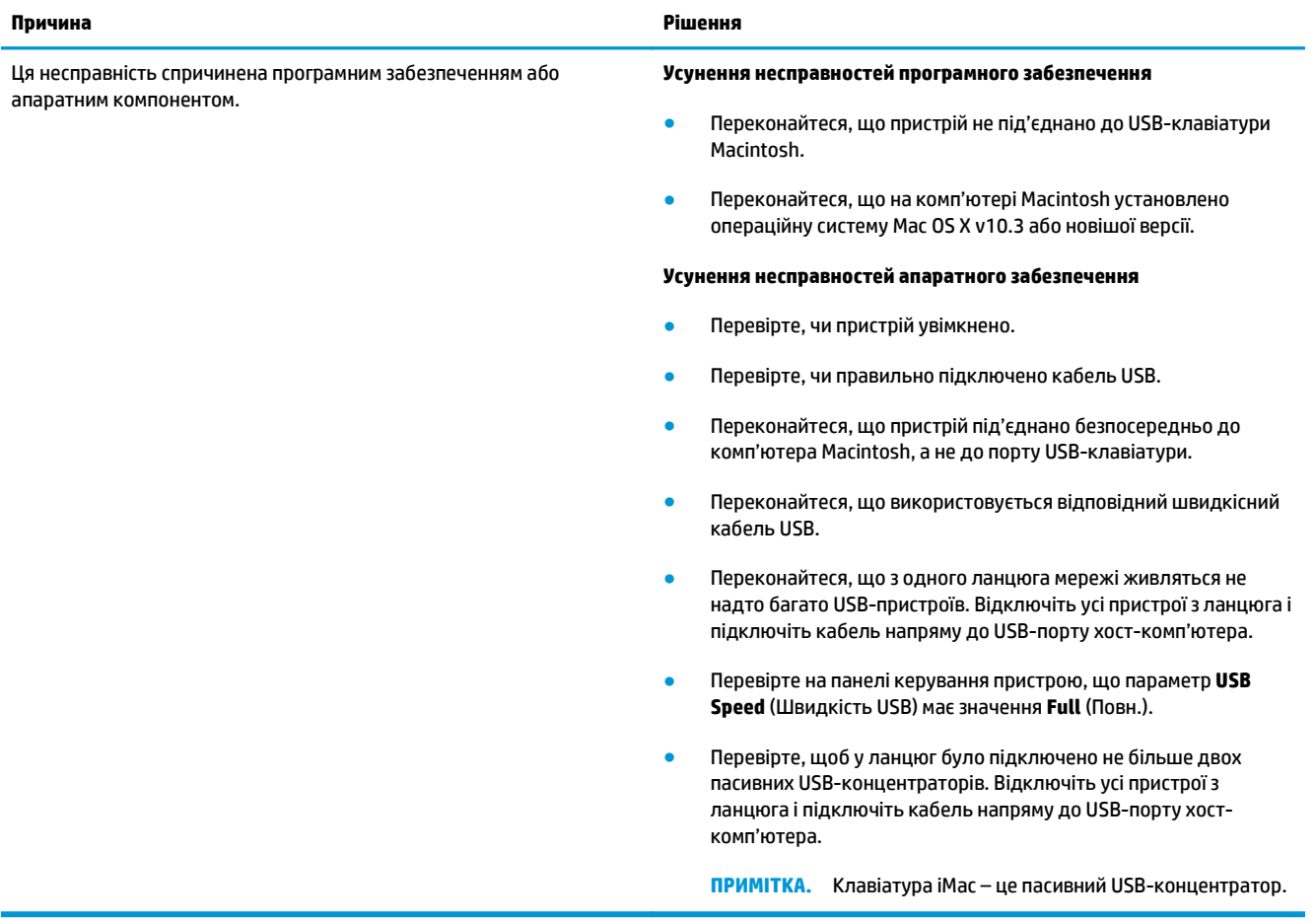

# <span id="page-142-0"></span>**а Витратні матеріали та аксесуари**

- [Замовлення](#page-143-0) деталей, аксесуарів та витратних матеріалів
- Номери [виробів](#page-143-0)

# <span id="page-143-0"></span>**Замовлення деталей, аксесуарів та витратних матеріалів**

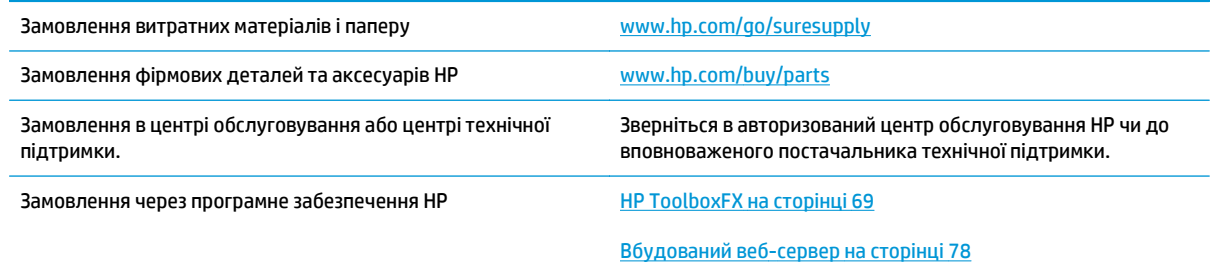

# **Номери виробів**

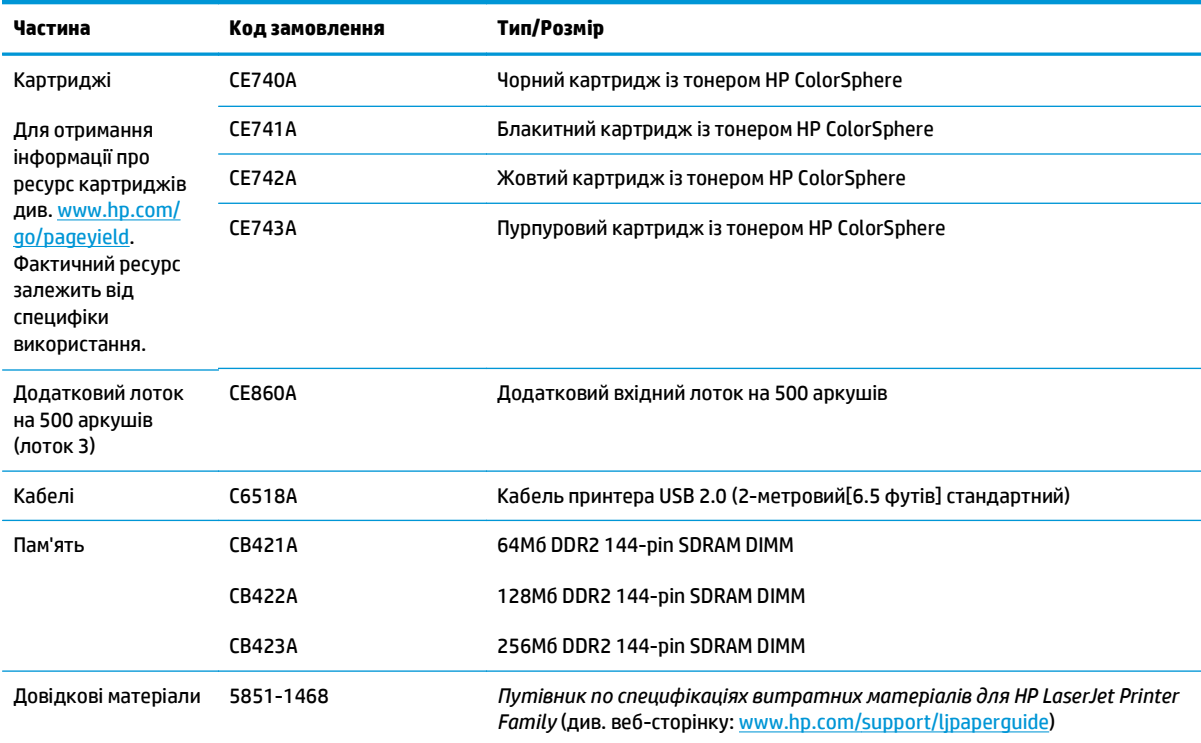

**Таблиця а-1 Витратні матеріали та аксесуари**
# **б Обслуговування та технічна підтримка**

- Обмежені [гарантійні](#page-145-0) зобов'язання HP
- Гарантійна програма [HP Premium Protection Warranty:](#page-156-0) Положення обмеженої гарантії на картриджі з [тонером](#page-156-0) LaserJet
- Політика компанії HP щодо витратних матеріалів сторонніх [виробників](#page-157-0)
- веб-сайт HP про захист від [підробок](#page-158-0)
- Дані на [картриджі](#page-159-0) з тонером
- Ліцензійна угода з кінцевим [користувачем](#page-160-0)
- [OpenSSL](#page-164-0)
- Гарантійне [обслуговування](#page-165-0) і самостійна заміна деталей
- Підтримка [користувачів](#page-166-0)

# <span id="page-145-0"></span>**Обмеженігарантійні зобов'язання HP**

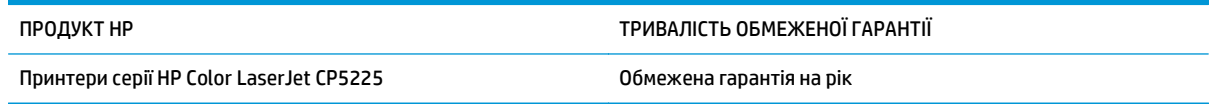

Компанія HP гарантує вам як кінцевому користувачеві, що апаратне забезпечення і аксесуари HP не будуть мати дефектів у матеріалах та якості виготовлення протягом зазначеного вище терміну, який починається з дати придбання виробу. Якщо протягом терміну дії гарантії компанія HP отримає сповіщення про зазначені дефекти, HP, на власний розсуд, відремонтує або замінить дефектні вироби. Вироби для заміни можуть бути новими або еквівалентними новим за характеристиками.

Компанія HP гарантує, що програмне забезпечення HP не матиме збоїв у виконанні програмних інструкцій через дефекти у матеріалах та якості виготовлення, при правильному встановленні та використанні з дати придбання виробу і протягом зазначеного вище терміну. Якщо протягом терміну дії гарантії компанія HP отримає сповіщення про зазначені збої у виконанні програмних інструкцій, HP замінить дефектне програмне забезпечення.

HP не гарантує безперервної або безпомилкової роботи продуктів HP. Якщо компанія HP протягом прийнятного терміну не може відремонтувати чи замінити виріб згідно з умовами гарантії, ви матимете право на відшкодування вартості виробу за ціною покупки при поверненні виробу.

Вироби HP можуть містити відновлені деталі, еквівалентні новим за своїми властивостями, або ж такі, що могли частково використовуватися.

Гарантія не поширюється на дефекти, спричинені (a) неправильним чи невідповідним обслуговуванням або калібруванням, (б) програмним забезпеченням, інтерфейсними модулями частинами або витратними матеріалами, не підтримуваними HP, (в) недозволеними модифікаціями чи використанням, (г) експлуатація в умовах, що не відповідають наведеним умовам експлуатації виробу або (д) неправильної підготовки чи підтримки місця встановлення.

У МЕЖАХ, ДОЗВОЛЕНИХ МІСЦЕВИМ ЗАКОНОДАВСТВОМ, ВИЩЕЗАЗНАЧЕНІ ГАРАНТІЙНІ ЗОБОВ'ЯЗАННЯ Є ЕКСКЛЮЗИВНИМИ, І ЖОДНІ ІНШІ ГАРАНТІЇ АБО УМОВИ, УСНІ ЧИ ПИСЬМОВІ, НЕ Є ПРЯМИМИ ЧИ НЕПРЯМИМИ, І КОМПАНІЯ HP ВІДМОВЛЯЄТЬСЯ ВІД БУДЬ-ЯКИХ НЕЯВНИХ ГАРАНТІЙ АБО УМОВ КОМЕРЦІЙНОЇ ЦІННОСТІ, ЗАДОВІЛЬНОЇ ЯКОСТІ АБО ПРИДАТНОСТІ ДЛЯ ПЕВНОГО ПРИЗНАЧЕННЯ. Деякі країни/регіони, штати і провінції не дозволяють обмеження тривалості неявної гарантії, тому вищезазначені обмеження чи винятки можуть там не застосовуватися. Ця гарантія надає вам певні юридичні права; також ви можете мати інші права, що залежать від країни/регіону, штату чи провінції.

Обмежена гарантія HP діє в будь-якій країні/регіоні, де HP надає підтримку для цього виробу і де HP продає цей виріб. Рівень гарантійного обслуговування відповідає місцевим стандартам. HP не буде змінювати форму, параметри або функції виробу для забезпечення його роботи в країнах/регіонах, де використання виробу ніколи не передбачувалося законодавством чи регламентуючими нормативами.

У МЕЖАХ, ДОЗВОЛЕНИХ МІСЦЕВИМ ЗАКОНОДАВСТВОМ, ВІДШКОДУВАННЯ, ЯКЕ ВИЗНАЧАЄТЬСЯ ЦИМИ УМОВАМИ ОБМЕЖЕНОЇ ГАРАНТІЇ, Є ЄДИНИМ І ВИКЛЮЧНИМ ВІДШКОДУВАННЯМ, ЯКЕ НАДАЄТЬСЯ КОРИСТУВАЧЕВІ. ЗА ВИНЯТКОМ ЗАЗНАЧЕНИХ ВИЩЕ ОБСТАВИН, В ЖОДНОМУ РАЗІ КОМПАНІЯ HP АБО ЇЇ СТОРОННІ ПОСТАЧАЛЬНИКИ НЕ ВІДПОВІДАЮТЬ ЗА ВТРАТУ ДАНИХ ЧИ ПРЯМІ, ОПОСЕРЕДКОВАНІ, ВИПАДКОВІ АБО ПОБІЧНІ ЗБИТКИ (В ТОМУ ЧИСЛІ ВТРАТУ ПРИБУТКІВ ЧИ ДАНИХ), НЕЗАЛЕЖНО ВІД ТОГО, ЧИ Є ОСНОВОЮ ПРЕТЕНЗІЇ КОНТРАКТ, ПОЗОВ АБО ІНШИЙ ЮРИДИЧНИЙ АКТ. Деякі країни/регіони, штати і провінції не дозволяють винятки чи обмеження для випадкових чи непрямих збитків, тому вищезазначені обмеження чи винятки можуть там не застосовуватися.

УМОВИ ЦІЄЇ ГАРАНТІЇ, ЗА ВИНЯТКОМ ДОЗВОЛЕНИХ ЗАКОНОМ МЕЖ, НЕ ВИКЛЮЧАЮТЬ, НЕ ОБМЕЖУЮТЬ ТА НЕ ЗМІНЮЮТЬ ОБОВ'ЯЗКОВІ ЗАКОННІ ПРАВА, ЗАСТОСОВУВАНІ ДО ПРОДАЖУ ВАМ ЦЬОГО ВИРОБУ, А ЛИШЕ ДОПОВНЮЮТЬ ТАКІ ПРАВА.

## **Великобританія, Ірландія та Мальта**

The HP Limited Warranty is a commercial guarantee voluntarily provided by HP. The name and address of the HP entity responsible for the performance of the HP Limited Warranty in your country/region is as follows:

**UK**: HP Inc UK Limited, Cain Road, Amen Corner, Bracknell, Berkshire, RG12 1HN

**Ireland**: Hewlett-Packard Ireland Limited, Liffey Park Technology Campus, Barnhall Road, Leixlip, Co.Kildare

**Malta**: Hewlett-Packard Europe B.V., Amsterdam, Meyrin Branch, Route du Nant-d'Avril 150, 1217 Meyrin, Switzerland

**United Kingdom**: The HP Limited Warranty benefits apply in addition to any legal rights to a guarantee from seller of nonconformity of goods with the contract of sale. These rights expire six years from delivery of goods for products purchased in England or Wales and five years from delivery of goods for products purchased in Scotland. However various factors may impact your eligibility to receive these rights. For further information, please consult the following link: Consumer Legal Guarantee [\(www.hp.com/go/eu-legal](http://www.hp.com/go/eu-legal)) or you may visit the European Consumer Centers website [\(http://ec.europa.eu/consumers/](http://ec.europa.eu/consumers/solving_consumer_disputes/non-judicial_redress/ecc-net/index_en.htm) [solving\\_consumer\\_disputes/non-judicial\\_redress/ecc-net/index\\_en.htm\)](http://ec.europa.eu/consumers/solving_consumer_disputes/non-judicial_redress/ecc-net/index_en.htm). Consumers have the right to choose whether to claim service under the HP Limited Warranty or against the seller under the legal guarantee.

**Ireland**: The HP Limited Warranty benefits apply in addition to any statutory rights from seller in relation to nonconformity of goods with the contract of sale. However various factors may impact your eligibility to receive these rights. Consumer statutory rights are not limited or affected in any manner by HP Care Pack. For further information, please consult the following link: Consumer Legal Guarantee ([www.hp.com/go/eu](http://www.hp.com/go/eu-legal)[legal](http://www.hp.com/go/eu-legal)) or you may visit the European Consumer Centers website ([http://ec.europa.eu/consumers/](http://ec.europa.eu/consumers/solving_consumer_disputes/non-judicial_redress/ecc-net/index_en.htm) [solving\\_consumer\\_disputes/non-judicial\\_redress/ecc-net/index\\_en.htm\)](http://ec.europa.eu/consumers/solving_consumer_disputes/non-judicial_redress/ecc-net/index_en.htm). Consumers have the right to choose whether to claim service under the HP Limited Warranty or against the seller under the legal guarantee.

**Malta**: The HP Limited Warranty benefits apply in addition to any legal rights to a two-year guarantee from seller of nonconformity of goods with the contract of sale; however various factors may impact your eligibility to receive these rights. Consumer statutory rights are not limited or affected in any manner by the HP Limited Warranty. For further information, please consult the following link: Consumer Legal Guarantee ([www.hp.com/go/eu-legal](http://www.hp.com/go/eu-legal)) or you may visit the European Consumer Centers website [\(http://ec.europa.eu/](http://ec.europa.eu/consumers/solving_consumer_disputes/non-judicial_redress/ecc-net/index_en.htm) [consumers/solving\\_consumer\\_disputes/non-judicial\\_redress/ecc-net/index\\_en.htm\)](http://ec.europa.eu/consumers/solving_consumer_disputes/non-judicial_redress/ecc-net/index_en.htm). Consumers have the right to choose whether to claim service under the HP Limited Warranty or against the seller under two-year legal guarantee.

### **Австрія, Бельгія, Німеччина та Люксембург**

Die beschränkte HP Herstellergarantie ist eine von HP auf freiwilliger Basis angebotene kommerzielle Garantie. Der Name und die Adresse der HP Gesellschaft, die in Ihrem Land für die Gewährung der beschränkten HP Herstellergarantie verantwortlich ist, sind wie folgt:

**Deutschland**: HP Deutschland GmbH, Schickardstr. 32, D-71034 Böblingen

**Österreich**: HP Austria GmbH., Technologiestrasse 5, A-1120 Wien

**Luxemburg**: Hewlett-Packard Luxembourg S.C.A., 75, Parc d'Activités Capellen, Rue Pafebruc, L-8308 Capellen

**Belgien**: HP Belgium BVBA, Hermeslaan 1A, B-1831 Diegem

Die Rechte aus der beschränkten HP Herstellergarantie gelten zusätzlich zu den gesetzlichen Ansprüchen wegen Sachmängeln auf eine zweijährige Gewährleistung ab dem Lieferdatum. Ob Sie Anspruch auf diese Rechte haben, hängt von zahlreichen Faktoren ab. Die Rechte des Kunden sind in keiner Weise durch die beschränkte HP Herstellergarantie eingeschränkt bzw. betroffen. Weitere Hinweise finden Sie auf der folgenden Website: Gewährleistungsansprüche für Verbraucher [\(www.hp.com/go/eu-legal\)](http://www.hp.com/go/eu-legal) oder Sie können die Website des Europäischen Verbraucherzentrums [\(http://ec.europa.eu/consumers/](http://ec.europa.eu/consumers/solving_consumer_disputes/non-judicial_redress/ecc-net/index_en.htm) [solving\\_consumer\\_disputes/non-judicial\\_redress/ecc-net/index\\_en.htm\)](http://ec.europa.eu/consumers/solving_consumer_disputes/non-judicial_redress/ecc-net/index_en.htm) besuchen. Verbraucher haben das Recht zu wählen, ob sie eine Leistung von HP gemäß der beschränkten HP Herstellergarantie in Anspruch nehmen oder ob sie sich gemäß der gesetzlichen zweijährigen Haftung für Sachmängel (Gewährleistung) sich an den jeweiligen Verkäufer wenden.

### **Бельгія, Франція та Люксембург**

La garantie limitée HP est une garantie commerciale fournie volontairement par HP. Voici les coordonnées de l'entité HP responsable de l'exécution de la garantie limitée HP dans votre pays:

**France**: HP France SAS, société par actions simplifiée identifiée sous le numéro 448 694 133 RCS Evry, 1 Avenue du Canada, 91947, Les Ulis

**G.D. Luxembourg**: Hewlett-Packard Luxembourg S.C.A., 75, Parc d'Activités Capellen, Rue Pafebruc, L-8308 Capellen

**Belgique**: HP Belgium BVBA, Hermeslaan 1A, B-1831 Diegem

**France**: Les avantages de la garantie limitée HP s'appliquent en complément des droits dont vous disposez au titre des garanties légales applicables dont le bénéfice est soumis à des conditions spécifiques. Vos droits en tant que consommateur au titre de la garantie légale de conformité mentionnée aux articles L. 211-4 à L. 211-13 du Code de la Consommation et de celle relatives aux défauts de la chose vendue, dans les conditions prévues aux articles 1641 à 1648 et 2232 du Code de Commerce ne sont en aucune façon limités ou affectés par la garantie limitée HP. Pour de plus amples informations, veuillez consulter le lien suivant : Garanties légales accordées au consommateur [\(www.hp.com/go/eu-legal\)](http://www.hp.com/go/eu-legal). Vous pouvez également consulter le site Web des Centres européens des consommateurs ([http://ec.europa.eu/consumers/](http://ec.europa.eu/consumers/solving_consumer_disputes/non-judicial_redress/ecc-net/index_en.htm)

[solving\\_consumer\\_disputes/non-judicial\\_redress/ecc-net/index\\_en.htm\)](http://ec.europa.eu/consumers/solving_consumer_disputes/non-judicial_redress/ecc-net/index_en.htm). Les consommateurs ont le droit de choisir d'exercer leurs droits au titre de la garantie limitée HP, ou auprès du vendeur au titre des garanties légales applicables mentionnées ci-dessus.

### **POUR RAPPEL:**

Garantie Légale de Conformité:

*« Le vendeur est tenu de livrer un bien conforme au contrat et répond des défauts de conformité existant lors de la délivrance.*

*Il répond également des défauts de conformité résultant de l'emballage, des instructions de montage ou de l'installation lorsque celle-ci a été mise à sa charge par le contrat ou a été réalisée sous sa responsabilité ».*

Article L211-5 du Code de la Consommation:

*« Pour être conforme au contrat, le bien doit:*

*1° Etre propre à l'usage habituellement attendu d'un bien semblable et, le cas échéant:*

*- correspondre à la description donnée par le vendeur et posséder les qualités que celui-ci a présentées à l'acheteur sous forme d'échantillon ou de modèle;*

*- présenter les qualités qu'un acheteur peut légitimement attendre eu égard aux déclarations publiques faites par le vendeur, par le producteur ou par son représentant, notamment dans la publicité ou l'étiquetage;*

*2° Ou présenter les caractéristiques définies d'un commun accord par les parties ou être propre à tout usage spécial recherché par l'acheteur, porté à la connaissance du vendeur et que ce dernier a accepté ».*

Article L211-12 du Code de la Consommation:

*« L'action résultant du défaut de conformité se prescrit par deux ans à compter de la délivrance du bien ».*

Garantie des vices cachés

Article 1641 du Code Civil : *« Le vendeur est tenu de la garantie à raison des défauts cachés de la chose vendue qui la rendent impropre à l'usage auquel on la destine, ou qui diminuent tellement cet usage que l'acheteur ne l'aurait pas acquise, ou n'en aurait donné qu'un moindre prix, s'il les avait connus. »*

Article 1648 alinéa 1 du Code Civil:

*« L'action résultant des vices rédhibitoires doit être intentée par l'acquéreur dans un délai de deux ans à compter de la découverte du vice. »*

**G.D. Luxembourg et Belgique**: Les avantages de la garantie limitée HP s'appliquent en complément des droits dont vous disposez au titre de la garantie de non-conformité des biens avec le contrat de vente. Cependant, de nombreux facteurs peuvent avoir un impact sur le bénéfice de ces droits. Vos droits en tant que consommateur au titre de ces garanties ne sont en aucune façon limités ou affectés par la garantie limitée HP. Pour de plus amples informations, veuillez consulter le lien suivant : Garanties légales accordées au consommateur ([www.hp.com/go/eu-legal](http://www.hp.com/go/eu-legal)) ou vous pouvez également consulter le site Web des Centres européens des consommateurs ([http://ec.europa.eu/consumers/solving\\_consumer\\_disputes/non](http://ec.europa.eu/consumers/solving_consumer_disputes/non-judicial_redress/ecc-net/index_en.htm)[judicial\\_redress/ecc-net/index\\_en.htm](http://ec.europa.eu/consumers/solving_consumer_disputes/non-judicial_redress/ecc-net/index_en.htm)). Les consommateurs ont le droit de choisir de réclamer un service sous la garantie limitée HP ou auprès du vendeur au cours d'une garantie légale de deux ans.

### **Італія**

La Garanzia limitata HP è una garanzia commerciale fornita volontariamente da HP. Di seguito sono indicati nome e indirizzo della società HP responsabile della fornitura dei servizi coperti dalla Garanzia limitata HP nel vostro Paese:

**Italia**: HP Italy S.r.l., Via G. Di Vittorio 9, 20063 Cernusco S/Naviglio

I vantaggi della Garanzia limitata HP vengono concessi ai consumatori in aggiunta ai diritti derivanti dalla garanzia di due anni fornita dal venditore in caso di non conformità dei beni rispetto al contratto di vendita. Tuttavia, diversi fattori possono avere un impatto sulla possibilita' di beneficiare di tali diritti. I diritti spettanti ai consumatori in forza della garanzia legale non sono in alcun modo limitati, né modificati dalla Garanzia limitata HP. Per ulteriori informazioni, si prega di consultare il seguente link: Garanzia legale per i clienti [\(www.hp.com/go/eu-legal](http://www.hp.com/go/eu-legal)), oppure visitare il sito Web dei Centri europei per i consumatori ([http://ec.europa.eu/consumers/solving\\_consumer\\_disputes/non-judicial\\_redress/ecc-net/index\\_en.htm](http://ec.europa.eu/consumers/solving_consumer_disputes/non-judicial_redress/ecc-net/index_en.htm)). I consumatori hanno il diritto di scegliere se richiedere un servizio usufruendo della Garanzia limitata HP oppure rivolgendosi al venditore per far valere la garanzia legale di due anni.

### **Іспанія**

Su Garantía limitada de HP es una garantía comercial voluntariamente proporcionada por HP. El nombre y dirección de las entidades HP que proporcionan la Garantía limitada de HP (garantía comercial adicional del fabricante) en su país es:

**España**: Hewlett-Packard Española S.L. Calle Vicente Aleixandre, 1 Parque Empresarial Madrid - Las Rozas, E-28232 Madrid

Los beneficios de la Garantía limitada de HP son adicionales a la garantía legal de 2 años a la que los consumidores tienen derecho a recibir del vendedor en virtud del contrato de compraventa; sin embargo, varios factores pueden afectar su derecho a recibir los beneficios bajo dicha garantía legal. A este respecto, la Garantía limitada de HP no limita o afecta en modo alguno los derechos legales del consumidor ([www.hp.com/go/eu-legal](http://www.hp.com/go/eu-legal)). Para más información, consulte el siguiente enlace: Garantía legal del

consumidor o puede visitar el sitio web de los Centros europeos de los consumidores ([http://ec.europa.eu/](http://ec.europa.eu/consumers/solving_consumer_disputes/non-judicial_redress/ecc-net/index_en.htm) [consumers/solving\\_consumer\\_disputes/non-judicial\\_redress/ecc-net/index\\_en.htm\)](http://ec.europa.eu/consumers/solving_consumer_disputes/non-judicial_redress/ecc-net/index_en.htm). Los clientes tienen derecho a elegir si reclaman un servicio acogiéndose a la Garantía limitada de HP o al vendedor de conformidad con la garantía legal de dos años.

### **Данія**

Den begrænsede HP-garanti er en garanti, der ydes frivilligt af HP. Navn og adresse på det HP-selskab, der er ansvarligt for HP's begrænsede garanti i dit land, er som følger:

**Danmark**: HP Inc Danmark ApS, Engholm Parkvej 8, 3450, Allerød

Den begrænsede HP-garanti gælder i tillæg til eventuelle juridiske rettigheder, for en toårig garanti fra sælgeren af varer, der ikke er i overensstemmelse med salgsaftalen, men forskellige faktorer kan dog påvirke din ret til at opnå disse rettigheder. Forbrugerens lovbestemte rettigheder begrænses eller påvirkes ikke på nogen måde af den begrænsede HP-garanti. Se nedenstående link for at få yderligere oplysninger: Forbrugerens juridiske garanti ([www.hp.com/go/eu-legal\)](http://www.hp.com/go/eu-legal) eller du kan besøge De Europæiske Forbrugercentres websted [\(http://ec.europa.eu/consumers/solving\\_consumer\\_disputes/non](http://ec.europa.eu/consumers/solving_consumer_disputes/non-judicial_redress/ecc-net/index_en.htm)judicial redress/ecc-net/index en.htm). Forbrugere har ret til at vælge, om de vil gøre krav på service i henhold til HP's begrænsede garanti eller hos sælger i henhold til en toårig juridisk garanti.

## **Норвегія**

HPs garanti er en begrenset og kommersiell garanti som HP selv har valgt å tilby. Følgende lokale selskap innestår for garantien:

**Norge**: HP Norge AS, Rolfbuktveien 4b, 1364 Fornebu

HPs garanti kommer i tillegg til det mangelsansvar HP har i henhold til norsk forbrukerkjøpslovgivning, hvor reklamasjonsperioden kan være to eller fem år, avhengig av hvor lenge salgsgjenstanden var ment å vare. Ulike faktorer kan imidlertid ha betydning for om du kvalifiserer til å kreve avhjelp iht slikt mangelsansvar. Forbrukerens lovmessige rettigheter begrenses ikke av HPs garanti. Hvis du vil ha mer informasjon, kan du klikke på følgende kobling: Juridisk garanti for forbruker ([www.hp.com/go/eu-legal](http://www.hp.com/go/eu-legal)) eller du kan besøke nettstedet til de europeiske forbrukersentrene [\(http://ec.europa.eu/consumers/](http://ec.europa.eu/consumers/solving_consumer_disputes/non-judicial_redress/ecc-net/index_en.htm) [solving\\_consumer\\_disputes/non-judicial\\_redress/ecc-net/index\\_en.htm\)](http://ec.europa.eu/consumers/solving_consumer_disputes/non-judicial_redress/ecc-net/index_en.htm). Forbrukere har retten til å velge å kreve service under HPs garanti eller iht selgerens lovpålagte mangelsansvar.

### **Швеція**

HP:s begränsade garanti är en kommersiell garanti som tillhandahålls frivilligt av HP. Namn och adress till det HP-företag som ansvarar för HP:s begränsade garanti i ditt land är som följer:

**Sverige**: HP PPS Sverige AB, SE-169 73 Stockholm

Fördelarna som ingår i HP:s begränsade garanti gäller utöver de lagstadgade rättigheterna till tre års garanti från säljaren angående varans bristande överensstämmelse gentemot köpeavtalet, men olika faktorer kan påverka din rätt att utnyttja dessa rättigheter. Konsumentens lagstadgade rättigheter varken begränsas eller påverkas på något sätt av HP:s begränsade garanti. Mer information får du om du följer denna länk: Lagstadgad garanti för konsumenter ([www.hp.com/go/eu-legal\)](http://www.hp.com/go/eu-legal) eller så kan du gå till European Consumer Centers webbplats ([http://ec.europa.eu/consumers/solving\\_consumer\\_disputes/non-judicial\\_redress/ecc](http://ec.europa.eu/consumers/solving_consumer_disputes/non-judicial_redress/ecc-net/index_en.htm)[net/index\\_en.htm](http://ec.europa.eu/consumers/solving_consumer_disputes/non-judicial_redress/ecc-net/index_en.htm)). Konsumenter har rätt att välja om de vill ställa krav enligt HP:s begränsade garanti eller på säljaren enligt den lagstadgade treåriga garantin.

## **Португалія**

A Garantia Limitada HP é uma garantia comercial fornecida voluntariamente pela HP. O nome e a morada da entidade HP responsável pela prestação da Garantia Limitada HP no seu país são os seguintes:

**Portugal**: HPCP – Computing and Printing Portugal, Unipessoal, Lda., Edificio D. Sancho I, Quinta da Fonte, Porto Salvo, Lisboa, Oeiras, 2740 244

As vantagens da Garantia Limitada HP aplicam-se cumulativamente com quaisquer direitos decorrentes da legislação aplicável à garantia de dois anos do vendedor, relativa a defeitos do produto e constante do contrato de venda. Existem, contudo, vários fatores que poderão afetar a sua elegibilidade para beneficiar de tais direitos. Os direitos legalmente atribuídos aos consumidores não são limitados ou afetados de forma alguma pela Garantia Limitada HP. Para mais informações, consulte a ligação seguinte: Garantia legal do consumidor ([www.hp.com/go/eu-legal\)](http://www.hp.com/go/eu-legal) ou visite o Web site da Rede dos Centros Europeus do Consumidor ([http://ec.europa.eu/consumers/solving\\_consumer\\_disputes/non-judicial\\_redress/ecc-net/index\\_en.htm](http://ec.europa.eu/consumers/solving_consumer_disputes/non-judicial_redress/ecc-net/index_en.htm)). Os consumidores têm o direito de escolher se pretendem reclamar assistência ao abrigo da Garantia Limitada HP ou contra o vendedor ao abrigo de uma garantia jurídica de dois anos.

## **Греція і Кіпр**

Η Περιορισμένη εγγύηση HP είναι μια εμπορική εγγύηση η οποία παρέχεται εθελοντικά από την HP. Η επωνυμία και η διεύθυνση του νομικού προσώπου ΗΡ που παρέχει την Περιορισμένη εγγύηση ΗΡ στη χώρα σας είναι η εξής:

**Ελλάδα /Κύπρoς**: HP Printing and Personal Systems Hellas EPE, Tzavella 1-3, 15232 Chalandri, Attiki

**Ελλάδα /Κύπρoς**: HP Συστήματα Εκτύπωσης και Προσωπικών Υπολογιστών Ελλάς Εταιρεία Περιορισμένης Ευθύνης, Tzavella 1-3, 15232 Chalandri, Attiki

Τα προνόμια της Περιορισμένης εγγύησης HP ισχύουν επιπλέον των νόμιμων δικαιωμάτων για διετή εγγύηση έναντι του Πωλητή για τη μη συμμόρφωση των προϊόντων με τις συνομολογημένες συμβατικά ιδιότητες, ωστόσο η άσκηση των δικαιωμάτων σας αυτών μπορεί να εξαρτάται από διάφορους παράγοντες. Τα νόμιμα δικαιώματα των καταναλωτών δεν περιορίζονται ούτε επηρεάζονται καθ' οιονδήποτε τρόπο από την Περιορισμένη εγγύηση HP. Για περισσότερες πληροφορίες, συμβουλευτείτε την ακόλουθη τοποθεσία web: Νόμιμη εγγύηση καταναλωτή [\(www.hp.com/go/eu-legal](http://www.hp.com/go/eu-legal)) ή μπορείτε να επισκεφτείτε την τοποθεσία web των Ευρωπαϊκών Κέντρων Καταναλωτή [\(http://ec.europa.eu/consumers/solving\\_consumer\\_disputes/non](http://ec.europa.eu/consumers/solving_consumer_disputes/non-judicial_redress/ecc-net/index_en.htm)[judicial\\_redress/ecc-net/index\\_en.htm](http://ec.europa.eu/consumers/solving_consumer_disputes/non-judicial_redress/ecc-net/index_en.htm)). Οι καταναλωτές έχουν το δικαίωμα να επιλέξουν αν θα αξιώσουν την υπηρεσία στα πλαίσια της Περιορισμένης εγγύησης ΗΡ ή από τον πωλητή στα πλαίσια της νόμιμης εγγύησης δύο ετών.

### **Угорщина**

A HP korlátozott jótállás egy olyan kereskedelmi jótállás, amelyet a HP a saját elhatározásából biztosít. Az egyes országokban a HP mint gyártó által vállalt korlátozott jótállást biztosító HP vállalatok neve és címe:

**Magyarország**: HP Inc Magyarország Kft., H-1117 Budapest, Alíz utca 1.

A HP korlátozott jótállásban biztosított jogok azokon a jogokon felül illetik meg Önt, amelyek a termékeknek az adásvételi szerződés szerinti minőségére vonatkozó kétéves, jogszabályban foglalt eladói szavatosságból, továbbá ha az Ön által vásárolt termékre alkalmazandó, a jogszabályban foglalt kötelező eladói jótállásból erednek, azonban számos körülmény hatással lehet arra, hogy ezek a jogok Önt megilletike. További információért kérjük, keresse fel a következő webhelyet: Jogi Tájékoztató Fogyasztóknak ([www.hp.com/go/eu-legal](http://www.hp.com/go/eu-legal)) vagy látogassa meg az Európai Fogyasztói Központok webhelyét ([http://ec.europa.eu/consumers/solving\\_consumer\\_disputes/non-judicial\\_redress/ecc-net/index\\_en.htm](http://ec.europa.eu/consumers/solving_consumer_disputes/non-judicial_redress/ecc-net/index_en.htm)). A fogyasztóknak jogában áll, hogy megválasszák, hogy a jótállással kapcsolatos igényüket a HP korlátozott

jótállás alapján vagy a kétéves, jogszabályban foglalt eladói szavatosság, illetve, ha alkalmazandó, a jogszabályban foglalt kötelező eladói jótállás alapján érvényesítik.

### **Чеська республіка**

Omezená záruka HP je obchodní zárukou dobrovolně poskytovanou společností HP. Názvy a adresy společností skupiny HP, které odpovídají za plnění omezené záruky HP ve vaší zemi, jsou následující:

**Česká republika**: HP Inc Czech Republic s. r. o., Za Brumlovkou 5/1559, 140 00 Praha 4

Výhody, poskytované omezenou zárukou HP, se uplatňuji jako doplňek k jakýmkoli právním nárokům na dvouletou záruku poskytnutou prodejcem v případě nesouladu zboží s kupní smlouvou. Váš nárok na uznání těchto práv však může záviset na mnohých faktorech. Omezená záruka HP žádným způsobem neomezuje ani neovlivňuje zákonná práva zákazníka. Další informace získáte kliknutím na následující odkaz: Zákonná záruka spotřebitele ([www.hp.com/go/eu-legal\)](http://www.hp.com/go/eu-legal) případně můžete navštívit webové stránky Evropského spotřebitelského centra ([http://ec.europa.eu/consumers/solving\\_consumer\\_disputes/non-judicial\\_redress/](http://ec.europa.eu/consumers/solving_consumer_disputes/non-judicial_redress/ecc-net/index_en.htm) [ecc-net/index\\_en.htm\)](http://ec.europa.eu/consumers/solving_consumer_disputes/non-judicial_redress/ecc-net/index_en.htm). Spotřebitelé mají právo se rozhodnout, zda chtějí službu reklamovat v rámci omezené záruky HP nebo v rámci zákonem stanovené dvouleté záruky u prodejce.

### **Словаччина**

Obmedzená záruka HP je obchodná záruka, ktorú spoločnosť HP poskytuje dobrovoľne. Meno a adresa subjektu HP, ktorý zabezpečuje plnenie vyplývajúce z Obmedzenej záruky HP vo vašej krajine:

**Slovenská republika**: HP Inc Slovakia, s.r.o., Galvaniho 7, 821 04 Bratislava

Výhody Obmedzenej záruky HP sa uplatnia vedľa prípadných zákazníkových zákonných nárokov voči predávajúcemu z vád, ktoré spočívajú v nesúlade vlastností tovaru s jeho popisom podľa predmetnej zmluvy. Možnosť uplatnenia takých prípadných nárokov však môže závisieť od rôznych faktorov. Služby Obmedzenej záruky HP žiadnym spôsobom neobmedzujú ani neovplyvňujú zákonné práva zákazníka, ktorý je spotrebiteľom. Ďalšie informácie nájdete na nasledujúcom prepojení: Zákonná záruka spotrebiteľa [\(www.hp.com/go/eu-legal](http://www.hp.com/go/eu-legal)), prípadne môžete navštíviť webovú lokalitu európskych zákazníckych stredísk ([http://ec.europa.eu/consumers/solving\\_consumer\\_disputes/non-judicial\\_redress/ecc-net/index\\_en.htm](http://ec.europa.eu/consumers/solving_consumer_disputes/non-judicial_redress/ecc-net/index_en.htm)). Spotrebitelia majú právo zvoliť si, či chcú uplatniť servis v rámci Obmedzenej záruky HP alebo počas zákonnej dvojročnej záručnej lehoty u predajcu.

### **Польща**

Ograniczona gwarancja HP to komercyjna gwarancja udzielona dobrowolnie przez HP. Nazwa i adres podmiotu HP odpowiedzialnego za realizację Ograniczonej gwarancji HP w Polsce:

**Polska**: HP Inc Polska sp. z o.o., Szturmowa 2a, 02-678 Warszawa, wpisana do rejestru przedsiębiorców prowadzonego przez Sąd Rejonowy dla m.st. Warszawy w Warszawie, XIII Wydział Gospodarczy Krajowego Rejestru Sądowego, pod numerem KRS 0000546115, NIP 5213690563, REGON 360916326, GIOŚ E0020757WZBW, kapitał zakładowy 480.000 PLN.

Świadczenia wynikające z Ograniczonej gwarancji HP stanowią dodatek do praw przysługujących nabywcy w związku z dwuletnią odpowiedzialnością sprzedawcy z tytułu niezgodności towaru z umową (rękojmia). Niemniej, na możliwość korzystania z tych praw mają wpływ różne czynniki. Ograniczona gwarancja HP w żaden sposób nie ogranicza praw konsumenta ani na nie nie wpływa. Więcej informacji można znaleźć pod następującym łączem: Gwarancja prawna konsumenta ([www.hp.com/go/eu-legal](http://www.hp.com/go/eu-legal)), można także odwiedzić stronę internetową Europejskiego Centrum Konsumenckiego [\(http://ec.europa.eu/consumers/](http://ec.europa.eu/consumers/solving_consumer_disputes/non-judicial_redress/ecc-net/index_en.htm) [solving\\_consumer\\_disputes/non-judicial\\_redress/ecc-net/index\\_en.htm\)](http://ec.europa.eu/consumers/solving_consumer_disputes/non-judicial_redress/ecc-net/index_en.htm). Konsumenci mają prawo wyboru co do możliwosci skorzystania albo z usług gwarancyjnych przysługujących w ramach Ograniczonej gwarancji HP albo z uprawnień wynikających z dwuletniej rękojmi w stosunku do sprzedawcy.

## **Болгарія**

Ограничената гаранция на HP представлява търговска гаранция, доброволно предоставяна от HP. Името и адресът на дружеството на HP за вашата страна, отговорно за предоставянето на гаранционната поддръжка в рамките на Ограничената гаранция на HP, са както следва:

HP Inc Bulgaria EOOD (Ейч Пи Инк България ЕООД), гр. София 1766, район р-н Младост, бул. Околовръстен Път No 258, Бизнес Център Камбаните

Предимствата на Ограничената гаранция на HP се прилагат в допълнение към всички законови права за двугодишна гаранция от продавача при несъответствие на стоката с договора за продажба. Въпреки това, различни фактори могат да окажат влияние върху условията за получаване на тези права. Законовите права на потребителите не са ограничени или засегнати по никакъв начин от Ограничената гаранция на HP. За допълнителна информация, моля вижте Правната гаранция на потребителя ([www.hp.com/go/eu-legal](http://www.hp.com/go/eu-legal)) или посетете уебсайта на Европейския потребителски център ([http://ec.europa.eu/consumers/solving\\_consumer\\_disputes/non-judicial\\_redress/ecc-net/index\\_en.htm](http://ec.europa.eu/consumers/solving_consumer_disputes/non-judicial_redress/ecc-net/index_en.htm)). Потребителите имат правото да избират дали да претендират за извършване на услуга в рамките на Ограничената гаранция на HP или да потърсят такава от търговеца в рамките на двугодишната правна гаранция.

### **Румунія**

Garanția limitată HP este o garanție comercială furnizată în mod voluntar de către HP. Numele și adresa entității HP răspunzătoare de punerea în aplicare a Garanției limitate HP în țara dumneavoastră sunt următoarele:

**Romănia**: HP Inc Romania SRL, 5 Fabrica de Glucoza Str., Building F, Ground Floor and Floor 8, 2nd District, Bucureşti

Beneficiile Garanției limitate HP se aplică suplimentar față de orice drepturi privind garanția de doi ani oferită de vânzător pentru neconformitatea bunurilor cu contractul de vânzare; cu toate acestea, diverşi factori pot avea impact asupra eligibilităţii dvs. de a beneficia de aceste drepturi. Drepturile legale ale consumatorului nu sunt limitate sau afectate în vreun fel de Garanția limitată HP. Pentru informaţii suplimentare consultaţi următorul link: garanția acordată consumatorului prin lege [\(www.hp.com/go/eu-legal](http://www.hp.com/go/eu-legal)) sau puteți accesa site-ul Centrul European al Consumatorilor [\(http://ec.europa.eu/consumers/solving\\_consumer\\_disputes/](http://ec.europa.eu/consumers/solving_consumer_disputes/non-judicial_redress/ecc-net/index_en.htm) [non-judicial\\_redress/ecc-net/index\\_en.htm\)](http://ec.europa.eu/consumers/solving_consumer_disputes/non-judicial_redress/ecc-net/index_en.htm). Consumatorii au dreptul să aleagă dacă să pretindă despăgubiri în cadrul Garanței limitate HP sau de la vânzător, în cadrul garanției legale de doi ani.

### **Бельгія і Нідерланди**

De Beperkte Garantie van HP is een commerciële garantie vrijwillig verstrekt door HP. De naam en het adres van de HP-entiteit die verantwoordelijk is voor het uitvoeren van de Beperkte Garantie van HP in uw land is als volgt:

**Nederland**: HP Nederland B.V., Startbaan 16, 1187 XR Amstelveen

**België**: HP Belgium BVBA, Hermeslaan 1A, B-1831 Diegem

De voordelen van de Beperkte Garantie van HP vormen een aanvulling op de wettelijke garantie voor consumenten gedurende twee jaren na de levering te verlenen door de verkoper bij een gebrek aan conformiteit van de goederen met de relevante verkoopsovereenkomst. Niettemin kunnen diverse factoren een impact hebben op uw eventuele aanspraak op deze wettelijke rechten. De wettelijke rechten van de consument worden op geen enkele wijze beperkt of beïnvloed door de Beperkte Garantie van HP. Raadpleeg voor meer informatie de volgende webpagina: Wettelijke garantie van de consument ([www.hp.com/go/eu](http://www.hp.com/go/eu-legal)[legal](http://www.hp.com/go/eu-legal)) of u kan de website van het Europees Consumenten Centrum bezoeken [\(http://ec.europa.eu/](http://ec.europa.eu/consumers/solving_consumer_disputes/non-judicial_redress/ecc-net/index_en.htm) [consumers/solving\\_consumer\\_disputes/non-judicial\\_redress/ecc-net/index\\_en.htm\)](http://ec.europa.eu/consumers/solving_consumer_disputes/non-judicial_redress/ecc-net/index_en.htm). Consumenten hebben het recht om te kiezen tussen enerzijds de Beperkte Garantie van HP of anderzijds het aanspreken van de verkoper in toepassing van de wettelijke garantie.

### **Фінляндія**

HP:n rajoitettu takuu on HP:n vapaaehtoisesti antama kaupallinen takuu. HP:n myöntämästä takuusta maassanne vastaavan HP:n edustajan yhteystiedot ovat:

**Suomi**: HP Finland Oy, Piispankalliontie, FIN - 02200 Espoo

HP:n takuun edut ovat voimassa mahdollisten kuluttajansuojalakiin perustuvien oikeuksien lisäksi sen varalta, että tuote ei vastaa myyntisopimusta. Saat lisätietoja seuraavasta linkistä: Kuluttajansuoja ([www.hp.com/go/eu-legal](http://www.hp.com/go/eu-legal)) tai voit käydä Euroopan kuluttajakeskuksen sivustolla ([http://ec.europa.eu/](http://ec.europa.eu/consumers/solving_consumer_disputes/non-judicial_redress/ecc-net/index_en.htm) [consumers/solving\\_consumer\\_disputes/non-judicial\\_redress/ecc-net/index\\_en.htm\)](http://ec.europa.eu/consumers/solving_consumer_disputes/non-judicial_redress/ecc-net/index_en.htm). Kuluttajilla on oikeus vaatia virheen korjausta HP:n takuun ja kuluttajansuojan perusteella HP:lta tai myyjältä.

### **Словенія**

Omejena garancija HP je prostovoljna trgovska garancija, ki jo zagotavlja podjetje HP. Ime in naslov poslovne enote HP, ki je odgovorna za omejeno garancijo HP v vaši državi, sta naslednja:

**Slovenija**: Hewlett-Packard Europe B.V., Amsterdam, Meyrin Branch, Route du Nant-d'Avril 150, 1217 Meyrin, Switzerland

Ugodnosti omejene garancije HP veljajo poleg zakonskih pravic, ki ob sklenitvi kupoprodajne pogodbe izhajajo iz dveletne garancije prodajalca v primeru neskladnosti blaga, vendar lahko na izpolnjevanje pogojev za uveljavitev pravic vplivajo različni dejavniki. Omejena garancija HP nikakor ne omejuje strankinih z zakonom predpisanih pravic in ne vpliva nanje. Za dodatne informacije glejte naslednjo povezavo: Strankino pravno jamstvo [\(www.hp.com/go/eu-legal\)](http://www.hp.com/go/eu-legal); ali pa obiščite spletno mesto evropskih središč za potrošnike ([http://ec.europa.eu/consumers/solving\\_consumer\\_disputes/non-judicial\\_redress/ecc-net/index\\_en.htm](http://ec.europa.eu/consumers/solving_consumer_disputes/non-judicial_redress/ecc-net/index_en.htm)). Potrošniki imajo pravico izbrati, ali bodo uveljavljali pravice do storitev v skladu z omejeno garancijo HP ali proti prodajalcu v skladu z dvoletno zakonsko garancijo.

### **Хорватія**

HP ograničeno jamstvo komercijalno je dobrovoljno jamstvo koje pruža HP. Ime i adresa HP subjekta odgovornog za HP ograničeno jamstvo u vašoj državi:

**Hrvatska**: HP Computing and Printing d.o.o. za računalne i srodne aktivnosti, Radnička cesta 41, 10000 Zagreb

Pogodnosti HP ograničenog jamstva vrijede zajedno uz sva zakonska prava na dvogodišnje jamstvo kod bilo kojeg prodavača s obzirom na nepodudaranje robe s ugovorom o kupnji. Međutim, razni faktori mogu utjecati na vašu mogućnost ostvarivanja tih prava. HP ograničeno jamstvo ni na koji način ne utječe niti ne ograničava zakonska prava potrošača. Dodatne informacije potražite na ovoj adresi: Zakonsko jamstvo za potrošače [\(www.hp.com/go/eu-legal](http://www.hp.com/go/eu-legal)) ili možete posjetiti web-mjesto Europskih potrošačkih centara ([http://ec.europa.eu/consumers/solving\\_consumer\\_disputes/non-judicial\\_redress/ecc-net/index\\_en.htm](http://ec.europa.eu/consumers/solving_consumer_disputes/non-judicial_redress/ecc-net/index_en.htm)). Potrošači imaju pravo odabrati žele li ostvariti svoja potraživanja u sklopu HP ograničenog jamstva ili pravnog jamstva prodavača u trajanju ispod dvije godine.

### **Латвія**

HP ierobežotā garantija ir komercgarantija, kuru brīvprātīgi nodrošina HP. HP uzņēmums, kas sniedz HP ierobežotās garantijas servisa nodrošinājumu jūsu valstī:

**Latvija**: HP Finland Oy, PO Box 515, 02201 Espoo, Finland

HP ierobežotās garantijas priekšrocības tiek piedāvātas papildus jebkurām likumīgajām tiesībām uz pārdevēja un/vai rażotāju nodrošinātu divu gadu garantiju gadījumā, ja preces neatbilst pirkuma līgumam, tomēr šo tiesību saņemšanu var ietekmēt vairāki faktori. HP ierobežotā garantija nekādā veidā neierobežo un neietekmē patērētāju likumīgās tiesības. Lai iegūtu plašāku informāciju, izmantojiet šo saiti: Patērētāju likumīgā garantija [\(www.hp.com/go/eu-legal\)](http://www.hp.com/go/eu-legal) vai arī Eiropas Patērētāju tiesību aizsardzības centra tīmekļa vietni [\(http://ec.europa.eu/consumers/solving\\_consumer\\_disputes/non-judicial\\_redress/ecc-net/](http://ec.europa.eu/consumers/solving_consumer_disputes/non-judicial_redress/ecc-net/index_en.htm) [index\\_en.htm\)](http://ec.europa.eu/consumers/solving_consumer_disputes/non-judicial_redress/ecc-net/index_en.htm). Patērētājiem ir tiesības izvēlēties, vai pieprasīt servisa nodrošinājumu saskaņā ar HP ierobežoto garantiju, vai arī pārdevēja sniegto divu gadu garantiju.

### **Литва**

HP ribotoji garantija yra HP savanoriškai teikiama komercinė garantija. Toliau pateikiami HP bendrovių, teikiančių HP garantiją (gamintojo garantiją) jūsų šalyje, pavadinimai ir adresai:

**Lietuva**: HP Finland Oy, PO Box 515, 02201 Espoo, Finland

HP ribotoji garantija papildomai taikoma kartu su bet kokiomis kitomis įstatymais nustatytomis teisėmis į pardavėjo suteikiamą dviejų metų laikotarpio garantiją dėl prekių atitikties pardavimo sutarčiai, tačiau tai, ar jums ši teisė bus suteikiama, gali priklausyti nuo įvairių aplinkybių. HP ribotoji garantija niekaip neapriboja ir neįtakoja įstatymais nustatytų vartotojo teisių. Daugiau informacijos rasite paspaudę šią nuorodą: Teisinė vartotojo garantija [\(www.hp.com/go/eu-legal](http://www.hp.com/go/eu-legal)) arba apsilankę Europos vartotojų centro internetinėje svetainėje [\(http://ec.europa.eu/consumers/solving\\_consumer\\_disputes/non-judicial\\_redress/ecc-net/](http://ec.europa.eu/consumers/solving_consumer_disputes/non-judicial_redress/ecc-net/index_en.htm) [index\\_en.htm\)](http://ec.europa.eu/consumers/solving_consumer_disputes/non-judicial_redress/ecc-net/index_en.htm). Vartotojai turi teisę prašyti atlikti techninį aptarnavimą pagal HP ribotąją garantiją arba pardavėjo teikiamą dviejų metų įstatymais nustatytą garantiją.

### **Естонія**

HP piiratud garantii on HP poolt vabatahtlikult pakutav kaubanduslik garantii. HP piiratud garantii eest vastutab HP üksus aadressil:

**Eesti**: HP Finland Oy, PO Box 515, 02201 Espoo, Finland

HP piiratud garantii rakendub lisaks seaduses ettenähtud müüjapoolsele kaheaastasele garantiile, juhul kui toode ei vasta müügilepingu tingimustele. Siiski võib esineda asjaolusid, mille puhul teie jaoks need õigused ei pruugi kehtida. HP piiratud garantii ei piira ega mõjuta mingil moel tarbija seadusjärgseid õigusi. Lisateavet leiate järgmiselt lingilt: tarbija õiguslik garantii [\(www.hp.com/go/eu-legal](http://www.hp.com/go/eu-legal)) või võite külastada Euroopa tarbijakeskuste veebisaiti ([http://ec.europa.eu/consumers/solving\\_consumer\\_disputes/non](http://ec.europa.eu/consumers/solving_consumer_disputes/non-judicial_redress/ecc-net/index_en.htm)[judicial\\_redress/ecc-net/index\\_en.htm](http://ec.europa.eu/consumers/solving_consumer_disputes/non-judicial_redress/ecc-net/index_en.htm)). Tarbijal on õigus valida, kas ta soovib kasutada HP piiratud garantiid või seadusega ette nähtud müüjapoolset kaheaastast garantiid.

## **Росія**

### **Срок службы принтера для России**

Срок службы данного принтера HP составляет пять лет в нормальных условиях эксплуатации. Срок службы отсчитывается с момента ввода принтера в эксплуатацию. В конце срока службы HP рекомендует посетить веб-сайт нашей службы поддержки по адресу http://www.hp.com/support и/или связаться с авторизованным поставщиком услуг HP для получения рекомендаций в отношении дальнейшего безопасного использования принтера.

## <span id="page-156-0"></span>**Гарантійна програма HP Premium Protection Warranty: Положення обмеженоїгарантії на картриджі з тонером LaserJet**

Цей виріб HP гарантовано не має дефектів у матеріалах та якості виготовлення.

Ця гарантія не поширюється на вироби, що (a) були перезаправлені, модифіковані, відновлені чи змінені будь-яким іншим чином, (б) мають несправності, що є результатом неправильного використання, зберігання чи експлуатації в умовах, що не відповідають наведеним умовам експлуатації виробу, або (в) демонструють ознаки зношування при звичайному використанні.

Для отримання гарантійного обслуговування поверніть виріб у місце придбання (із письмовим описом несправності і зразками друку) або зверніться до служби технічної підтримки користувачів HP. На власний розсуд компанія HP замінить дефектні вироби чи компенсує їхню вартість.

У МЕЖАХ, ДОЗВОЛЕНИХ МІСЦЕВИМ ЗАКОНОДАВСТВОМ, ВИЩЕ ЗАЗНАЧЕНА ГАРАНТІЯ Є ЕКСКЛЮЗИВНОЮ, І ЖОДНІ ІНШІ ГАРАНТІЇ АБО УМОВИ, УСНІ ЧИ ПИСЬМОВІ, НЕ Є ПРЯМИМИ ЧИ НЕПРЯМИМИ, І КОМПАНІЯ HP ВІДМОВЛЯЄТЬСЯ ВІД БУДЬ-ЯКИХ НЕЯВНИХ ГАРАНТІЙ АБО УМОВ КОМЕРЦІЙНОЇ ЦІННОСТІ, ЗАДОВІЛЬНОЇ ЯКОСТІ АБО ПРИДАТНОСТІ ДЛЯ ПЕВНОГО ПРИЗНАЧЕННЯ.

У МЕЖАХ, ВИЗНАЧЕНИХ МІСЦЕВИМ ЗАКОНОДАВСТВОМ, КОМПАНІЯ HP ЧИ ЇЇ ПОСТАЧАЛЬНИКИ В ЖОДНОМУ РАЗІ НЕ ВІДПОВІДАЮТЬ ЗА ПРЯМІ, ОПОСЕРЕДКОВАНІ, НЕПЕРЕДБАЧЕНІ АБО ПОБІЧНІ ВТРАТИ (В ТОМУ ЧИСЛІ ВТРАТУ ПРИБУТКІВ ЧИ ДАНИХ) ЧИ ІНШІ ЗБИТКИ, НЕЗАЛЕЖНО ВІД ТОГО, ЧИ ОСНОВОЮ ПРЕТЕНЗІЇ Є КОНТРАКТ, ПОЗОВ ЧИ ІНШИЙ ЮРИДИЧНИЙ АКТ.

УМОВИ ЦІЄЇ ГАРАНТІЇ, ЗА ВИНЯТКОМ ДОЗВОЛЕНИХ ЗАКОНОМ МЕЖ, НЕ ВИКЛЮЧАЮТЬ, НЕ ОБМЕЖУЮТЬ ТА НЕ ЗМІНЮЮТЬ ОБОВ'ЯЗКОВІ ЗАКОННІ ПРАВА, ЗАСТОСОВУВАНІ ДО ПРОДАЖУ ВАМ ЦЬОГО ВИРОБУ, А ЛИШЕ ДОПОВНЮЮТЬ ТАКІ ПРАВА.

## <span id="page-157-0"></span>**Політика компанії HP щодо витратних матеріалів сторонніх виробників**

Компанія HP не рекомендує використовувати картриджі з тонером сторонніх виробників, як нові, так і відновлені.

 $\mathbb{B}^n$  <mark>примітка.</mark> Для принтерів HP, використання картриджів із тонером сторонніх виробників або відновлених картриджів не впливає ані на гарантію, ані на умови технічної підтримки НР. Однак, якщо причиною збою в роботі пристрою або його пошкодження є використання картриджа з тонером іншого виробника або відновленого картриджа з тонером, компанія HP стягуватиме плату за обслуговування пристрою.

# <span id="page-158-0"></span>**веб-сайт HP про захист від підробок**

Якщо під час встановлення картриджа з тонером HP на панелі керування з'являється повідомлення, що картридж із тонером виготовлено не компанією НР, перейдіть на веб-сторінку [www.hp.com/go/](http://www.hp.com/go/anticounterfeit) [anticounterfeit.](http://www.hp.com/go/anticounterfeit) Компанія HP допоможе визначити, чи картридж оригінальний, і вживе заходів для вирішення проблеми.

Якщо ви помітили зазначені нижче ознаки, можливо, ваш картридж із тонером не є оригінальним картриджем НР.

- На сторінці стану витратних матеріалів вказано, що встановлено витратні матеріали сторонніх виробників.
- У вас виникає багато проблем, пов'язаних із картриджем.
- Картридж має незвичайний вигляд (наприклад, упаковка відрізняється від упаковки НР).

# <span id="page-159-0"></span>**Дані на картриджі з тонером**

У картриджах із тонером НР, які використовуються в цьому пристрої, є мікросхеми, які допомагають керувати роботою пристрою.

Крім того, така мікросхема накопичує обмежений об'єм даних про використання пристрою, зокрема: дату першого встановлення картриджа з тонером, дату останнього використання картриджа з тонером, кількість сторінок, які було надруковано за допомогою цього картриджа, покриття сторінки, використані режими друку, усі помилки друку, які сталися, а також модель пристрою. Така інформація допомагає компанії НР розробляти нові пристрої із врахуванням потреб друку клієнта.

Дані, отримані з мікросхеми картриджа з тонером, не містять інформації, яку можна використати для встановлення особи клієнта чи користувача картриджа або пристрою.

HP збирає взірці мікросхем із картриджів із тонером, які повертаються у програму НР з безкоштовного повернення та утилізації (партнери НР у світі: [www.hp.com/recycle\)](http://www.hp.com/recycle). Мікросхеми з таких зразків зчитуються та вивчаються з метою вдосконалення нових виробів НР. Партнери НР, які допомагають у переробці цього картриджа з тонером, можуть також мати доступ до таких даних.

Будь-яка третя сторона, яка отримує картридж із тонером, може мати доступ до анонімної інформації на мікросхемі.

## <span id="page-160-0"></span>**Ліцензійна угода з кінцевим користувачем**

УВАЖНО ПРОЧИТАЙТЕ, ПЕРШ НІЖ ВИКОРИСТОВУВАТИ ЦЕ ОБЛАДНАННЯ ІЗ ПРОГРАМНИМ ЗАБЕЗПЕЧЕННЯМ: ця Ліцензійна угода з кінцевим користувачем ('Ліцензійна угода') є юридичною угодою між (а) вами (особою або окремою організацією) і (б) HP Inc. ('HP'), що регулює використання будь-якого Програмного продукту, встановленого або доступного в компанії HP для використання з пристроєм HP ('пристрій HP'), що не є предметом окремої Ліцензійної угоди між вами та компанією HP чи її постачальниками. Інше програмне забезпечення може містити ліцензійну угоду в онлайндокументації. Термін 'Програмний продукт' означає програмне забезпечення для комп'ютера та може включати пов'язані носії, друковані матеріали та 'онлайн' або електронну документацію.

Зміни та доповнення до цієї Ліцензійної угоди можуть додаватися до пристрою HP.

ПРАВА НА ВИКОРИСТАННЯ ПРОГРАМНОГО ПРОДУКТУ НАДАЮТЬСЯ, ЛИШЕ ЯКЩО ВИ ПРИЙМАЄТЕ УСІ УМОВИ Й ПОЛОЖЕННЯ ЦІЄЇ ЛІЦЕНЗІЙНОЇ УГОДИ. ВСТАНОВЛЮЮЧИ, КОПІЮЮЧИ, ЗАВАНТАЖУЮЧИ АБО ІНШИМ ЧИНОМ ВИКОРИСТОВУЮЧИ ПРОГРАМНИЙ ПРОДУКТ, ВИ ЗОБОВ'ЯЗУЄТЕСЬ ДОТРИМУВАТИСЯ УМОВ ЦІЄЇ ЛІЦЕНЗІЙНОЇ УГОДИ. ЯКЩО ВИ НЕ ПРИЙМАЄТЕ УМОВИ ЦІЄЇ ЛІЦЕНЗІЙНОЇ УГОДИ, ВИ ПОВИННІ ПОВЕРНУТИ УВЕСЬ НЕВИКОРИСТАНИЙ ПРОДУКТ (УСТАТКУВАННЯ І ПРОГРАМНЕ ЗАБЕЗПЕЧЕННЯ) УПРОДОВЖ 14 ДНІВ ДЛЯ ВІДШКОДУВАННЯ КОШТІВ ВІДПОВІДНО ДО ПОЛІТИКИ ВІДШКОДУВАННЯ, ЯКА ДІЄ НА ТЕРИТОРІЇ ПРИДБАННЯ ВИРОБУ.

- **1. НАДАННЯ ЛІЦЕНЗІЇ**. HP надає описані нижче права за умови дотримання всіх умов і положень цієї Ліцензійної угоди.
	- **а.** Використання. Цей Програмний продукт можна використовувати на одному комп'ютері ('ваш комп'ютер'). Якщо цей Програмний продукт ви отримали через Інтернет та з ліцензією на використання на кількох комп'ютерах, цей Програмний продукт можна встановити і використовувати лише на вказаних комп'ютерах. Заборонено розділяти складові компоненти Програмного продукту для використання на кількох комп'ютерах. Заборонено розповсюджувати Програмний продукт. Програмний продукт можна завантажити в тимчасову пам'ять (оперативну пам'ять) комп'ютера з метою його подальшого використання.
	- **б.** Зберігання. Програмний продукт можна копіювати в локальну пам'ять або накопичувач пристрою HP.
	- **в.** Копіювання. Ви маєте право на копіювання та створення архівних або резервних копій Програмного продукту за умови, що кожна копія міститиме всі оригінальні попередження щодо інтелектуальної власності на Програмний продукт і використовуватиметься лише для резервного копіювання.
	- **г.** Збереження прав. Компанія HP та її постачальники залишають за собою всі права, які вам не надано в явній формі згідно з цією Ліцензійною угодою.
	- **ґ.** Безкоштовне програмне забезпечення. Незважаючи на умови і положення цієї Ліцензійної угоди, увесь або частина Програмного продукту, на який не поширюються майнові права HP, або програмне забезпечення, яке надається третіми сторонами на умовах загальної ліцензії ('безкоштовне програмне забезпечення'), надається вам на умовах ліцензійної угоди на програмне забезпечення, яка додається до такого безкоштовного програмного забезпечення у вигляді окремої угоди, так званої 'обгорткової ліцензії' або електронних ліцензійних умов, які приймаються під час завантаження. Використання вами безкоштовного програмного забезпечення повністю регулюватиметься умовами і положеннями такої ліцензії.
	- **д.** Рішення для відновлення. Будь-яке рішення для відновлення програмного забезпечення, яке постачається з/для пристрою HP, у вигляді рішення, яке використовує для роботи жорсткий диск, зовнішній носій (наприклад, гнучкий диск, компакт-диск чи диск DVD) або еквівалентне рішення, яке надається в будь-якому вигляді, можна використовувати лише для відновлення жорсткого диска пристрою HP, з яким/для якого придбано рішення для відновлення.

Використання будь-якого програмного забезпечення Microsoft у такому рішенні для відновлення регулюється ліцензійною угодою з корпорацією Майкрософт (Microsoft Corporation).

- **2. ОНОВЛЕННЯ**. Щоб використовувати Програмний продукт, визначений як оновлення, спершу слід отримати ліцензію на вихідний Програмний продукт, який підлягає оновленню згідно з визначенням компанії HP. Після оновлення ви не зможете більше використовувати вихідний Програмний продукт, який слугував основою для оновлення. Використовуючи цей Програмний продукт, ви також погоджуєтесь, що компанія HP може автоматично отримувати доступ до пристрою HP за наявності підключення до Інтернету з метою перевірки версії або стану певних Програмних продуктів і може автоматично завантажувати та встановлювати оновлення для таких Програмних продуктів на пристрої HP для надання нових версій або оновлень, необхідних для забезпечення функційності, продуктивності та безпеки програмного забезпечення HP та пристрою HP, а також забезпечення підтримки або інших послуг. В окремих випадках і залежно від типу оновлення ви отримуватимете повідомлення (спливні або інші) з проханням ініціювати оновлення.
- **3. ДОДАТКОВЕ ПРОГРАМНЕ ЗАБЕЗПЕЧЕННЯ**. Ця Ліцензійна угода стосується оновлень або доповнень до вихідного Програмного продукту, який надається компанією HP, якщо разом з оновленнями та доповненнями компанія HP не надає інших умов. У разі виникнення конфлікту між цими умовами та іншими умовами, пріоритет матимуть інші умови.

### **4. ПЕРЕДАВАННЯ**.

- **а.** Третя сторона. Початковий користувач Програмного продукту може один раз передати Програмний продукт іншому кінцевому користувачу. Передавання має включати всі складові компоненти, носії, друковані матеріали, цю Ліцензійну угоду та (у разі застосування) Сертифікат автентичності. Заборонено здійснювати непряме передавання, наприклад, консигнацію. Перед передаванням кінцевий користувач, який отримує переданий продукт, має погодитися з умовами цієї Ліцензійної угоди. Після передавання Програмного продукту дія вашої ліцензії автоматично припиняється.
- **б.** Обмеження. Заборонено надавати Програмний продукт в оренду чи позичати або використовувати його для комерційного розподілення часу або використання в адміністративних цілях. Заборонено надавати субліцензії, встановлювати або іншим чином передавати ліцензію на Програмний продукт, окрім способів, чітко дозволених у цій Ліцензійній угоді.
- **5. ПРАВА ВЛАСНОСТІ**. Усі права на інтелектуальну власність стосовно Програмного продукту і документації користувача належать компанії HP або її постачальникам і захищаються законодавством, зокрема, але не лише авторським правом, законами щодо комерційної таємниці та товарного знаку у Сполучених Штатах, а також іншими застосовними законами та положеннями міжнародних угод. Заборонено видаляти з Програмного продукту будь-які ідентифікаційні відомості, повідомлення про авторські права або обмеження щодо володіння.
- **6. ОБМЕЖЕННЯ ЩОДО ЗВОРОТНОГО ПРОЕКТУВАННЯ**. Заборонено здійснювати зворотне проектування, декомпілювати або розбирати цей Програмний продукт, окрім випадків і лише в межах, дозволених відповідним законодавством, або про це чітко зазначено в цій Ліцензійній угоді.
- **7. ТЕРМІН ДІЇ**. Ця Ліцензійна угода є чинною до її припинення або відхилення. Ця Ліцензійна угода також припиняє свою дію за умов, зазначених у цій Ліцензійній угоді, або якщо ви не дотримуєтеся будь-яких положень або умов цієї Ліцензійної угоди.

### **8. ЗГОДА НА ЗБІР/ВИКОРИСТАННЯ ДАНИХ**.

**а.** Компанія HP використовуватиме файли 'cookie' та інші веб-засоби для збору анонімної технічної інформації, пов'язаної з Програмним продуктом HP і пристроєм HP. Ці дані

використовуватимуться для забезпечення оновлень і підтримки чи інших послуг, описаних у Розділі 2. Компанія HP також збиратиме особисту інформацію, зокрема адресу інтернетпротоколу чи іншу ідентифікаційну інформацію, пов'язану з пристроєм HP, а також дані, які надаються вами під час реєстрації пристрою HP. Окрім як для забезпечення оновлень чи інших пов'язаних послуг, такі дані використовуватимуться для надсилання рекламних повідомлень (у кожному випадку за вашої чіткої згоди згідно із застосовним законодавством).

У межах, дозволених застосовним законодавством, приймаючи ці умови і положення, ви даєте згоду компанії HP, її постачальникам та дочірнім компаніям на збір і використання анонімних та особистих даних відповідно до цієї Ліцензійної угоди, а також описаного в політиці конфіденційності компанії HP: [www.hp.com/go/privacy](http://www.hp.com/go/privacy)

- **б.** Збір/використання даних третіми сторонами. Певне програмне забезпечення, яке додається у пристрої HP, надається вам за окремою ліцензією третіми сторонами ('Програмне забезпечення третіх сторін'). Програмне забезпечення третіх сторін може бути встановлено і функціонувати на пристрої HP, навіть якщо ви вирішите не активувати/купувати таке програмне забезпечення. Програмне забезпечення третіх сторін може збирати і передавати технічну інформацію про вашу систему (наприклад, дані про IP-адресу, ідентифікатор пристрою, версію програмного забезпечення тощо) та інші системні дані. Ця інформація використовується третьою стороною для визначення технічних атрибутів системи і забезпечення найновішої версії програмного забезпечення. Якщо ви не бажаєте, щоб треті сторони збирали таку технічну інформацію чи автоматично надсилали вам оновлення, видаліть таке програмне забезпечення, перш ніж підключатися до Інтернету.
- **9. ВІДМОВА ВІД ГАРАНТІЙНИХ ЗОБОВ'ЯЗАНЬ**. У МЕЖАХ, МАКСИМАЛЬНО ДОЗВОЛЕНИХ ЗАСТОСОВНИМ ЗАКОНОДАВСТВОМ, КОМПАНІЯ HP ТА ЇЇ ПОСТАЧАЛЬНИКИ ЗАБЕЗПЕЧУЮТЬ ПРОГРАМНИЙ ПРОДУКТ "ЯК Є" ТА З УСІМА ПОМИЛКАМИ І ТАКИМ ЧИНОМ ВІДМОВЛЯЄТЬСЯ ВІД УСІХ ІНШИХ ГАРАНТІЙ ТА УМОВ, ПРЯМИХ, НЕПРЯМИХ АБО ЗАКОННИХ, ЗОКРЕМА, АЛЕ НЕ ЛИШЕ, ТИТУЛЬНИХ ГАРАНТІЙ І ГАРАНТІЙ НЕПОРУШЕННЯ ПРАВ ВЛАСНОСТІ, БУДЬ-ЯКИХ НЕПРЯМИХ ГАРАНТІЙ, ЗОБОВ'ЯЗАНЬ, ГАРАНТІЙ АБО УМОВ ТОВАРНОГО СТАНУ, ЗАДОВІЛЬНОЇ ЯКОСТІ, ПРИДАТНОСТІ ДЛЯ ПЕВНОЇ МЕТИ І ВІДСУТНОСТІ ВІРУСІВ, УСЬОГО, ЩО СТОСУЄТЬСЯ ПРОГРАМНОГО ПРОДУКТУ. Деякі штати/області юрисдикції забороняють виключення непрямих гарантій або обмежень на тривалість дії непрямих гарантій, тому вищезазначена відмова може до вас не застосовуватися в цілому.

В АВСТРАЛІЇ І НОВІЙ ЗЕЛАНДІЇ ПРОГРАМНЕ ЗАБЕЗПЕЧЕННЯ НАДАЄТЬСЯ З ГАРАНТІЯМИ, ЯКІ НЕМОЖЛИВО ВИКЛЮЧИТИ ЗГІДНО ЗАКОНІВ ЗАХИСТУ ПРАВ СПОЖИВАЧІВ АВСТРАЛІЇ ТА НОВОЇ ЗЕЛАНДІЇ. СПОЖИВАЧІ В АВСТРАЛІЇ МАЮТЬ ПРАВО НА ЗАМІНУ АБО ВІДШКОДУВАННЯ В РАЗІ СЕРЙОЗНОЇ НЕСПРАВНОСТІ ТА КОМПЕНСАЦІЮ ЗА ІНШІ РОЗУМНИМ ЧИНОМ ПЕРЕДБАЧУВАНІ ВТРАТИ АБО ПОШКОДЖЕННЯ. СПОЖИВАЧІ В АВСТРАЛІЇ ТАКОЖ МАЮТЬ ПРАВО НА РЕМОНТ ЧИ ЗАМІНУ ПРОГРАМНОГО ЗАБЕЗПЕЧЕННЯ, ЯКЩО ЙОГО ЯКІСТЬ НЕ Є НАЛЕЖНОЮ, І НЕСПРАВНІСТЬ НЕ Є СЕРЙОЗНОЮ. СПОЖИВАЧІ В НОВІЙ ЗЕЛАНДІЇ, ЯКІ КУПУЮТЬ ТОВАРИ ДЛЯ ПРИВАТНОГО, ДОМАШНЬОГО АБО ПОБУТОВОГО ВИКОРИСТАННЯ ЧИ СПОЖИВАННЯ, А НЕ ДЛЯ КОМЕРЦІЙНИХ ПОТРЕБ ('СПОЖИВАЧІ В НОВІЙ ЗЕЛАНДІЇ') МАЮТЬ ПРАВО НА РЕМОНТ, ЗАМІНУ АБО ВІДШКОДУВАННЯ КОШТІВ У РАЗІ НЕСПРАВНОСТІ ТА КОМПЕНСАЦІЮ ЗА ІНШІ РОЗУМНИМ ЧИНОМ ПЕРЕДБАЧУВАНІ ВТРАТИ АБО ПОШКОДЖЕННЯ.

**10. ОБМЕЖЕННЯ ВІДПОВІДАЛЬНОСТІ**. Згідно з місцевим законодавством, незважаючи на всі можливі збитки, відповідальність компанії HP та її постачальників за будь-яким положенням цієї Ліцензійної угоди і ваш єдиний засіб правового захисту обмежується максимум сумою, фактично сплаченою за Програмний продукт, або 5,00 доларами США, залежно, що більше. У МЕЖАХ, МАКСИМАЛЬНО ДОЗВОЛЕНИХ ЗАСТОСОВНИМ ЗАКОНОДАВСТВОМ, У ЖОДНОМУ РАЗІ КОМПАНІЯ HP ЧИ ЇЇ ПОСТАЧАЛЬНИКИ НЕ НЕСТИМУТЬ ВІДПОВІДАЛЬНОСТІ ЗА БУДЬ-ЯКІ СПЕЦІАЛЬНІ, ВИПАДКОВІ, НЕПРЯМІ ЧИ ОПОСЕРЕДКОВАНІ ЗБИТКИ (ЗОКРЕМА, АЛЕ НЕ ЛИШЕ, ЗБИТКИ ЧЕРЕЗ ВТРАТУ ПРИБУТКУ АБО КОНФІДЕНЦІЙНОЇ ЧИ ІНШОЇ ІНФОРМАЦІЇ, ПРОСТОЮВАННЯ БІЗНЕСУ, ТРАВМИ КОРИСТУВАЧІВ, ВТРАТУ КОНФІДЕНЦІЙНОСТІ, ЩО МАЄ МІСЦЕ ЧЕРЕЗ АБО У ЗВ'ЯЗКУ З ВИКОРИСТАННЯМ АБО НЕЗДАТНІСТЮ ВИКОРИСТОВУВАТИ ЦЕЙ ПРОГРАМНИЙ ПРОДУКТ АБО У ЗВ'ЯЗКУ З ІНШИМИ

ПОЛОЖЕННЯМИ ЦІЄЇ ЛІЦЕНЗІЙНОЇ УГОДИ, НАВІТЬ ЯКЩО КОМПАНІЮ HP АБО БУДЬ-ЯКОГО ПОСТАЧАЛЬНИКА БУЛО ПОВІДОМЛЕНО ПРО МОЖЛИВІСТЬ ТАКИХ ЗБИТКІВ, І НАВІТЬ ЯКЩО ЗАСІБ ВІДШКОДУВАННЯ НЕ ВІДПОВІДАТИМЕ СВОЄМУ ПРИЗНАЧЕННЮ. Деякі штати/області юрисдикції не дозволяють винятки чи обмеження для випадкових чи непрямих збитків, тому вищезазначені обмеження чи винятки можуть до вас не застосовуватися.

- **11. КОРИСТУВАЧІ, ЯКІ ПРЕДСТАВЛЯЮТЬ УРЯД США**. Відповідно до Правил здійснення держзакупівель (FAR) 12.211 та 12.212 комерційне програмне забезпечення для комп'ютерів, документація до ПЗ для комп'ютерів та технічні дані для комерційних продуктів надаються на умовах стандартної комерційної ліцензійної угоди HP.
- **12. ВІДПОВІДНІСТЬ ЕКСПОРТНОМУ ЗАКОНОДАВСТВУ**. Вам слід дотримуватися всіх законів і норм Сполучених Штатах та інших країн/регіонів ("закони про експорт") для гарантування того, що Програмний продукт не (1) експортується, безпосередньо або опосередковано, з порушенням законів про експорт або (2) використовується для будь-яких цілей, заборонених законами про експорт, зокрема, але не лише, поширення ядерної, хімічної чи біологічної зброї.
- **13. ПРАВОЗДАТНІСТЬ ТА ПОВНОВАЖЕННЯ НА УКЛАДАННЯ ДОГОВОРІВ**. Ви стверджуєте, що досягли повноліття у вашому місці проживання, і, якщо це вас стосується, ви належним чином уповноважені вашим роботодавцем підписувати цю угоду.
- **14. ЗАСТОСОВНЕ ЗАКОНОДАВСТВО**. Ця Ліцензійна угода регулюється законами країни, де було придбано обладнання.
- **15. ПОВНОТА УГОДИ**. Ця Ліцензійна угода (разом із будь-якими додатками чи змінами до цієї Ліцензійної угоди, які додаються до пристрою HP) є повною угодою між вами і HP щодо Програмного продукту і заміняє усі попередні або поточні усні чи письмові угоди, пропозиції та твердження щодо цього Програмного продукту, а також будь-які інші положення, які покриваються цією Ліцензійною угодою. У разі конфлікту будь-яких умов політик чи програм підтримки з умовами цієї Ліцензійної угоди перевагу мають умови Ліцензійної угоди.

© Copyright 2015 HP Development Company, L.P.

Подану тут інформацію може бути змінено без повідомлення. Усі інші назви продуктів, які згадуються в цьому посібнику, можуть бути товарними знаками відповідних компаній. У межах, дозволених чинним законодавством, усі гарантійні зобов'язання щодо товарів і послуг НР викладено в положеннях прямої гарантії, яка додається до таких товарів і послуг. Жодна інформація в цьому документі не може бути витлумачена як така, що містить додаткові гарантійні зобов'язання. У межах, дозволених застосовним законодавством, компанія HP не несе відповідальності за технічні або редакторські помилки чи опущення в цьому документі.

Перше видання: серпень 2015 р.

<span id="page-164-0"></span>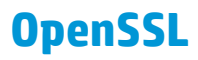

У цьому пристрої встановлено програмне забезпечення, розроблене OpenSSL Project для використання в OpenSSL Toolkit (http://www.openssl.org/)

ЦЕ ПРОГРАМНЕ ЗАБЕЗПЕЧЕННЯ НАДАЄТЬСЯ OpenSSL PROJECT У СТАНІ "ЯК Є" БЕЗ ЖОДНИХ ПРЯМИХ АБО НЕПРЯМИХ ГАРАНТІЙ, У ТОМУ ЧИСЛІ АЛЕ НЕ ВИКЛЮЧНО НЕПРЯМИХ ГАРАНТІЙ ТОВАРНОЇ ПРИДАТНОСТІ ТА ПРИДАТНОСТІ ДЛЯ ПЕВНОЇ МЕТИ. OpenSSL PROJECT АБО ЇЇ СПІВРОБІТНИКИ В ЖОДНОМУ ВИПАДКУ НЕ НЕСУТЬ ВІДПОВІДАЛЬНОСТІ ЗА БУДЬ-ЯКІ ПРЯМІ, НЕПРЯМІ, ВИПАДКОВІ, СПЕЦІАЛЬНІ, ПРЯМІ, ШТРАФНІ АБО ПОБІЧНІ ЗБИТКИ (В ТОМУ ЧИСЛІ, ПРОТЕ НЕ ОБМЕЖУЮЧИСЬ ЗАБЕЗПЕЧЕННЯМ ТОВАРІВ АБО ПОСЛУГ НА ЗАМІНУ;

ВТРАТОЮ МОЖЛИВОСТІ КОРИСТУВАННЯ, ДАНИХ АБО ПРИБУТКІВ, АБО Ж ВИМУШЕНИМ ПРОСТОЮВАННЯМ ФІРМИ), ЯКІ ВИНИКЛИ З БУДЬ-ЯКОЇ ПРИЧИНИ ТА З БУДЬ-ЯКОЇ ДОПУСТОВОЇ ВІДПОВІДАЛЬНОСТІ, В СИЛУ ДОГОВОРУ, ПРЯМОЇ ВІДПОВІДАЛЬНОСТІ АБО ПОРУШЕННЯ (В ТОМУ ЧИСЛІ ВНАСЛІДОК НЕДБАЛОСТІ ЧИ ІНШОЇ ПРИЧИНИ), ЩО ВИНИКАЮТЬ У ЗВ'ЯЗКУ ІЗ КОРИСТУВАННЯМ ЦИМ ПРОГРАМНИМ ЗАБЕЗПЕЧЕННЯМ, НАВІТЬ ЯКЩО ПРО МОЖЛИВІСТЬ ТАКИХ ЗБИТКІВ БУЛО ПОПЕРЕДЖЕНО.

У цьому пристрої встановлено криптографічне програмне забезпечення, створене Еріком Янгом (eay@cryptsoft.com). У цьому пристрої встановлено програмне забезпечення, створене Тімом Гадсоном (tjh@cryptsoft.com).

# <span id="page-165-0"></span>**Гарантійне обслуговування і самостійна заміна деталей**

Вироби HP містять багато деталей типу CSR (Customer Self Repair), які можна самостійно замінити, витративши менше часу для ремонту. Якщо протягом періоду діагностики компанія HP визначить, що ремонт можна виконати з використанням деталі, яка надається для самостійної заміни, HP безпосередньо надішле Вам цю деталь. Існує дві категорії деталей, які надаються для cамостійної заміни: 1) Деталі, які є обов'язковими для самостійної заміни. Якщо Ви попросите компанію HP замінити ці деталі, Ви змушені будете оплатити витрати за дорогу та роботу персоналу. 2) Деталі, які можна заміняти самостійно. Ці деталі також розроблені для самостійної заміни. Проте, якщо Ви вимагатимете, щоб компанія HP замінила ці деталі замість Вас, така заміна може бути для Вас безкоштовною згідно типу гарантійного обслуговування виробу.

Залежно від доступності та географічного розташування, деталі для самостійної заміни будуть відіслані протягом наступного робочого дня. За додаткову оплату (де це можливо), Вам можуть запропонувати доставку того самого дня чи протягом чотирьох годин. Додаткову допомогу спеціаліста можна отримати по телефону, зателефонувавши у центр технічної підтримки HP. У матеріалах, які постачаються разом із замінною деталлю, компанія HP вказує, чи потрібно повернути пошкоджену деталь HP. У випадках, коли компанія HP вимагає повернути пошкоджену деталь, це слід зробити протягом визначеного періоду часу, зазвичай протягом 5 (п'яти) робочих днів. Пошкоджену деталь потрібно повернути з відповідною документацією у наданому пакувальному матеріалі. Якщо не повернути пошкоджену деталь, компанія HP може виставити Вам рахунок за надіслану нею замінну деталь. Надсилаючи Вам деталь для самостійної заміни, компанія HP оплачує усі витрати на перевезення та повернення деталі, а також визначає кур'єра/транспорт.

# <span id="page-166-0"></span>**Підтримка користувачів**

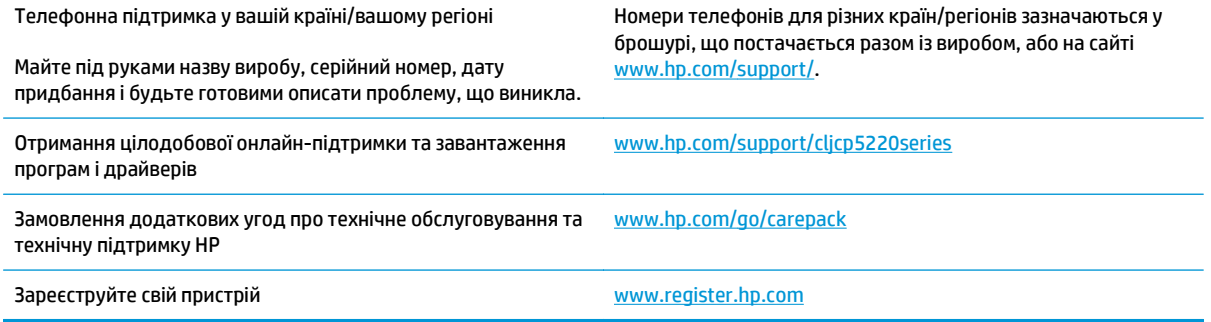

# **в Специфікації**

- Фізичні [характеристики](#page-169-0)
- Споживання електроенергії, [електротехнічні](#page-169-0) характеристики та акустичний шум
- Умови [експлуатації](#page-169-0)

# <span id="page-169-0"></span>**Фізичні характеристики**

### **Таблиця в-1 Фізичні характеристики**

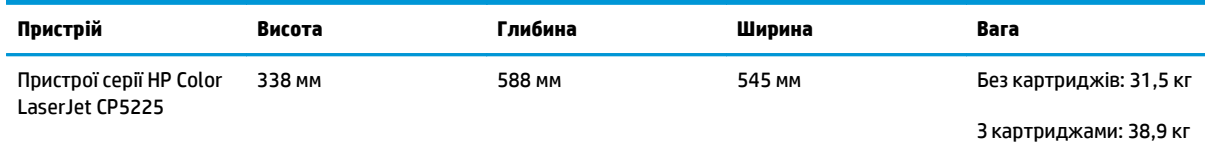

## **Споживання електроенергії, електротехнічні характеристики та акустичний шум**

Щоб отримати найновіші дані, див. [www.hp.com/go/cljcp5220\\_regulatory.](http://www.hp.com/go/cljcp5220_regulatory)

## **Умови експлуатації**

#### **Таблиця в-2 Специфікації середовища роботи**

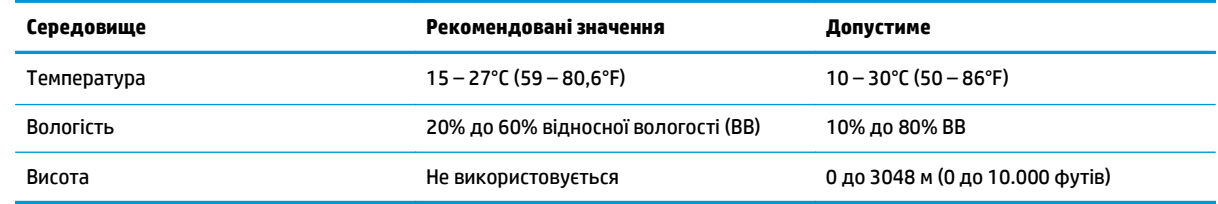

**ПРИМІТКА.** Ці значення розраховуються на основі попередніх даних. Щоб отримати найновіші дані, див. [www.hp.com/support/cljcp5220series](http://www.hp.com/support/cljcp5220series).

# **г Регламентуюча дoкументація**

- Програма керування впливом пристрою на навколишнє [середовище](#page-171-0)
- Заява про відповідність
- Заяви про безпечне [використання](#page-179-0)

## <span id="page-171-0"></span>**Програма керування впливом пристрою на навколишнє середовище**

### **Захист довкілля**

Компанія HP прагне виробляти якісну продукцію екологічно безпечним чином. Цей пристрій має декілька властивостей, які допомагають мінімізувати його негативний вплив на навколишнє середовище.

### **Створення озону**

Рівень утворення озону в повітрі внаслідок роботи цього виробу виміряно із застосуванням загальновизнаної методики\*, і, співставляючи ці дані з "використанням у типовому офісному середовищі"\*\*, фахівці компанії HP встановили, що кількість озону, яка утворюється під час роботи виробу, може вважатися несуттєвою, оскільки концентрація озону не перевищує жодних наявних стандартів або рекомендацій щодо якості повітря у приміщеннях.

\* Методика визначення рівня утворення озону для копіювальних пристроїв, яка застосовується для надання офісним пристроям із функцією друку екологічного маркування; RAL-UZ 171 – BAM, липень 2012 р.

\*\* Виходячи з даних про рівень концентрації озону за умови друкування з використанням витратних матеріалів HP протягом 2 годин на добу в приміщенні об'ємом 32 кубічних метри зі швидкістю вентиляції 0,72 об'єма повітря за годину

### **Енергоспоживання**

У режимі готовності, очікування або автовимкнення споживання енергії значно зменшується, що сприяє збереженню природних ресурсів і зниженню витрати коштів, водночас не впливаючи на продуктивність пристрою. Обладнання для друку та роботи із зображеннями HP, позначене логотипом ENERGY STAR® , відповідає технічним умовам ENERGY STAR, що висуваються до обладнання для роботи із зображеннями Управлінням охорони навколишнього середовища США. На виробах для роботи із зображеннями, що мають сертифікат ENERGY STAR, відображається наведена нижче позначка.

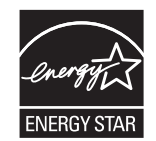

Додаткову інформацію про обладнання з обробки зображень, що відповідає вимогам ENERGY STAR, можна знайти на:

[www.hp.com/go/energystar](http://www.hp.com/go/energystar)

### **Споживання тонера**

В економному режимі EconoMode принтер використовує менше тонера, що може подовжити термін служби картриджа. HP не рекомендує використовувати режим EconoMode постійно. Якщо EconoMode застосовується постійно, то ресурс тонера зберігатиметься довше, аніж будуть придатними механічні частини картриджа. Якщо якість друку починає погіршуватися та стає неприйнятною, замініть картридж.

### **Використання паперу**

Функції дуплексного друку (в ручному й автоматичному режимах) і комбінованого друку (кількох сторінок на одному аркуші) в цьому пристрої дають змогу знизити споживання паперу та, відповідно, зменшити витрати природних ресурсів.

### **Пластмаси**

Пластмасові деталі вагою більше 25 грамів мають позначку, що відповідає міжнародним стандартам та полегшує ідентифікацію пластмаси для утилізації деталей після завершення терміну служби.

### **Витратні матеріали HP LaserJet**

Оригінальні витратні матеріали HP виготовлено з турботою про збереження довкілля. Технології HP дають змогу без проблем заощаджувати ресурси та папір під час друку. По завершенню терміну служби витратні матеріали можна утилізувати без зайвого клопоту і до того ж безкоштовно. 1

Усі картриджі НР, які було повернуто за програмою HP Planet Partners, піддаються багатоетапній переробці. Їх сортують і очищують, щоб згодом використати як сировину для виготовлення нових оригінальних картриджів HP і товарів повсякденного вжитку. Картриджі сторонніх виробників, які було повернуто за програмою HP Planet Partners, вивозять на звалище. Компанія HP не поповнює та не перепродує оригінальні картриджі HP.

**Щоб узяти участь у HP Planet Partners – програмі з повернення й утилізації використаних ресурсів, відвідайте веб-сайт** [www.hp.com/recycle](http://www.hp.com/recycle)**. Виберіть свою країну/регіон, щоб дізнатися про процедуру повернення витратних матеріалів для друку HP. На кожній новій упаковці з картриджем HP LaserJet подано інформацію про програму й інструкції кількома мовами.**

<sup>1</sup> Наявність програми залежить від країни/регіону. Детальнішу інформацію шукайте на веб-сайті [www.hp.com/recycle](http://www.hp.com/recycle).

### **Папір**

Для друку на цьому пристрої можна використовувати папір, виготовлений із вторинної сировини, і нещільний папір (EcoFFICIENT™), що відповідає вимогам, описаним у *HP LaserJet Printer Family Print Media Guide* (медіапосібнику з друку на принтерах HP LaserJet). Цей виріб пристосовано для використання паперу, виготовленого із вторинної сировини, та нещільного паперу (EcoFFICIENT™) згідно зі стандартом EN12281:2002.

### **Обмеження матеріалів**

Даний продукт HP не містить ртуті.

Даний продукт HP не має батарей.

## **Утилізація використаного обладнання користувачами (ЄС та Індія)**

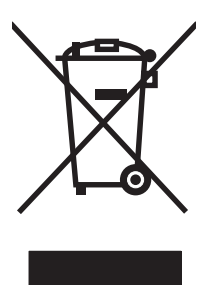

Цей символ вказує на те, що виріб не можна утилізувати разом з іншими побутовими відходами. Ви зобов'язані захищати довкілля і здоров'я людей, – тож доставте обладнання у спеціальний пункт збирання для переробки використаного електричного та електронного обладнання. Докладніше запитуйте у місцевої служби утилізації відходів або дивіться на веб-сайті: [www.hp.com/recycle.](http://www.hp.com/recycle)

## **Утилізація електронного обладнання**

HP закликає користувачів утилізувати використане електронне обладнання. Додаткову інформацію про утилізацію дивіться на веб-сайті: [www.hp.com/recycle](http://www.hp.com/recycle).

### **Інформація щодо утилізації комп'ютерного устаткування в Бразилії**

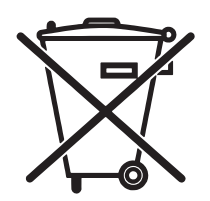

Este produto eletrônico e seus componentes não devem ser descartados no lixo comum, pois embora estejam em conformidade com padrões mundiais de restrição a substâncias nocivas, podem conter, ainda que em quantidades mínimas, substâncias impactantes ao meio ambiente. Ao final da vida útil deste produto, o usuário deverá entregá-lo à HP. A não observância dessa orientação sujeitará o infrator às sanções previstas em lei.

Não descarte o produto eletrônico em lixo comum

Após o uso, as pilhas e/ou baterias dos produtos HP deverão ser entregues ao estabelecimento comercial ou rede de assistência técnica autorizada pela HP.

Para maiores informações, inclusive sobre os pontos de recebimento, acesse:

[www.hp.com.br/reciclar](http://www.hp.com.br/reciclar)

### **Хімічні речовини**

Компанія зобов'язується надавати споживачам інформацію про хімічні речовини, які використовують у пристроях її виробництва, виконуючи юридичні вимоги, наприклад REACH (Норма EC No 1907/2006 Європейського Парламенту і Ради). Інформацію про хімічні речовини, що використовують у цьому пристрої, можна отримати за адресою: [www.hp.com/go/reach.](http://www.hp.com/go/reach)

### **Характеристики живлення пристрою відповідають Директиві 1275/2008 Комісії Європейського Союзу**

Відомості щодо живлення продукту, зокрема про споживання електроенергії підключеним до мережі продуктом у режимі очікування, якщо всі дротові мережні порти підключено та всі бездротові мережеві порти активовано, див. в розділі P14 "Додаткова інформація" Екологічної декларації ІТ продукту за адресою [www.hp.com/hpinfo/globalcitizenship/environment/productdata/itecodesktop-pc.html](http://www.hp.com/hpinfo/globalcitizenship/environment/productdata/itecodesktop-pc.html).

### **Технічний регламент обмеження використання деяких небезпечних речовин в електричному та електронному обладнанні (Індія)**

This product complies with the "India E-waste Rule 2011" and prohibits use of lead, mercury, hexavalent chromium, polybrominated biphenyls or polybrominated diphenyl ethers in concentrations exceeding 0.1 weight % and 0.01 weight % for cadmium, except for the exemptions set in Schedule 2 of the Rule.

### **Обмеження згідно Положення про шкідливі речовини (Туреччина)**

Türkiye Cumhuriyeti: EEE Yönetmeliğine Uygundur

### **Технічний регламент обмеження використання деяких небезпечних речовин в електричному та електронному обладнанні (Україна)**

Обладнання відповідає вимогам Технічного регламенту щодо обмеження використання деяких небезпечних речовин в електричному та електронному обладнанні, затвердженого постановою Кабінету Міністрів України від 3 грудня 2008 № 1057

### **Таблиця речовин (Китай)**

# 有毒有害物质表

根据中国电子信息产品污染控制管理办法的要求而出台

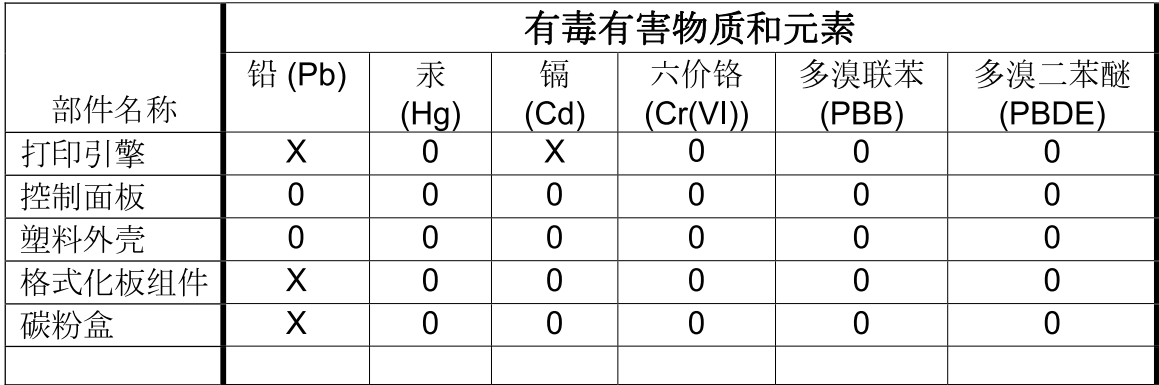

3685

0: 表示在此部件所用的所有同类材料中, 所含的此有毒或有害物质均低于 SJ/T11363-2006 的限制要求。

X: 表示在此部件所用的所有同类材料中, 至少一种所含的此有毒或有害物质高于 SJ/T11363-2006 的限制要求。

注:引用的"环保使用期限"是根据在正常温度和湿度条件下操作使用产品而确定的。

### **Інформація для користувачів щодо екологічного маркування SEPA (Китай)**

中国环境标识认证产品用户说明

噪声大于 63.0 dB(A)的办公设备不宜放置于办公室内,请在独立的隔离区域使用。

如需长时间使用本产品或打印大量文件,请确保在通风良好的房间内使用。

如您需要确认本产品处于零能耗状态,请按下电源关闭按钮,并将插头从电源插座断开。

您可以使用再生纸,以减少资源耗费。

### **Нормативні вимоги до застосування маркування енергоефективності для принтерів, факсів і копіювальних пристроїв**

根据"复印机、打印机和传真机能源效率标识实施规则",本打印机具有能效标签。 根据"复印机、打印机 和传真机能效限定值及能效等级"("GB21521")决定并计算得出该标签上所示的能效等级和 TEC(典型 能耗)值。

1. 能效等级

能效等级分为三个等级,等级 1 级能效最高。 根据产品类型和打印速度标准决定能效限定值。

2. 能效信息

2.1 LaserJet 打印机和高性能喷墨打印机

● 典型能耗

典型能耗是正常运行 GB21521 测试方法中指定的时间后的耗电量。 此数据表示为每周千瓦时 (kWh)。

标签上所示的能耗数字按涵盖根据 CEL-37 选择的登记装置中所有配置的代表性配置测定而得。 因此, 本特定产品型号的实际能耗可能与标签上所示的数据不同。

有关规格的详细信息,请参阅 GB21521 标准的当前版本。

### **Дані про безпеку використаних матеріалів (MSDS)**

Довідкові відомості щодо безпеки використання матеріалів, що містять хімічні речовини (наприклад, тонера), можна отримати на веб-сайті HP [www.hp.com/go/msds](http://www.hp.com/go/msds).

### **EPEAT**

Багато виробів HP розроблені з урахуванням вимог EPEAT. EPEAT – це універсальний рейтинг екологічності продукції, який допомагає вибрати безпечніші для довкілля електронні вироби. Докладнішу інформацію про EPEAT можна переглянути на веб-сайті [www.epeat.net.](http://www.epeat.net) Інформацію про вироби HP, які увійшли до реєстру EPEAT, дивіться за адресою [www.hp.com/hpinfo/globalcitizenship/](http://www.hp.com/hpinfo/globalcitizenship/environment/pdf/epeat_printers.pdf) [environment/pdf/epeat\\_printers.pdf.](http://www.hp.com/hpinfo/globalcitizenship/environment/pdf/epeat_printers.pdf)

### **Отримання докладнішої інформації**

Для отримання інформації про ці теми охорони довкілля див.:

- Сторінка екологічного профілю продукту для даного та багатьох інших продуктів HP
- Відданість компанії HP принципам екологічності
- Система засобів захисту довкілля HP
- Програма повернення і переробки використаних ресурсів HP
- Специфікації з техніки безпеки матеріалів

відвідайте веб-сайт [www.hp.com/go/environment](http://www.hp.com/go/environment).

Для отримання додаткових відомостей відвідайте веб-сайт [www.hp.com/recycle.](http://www.hp.com/recycle)

# **Заява про відповідність**

## **Declaration of conformity**

### **згідно з ISO/МЕК (IEC) 17050-1 та EN 17050-1**

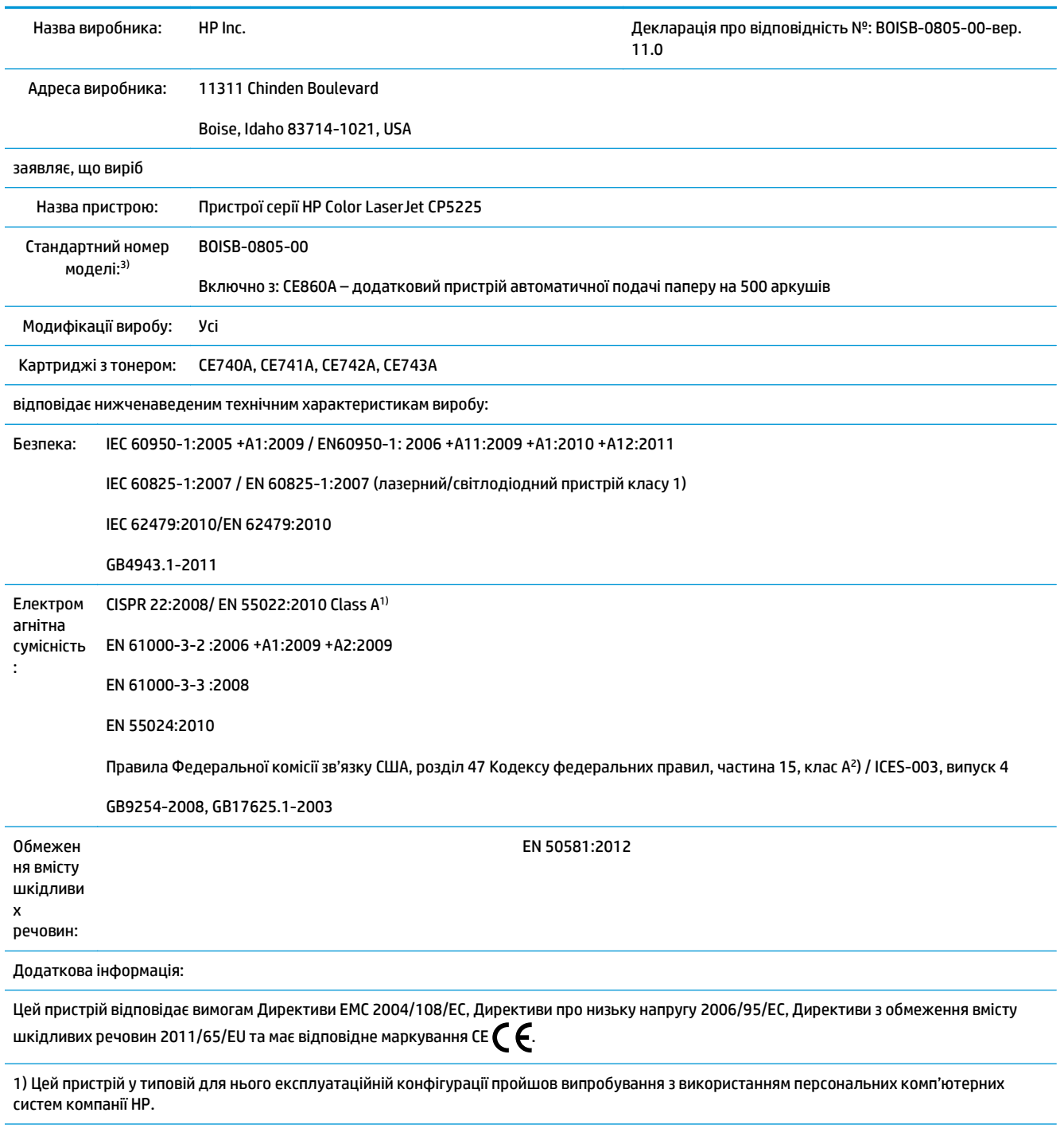

2) Цей пристрій відповідає частині 15 Правил Федеральної комісії зв'язку. Експлуатація цього пристрою дозволяється за дотримання таких двох умов: (1) пристрій не має створювати шкідливих перешкод; (2) пристрій має працювати в умовах будь-яких перешкод, зокрема таких, що можуть призводити до збоїв у роботі.

#### **згідно з ISO/МЕК (IEC) 17050-1 та EN 17050-1**

3) для відповідності стандартам цьому пристрою призначено стандартний номер моделі. Не плутайте цей номер із назвою чи номером виробу.

Бойсе, Айдахо, США

1 листопада 2015 р.

Виключно з питань стандартів звертайтеся:

Адреса в Європі: HP Deutschland GmbH, HQ-TRE, 71025 Boeblingen, Germany (Німеччина)www.hp.eu/certificates

Контактні дані у США HP Inc., 1501 Page Mill Road, Palo Alto, CA 94304 650-857-1501

## <span id="page-179-0"></span>**Заяви про безпечне використання**

## **Вимоги FCC**

Цей пристрій було перевірено на відповідність обмеженням для цифрових пристроїв класу A, відповідно до частини 15 правил FCC. Ці обмеження розроблено для забезпечення захисту проти шкідливих перешкод, можливих при роботі обладнання в комерційному середовищі. Обладнання генерує, використовує та може випромінювати радіочастотну енергію; якщо обладнання встановлено і використовуються неналежним чином, невідповідно до керівництва з експлуатації, це може викликати шкідливі перешкоди радіозв'язку. Робота цього обладнання в житлових районах може призвести до створення шкідливих перешкод; в цьому випадку користувач має виправити наслідки виникнення перешкод за власний рахунок.

**ПРИМІТКА.** Будь-які зміни принтера, які не були явним чином затверджені компанією HP, можуть призвести до втрати користувачем права на використання обладнання.

Для відповідності нормам частини 15 правил FCC пристрої класу A повинні використовуватися з екранованим кабелем інтерфейсу.

### **Канада – заява про відповідність стандарту Міністерства промисловості Канади ICES-003**

CAN ICES-3(A)/NMB-3(A)

## **Заява VCCI (Японія)**

この装置は、情報処理装置等電波障害自主規制協議会(VCCI)の基準 に基づくクラスB情報技術装置です。この装置は、家庭環境で使用すること を目的としていますが、この装置がラジオやテレビジョン受信機に近接して 使用されると、受信障害を引き起こすことがあります。 取扱説明書に従って正しい取り扱いをして下さい。

### **Припис EMC щодо використання пристроїв (Корея)**

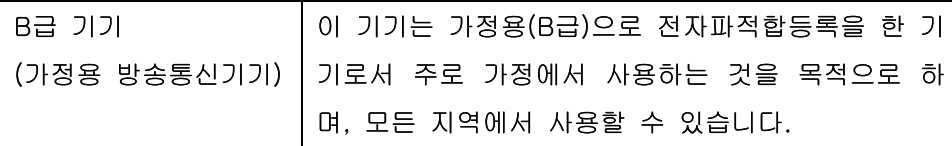

### **Припис EMC щодо використання пристроїв (Китай)**

此为A级产品, 在生活环境中, 该 产品可能会造成无线电干扰。在这种情 况下,可能需要用户对其干扰采取切实 可行的措施。
# <span id="page-180-0"></span>**Заява EMI (Тайвань)**

# 警告使用者:

這是甲類的資訊產品,在居住的環境中使用時,可能會造成射頻 干擾,在這種情況下,使用者會被要求採取某些適當的對策。

# **Інструкції щодо кабелю живлення**

Переконайтеся, що джерело живлення відповідає вимогам виробу до напруги. Значення напруги вказано на наклейці на виробі. Для цього пристрою потрібне значення напруги 100-127 В або 220-240 В змінного струму з частотою 50/60 Гц.

Під'єднайте пристрій за допомогою кабелю живлення до заземленої розетки змінного струму.

**∕∆ попередження.** ⊔Цоб не пошкодити пристрій, слід використовувати лише комплектний кабель живлення.

# **Заява про кабель живлення (Японія)**

製品には、同梱された電源コードをお使い下さい。 同梱された電源コードは、他の製品では使用出来ません。

# **Безпека лазерів**

Центр з вивчення радіологічного впливу пристроїв на здоров'я людини (Center for Devices and Radiological Health, CDRH) при Управлінні з санітарного нагляду за якістю харчових продуктів і медикаментів США впровадив правила безпеки для лазерних пристроїв, вироблених з 1 серпня 1976 р. Відповідність цим правилам є обов'язковою для пристроїв, що продаються в США. Пристрій сертифікований як лазерний виріб "Клас 1" згідно з умовами Стандарту на рівень радіаційного випромінювання, розробленого Міністерством охорони здоров'я та соціального забезпечення США (DHHS) у відповідності з Законом про радіаційний контроль з метою захисту здоров'я і безпеки, прийнятий 1968 р. Оскільки випромінювання всередині принтера повністю замкнене в захисному корпусі пристрою, лазерний промінь не може вийти за його межі за будь-яких нормальних дій користувача.

**УВАГА!** Використання засобів керування, регулювання або виконання процедур, не вказаних в цьому посібнику користувача, може призвести до впливу небезпечного випромінювання.

# **Заява про лазери, Фінляндія**

#### **Luokan 1 laserlaite**

Klass 1 Laser Apparat

HP Color LaserJet Professional CP5225 Series, laserkirjoitin on käyttäjän kannalta turvallinen luokan 1 laserlaite. Normaalissa käytössä kirjoittimen suojakotelointi estää lasersäteen pääsyn laitteen ulkopuolelle. Laitteen turvallisuusluokka on määritetty standardin EN 60825-1 (2007) mukaisesti.

#### **VAROITUS !**

<span id="page-181-0"></span>Laitteen käyttäminen muulla kuin käyttöohjeessa mainitulla tavalla saattaa altistaa käyttäjän turvallisuusluokan 1 ylittävälle näkymättömälle lasersäteilylle.

#### **VARNING !**

Om apparaten används på annat sätt än i bruksanvisning specificerats, kan användaren utsättas för osynlig laserstrålning, som överskrider gränsen för laserklass 1.

#### **HUOLTO**

HP Color LaserJet Professional CP5225 Series - kirjoittimen sisällä ei ole käyttäjän huollettavissa olevia kohteita. Laitteen saa avata ja huoltaa ainoastaan sen huoltamiseen koulutettu henkilö. Tällaiseksi huoltotoimenpiteeksi ei katsota väriainekasetin vaihtamista, paperiradan puhdistusta tai muita käyttäjän käsikirjassa lueteltuja, käyttäjän tehtäväksi tarkoitettuja ylläpitotoimia, jotka voidaan suorittaa ilman erikoistyökaluja.

#### **VARO !**

Mikäli kirjoittimen suojakotelo avataan, olet alttiina näkymättömällelasersäteilylle laitteen ollessa toiminnassa. Älä katso säteeseen.

#### **VARNING !**

Om laserprinterns skyddshölje öppnas då apparaten är i funktion, utsättas användaren för osynlig laserstrålning. Betrakta ej strålen.

Tiedot laitteessa käytettävän laserdiodin säteilyominaisuuksista: Aallonpituus 775-795 nm Teho 5 m W Luokan 3B laser.

# **Заява про GS (Німеччина)**

Das Gerät ist nicht für die Benutzung im unmittelbaren Gesichtsfeld am Bildschirmarbeitsplatz vorgesehen. Um störende Reflexionen am Bildschirmarbeitsplatz zu vermeiden, darf dieses Produkt nicht im unmittelbaren Gesichtsfeld platziert werden.

Das Gerät ist kein Bildschirmarbeitsplatz gemäß BildscharbV. Bei ungünstigen Lichtverhältnissen (z. B. direkte Sonneneinstrahlung) kann es zu Reflexionen auf dem Display und damit zu Einschränkungen der Lesbarkeit der dargestellten Zeichen kommen.

# **Євразійська відповідність (Білорусь, Казахстан, Росія)**

# **Покажчик**

## **А**

автоматичне визначення типу кабелю налаштування [41](#page-52-0) автоматичне визначення типу кабелю, налаштування [15](#page-26-0) автоматичне продовження використання [82](#page-93-0) аксесуари замовлення [131](#page-142-0), [132](#page-143-0) акустичні характеристики [158](#page-169-0) альбомна орієнтація налаштування, Windows [56](#page-67-0) альтернативний режим друку на бланк [57](#page-68-0) архів, параметр [14](#page-25-0)

# **Б**

батареї входять до комплекту [161](#page-172-0) бланк, завантаження [57](#page-68-0) блідий друк 116

#### **В**

вбудована програма про оновлення [91](#page-102-0) вбудований веб-сервер [22](#page-33-0) Status, вкладка [79](#page-90-0) Вкладка Print (Друк) [80](#page-91-0) Вкладка System (Система) [80](#page-91-0) доступ [78](#page-89-0) робота в мережі, вкладка [80](#page-91-0) веб-сайт HP для боротьби з підробками [147](#page-158-0) веб-сайт для боротьби з підробками [147](#page-158-0) веб-сайти Дані про безпеку використаних матеріалів (MSDS) [164](#page-175-0)

замовлення витратних матеріалів [131](#page-142-0) повідомлення про підробки [147](#page-158-0) універсальний драйвер принтера [18](#page-29-0) веб-сторінки підтримка користувачів [155](#page-166-0) Веб-сторінки повідомлення про підробки [81](#page-92-0) вертикальні лінії, усунення несправностей 117 вигнуті сторінки 119 видалення застрягання [105](#page-116-0) видалення програмного забезпечення Macintosh [26](#page-37-0) видруків якість друк, усунення несправностей [115](#page-126-0) вимикач 5 вимоги FCC [168](#page-179-0) виріб, реєстрація [77](#page-88-0) виробничий код [6](#page-17-0) висвітлення блідий друк, усунення несправностей 116 витратні матеріали вичерпання або порожній, налаштування [13](#page-24-0) замовлення [76,](#page-87-0) [77](#page-88-0), [131,](#page-142-0) [132](#page-143-0) неправильне положення, повідомлення про помилку [95](#page-106-0) підробка [81](#page-92-0) підробки [147](#page-158-0) пластикові кріплення, повідомлення про помилку [101](#page-112-0)

повідомлення про необхідність заміни [101](#page-112-0) повідомлення про помилки [101](#page-112-0) стан, перегляд за допомогою HP ToolboxFX [70](#page-81-0) сторонніх виробників [81](#page-92-0), [146](#page-157-0) утилізація [161](#page-172-0) витратні матеріали сторонніх виробників [81](#page-92-0), [146](#page-157-0) вихідний відсік застрягання [109](#page-120-0) місткість [4](#page-15-0) розташування 5 відновити заводські параметри параметри пристрою [103](#page-114-0) відновити значення за замовчуванням мережеві параметри [42](#page-53-0) відновити параметри за замовчуванням параметри пристрою [14](#page-25-0) відповідність стандарту Energy Star [4](#page-15-0) відсік, вихідний розташування 5 відсік вихідний місткість [4](#page-15-0) відтінки сірого усунення несправностей 120 вкладка «Довідка», HP ToolboxFX [72](#page-83-0) вкладка «Інформація про виріб», HP ToolboxFX [71](#page-82-0) вкладка «Налаштування системи», HP ToolboxFX [75](#page-86-0) вкладка «Параметри друку», HP ToolboxFX [76](#page-87-0)

вкладка «Параметри мережі», HP ToolboxFX [76](#page-87-0) вкладка «Параметри системи», HP ToolboxFX [73](#page-84-0) вкладка «Попередження», HP ToolboxFX [71](#page-82-0) вкладка «Попередження електронною поштою», HP ToolboxFX [71](#page-82-0) вкладка «Стан», HP Toolbox FX [70](#page-81-0) вкладка Print (Друк), вбудований веб-сервер [80](#page-91-0) вкладка Services (Обслуговування) Macintosh [32](#page-43-0) вкладка System (Система), вбудований веб-сервер [80](#page-91-0) водяні знаки 30 Windows [56](#page-67-0)

# **Г**

гарантія cамостійна заміна деталей [154](#page-165-0) картриджі з тонером [145](#page-156-0) ліцензія [149](#page-160-0) пристрою [134](#page-145-0) Гаряча лінія HP для повідомлення про підробки [81](#page-92-0) гаряча лінія для повідомлення про підробки [81](#page-92-0)

# **Д**

Дані про безпеку використаних матеріалів (MSDS) [164](#page-175-0) двигун, очистка [90](#page-101-0) двосторонній друк [31](#page-42-0) Windows [56](#page-67-0) демонстраційна сторінка 9 дистанційне оновлення вбудованого програмного забезпечення про [91](#page-102-0) документація [132](#page-143-0) драйвери Macintosh, усунення несправностей [128](#page-139-0) Windows, відкриття [55](#page-66-0) в комплекті [4](#page-15-0) налаштування [19,](#page-30-0) [26](#page-37-0), [27](#page-38-0) налаштування Macintosh [29](#page-40-0) підтримувані [18](#page-29-0)

попередні налаштування друку (Macintosh) [29](#page-40-0) сторінка статистики експлуатації 9 універсальні [18](#page-29-0) ярлики (Windows) [55](#page-66-0) драйвери емуляції PostScript [18](#page-29-0) друк усунення несправностей [125](#page-136-0) друк, параметри щільності [75](#page-86-0) друк, якість HP ImageREt 3600 [64](#page-75-0) архів, параметр [14](#page-25-0) параметри HP ToolboxFX [75](#page-86-0) усунення несправностей [115](#page-126-0) друк до n сторінок 30 Windows [56](#page-67-0) друк з обох боків Windows [56](#page-67-0) друк у відтінках сірого [60](#page-71-0) друкуючі картриджі заміна [83](#page-94-0) зберігання [81](#page-92-0) сторінка стану витратних матеріалів 9 дуплексний друк Windows [56](#page-67-0)

# **Е**

електроенергія споживання [158](#page-169-0) електротехнічні характеристики [158](#page-169-0)

**Є** євразійська відповідність [170](#page-181-0)

**Ж** журнал використання кольорового друку [10](#page-21-0)

# **З**

завантаження носій [50](#page-61-0) папір [50](#page-61-0) завантаження носіїв повідомлення про помилки [100](#page-111-0) заводські параметри, відновлення [14](#page-25-0)

Загальна помилка захисту: виняткова ситуація OE [127](#page-138-0) задня кришка, розташування [6](#page-17-0) заміна витратних матеріалів, повідомлення [101](#page-112-0) замінні частини та витратні матеріали [132](#page-143-0) замовлення витратні матеріали та аксесуари [132](#page-143-0) замовлення витратних матеріалів веб-сайти [131](#page-142-0) запасні частини [132](#page-143-0) застрягання вихідний відсік [109](#page-120-0) відстеження кількості 9 загальні причини [104](#page-115-0) лоток 1 [110](#page-121-0) лоток 2 [112](#page-123-0) лоток 3 [113](#page-124-0) місця [104](#page-115-0) нижня кришка правої панелі [113](#page-124-0) права кришка [105](#page-116-0) термофіксатор [105](#page-116-0) Захист витратних матеріалів від підробки [81](#page-92-0) захист витратних матеріалів від підробок [147](#page-158-0) захоплення [60](#page-71-0) Заява EMI для Тайваню [169](#page-180-0) Заява VCCI для Японії [168](#page-179-0) заява про безпеку [169](#page-180-0) заява про безпечність лазерів [169](#page-180-0) заява про безпечність лазерів, Фінляндія [169](#page-180-0) заява про відповідність 166 зберігання картриджів [81](#page-92-0) пристрій [158](#page-169-0) звіт Network Summary (Підсумок мережі) 37 звіти, пристрій звіт Network Summary (Підсумок мережі) 37 сторінка конфігурації 37 зминання, усунення несправностей 119

зминання в <розташування> повідомлення про помилки [99](#page-110-0) зминання в лотку № повідомлення про помилки [100](#page-111-0) зміна розміру документів Windows [56](#page-67-0) зображення якість друк, усунення несправностей [115](#page-126-0) зупинка завдання друку [54](#page-65-0)

#### **І**

індикатори, панель керування 8 інтерактивна підтримка [155](#page-166-0) інформаційні сторінки [68](#page-79-0) звіт Network Summary (Підсумок мережі) 37 конфігурація 37

# **К**

кабелі USB, усунення несправностей [125](#page-136-0) підключення USB [33](#page-44-0) підключення до мережі [33](#page-44-0) калібрування кольору [12](#page-23-0), [75](#page-86-0), [124](#page-135-0) картриджі використання після вичерпання тонера [82](#page-93-0) вичерпання або порожній, налаштування [13](#page-24-0) гарантія [145](#page-156-0) зберігання [81](#page-92-0) повідомлення про необхідність заміни [101](#page-112-0) повідомлення про помилки [101](#page-112-0) стан, перегляд за допомогою HP ToolboxFX [70](#page-81-0) стан Macintosh [32](#page-43-0) сторінка стану витратних матеріалів 9 сторонніх виробників [81](#page-92-0), [146](#page-157-0) утилізація витратних матеріалів [161](#page-172-0) картриджі, доступ 5

картриджі, друк вичерпання або порожній, налаштування [13](#page-24-0) стан Macintosh [32](#page-43-0) картриджі для друку сторонніх виробників [81](#page-92-0) картриджі з тонером гарантія [145](#page-156-0) мікросхеми [148](#page-159-0) сторонніх виробників [146](#page-157-0) утилізація [161](#page-172-0) керування краями [60](#page-71-0) кілька сторінок на аркуш 30 Windows [56](#page-67-0) кількість сторінок 9 книжкова орієнтація налаштування, Windows [56](#page-67-0) кнопка живлення 5 кнопки, панель керування 8 колір HP ImageREt 3600 [64](#page-75-0) sRGB [61](#page-72-0), [64](#page-75-0) друковано як на моніторі [62](#page-73-0) друкувати у відтінках сірого [60](#page-71-0) калібрування [12](#page-23-0), [75](#page-86-0), [124](#page-135-0) керування [60](#page-71-0) керування краями [60](#page-71-0) налаштування [60](#page-71-0) нейтральні сірі [60](#page-71-0) обмеження [12](#page-23-0) палітра основних кольорів Microsoft Office [62](#page-73-0) параметри Macintosh [32](#page-43-0) підбирання [62](#page-73-0) усунення несправностей 120 колірні теми [61](#page-72-0) кольоровий текст чорно-білий друк [57](#page-68-0) контрастність щільність друку [75](#page-86-0) копії, кількість Windows [57](#page-68-0) користувачем встановлений розмір паперу Macintosh [29](#page-40-0) країна/регіон походження [6](#page-17-0) крапки, усунення несправностей 116

#### **Л**

лінії, усунення несправностей 117 надруковані сторінки 117 ліцензія, програмне забезпечення [149](#page-160-0) лотки включено [2](#page-13-0) двосторонній друк [31](#page-42-0) завантаження, повідомлення про помилки [100](#page-111-0) місткість [4](#page-15-0) параметри [11](#page-22-0), [74](#page-85-0) розташування 5 лоток місткість [47](#page-58-0) підтримувані типи носіїв [47](#page-58-0) щільність носіїв [47](#page-58-0) лоток 1 [31](#page-42-0) завантаження [50](#page-61-0) застрягання [110](#page-121-0) параметри [11](#page-22-0) розташування 5 лоток 2 завантаження [50](#page-61-0) застрягання [112](#page-123-0) місткість 5 параметри [11](#page-22-0) розташування 5 лоток 3 застрягання [113](#page-124-0) місткість 5 розташування 5

## **М**

маска підмережі [39](#page-50-0) масштаб документів, змінити Macintosh [29](#page-40-0) масштабування документів Windows [56](#page-67-0) матеріал перша сторінка [29](#page-40-0) розмір, встановлений користувачем, налаштування Macintosh [29](#page-40-0) сторінок на аркуш 30 меню, панель керування Reports (Звіти) 9 використання 9 карта, друк 9 Конфігурація мережі [15](#page-26-0)

Налаштування системи [11](#page-22-0) Обслуговування [14](#page-25-0) меню Network configuration (Конфігурація мережі) [15](#page-26-0) меню Reports (Звіти) 9 меню Service (Обслуговування) [14](#page-25-0) меню System setup (Налаштування системи) [11](#page-22-0) мережа DHCP [38](#page-49-0) IP-адреса [38,](#page-49-0) [39](#page-50-0) TCP/IP [38](#page-49-0) вбудований веб-сервер, доступ [78](#page-89-0) звіт про параметри 9 моделі, які підтримують [2](#page-13-0) налаштування 37 операційні системи, підтримувані [34](#page-45-0) параметри [15](#page-26-0) пароль, установлення [71](#page-82-0) пошук пристроїв 35 протоколи, підтримувані 35 сторінка конфігурації 9 шлюзи [39](#page-50-0) мережевий порт підключення [33](#page-44-0) розташування [6](#page-17-0) тип включено [4](#page-15-0) мережеві служби налаштування, IPv4, IPv6 [41](#page-52-0) мережі підмережі [39](#page-50-0) мікросхема, картридж із тонером опис [148](#page-159-0) місткість вихідний відсік [4](#page-15-0) мова, панель керування [11](#page-22-0)

#### **Н**

налаштування драйвер, попередні налаштування друку (Macintosh) [29](#page-40-0) драйвери [19](#page-30-0), [27](#page-38-0) пріоритет [19,](#page-30-0) [26](#page-37-0) налаштування PCL, HP ToolboxFX [76](#page-87-0) налаштування PostScript, HP ToolboxFX [76](#page-87-0)

налаштування пристрою, Macintosh [27](#page-38-0) незакріплений тонер, усунення несправностей 117 нейтральні сірі [60](#page-71-0) неправильне положення картриджа <колір>, повідомлення про помилку [95](#page-106-0) неправильний драйвер, повідомлення про помилку [99](#page-110-0) нижня кришка правої панелі застрягання [113](#page-124-0) номери виробів [132](#page-143-0) номер моделі [6](#page-17-0) носій параметр за замовчуванням [11](#page-22-0) параметри HP ToolboxFX [73](#page-84-0) параметри за замовчуванням [74](#page-85-0) підтримувані розміри [45](#page-56-0) путівник по специфікаціях [132](#page-143-0) складки 119 скручений усунення несправностей 119 скручування, параметри [14](#page-25-0) носій, застрягання. *Див.* застрягання носій друку підтримується [45](#page-56-0)

#### **О**

обмеження матеріалів [161](#page-172-0) обслуговування, повідомлення про помилку [99](#page-110-0) оновлення вбудованого програмного забезпечення про [91](#page-102-0) операційні системи, мережі [34](#page-45-0) операційні системи, підтримувані [4](#page-15-0), [26](#page-37-0) операційні системи, що підтримуються [18](#page-29-0) орієнтація налаштування, Windows [56](#page-67-0) очищення [90](#page-101-0)

#### **П**

палітра основних кольорів Microsoft Office, друк [62](#page-73-0) пам'ять вмикання [90](#page-101-0) встановлення [86](#page-97-0) додавання [86](#page-97-0) перевірка встановлення [90](#page-101-0) специфікації [4](#page-15-0) пам'ять включено [2](#page-13-0) повідомлення про помилки [100](#page-111-0) панель керування автоматичне визначення типу кабелю, налаштування [41](#page-52-0) відновити заводські параметри, параметри виробу [103](#page-114-0) відновити параметри за замовчуванням, мережеві параметри [42](#page-53-0) індикатори та кнопки 8 карта меню, друк 9 меню 9 меню Network configuration (Конфігурація мережі) [15](#page-26-0) меню Reports (Звіти) 9 меню Service (Обслуговування) [14](#page-25-0) меню System setup (Налаштування системи) [11](#page-22-0) мережеві служби, налаштування, IPv4, IPv6 [41](#page-52-0) мова [11](#page-22-0) налаштування [19,](#page-30-0) [26](#page-37-0) повідомлення, усунення несправностей [95](#page-106-0) показати ІР-адресу, налаштування [41](#page-52-0) розміщення 5 папір параметр за замовчуванням [11](#page-22-0) параметри HP ToolboxFX [75](#page-86-0) параметри за замовчуванням [74](#page-85-0) перша і остання сторінки, використання нестандартного паперу [55](#page-66-0) перша сторінка [29](#page-40-0) підтримувані розміри [45](#page-56-0) путівник по специфікаціях [132](#page-143-0) розмір, вибір [55](#page-66-0)

розмір, встановлений користувачем, налаштування Macintosh [29](#page-40-0) складки 119 скручений, усунення несправностей 119 скручування, параметри [14](#page-25-0) спеціальний розмір, вибір [55](#page-66-0) сторінок на аркуш 30 тип, вибір [55](#page-66-0) титульні сторінки, використання нестандартного паперу [55](#page-66-0) папір, замовлення [132](#page-143-0) папір, застрягання. *Див.* застрягання параметри HP ToolboxFX [73](#page-84-0), [76](#page-87-0) відновлення параметрів за замовчуванням [14](#page-25-0) звіт Network Summary (Підсумок мережі) 37 звіт про мережу 9 колір [64](#page-75-0) меню System setup (Налаштування системи) [11](#page-22-0) сторінка конфігурації 37 параметри RGB [64](#page-75-0) параметри sRGB [64](#page-75-0) параметри драйвера Macintosh вкладка Services (Обслуговування) [32](#page-43-0) параметри за замовчуванням, відновлення [14](#page-25-0) параметри щільності [75](#page-86-0) пароль, мережа [71](#page-82-0) передня кришка, розміщення 5 перекошені сторінки 119 перша сторінка використання нестандартного паперу [29](#page-40-0) підбирання кольорів [62](#page-73-0) підключення USB [33](#page-44-0) мережа [33](#page-44-0) підключення до джерела живлення, розміщення [6](#page-17-0) підмережі [39](#page-50-0) підроблені витратні матеріали [81](#page-92-0), [147](#page-158-0)

підтримка інтерактивна [57,](#page-68-0) [77,](#page-88-0) [155](#page-166-0) підтримка користувачів інтерактивна [155](#page-166-0) підтримувані носії [45](#page-56-0) пластикові кріплення, повідомлення про помилку [101](#page-112-0) плями, усунення несправностей 116 повернення, використані ресурси [161](#page-172-0) повернення використаних ресурсів [161](#page-172-0) повідомлення, панель керування [95](#page-106-0) повідомлення про помилки, панель керування [95](#page-106-0) повідомлення про помилку, складна сторінка [101](#page-112-0) повідомлення про помилку вентилятора [98](#page-109-0) повідомлення про помилку друку [101](#page-112-0) повідомлення про помилку пристрою [99](#page-110-0) повторювані дефекти, усунення несправностей 120 подій журнал [70](#page-81-0) показати ІР-адресу налаштування [41](#page-52-0) помилка друку, повідомлення [100](#page-111-0) помилки програмне забезпечення [126](#page-137-0) Помилки Spool32 [127](#page-138-0) Помилки недопустимих операцій [127](#page-138-0) попередження перегляд за допомогою HP ToolboxFX [71](#page-82-0) попередження, налаштування [70](#page-81-0) попередження ел. поштою, налаштування [70](#page-81-0) попередні налаштування друку (Macintosh) [29](#page-40-0) порт USB підключення [33](#page-44-0) розташування [6](#page-17-0) тип включено [4](#page-15-0)

усунення несправностей [125](#page-136-0) швидкість, параметри [14](#page-25-0) порти типи включено [4](#page-15-0) усунення несправностей, Macintosh [129](#page-140-0) порти інтерфейсу типи включено [4](#page-15-0) пошук пристроїв у мережі 35 права кришка застрягання [105](#page-116-0) призупинення завдання друку [54](#page-65-0) припис EMC щодо використання пристроїв у Кореї [168](#page-179-0) пріоритет, налаштування [19,](#page-30-0) [26](#page-37-0) програма захисту довкілля [160](#page-171-0) програмне забезпечення HP ToolboxFX [23](#page-34-0), [69](#page-80-0) HP Web Jetadmin [22](#page-33-0) Macintosh [26](#page-37-0) Windows [17](#page-28-0), [23](#page-34-0) вбудований веб-сервер [22](#page-33-0) видалення Macintosh [26](#page-37-0) ліцензійна угода на програмне забезпечення [149](#page-160-0) налаштування [19,](#page-30-0) [26](#page-37-0) підтримувані операційні системи [18](#page-29-0), [26](#page-37-0) проблеми [126](#page-137-0) продукт, який не містить ртуті [161](#page-172-0) протоколи, мережі 35

# **Р**

реєстрація виробу [77](#page-88-0) режими друку, розширені параметри HP ToolboxFX [75](#page-86-0) риски, усунення несправностей 117 рівень контролю [6](#page-17-0) роздільна здатність HP ImageREt 3600 [64](#page-75-0) специфікації [4](#page-15-0) функції [4](#page-15-0) розмазаний тонер, усунення несправностей 117 розмір документів, змінити Macintosh [29](#page-40-0)

розміри, носій за замовчуванням, налаштування [11](#page-22-0) розсіювання, усунення несправностей 119 розширені можливості друку Windows [57](#page-68-0) розширені режими друку параметри HP ToolboxFX [75](#page-86-0)

# **С**

світлий друк, усунення несправностей 116 серійний номер [6](#page-17-0) символи, усунення несправностей 118 сіре тло, усунення несправностей 117 скасування завдання друку [54](#page-65-0) складки, усунення несправностей 119 скручений носій 119 скручування, папір параметри [14](#page-25-0) Служба обслуговування користувачів HP [155](#page-166-0) смуги, усунення несправностей 117 специфікації документація [132](#page-143-0) серійний номер та номер моделі [6](#page-17-0) фізичні характеристики [158](#page-169-0) характеристики [4](#page-15-0) специфікації розміру, продукт [158](#page-169-0) спеціальний папір вказівки [49](#page-60-0) спеціальні можливості [4](#page-15-0) спеціальні носії вказівки [49](#page-60-0) стан витратні матеріали, друк звіту 9 вкладка Services (Обслуговування) на Macintosh [32](#page-43-0)

перегляд за допомогою HP ToolboxFX [70](#page-81-0) попередження, HP ToolboxFX [70](#page-81-0) стан витратних матеріалів, вкладка Services (Обслуговування) Macintosh [32](#page-43-0) стан витратних матеріалів, вкладка Services (Послуги) Windows [57](#page-68-0) стан пристрою вкладка Services (Обслуговування) на Macintosh [32](#page-43-0) сторінка конфігурації 9, 37 сторінка обслуговування [10](#page-21-0) сторінка стану витратних матеріалів 9 сторінка статистики експлуатації 9 сторінки не друкуються [125](#page-136-0) перекошені 119 повільний друк [125](#page-136-0) чисті [125](#page-136-0) сторінки, зміна порядку [57](#page-68-0) сторінок за хвилину [2](#page-13-0) сторінок на аркуш 30 Windows [56](#page-67-0) сторінок на хвилину [4](#page-15-0)

# **Т**

текст, усунення несправностей викривлені символи 118 температурні характеристики [158](#page-169-0) термофіксатор застрягання [105](#page-116-0) помилки [97](#page-108-0) технічна підтримка інтерактивна [155](#page-166-0) типи носіїв параметри HP ToolboxFX [75](#page-86-0) титульні сторінки [29,](#page-40-0) [55](#page-66-0) тонер незакріплений, усунення несправностей 117 розмазаний, усунення несправностей 117

розсіювання, усунення несправностей 119 цятки, усунення несправностей 116 точок на дюйм (dpi) HP ImageREt 3600 [64](#page-75-0) специфікації [4](#page-15-0)

## **У**

умови середовище [158](#page-169-0) умови експлуатації [158](#page-169-0) універсальний драйвер принтера [18](#page-29-0) установлення витратних матеріалів, повідомлення [99](#page-110-0) усунення несправностей USB, кабелі [125](#page-136-0) блідий друк 116 вигнуті сторінки 119 друк, якість [115](#page-126-0) застрягання [104](#page-115-0) звіт про підсумок мережі, друк 37 калібрування [124](#page-135-0) колір 120 контрольний список [94](#page-105-0) лінії, надруковані сторінки 117 незакріплений тонер 117 Несправності комп'ютерів Macintosh [128](#page-139-0) повідомлення панелі керування [95](#page-106-0) повторювані дефекти 120 проблеми Windows [127](#page-138-0) розмазання тонера 117 розсіювання тонера 119 складки 119 скручений носій 119 сторінка конфігурації, друк 37 сторінки друкуються повільно [125](#page-136-0) сторінки не друкуються [125](#page-136-0) текст 118 файли EPS [129](#page-140-0) цятки тонера 116 чисті сторінки [125](#page-136-0) якість друку 123 утилізація [3](#page-14-0), [161](#page-172-0) електронне обладнання [162](#page-173-0)

утилізація використаного обладнання [162](#page-173-0) утилізація електронного обладнання [162](#page-173-0) утилізація обладнання, Бразилія [162](#page-173-0)

## **Ф**

файли EPS, усунення несправностей [129](#page-140-0) фізичні характеристики [158](#page-169-0) фон, сірий 117 функції [4](#page-15-0)

# **Х**

характеристики електротехнічні та акустичні [158](#page-169-0) характеристики висоти [158](#page-169-0) характеристики вологості [158](#page-169-0) характеристики для захисту довкілля [3](#page-14-0) характеристики середовища експлуатації [158](#page-169-0) хвилястий папір, усунення несправностей 119

# **Ц**

цятки, усунення несправностей 116

## **Ч**

чисті сторінки, усунення несправностей [125](#page-136-0) чорно-білий друк усунення несправностей 120

#### **Ш**

Швидкі налаштування [55](#page-66-0) швидкість специфікації друку [4](#page-15-0) шлюзи [39](#page-50-0) шрифти DIMM, встановлення [86](#page-97-0) EPS, файли, усунення несправностей [129](#page-140-0) список, друк 9

#### **Я**

якість HP ImageREt 3600 [64](#page-75-0)

друк, усунення несправностей [115](#page-126-0) параметри HP ToolboxFX [75](#page-86-0) параметри архівації [14](#page-25-0) якість відбитків HP ImageREt 3600 [64](#page-75-0) архів, параметр [14](#page-25-0) друк, усунення несправностей [115](#page-126-0) параметри HP ToolboxFX [75](#page-86-0) якість друку сторінка усунення несправностей 123 якість зображення HP ImageREt 3600 [64](#page-75-0) архів, параметр [14](#page-25-0) друк, усунення несправностей [115](#page-126-0) параметри HP ToolboxFX [75](#page-86-0) ярлики [55](#page-66-0)

## **B**

BOOTP [38](#page-49-0)

## **D**

DHCP [38](#page-49-0) DIMM встановлення [86](#page-97-0) перевірка встановлення [90](#page-101-0) dpi (точок на дюйм) HP ImageREt 3600 [64](#page-75-0) специфікації [4](#page-15-0)

#### **H**

HP ImageREt 3600 [64](#page-75-0) HP ToolboxFX відкриття [69](#page-80-0) вкладка «Довідка» [72](#page-83-0) вкладка «Інформація про виріб» [71](#page-82-0) вкладка «Налаштування системи» [75](#page-86-0) вкладка «Параметри друку» [76](#page-87-0) вкладка «Параметри мережі» [76](#page-87-0) вкладка «Параметри системи» [73](#page-84-0) вкладка «Попередження» [71](#page-82-0) вкладка «Попередження електронною поштою» [71](#page-82-0)

вкладка «Стан» [70](#page-81-0) Друк сторінки для усунення несправностей, пов'язаних з якістю 123 завантаження [23](#page-34-0) опис [23](#page-34-0) палітра основних кольорів Microsoft Office, друк [62](#page-73-0) параметри щільності [75](#page-86-0) підтримувані браузери [23](#page-34-0) підтримувані операційні системи [23](#page-34-0) про [69](#page-80-0) HP Universal Print Driver [18](#page-29-0) HP Web Jetadmin [22](#page-33-0)

## **I**

ImageREt 3600 [4,](#page-15-0) [64](#page-75-0) IP-адреса BOOTP [38](#page-49-0) Macintosh, усунення несправностей [128](#page-139-0) огляд [38](#page-49-0) протоколи, підтримувані [36](#page-47-0)

#### **J**

Jetadmin, HP Web [22](#page-33-0)

# **M**

Macintosh [25](#page-36-0) USB-картка усунення несправностей [129](#page-140-0) видалення програмного забезпечення [26](#page-37-0) драйвери, усунення несправностей [128](#page-139-0) змінити розмір документів [29](#page-40-0) налаштування драйвера [27](#page-38-0), [29](#page-40-0) налаштування програмного забезпечення пристрою [27](#page-38-0) підтримувані операційні системи [26](#page-37-0) програмне забезпечення [26](#page-37-0) усунення несправностей [128](#page-139-0) Macintosh, налаштування драйвера розмір, встановлений користувачем [29](#page-40-0) Macintosh драйвера параметри водяні знаки 30

# **N**

Networking, вкладка, вбудований веб -сервер [80](#page-91-0)

## **P**

PCL font list (Список шрифтів PCL) 9 PCL драйвери [18](#page-29-0) універсальні [18](#page-29-0) PS font list (Список шрифтів PS) 9

# **R**

RGB, параметри [61](#page-72-0)

# **S**

sRGB, параметри [61](#page-72-0) Status (Стан), вкладка, вбудований веб -сервер [79](#page-90-0)

# **T**

TCP/IP налаштування [38](#page-49-0) огляд [38](#page-49-0) операційні системи , підтримувані [34](#page-45-0) параметри [15](#page-26-0) протоколи, підтримувані 35

# **U**

USB-порт усунення несправностей , Macintosh [129](#page-140-0)

# **W**

Windows компоненти програмного забезпечення [23](#page-34-0) налаштування драйвера [19](#page-30-0) підтримувані драйвери [18](#page-29-0) підтримувані операційні системи [18](#page-29-0) універсальний драйвер принтера [18](#page-29-0) усунення несправностей [127](#page-138-0)